<span id="page-0-0"></span>R Syntax to Accompany Cohen, Cohen, Aiken & West's (2003) Applied multiple regression/correlation analysis for the behavioral sciences (3rd ed.)

> A. Alexander Beaujean Baylor University Alex [Beaujean@Baylor.edu](Alex_Beaujean@Baylor.edu)

Xiao Qiu Baylor University

BPL–2012-CCAW-1 Last updated: March 13, 2017

# **Contents**

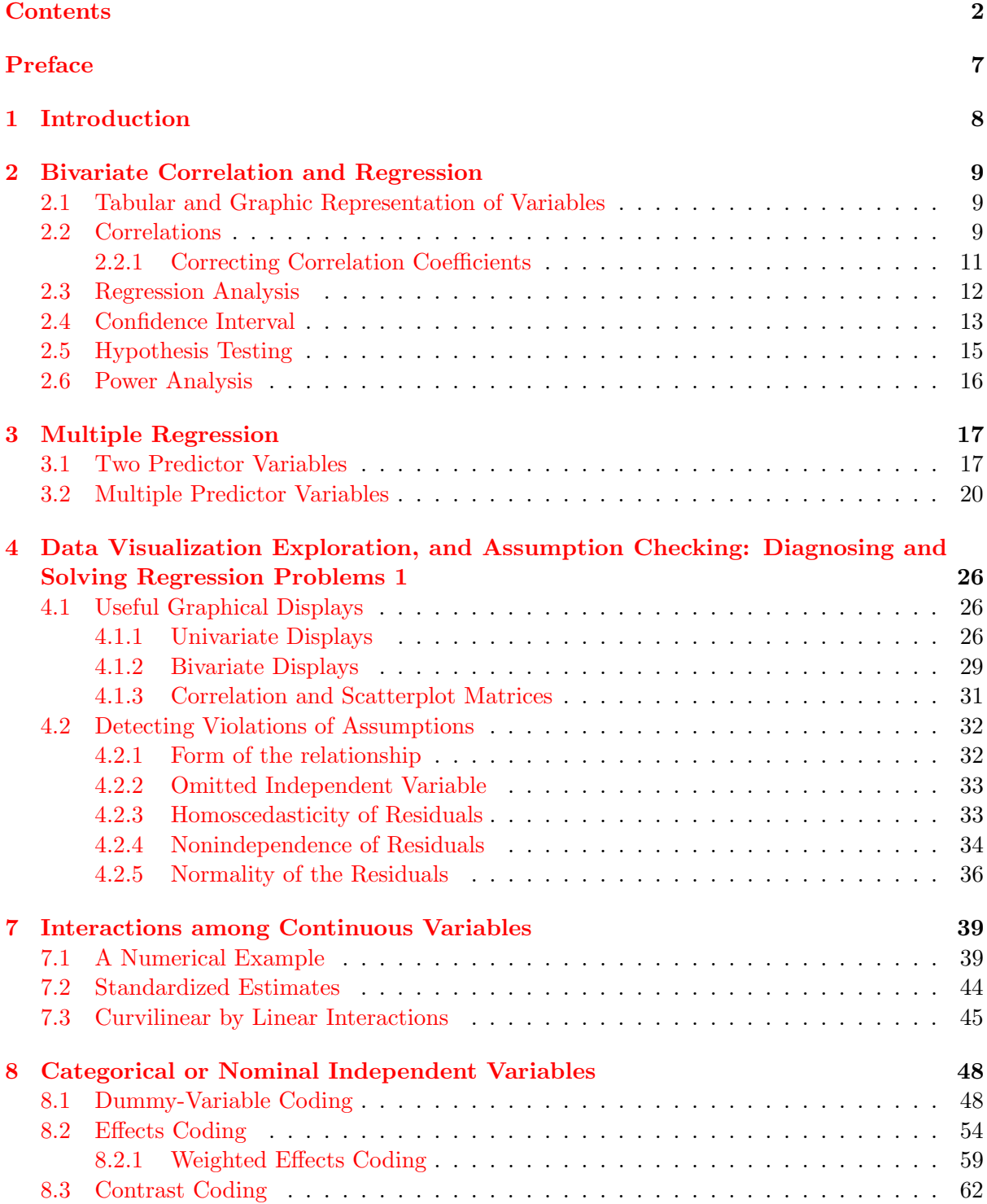

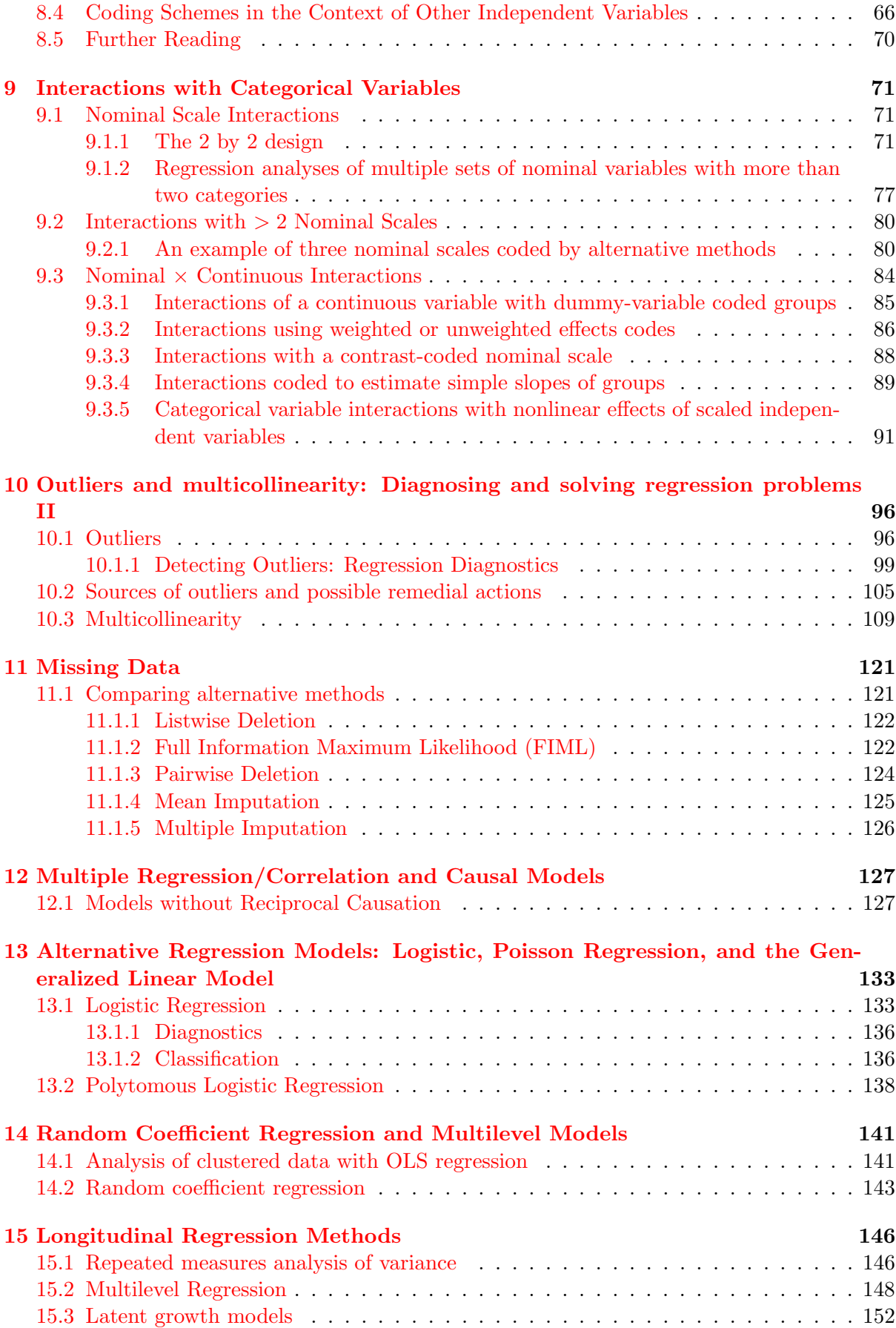

# List of Figures

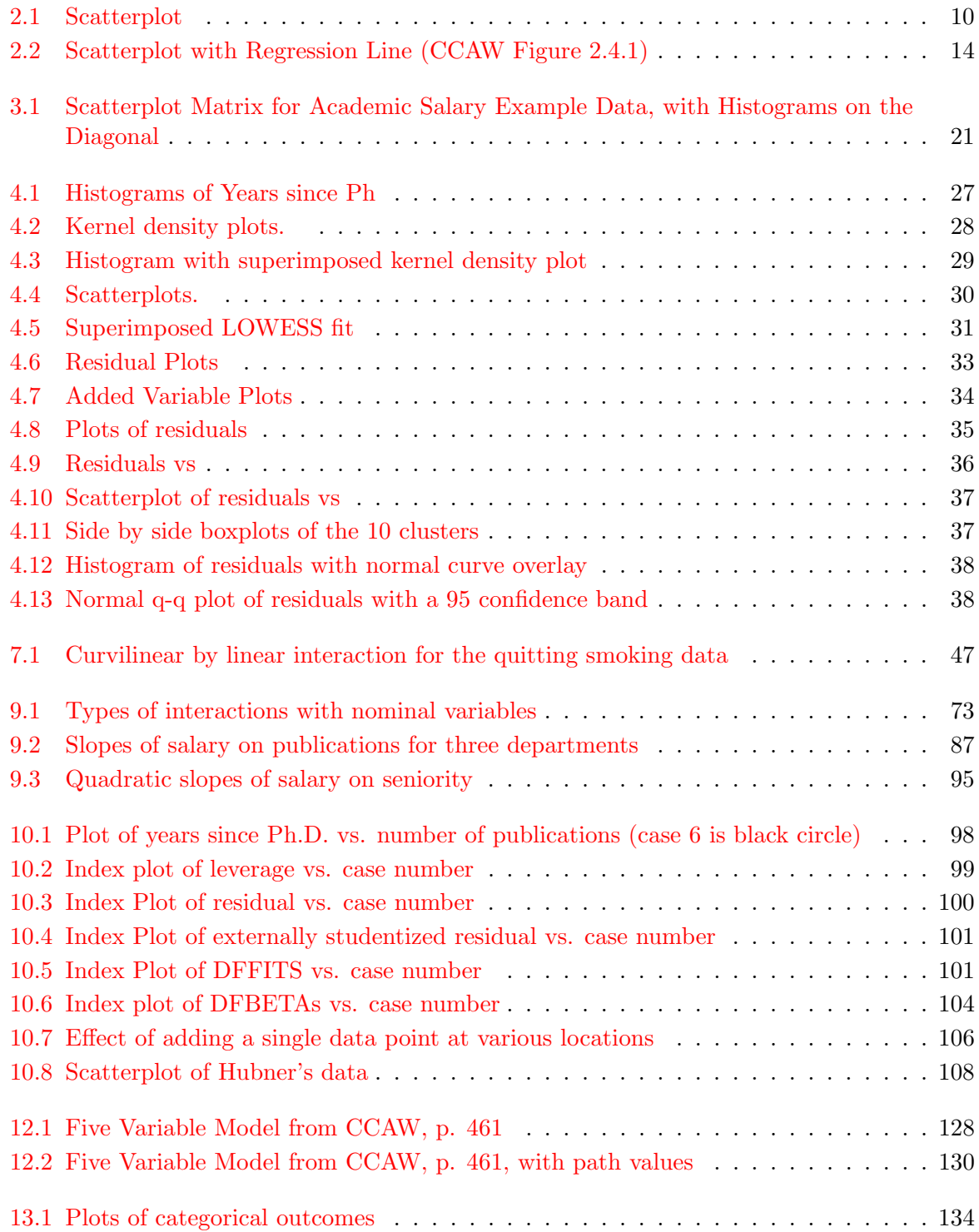

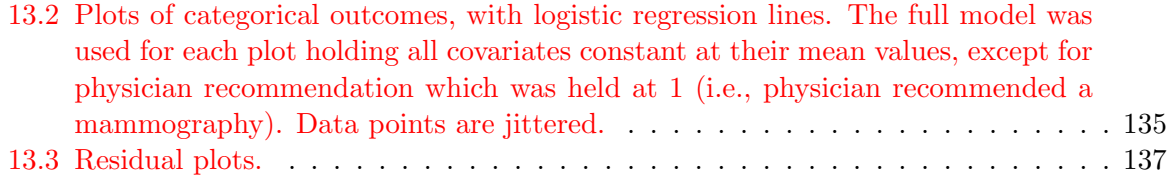

# List of Tables

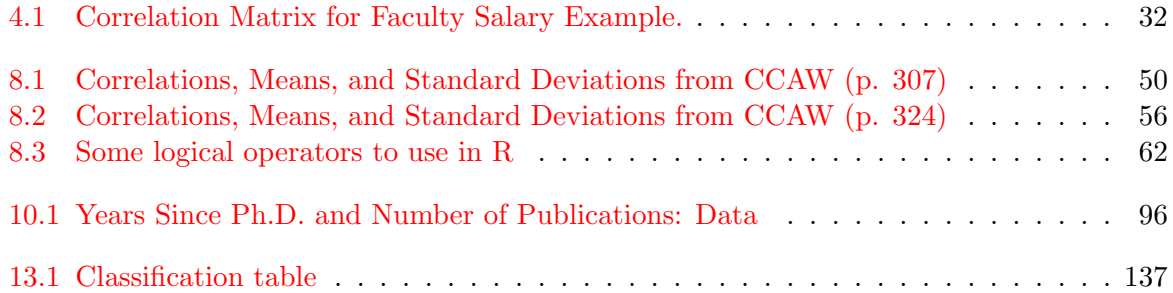

# <span id="page-6-0"></span>Preface

This book is designed to demonstrate how to conduct the analyses in [Cohen, Cohen, West,](#page-168-0) [and Aiken](#page-168-0) [\(2003\)](#page-168-0) using R [\(R Development Core Team,](#page-168-1) [2015\)](#page-168-1). It was written in L<sup>AT</sup>EX, using the  $k$ nitr() package. For information on  $R$  syntax for the chapters not shown, contact Alex Beaujean (Alex [Beaujean@baylor.edu\)](mailto:Alex_Beaujean@baylor.edu)

# <span id="page-7-0"></span>Chapter 1

# Introduction

There are no data to analyze in this chapter

# <span id="page-8-0"></span>Chapter 2

# Bivariate Correlation and Regression

### <span id="page-8-1"></span>2.1 Tabular and Graphic Representation of Variables

The data in CCAW Table 2.1.1 are not given in the accompanying data CD, so have to be entered "by hand" into R.

```
#Table 2.1.1 data
Vocabulary<-c(5,8,7,9,10,8,6,6,10,9,7,7,9,6,8)
DigitSymbol<-c(12,15,14,18,19,18,14,17,20,17,15,16,16,13,16)
VocabDS.data<-data.frame(cbind(Vocabulary,DigitSymbol))
```
To create a scatterplot from this data, use the syntax below. The resulting figure is shown in Figure [2.1.](#page-9-0)

```
#Figure 2.1.1
plot(VocabDS.data$Vocabulary, VocabDS.data$DigitSymbol, xlab="Vocabulary", ylab="Digit-symbol", pch=16)
```
Import the income and major household appliance data.

```
#Income and appliance data (Table 2.2.1)
Income.data<-read.table("C0201DT.txt", header=TRUE, sep="\t")
```
The header=TRUE argument is used because the file has variable names at the top. The  $sep="t"$  argument is used because the variables are separated by tabs.

To get the rank order of a variable, use the rank() function.

**rank**(Income.data\$INCOME) *#rank order* ## [1] 1 3 2 4

To get put a variable in the Z-score metric, use the scale() function.

```
Income.data$Income.Z<-scale(Income.data$INCOME)[,1] #Z-scores
Income.data$Applianc.Z<-scale(Income.data$APPLIANC)[,1] #Z-scores
```
The [,1] is appended to the function because only the first column of the output has the transformed variable values.

### <span id="page-8-2"></span>2.2 Correlations

The cor() function will calculate correlations for a two or more variables. To import the PhD-publications data, use the following syntax.

<span id="page-9-0"></span>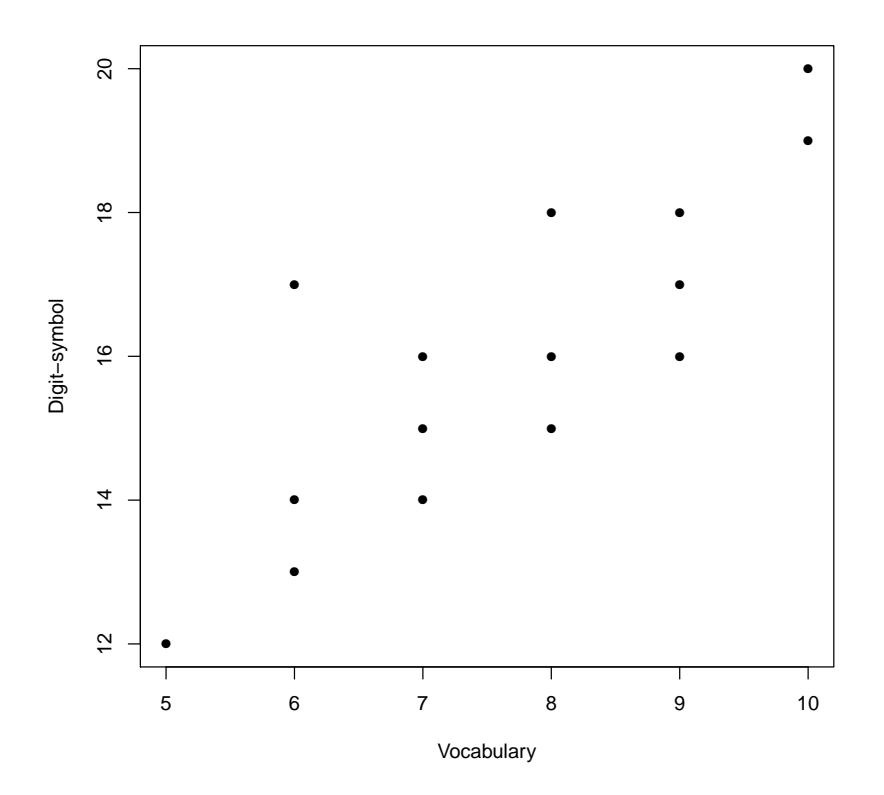

Figure 2.1: Scatterplot

```
#PhD/Publication data (Table 2.2.2)
PhDPub.data<-read.table("C0202DT.txt", header=TRUE, sep="\t")
```
This is how to calculate the Pearson correlation between time since PhD and number of publications.

```
##Correlation
cor(PhDPub.data)
## TIME PUBS
## TIME 1.000 0.657
## PUBS 0.657 1.000
```
To import the stimulus-task score data, use the following syntax.

```
# Stimulus data
Stimulus.data<-read.table("C0203DT.txt", header=TRUE, sep="\t")
```
The stimulus condition variable is coded using text, so it needs to be re-coded. This can be done in multiple ways. First, you can make a new variable that recodes the the variable numerically. Second, you can use the  $as.numeric()$  function within the cor() function.

```
# Method 1: Recode qualitative variable to 0-1
Stimulus.data$STIMULUS.ReCoded<-ifelse(Stimulus.data$STIMULUS=="None", 0, 1)
##Point-biserial correlation
cor(Stimulus.data$STIMULUS.ReCoded, Stimulus.data$TASK)
## [1] -0.707
# Method two: Use as.numeric() function
cor(as.numeric(Stimulus.data$STIMULUS), Stimulus.data$TASK)
## [1] -0.707
```
To calculate the biserial correlation between a continuous variable and a categorical variable that has an underlying continuous distribution.

```
library(psych)
#biserial correlation
biserial(Stimulus.data$TASK, Stimulus.data$STIMULUS.ReCoded)
```
## [,1] ## [1,] -0.825

Import the homeowner data and calculate the  $\phi$  coefficient.

```
# Stimulus data
Homeowner.data<-read.table("C0204DT.txt", header=TRUE, sep="\t")
```

```
##Phi Coefficient
cor(Homeowner.data)
## HOMEOWN CANDIDAT
```
## HOMEOWN 1.000 -0.272 ## CANDIDAT -0.272 1.000

A better correlation to use when the the variables are dichotomous, but represent underlying continuous variables is the tetrachoric correlation [\(Harris,](#page-168-2) [1988\)](#page-168-2).

```
library(psych)
#tetrachoric correlation
tetrachoric(Homeowner.data)
## Call: tetrachoric(x = Homeowner.data)
## tetrachoric correlation
## HOMEO CANDI
## HOMEOWN 1.00
## CANDIDAT -0.43 1.00
##
## with tau of
## HOMEOWN CANDIDAT
## -0.27 -0.18
```
The rank order data is not in the data CD, so have to be entered "by hand."

```
#Table 2.3.3 data
X<-c(4,2,3,5,1)
Y<-c(2,1,4,3,5)
Rank.data<-data.frame(X,Y)
```
To calculate the Spearman rank-order correlation, use the cor() function with the type="spearman" argument.

```
cor(Rank.data, method = "spearman")
## X Y
## X 1.0 -0.3
## Y -0.3 1.0
```
#### <span id="page-10-0"></span>2.2.1 Correcting Correlation Coefficients

To correct a correlation for unreliability, there are two methods. The first is to use a path model that accounts for the measured variables unreliability/error. More will discussed about this after introducing path models. The second is the correction for attenuation [\(Spearman,](#page-168-3) [1904\)](#page-168-3). This is done via the correct.cor() function in the psych package.

```
©A. Alexander Beaujean
```

```
##Correcting correlation for unreliability
library(psych)
cor<-matrix(c(1,.44,.44,1), ncol=2, nrow=2)
rel<-c(.8, .8)
correct.cor(cor, rel)
## [,1] [,2]
## [1,] 0.80 0.55
## [2,] 0.44 0.80
```
The coefficients in the upper triangle are the corrected correlations. To correct for range restriction, use the rangeCorrection() function in the psych package.

```
#Correcting for range restriction
library(psych)
rangeCorrection(.25, 12,5)
```
## [1] 0.527

## <span id="page-11-0"></span>2.3 Regression Analysis

In R the lm() handles most "typical" regression analyses.

```
##Unstandardized regression
PhD.fit<-lm(PUBS˜TIME, data=PhDPub.data)
summary(PhD.fit)
##
## Call\cdot## lm(formula = PUBS ˜ TIME, data = PhDPub.data)
##
## Residuals:
## Min 1Q Median 3Q Max
## -13.628 -8.645 0.303 5.846 23.440
##
## Coefficients:
## Estimate Std. Error t value Pr(>|t|)
## (Intercept) 4.731 5.591 0.85 0.4128
## TIME 1.983 0.632 3.14 0.0078 **
## ---
## Signif. codes: 0 '***' 0.001 '**' 0.01 '*' 0.05 '.' 0.1 ' ' 1
##
## Residual standard error: 10.8 on 13 degrees of freedom
## Multiple R-squared: 0.431,Adjusted R-squared: 0.387
## F-statistic: 9.85 on 1 and 13 DF, p-value: 0.00783
```
There is no function to obtain standardized regression coefficients. To obtain them, you need to use standardized variables in the lm() function.

```
##Standardized
PhD.std.fit<-lm(scale(PUBS)˜scale(TIME), data=PhDPub.data)
summary(PhD.std.fit)
##
## Call:
## lm(formula = scale(PUBS) ˜ scale(TIME), data = PhDPub.data)
##
```

```
## Residuals:
## Min 1Q Median 3Q Max
## -0.986 -0.625 0.022 0.423 1.696
##
## Coefficients:
## Estimate Std. Error t value Pr(>|t|)
## (Intercept) 0.0000000000000000323 0.2020823192367780796 0.00 1.0000
## scale(TIME) 0.6566545933266347834 0.2091750729859912228 3.14 0.0078 **
## ---## Signif. codes: 0 '***' 0.001 '**' 0.01 '*' 0.05 '.' 0.1 ' ' 1
##
## Residual standard error: 0.783 on 13 degrees of freedom
## Multiple R-squared: 0.431,Adjusted R-squared: 0.387
## F-statistic: 9.85 on 1 and 13 DF, p-value: 0.00783
```
Alternatively, you could create a standardized data set.

```
library(plyr)
PhDPub.dataStd <- numcolwise(scale)(PhDPub.data)
PhD.std.fit.alt<-lm(PUBS<sup>*</sup>TIME, data=PhDPub.dataStd)
summary(PhD.std.fit.alt)
##
## Call:
## lm(formula = PUBS ˜ TIME, data = PhDPub.dataStd)
##
## Residuals:
## Min 1Q Median 3Q Max
## -0.986 -0.625 0.022 0.423 1.696
##
## Coefficients:
## Estimate Std. Error t value Pr(>|t|)
## (Intercept) 0.0000000000000000323 0.2020823192367780796 0.00 1.0000
## TIME 0.6566545933266347834 0.2091750729859912228 3.14 0.0078 **
## ---
## Signif. codes: 0 '***' 0.001 '**' 0.01 '*' 0.05 '.' 0.1 ' ' 1
##
## Residual standard error: 0.783 on 13 degrees of freedom
## Multiple R-squared: 0.431,Adjusted R-squared: 0.387
## F-statistic: 9.85 on 1 and 13 DF, p-value: 0.00783
```
To add a regression line to a scatterplot, use the abline() function after creating the scatterplot. The scatterplot with regression line is shown in Figure [2.2.](#page-13-0)

```
plot(PhDPub.data, pch=16)
# regression line (y˜x)
abline(PhD.fit, col="red")
```
## <span id="page-12-0"></span>2.4 Confidence Interval

To obtain a confidence interval for a regression parameter, use the confint() function.

```
##confidence Intervals
confint(PhD.fit, parm = "TIME", level=.95) #Regression slope
## 2.5 % 97.5 %
## TIME 0.618 3.35
confint(PhD.fit, parm = "(Intercept)", level=.95) #Regression Intercept
## 2.5 % 97.5 %
## (Intercept) -7.35 16.8
```
<span id="page-13-0"></span>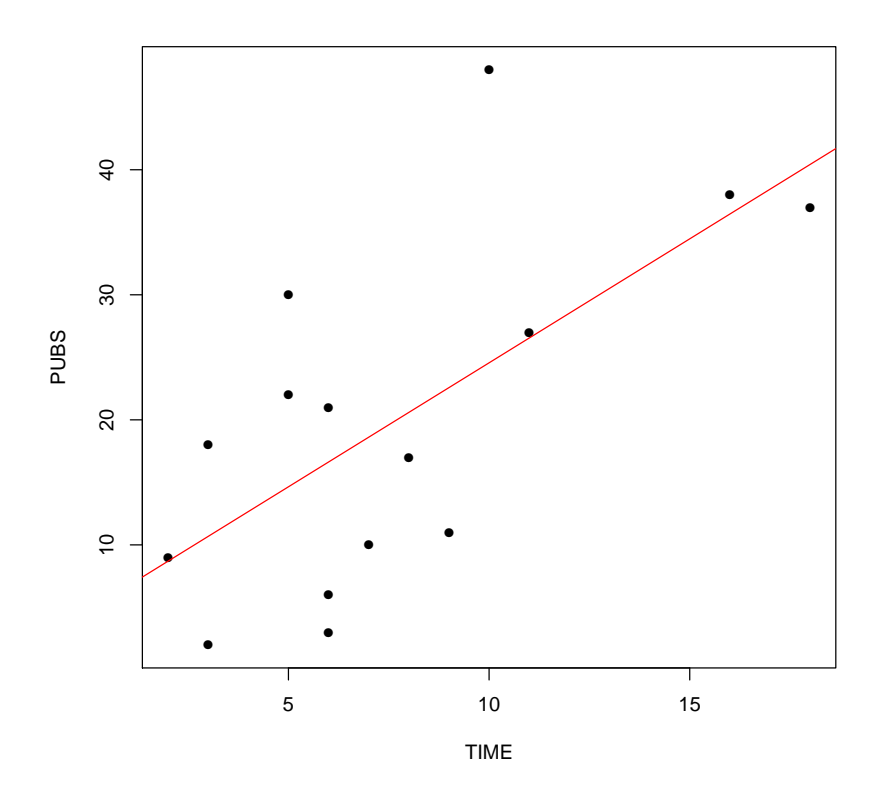

Figure 2.2: Scatterplot with Regression Line (CCAW Figure 2.4.1)

To obtain a confidence interval for the predicted value requires two steps. First, predict the  $\hat{Y}$  value for a specific value of X. Second, obtain a confidence interval around that predicted value. Fortunately in R this can be done in a single step using the predict() function.

```
predict(PhD.fit, data.frame(TIME = 9), interval="confidence", level=.95)
## fit lwr upr
## 1 22.6 16.3 28.9
```
To compare the difference in regression coefficients, there is no native function in R. Consequently, you have to write a function to do the calculations.

```
# CI for difference in regression coefficients
CI_bDif<-function(b1=NULL, b2=NULL, se1=NULL, se2=NULL, level=.95){
bDif<-b1-b2
bDif_SE<-sqrt(se1ˆ2 + se2ˆ2 )
multiplier<-abs(qnorm((1-level)/2))
bDifUB<-bDif + (multiplier*bDif_SE)
bDifLB<-bDif - (multiplier*bDif_SE)
me<-multiplier*bDif_SE
out<-list(lower.bound=bDifLB, upper.bound=bDifUB)
unlist(out)
}
```
To compare the regression coefficients using the CI\_bDif() function, use this syntax.

```
CI_bDif(b1=1.98, b2=1.70, se1=.294, se2=.301, level=.955)
```
## lower.bound upper.bound ## -0.563 1.123

To obtain a confidence interval for a correlation coefficient

```
#Confidence Interval for correlation
library(psychometric) # load package with function
CIr(r=.657, n = 15, level = .95)
```
## [1] 0.218 0.875

There is no function to obtain the analytic confidence interval for the difference in correlations. It can be obtained, however, by writing a function or by using bootstrapping [\(Efron](#page-168-4)  $\&$  Tibshirani, [1994\)](#page-168-4). Here is a function that will calculate the confidence interval analytically [\(Olkin & Finn,](#page-168-5) [1995\)](#page-168-5).

```
## CI for difference in correlations
CI_corDif<-function(n1=NULL, n2=NULL, r1=NULL, r2=NULL, level=.95){
corDif < -r1-r2corDif SE < -sqrt((1-r1^2)/n1 + (1-r2^2)/n2 )multiplier<-abs(qnorm((1-level)/2))
corDifUB<-corDif + (multiplier*corDif SE)
corDifLB<-corDif - (multiplier*corDif_SE)
me<-multiplier*corDif_SE
out<-list(lower.bound=corDifLB, upper.bound=corDifUB)
unlist(out)
}
```
Here is an example of using the function (note that  $.657 - .430 = .227$ , not .277)

```
CI_corDif(62,143, .657,.430, level=.95)
```
## lower.bound upper.bound ## -0.012 0.466

Bootstrapping requires having access to raw data. So lets add a third variable to the PhD-Publications data:

```
# Add sex variable to PhDPub.data data
PhDPub.data$Sex<-as.factor(c(0,0,0,0,0,0,0,1,1,1,1,1,1,1,1))
```
Now estimate the bootstrapped CI.

```
#bootstrapped CI
library(bootES)
```
**## Error in library(bootES): there is no package called 'bootES'**

```
#Bootstrapped CI
bootES(PhDPub.data[c("TIME","PUBS","Sex")], group.col = "Sex", R=1000, effect.type="r")
## Error in eval(expr, envir, enclos): could not find function "bootES"
```
### <span id="page-14-0"></span>2.5 Hypothesis Testing

Null hypothesis testing is part of the summary() output from the lm() function. It is located in the t value column.

To do null hypothesis testing for a correlation, use the  $r.test()$  function in the psych package.

```
library(psych)
r.test(n=15, r12=.657)
```

```
## Correlation tests
## Call:r.test(n = 15, r12 = 0.657)
## Test of significance of a correlation
## t value 3.14 with probability < 0.0078
## and confidence interval 0.22 0.87
r.test(n=62, r12=.657, r34=.430, n2=143)
## Correlation tests
## Call:r.test(n = 62, r12 = 0.657, r34 = 0.43, n2 = 143)
## Test of difference between two independent correlations
```
#### ## z value 2.11 with probability 0.03

## <span id="page-15-0"></span>2.6 Power Analysis

[Cohen](#page-168-6) [\(1988\)](#page-168-6) uses the  $f^2$  effect size, which can be calculated from a variety of other linear model effect sizes.

$$
f^2 = \frac{R^2}{1 - R^2} \tag{2.1}
$$

In R, the pwr package has multiple functions for quick power analysis.

```
library(pwr)
## Error in library(pwr): there is no package called 'pwr'
# Regression
#Sample size needed for a small-sized regression with 3 predictors
pwr.f2.test(u=3,f2=cohen.ES(test="f2",size="small")$effect.size,
power=0.80,sig.level=0.05) ### u = number of predictors
## Error in eval(expr, envir, enclos): could not find function "pwr.f2.test"
```
To get the estimated sample size needed, combine the v and u parameters.

# <span id="page-16-0"></span>Chapter 3

# Multiple Regression

## <span id="page-16-1"></span>3.1 Two Predictor Variables

Import the data shown in Table 3.2.1 in CCAW.

```
#PhD/Publication data (Table 3.2.1)
PhDPubSal.data<-read.table("C0301DT.txt", header=TRUE, sep="\t")
```
We can obtain the Mean and SD on single variables by using the mean() and  $sd$  () functions included in R.

**mean**(PhDPubSal.data\$TIME)

## [1] 7.67

**sd**(PhDPubSal.data\$TIME)

## [1] 4.58

We can also obtain the Mean and SD of all the variables (columns) at once by using the colMeans() and sapply(\*,sd) functions.

**colMeans**(PhDPubSal.data) ## TIME PUBS SALARY ## 7.67 19.93 53045.60 **sapply**(PhDPubSal.data,sd) ## TIME PUBS SALARY ## 4.58 13.82 7889.77

There is also a describe() function in the psych package can generate similar descriptive table.

**library**(psych) **describe**(PhDPubSal.data) ## vars n mean sd median trimmed mad min max range skew kurtosis se ## TIME 1 15 7.67 4.58 6 7.31 4.45 2 18 16 0.90 -0.19 1.18 ## PUBS 2 15 19.93 13.82 18 19.15 13.34 2 48 46 0.45 -1.03 3.57 ## SALARY 3 15 53045.60 7889.77 52926 53087.46 8735.48 39115 66432 27317 -0.03 -1.18 2037.13

Based on the provided data, we can form our regression equation with two independent variables: (a) Time since Ph.D and (b) No. of Publications.

```
#Multiple Regression
PhDPubSal.fit<-lm(SALARY˜TIME+PUBS, data=PhDPubSal.data)
summary(PhDPubSal.fit) #R2 and coefficients
##
## C=11## lm(formula = SALARY ˜ TIME + PUBS, data = PhDPubSal.data)
##
## Residuals:
## Min 1Q Median 3Q Max
## -12065 -3522 -342 3324 8847
##
## Coefficients:
## Estimate Std. Error t value Pr(>|t|)
## (Intercept) 43082 3100 13.90 0.0000000093 ***
## TIME 983 452 2.17 0.05 .
## PUBS 122 150 0.81 0.43
## ---
## Signif. codes: 0 '***' 0.001 '**' 0.01 '*' 0.05 '.' 0.1 ' ' 1
##
## Residual standard error: 5840 on 12 degrees of freedom
## Multiple R-squared: 0.53,Adjusted R-squared: 0.452
## F-statistic: 6.78 on 2 and 12 DF, p-value: 0.0107
```
We can use the anova() function to extract the SS and MS values from the regression equation.

**anova**(PhDPubSal.fit) ## Analysis of Variance Table ## ## Response: SALARY ## Df Sum Sq Mean Sq F value Pr(>F) ## TIME 1 439746525 439746525 12.90 0.0037 \*\* ## PUBS 1 22572295 22572295 0.66 0.4317 ## Residuals 12 409159359 34096613 ## --- ## Signif. codes: 0 '\*\*\*' 0.001 '\*\*' 0.01 '\*' 0.05 '.' 0.1 ' ' 1

We can use the scale() function to obtain standardized regression coefficients

```
#Standardizd
PhDPubSal.fit.stand<-lm(scale(SALARY)˜0+scale(TIME)+scale(PUBS),data=PhDPubSal.data)
summary(PhDPubSal.fit.stand)
##
## Call:
## lm(formula = scale(SALARY) ˜ 0 + scale(TIME) + scale(PUBS), data = PhDPubSal.data)
##
## Residuals:
## Min 1Q Median 3Q Max
## -1.5293 -0.4465 -0.0433 0.4213 1.1213
##
## Coefficients:
## Estimate Std. Error t value Pr(>|t|)
## scale(TIME) 0.570 0.252 2.26 0.041 *
## scale(PUBS) 0.213 0.252 0.85 0.412
## -## Signif. codes: 0 '***' 0.001 '**' 0.01 '*' 0.05 '.' 0.1 ' ' 1
##
## Residual standard error: 0.711 on 13 degrees of freedom
## Multiple R-squared: 0.53,Adjusted R-squared: 0.458
## F-statistic: 7.34 on 2 and 13 DF, p-value: 0.00734
```
The 0 at the beginning of the equation (i.e., 0) in the  $lm()$  function removes the intercept, which is not needed when all the variables are continuous and standardized.

An alternative to using the scale() function is to use the lm.beta() function in the QuantPsyc package.

```
library(QuantPsyc)
## Error in library(QuantPsyc): there is no package called 'QuantPsyc'
lm.beta(PhDPubSal.fit)
## Error in eval(expr, envir, enclos): could not find function "lm.beta"
```
To obtain predicted values, we can use the predict() function. The difference between the actual and predicted outcome values is called the residual, which can be obtained by using the resid() function.

```
#This adds the predicted values to the PhDPubSal.data data set
PhDPubSal.data$Salary.pred<-predict(PhDPubSal.fit)
#This adds the residuals to the PhDPubSal.data data set
PhDPubSal.data$Resid<-resid(PhDPubSal.fit)
```
**head**(PhDPubSal.data)

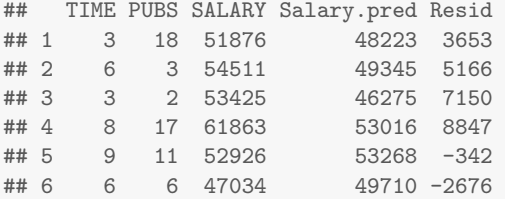

The ppcor package in R efficiently calculates partial and semi-partial/part correlations.

```
library(ppcor)
# Semi-partial
spcor(PhDPubSal.data[c("TIME","PUBS","SALARY")])
## $estimate
## TIME PUBS SALARY
## TIME 1.00 0.296 0.401
## PUBS 0.34 1.000 0.172
## SALARY 0.43 0.161 1.000
##
## $p.value
## TIME PUBS SALARY
## TIME 0.000 0.305 0.155
## PUBS 0.235 0.000 0.556
## SALARY 0.125 0.583 0.000
##
## $statistic
## TIME PUBS SALARY
## TIME 0.00 1.072 1.516
## PUBS 1.25 0.000 0.606
## SALARY 1.65 0.565 0.000
##
## $n
## [1] 15
##
## $gp
## [1] 1
```
## ## \$method ## [1] "pearson" *# Partial* **pcor**(PhDPubSal.data[**c**("TIME","PUBS","SALARY")]) ## \$estimate TIME PUBS SALARY ## TIME 1.000 0.420 0.532 ## PUBS 0.420 1.000 0.229 ## SALARY 0.532 0.229 1.000 ## ## \$p.value ## TIME PUBS SALARY ## TIME 0.0000 0.135 0.0504 ## PUBS 0.1350 0.000 0.4317 ## SALARY 0.0504 0.432 0.0000 ## ## \$statistic ## TIME PUBS SALARY ## TIME 0.00 1.603 2.174 ## PUBS 1.60 0.000 0.814 ## SALARY 2.17 0.814 0.000 ## ## \$n ## [1] 15 ## ## \$gp ## [1] 1 ## ## \$method ## [1] "pearson"

## <span id="page-19-0"></span>3.2 Multiple Predictor Variables

Import the data shown in Table 3.5.1 in CCAW.

```
#PhD/Publication data (Table 3.2.1)
PhDPubSalSex.data<-read.table("C0302DT.txt", header=TRUE, sep="\t")
```
Use the cor() function to obtain the correlations among the variables. A scatterplot matrix is shown in Figure [3.1.](#page-20-0)

```
cor(PhDPubSalSex.data)
## CASE TIME PUBS CITS SALARY FEMALE
## CASE 1.00000 -0.081 -0.0618 0.0268 0.00493 0.130
## TIME -0.08103 1.000 0.6505 0.3729 0.60790 -0.210
## PUBS -0.06180 0.651 1.0000 0.3334 0.50615 -0.159
## CITS 0.02683 0.373 0.3334 1.0000 0.54977 -0.149
## SALARY 0.00493 0.608 0.5061 0.5498 1.00000 -0.201
## FEMALE 0.12997 -0.210 -0.1588 -0.1492 -0.20096 1.000
```

```
# Scatterplot Matrix with Histograms on the Diagonal
panel.hist <- function(x){
   usr <- par("usr"); on.exit(par(usr))
   par(usr = c(usr[1:2], 0, 1.5) )
  h <- hist(x, plot = FALSE)
```
<span id="page-20-0"></span>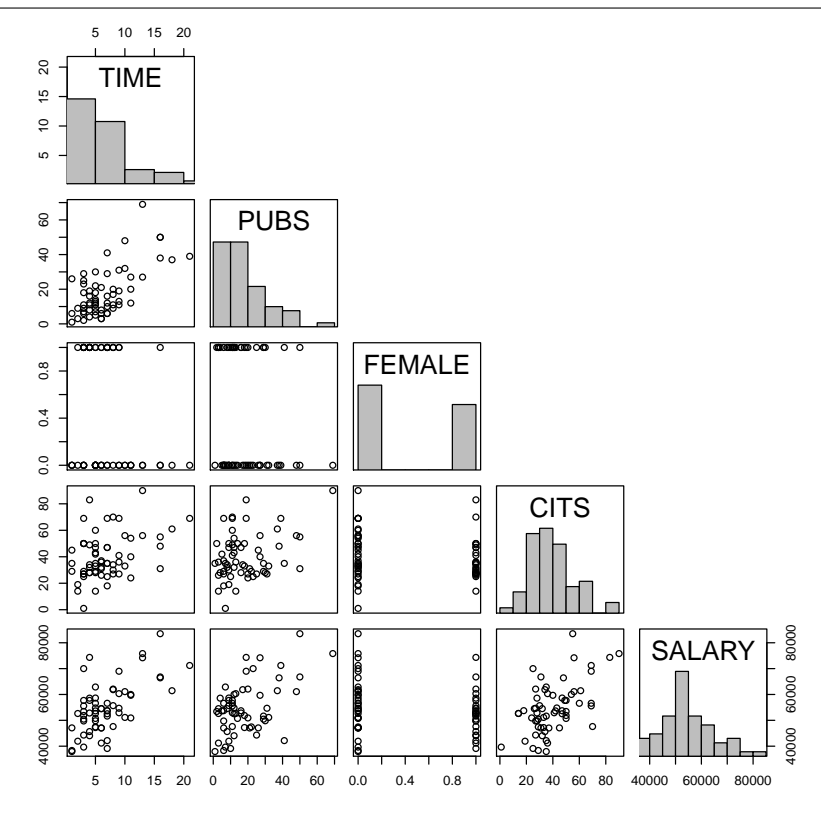

Figure 3.1: Scatterplot Matrix for Academic Salary Example Data, with Histograms on the Diagonal

```
breaks <- h$breaks; nB <- length(breaks)
    y <- h$counts; y <- y/max(y)
    rect(breaks[-nB], 0, breaks[-1], y, col="gray")
}
pairs(PhDPubSalSex.data[c("TIME", "PUBS","FEMALE","CITS","SALARY")],
diag.panel=panel.hist,upper.panel=NULL)
```
The four-predictor regression equation the new data set is basically the same as with two predictors

```
PhDPubSalSex.fit<-lm(SALARY˜TIME+PUBS+CITS+FEMALE, data=PhDPubSalSex.data)
# Regression Coefficinets, standard errors, Rˆ2, adjusted Rˆ2 and F
summary(PhDPubSalSex.fit)
##
## Call:
## lm(formula = SALARY ˜ TIME + PUBS + CITS + FEMALE, data = PhDPubSalSex.data)
##
## Residuals:
## Min 1Q Median 3Q Max
## -13377 -4482 -990 4316 20671
##
## Coefficients:
## Estimate Std. Error t value Pr(>|t|)
## (Intercept) 39587.3 2717.5 14.57 < 0.0000000000000002 ***
## TIME 857.0 287.9 2.98 0.00428 **
## PUBS 92.7 85.9 1.08 0.28498
## CITS 201.9 57.5 3.51 0.00088 ***
## FEMALE -917.8 1859.9 -0.49 0.62360
## ---
## Signif. codes: 0 '***' 0.001 '**' 0.01 '*' 0.05 '.' 0.1 ' ' 1
```

```
##
## Residual standard error: 7080 on 57 degrees of freedom
## Multiple R-squared: 0.503,Adjusted R-squared: 0.468
## F-statistic: 14.4 on 4 and 57 DF, p-value: 0.0000000336
# For standardized coefficients
PhDPubSalSex.stand.data<-data.frame(scale(PhDPubSalSex.data))
PhDPubSalSex.stand.fit<-lm(SALARY˜0+TIME+PUBS+CITS+FEMALE, data=PhDPubSalSex.stand.data)
summary(PhDPubSalSex.stand.fit)
##
## Call:
## lm(formula = SALARY ~ 0 + TIME + PUBS + CITS + FEMALE, data = PhDPubSalSex.stand.data)
##
## Residuals:
## Min 1Q Median 3Q Max
## -1.378 -0.462 -0.102 0.445 2.130
##
## Coefficients:
## Estimate Std. Error t value Pr(>|t|)
## TIME 0.3777 0.1258 3.00 0.00395 **
## PUBS 0.1338 0.1229 1.09 0.28076
## CITS 0.3573 0.1009 3.54 0.00079 ***
## FEMALE -0.0473 0.0950 -0.50 0.62054
## ---## Signif. codes: 0 '***' 0.001 '**' 0.01 '*' 0.05 '.' 0.1 ' ' 1
##
## Residual standard error: 0.723 on 58 degrees of freedom
## Multiple R-squared: 0.503,Adjusted R-squared: 0.469
## F-statistic: 14.7 on 4 and 58 DF, p-value: 0.000000024
```
*# Calculate the Predicted Salaries and add them to the data* PhDPubSalSex.data\$Salary.pred<-**predict**(PhDPubSalSex.fit)

Now we can re-create Table 3.5.1 in CCAW

**head**(PhDPubSalSex.data[**c**(2:3,6,4:5,7)])

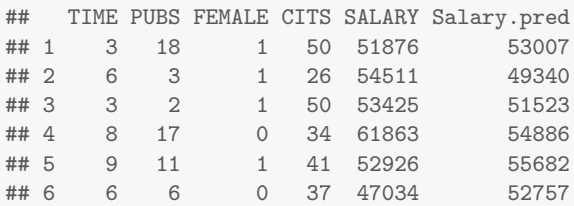

**describe**(PhDPubSalSex.data[**c**(2:3,6,4:5,7)])

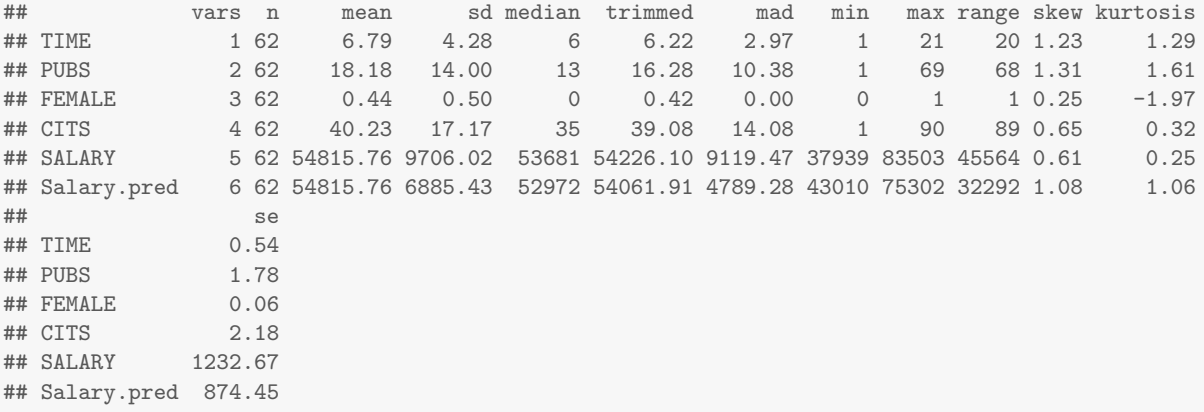

#### The semi-partial and partial correlations:

```
spcor(PhDPubSalSex.data[c("TIME", "PUBS","FEMALE","CITS","SALARY")])
## $estimate
## TIME PUBS FEMALE CITS SALARY
## TIME 1.0000 0.3904 -0.06193 0.0133 0.2698
## PUBS 0.4252 1.0000 -0.00808 0.0405 0.1066
## FEMALE -0.0880 -0.0105 1.00000 -0.0393 -0.0636
## CITS 0.0162 0.0452 -0.03362 1.0000 0.3869
## SALARY 0.2778 0.1008 -0.04606 0.3278 1.0000
##
## $p.value
## TIME PUBS FEMALE CITS SALARY
## TIME 0.000000 0.00224 0.641 0.9202 0.03879
## PUBS 0.000788 0.00000 0.952 0.7607 0.42179
## FEMALE 0.507431 0.93682 0.000 0.7676 0.63246
## CITS 0.903092 0.73385 0.800 0.0000 0.00247
## SALARY 0.033116 0.44765 0.729 0.0113 0.00000
##
## $statistic
## TIME PUBS FEMALE CITS SALARY
## TIME 0.000 3.2012 -0.468 0.101 2.115
## PUBS 3.547 0.0000 -0.061 0.306 0.809
## FEMALE -0.667 -0.0796 0.000 -0.297 -0.481
## CITS 0.122 0.3417 -0.254 0.000 3.168
## SALARY 2.184 0.7646 -0.348 2.620 0.000
##
## $n
## [1] 62
##
## $gp
## [1] 3
##
## $method
## [1] "pearson"
pcor(PhDPubSalSex.data[c("TIME", "PUBS","FEMALE","CITS","SALARY")])
## $estimate
## TIME PUBS FEMALE CITS SALARY
## TIME 1.0000 0.4955 -0.0901 0.0195 0.3667
## PUBS 0.4955 1.0000 -0.0108 0.0543 0.1415
## FEMALE -0.0901 -0.0108 1.0000 -0.0404 -0.0652
## CITS 0.0195 0.0543 -0.0404 1.0000 0.4217
## SALARY 0.3667 0.1415 -0.0652 0.4217 1.0000
##
## $p.value
## TIME PUBS FEMALE CITS SALARY
## TIME 0.0000000 0.0000661 0.497 0.883665 0.004276
## PUBS 0.0000661 0.0000000 0.935 0.683152 0.284979
## FEMALE 0.4972225 0.9350394 0.000 0.761391 0.623597
## CITS 0.8836650 0.6831524 0.761 0.000000 0.000879
## SALARY 0.0042759 0.2849794 0.624 0.000879 0.000000
##
## $statistic
## TIME PUBS FEMALE CITS SALARY
## TIME 0.000 4.3067 -0.6832 0.147 2.976
## PUBS 4.307 0.0000 -0.0819 0.410 1.079
## FEMALE -0.683 -0.0819 0.0000 -0.305 -0.493
## CITS 0.147 0.4103 -0.3051 0.000 3.511
## SALARY 2.976 1.0793 -0.4934 3.511 0.000
##
```
## \$n ## [1] 62 ## ## \$gp  $##$  [1] 3 ## ## \$method ## [1] "pearson"

The 80% and 95% confidence intervals for the regression coefficients can be obtained using the

```
# Unstandardized
confint(PhDPubSalSex.fit,level = 0.80)
## 10 % 90 %
## (Intercept) 36063.9 43111
## TIME 483.7 1230
## PUBS -18.7 204
## CITS 127.4 276
## FEMALE -3329.3 1494
confint(PhDPubSalSex.fit,level = 0.95)
## 2.5 % 97.5 %
## (Intercept) 34145.7 45029
## TIME 280.4 1434<br>## PUBS -79.3 265
## PUBS -79.3 265
## CITS 86.8 317
## FEMALE -4642.2 2807
# Standardized
confint(PhDPubSalSex.stand.fit, level=.80)
## 10 % 90 %
## TIME 0.2146 0.5408
## PUBS -0.0255 0.2931
## CITS 0.2265 0.4880
## FEMALE -0.1704 0.0758
confint(PhDPubSalSex.stand.fit, level=.95)
## 2.5 % 97.5 %
## TIME 0.126 0.630
## PUBS -0.112 0.380
## CITS 0.155 0.559
## FEMALE -0.237 0.143
```
Use the CI.Rsqlm() function in the psychometric package to get the standard error and confidence interval for the  $R^2$ 

**library**(psychometric) *# 80% CI* **CI.Rsqlm**(PhDPubSalSex.fit, level=.80) ## Rsq SErsq LCL UCL ## 1 0.503 0.0804 0.4 0.606 *# 95% CI* **CI.Rsqlm**(PhDPubSalSex.fit, level=.95) ## Rsq SErsq LCL UCL ## 1 0.503 0.0804 0.346 0.661

The correlation of the predictor variables with the predicted value of the outcome is called the structure coefficient.

The yhat package will estimate the structure coefficients.

**library**(yhat) **regr**(PhDPubSalSex.fit)\$Structure\_Coefficients

## TIME PUBS CITS FEMALE ## [1,] 0.857 0.713 0.775 -0.283

# <span id="page-25-0"></span>Chapter 4

# Data Visualization Exploration, and Assumption Checking: Diagnosing and Solving Regression Problems 1

Import the data PhD-Publications data.

*#PhD/Publication data* PhDPubSalSex.data <- **read.table**("C04e01dt1.txt") **names**(PhDPubSalSex.data) <- **c**("CASE", "CASE2", "TIME", "PUBS", "FEMALE", "CITS", "SALARY")

## <span id="page-25-1"></span>4.1 Useful Graphical Displays

#### <span id="page-25-2"></span>4.1.1 Univariate Displays

#### 4.1.1.1 Histograms

Histograms can be obtained by using the hist() function. On the x-axis, the number of intervals of equal width is controlled by the breaks argument. Therefore, by assigning different values to breaks, we can present data with different number of bins.

**hist**(PhDPubSalSex.data\$TIME, breaks=5, xlab="Years since Ph.D.", ylab="", main="Five bins") **hist**(PhDPubSalSex.data\$TIME, breaks=20, xlab="Years since Ph.D.", ylab="", main="Twenty bins", xlim=**c**(0,25))

The univariate histograms of Years since Ph.D. are shown in Figure [4.1](#page-26-0)

#### 4.1.1.2 Stem-and-Leaf Displays

A stem-and-leaf plot is another way to represent the frequency pattern of data. Use the stem() function to generate a stem and leaf plot. The interval width is controlled by the scale argument.

```
stem(PhDPubSalSex.data$TIME,scale=0.5)
##
## The decimal point is 1 digit(s) to the right of the |
##
## 0 | 11122333333333444444
## 0 | 555555555566666777777788889999
## 1 | 0011133
## 1 | 6668
## 2 | 1
```
<span id="page-26-0"></span>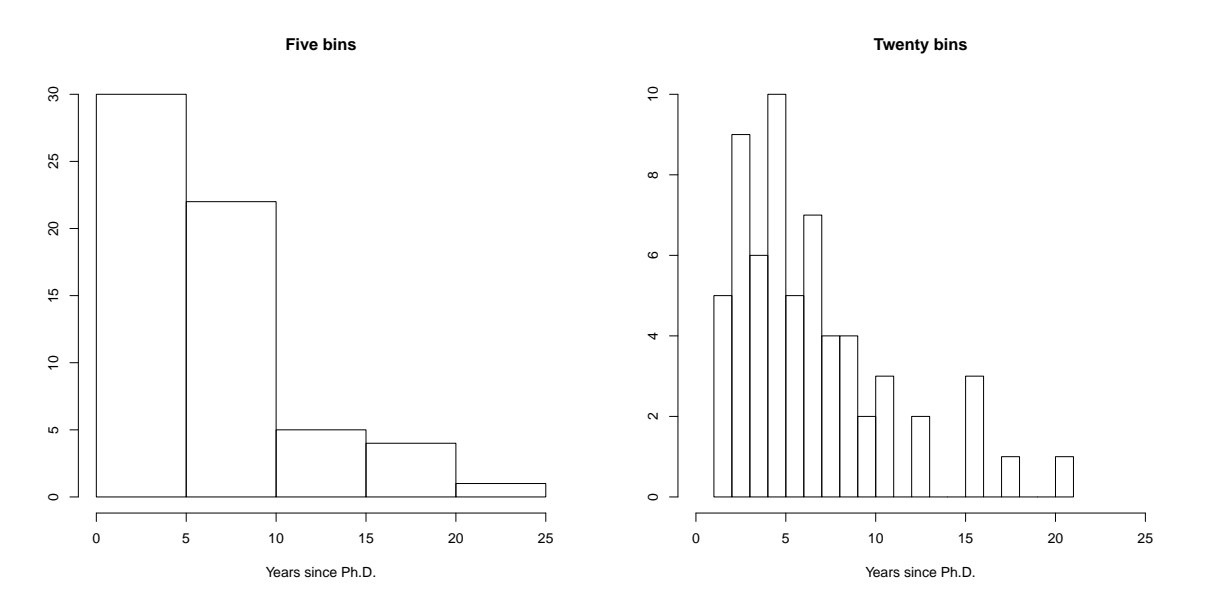

Figure 4.1: Histograms of Years since Ph.D

#### 4.1.1.3 Kernel Density Plots

Another way to visually present frequency distributions is via kernel density plots, which is done via the  $plot(density() )$  function in R. The degree of smoothing is controlled by the bw argument, which represents bandwidth. Some example kernel density plots are given in Figure [4.2.](#page-27-0)

**plot**(**density**(PhDPubSalSex.data\$TIME,bw=4), xlim=**c**(0,25), ylim=**c**(0,0.15), xlab="Year since Ph.D")

We can also superimpose a density plot on top of a histogram by using the lines () function. An example is given in Figure [4.3.](#page-28-1)

```
hist(PhDPubSalSex.data$TIME, breaks=5, probability=TRUE, xlab="Year since Ph.D")
lines(density(PhDPubSalSex.data$TIME,bw=4))
```
#### 4.1.1.4 Boxplot

We can use the **boxplot**() function for creating boxplots (aka box-and-whisker plots).

**boxplot**(PhDPubSalSex.data\$TIME, ylab="Year since Ph.D")

<span id="page-27-0"></span>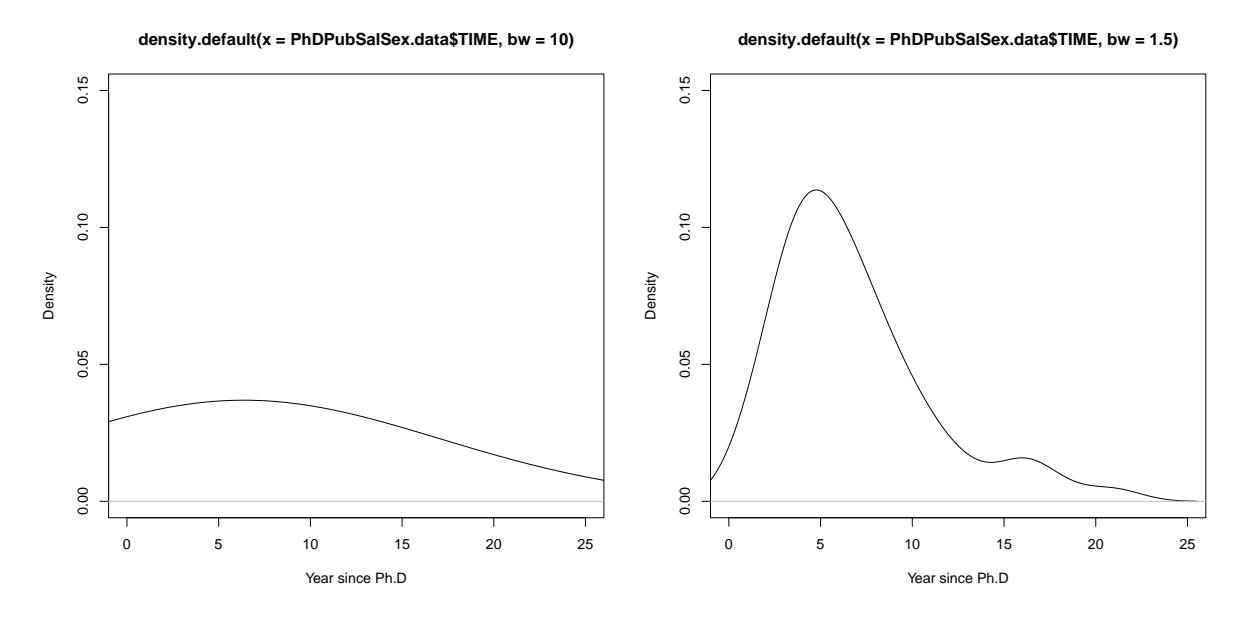

(a) Too much smoothing (widthstay add  $\theta$ ) $u(x)$  = PhDPubSalSex. $d/dx$ **s Time, but**  $\pm$  **h** smoothing (width=1.5).

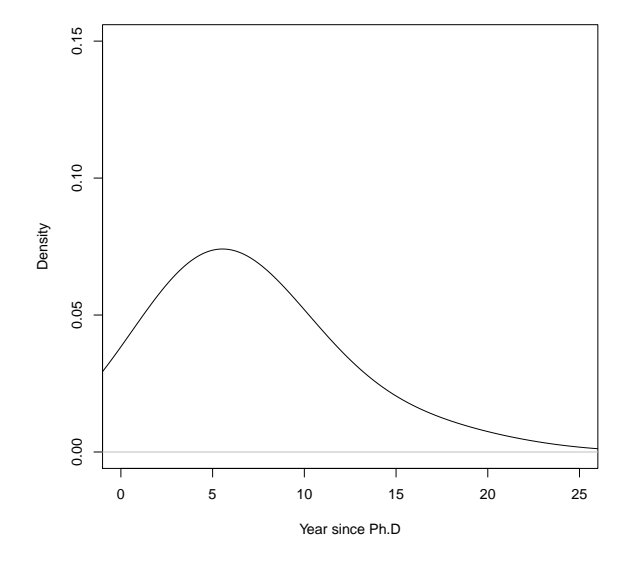

(c) Appropriate smoothing (width=4).

Figure 4.2: Kernel density plots.

#### **Histogram of PhDPubSalSex.data\$TIME**

<span id="page-28-1"></span>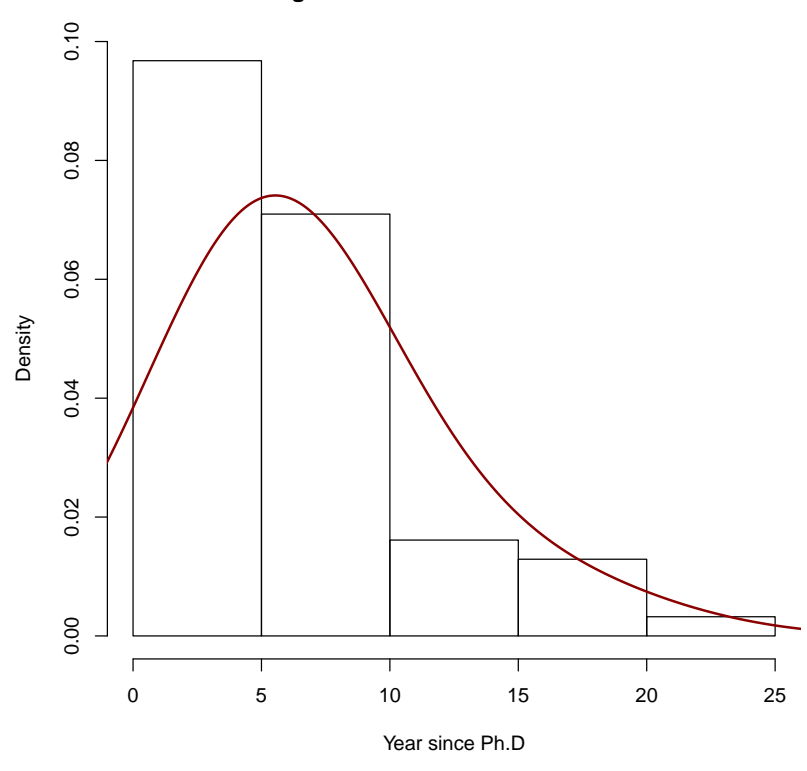

Figure 4.3: Histogram with superimposed kernel density plot.

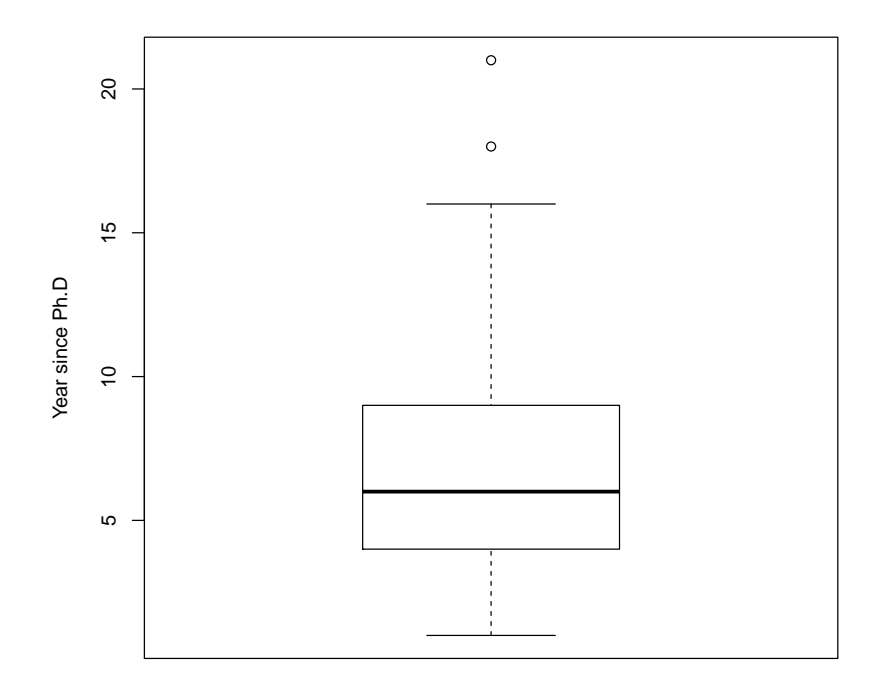

### <span id="page-28-0"></span>4.1.2 Bivariate Displays

When examining the relationship between two variables, we can use plot() function to create scatterplots, while the first argument represents the variable on the x axis and the second

<span id="page-29-0"></span>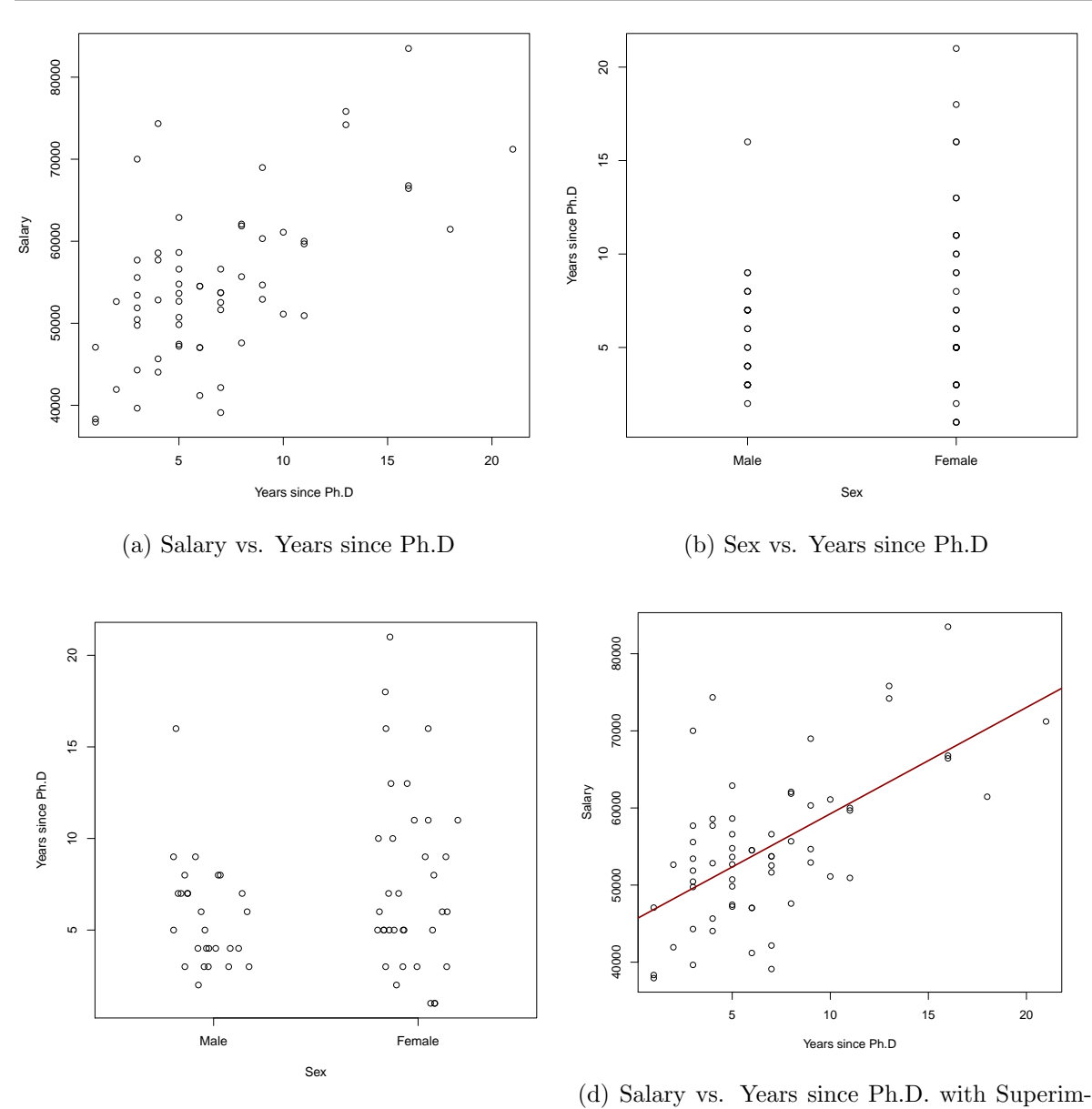

(c) Jittered scatterplot: Sex vs. Years since Ph.D posed Regression Line

Figure 4.4: Scatterplots.

argument represents the variable on the y axis. Some examples are shown in Figure [4.4.](#page-29-0)

A jittered scatterplot can be obtained by using the jitter() function on each variable. An example is given in Figure [4.4c.](#page-29-0)

We can superimpose the regression line to the scatterplot by using abline() function. An example is shown in Figure [4.4d.](#page-29-0)

```
# Scatterplot with continuous variables
plot(PhDPubSalSex.data$TIME, PhDPubSalSex.data$SALARY, xlab="Years since Ph.D", ylab="Salary")
# Scatterplot with a categorical variable
plot(PhDPubSalSex.data$FEMALE, PhDPubSalSex.data$TIME, xlim=c(-.5,1.5), xlab="Sex",
ylab="Years since Ph.D",xaxt = "n")
axis(1, at=0:1, labels=c("Male","Female"))
# Scatterplot with a jittered categorical variable
plot(jitter(PhDPubSalSex.data$FEMALE), PhDPubSalSex.data$TIME, xlim=c(-.5,1.5), xlab="Sex",
ylab="Years since Ph.D", xaxt = "n")
axis(1, at=0:1, labels=c("Male","Female"))
```
<span id="page-30-1"></span>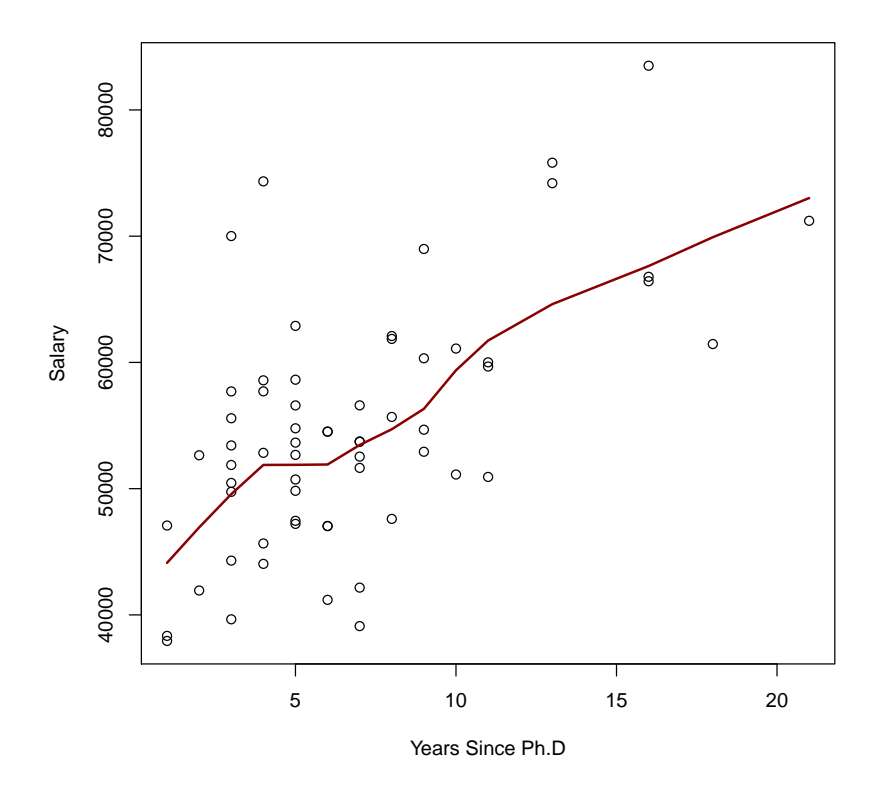

Figure 4.5: Superimposed LOWESS fit: Salary vs. Years since Ph.D

```
# Scatterplot with a regression line
plot(PhDPubSalSex.data$TIME, PhDPubSalSex.data$SALARY, xlab="Years since Ph.D", ylab="Salary")
abline(lm(SALARY˜TIME, data=PhDPubSalSex.data))
```
Locally weighted scatterplot smoothing (LOWESS) regression is a non-parametric regression method that combines multiple regression models using small subsets of the data. For a readable introduction to LOWESS regressions, see [Trexler and Travis](#page-168-7) [\(1993\)](#page-168-7). The lowess() function, used in conjunction with the lines() function, can be used for superimposing LOWESS lines onto plots. The degree of LOWESS smoothing is controlled by the alpha argument. An example is given in Figure [4.5](#page-30-1)

**plot**(PhDPubSalSex.data\$TIME, PhDPubSalSex.data\$SALARY, xlab="Years Since Ph.D", ylab="Salary") **lines**(**lowess**(PhDPubSalSex.data\$TIME, PhDPubSalSex.data\$SALARY))

#### <span id="page-30-0"></span>4.1.3 Correlation and Scatterplot Matrices

The correlation table matrix between multiple variables can be obtained by using the cor() function. Moreover, using [ ] and the variable names (or location), we can subset of data set to include just the variables of interest.<sup>[1](#page-30-2)</sup>

**cor**(PhDPubSalSex.data[**c**("TIME", "PUBS", "FEMALE", "CITS", "SALARY")])

<span id="page-30-2"></span><sup>&</sup>lt;sup>1</sup>To make Table  $4.1$ , I used the xtable() function in the xtable package.

**xtable**(**cor**(PhDPubSalSex.data[**c**("TIME", "PUBS", "FEMALE", "CITS", "SALARY")]), caption="Correlation Matrix for Faculty Salary Example.", label="tab:FacSalaryCorrelationTable")

<span id="page-31-2"></span>

|               | TIME. |      | PUBS FEMALE CITS |      | SALARY |
|---------------|-------|------|------------------|------|--------|
| <b>TIME</b>   | 1.00  | 0.65 | 0.21             | 0.37 | 0.61   |
| <b>PUBS</b>   | 0.65  | 1.00 | 0.16             | 0.33 | 0.51   |
| <b>FEMALE</b> | 0.21  | 0.16 | 1.00             | 0.15 | 0.20   |
| <b>CITS</b>   | 0.37  | 0.33 | 0.15             | 1.00 | 0.55   |
| <b>SALARY</b> | 0.61  | 0.51 | 0.20             | 0.55 | 1.00   |

Table 4.1: Correlation Matrix for Faculty Salary Example.

Instead of creating multiple individual scatterplots between each pair of variables, we can create a matrix of scatterplots for multiple bivariate pairs using the pairs() function.

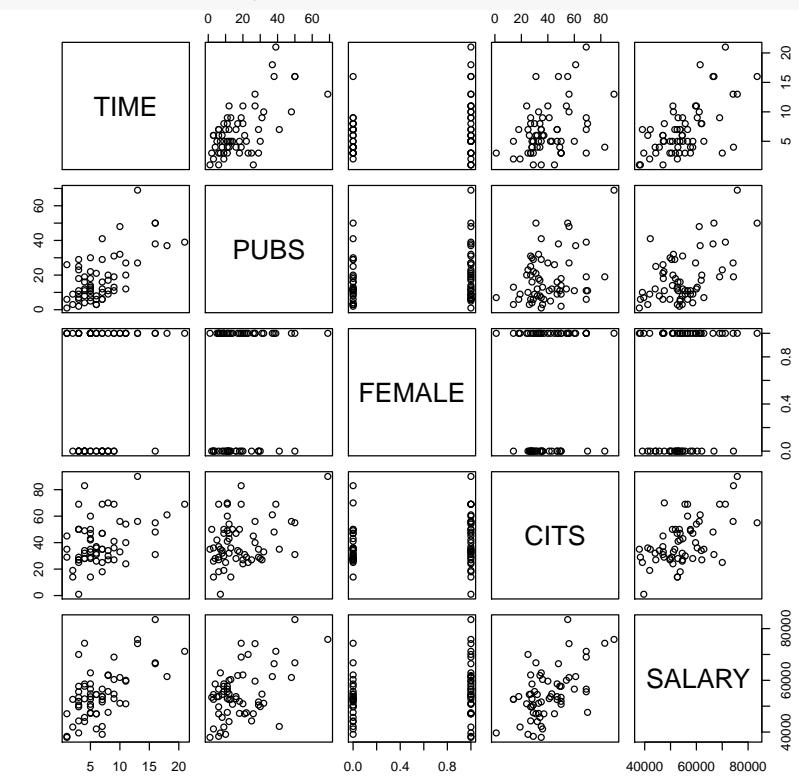

**pairs**(˜TIME+PUBS+FEMALE+CITS+SALARY,data=PhDPubSalSex.data)

## <span id="page-31-0"></span>4.2 Detecting Violations of Assumptions

#### <span id="page-31-1"></span>4.2.1 Form of the relationship

The linearity assumption is examined by comparing the LOWESS line of fit to the mean of residuals line in a scatterplot. In order to overlay the mean of residuals line, we can use the abline() function, using the h=0 argument to request a horizontal line at  $y = 0$ . Note that the native resid() and predict() functions, when used on a lm object, will produce the residuals and predicted values, respectively, for each observation in the data set.

Before graphing anything, we need to fit the regression model.

PhD.full.fit <- **lm**(SALARY ˜ TIME + PUBS + FEMALE + CITS, data=PhDPubSalSex.data)

<span id="page-32-2"></span>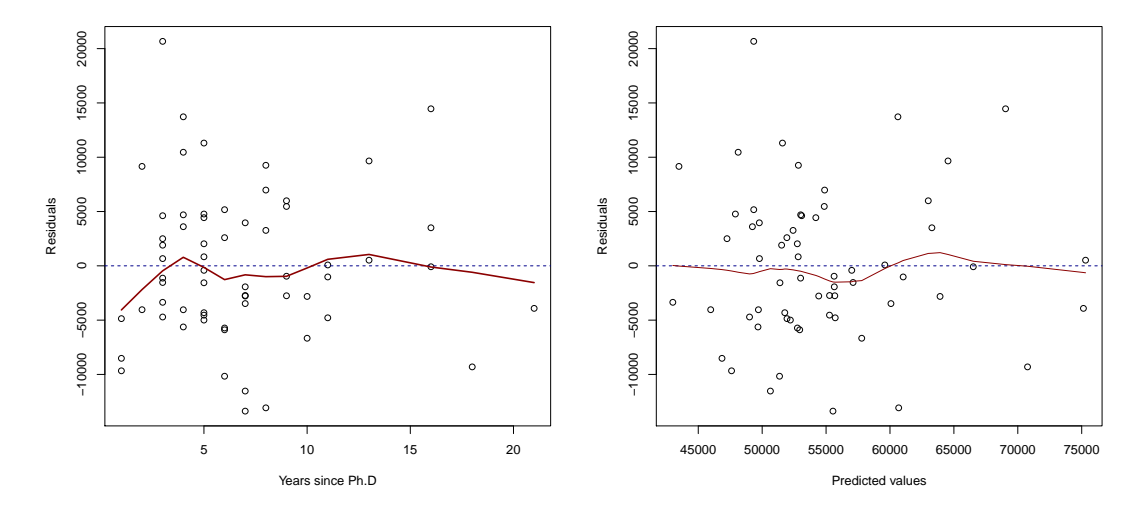

Figure 4.6: Residual Plots

```
# Variable vs. residuals
plot(PhDPubSalSex.data$TIME,residuals(PhD.full.fit),xlab="Years since Ph.D", ylab="Residuals")
#Add a 0-line (Mean of residuals line)
abline(h=0, col="blue4", lty=2)
#Add a LOWESS fit line
lines(lowess(PhDPubSalSex.data$TIME,residuals(PhD.full.fit)), lwd=2, col="red4")
# Predicted vs. residuals
plot(predict(PhD.full.fit),residuals(PhD.full.fit), xlab="Predicted values",ylab="Residuals")
abline(h=0, col="blue4", lty=2)
lines(lowess(predict(PhD.full.fit),residuals(PhD.full.fit)), col="red4")
```
#### <span id="page-32-0"></span>4.2.2 Omitted Independent Variable

In order to examine the influence from each potential predictors, added variable plots can be obtained by using the avPlots() function from car package. An example is given in Figure [4.7](#page-33-1)

```
library(car)
avPlots(PhD.full.fit, main="", col.lines="red4", lwd=2, grid=FALSE)
```
#### <span id="page-32-1"></span>4.2.3 Homoscedasticity of Residuals

Various residual plots are given in Figure [4.8.](#page-34-0) To examine the pattern of residuals, we can add several LOWESS lines to define a confidence intervals (really, a confidence band) . There are multiple ways to accomplish this. First, use the loess.sd() function in the msir package, which will allow us to add lines  $\pm 1$  SD. An example plot is given in Figure [4.8c.](#page-34-0)

```
# Residuals vs. a variable
plot(resid(PhD.full.fit)˜PhDPubSalSex.data$TIME, xlab="Years since Ph.D", ylab="Residuals")
abline(h=0,col="blue4", lty=2)
# Residuals vs. predicted values
plot(resid(PhD.full.fit)˜predict(PhD.full.fit), xlab="Predicted values", ylab="Residuals")
abline(h=0, col="blue4", lty=2)
# Plot with LOWESS lines +/- 1 SD
library(msir)
PhD.full.loess <- loess.sd(resid(PhD.full.fit)˜PhDPubSalSex.data$TIME, degree=1)
```
<span id="page-33-1"></span>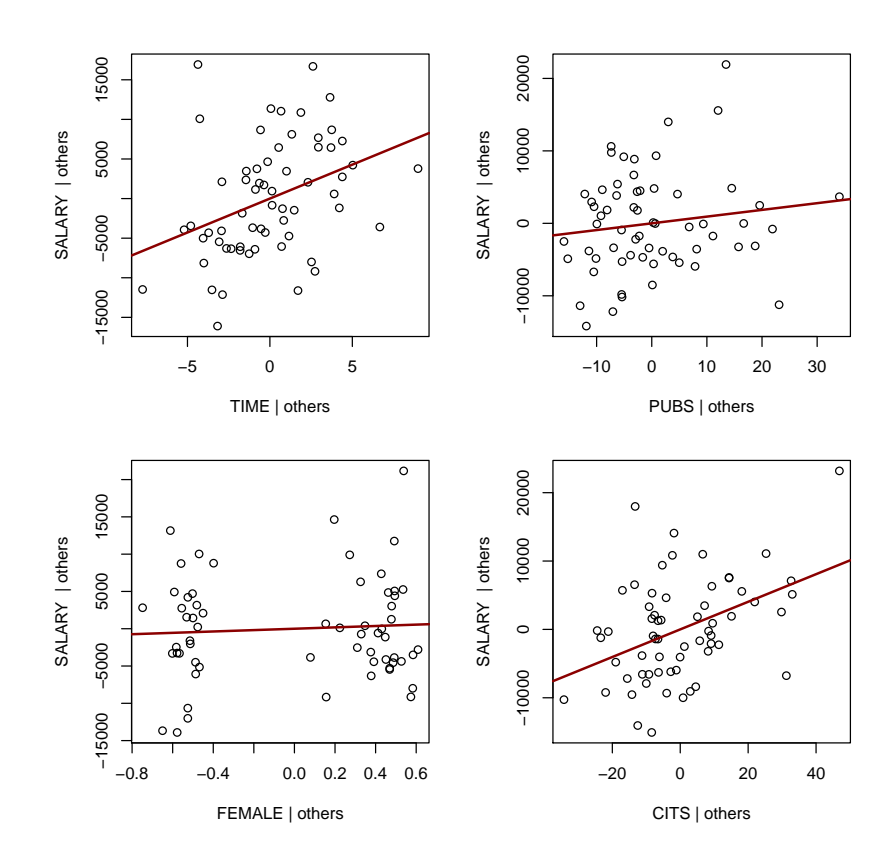

Figure 4.7: Added Variable Plots

```
plot(resid(PhD.full.fit)˜PhDPubSalSex.data$TIME, ylim=c(-20000, 30000), xlim=c(0,25),
xlab="Years since Ph.D", ylab="Residuals")
lines(PhD.full.loess, col="red4", lwd=2)
lines(PhD.full.loess$x, PhD.full.loess$upper, lty=2)
lines(PhD.full.loess$x, PhD.full.loess$lower, lty=2)
```
An alternative way to plot a LOWESS line with a confidence band is to use the ggplot2 package. The ggplot2 syntax is different from many of other functions in  $\bf{R}$ , so the author of the package has written an entire book on how to use it [\(Wickham,](#page-168-8) [2009\)](#page-168-8), as well as supports an website with many examples  $[\text{http://ggplot2.org}]$  $[\text{http://ggplot2.org}]$  $[\text{http://ggplot2.org}]$ . For our purposes, the geom\_smooth() function will add a shadowed area representing a  $\pm 1$  SD confidence band around the LOWESS fit line.

```
library(ggplot2)
qplot (x = TIME, y = resid(PhD.full.fit), data = PhDPubSalSex.data) +
geom_abline(slope = 0, intercept = 0) + geom_smooth() + ylab("Residuals")
```
#### <span id="page-33-0"></span>4.2.4 Nonindependence of Residuals

```
# Import non-independent data
cluster.data <- read.table("C04e01dt2.txt")
names(cluster.data) <- c("CASE", "CLUSTER", "VAR1", "VAR2", "VAR3")
```

```
# Regression of non-independent data
cluster.fit <- lm(VAR2˜VAR1 + VAR3 , data=cluster.data)
```
<span id="page-34-0"></span>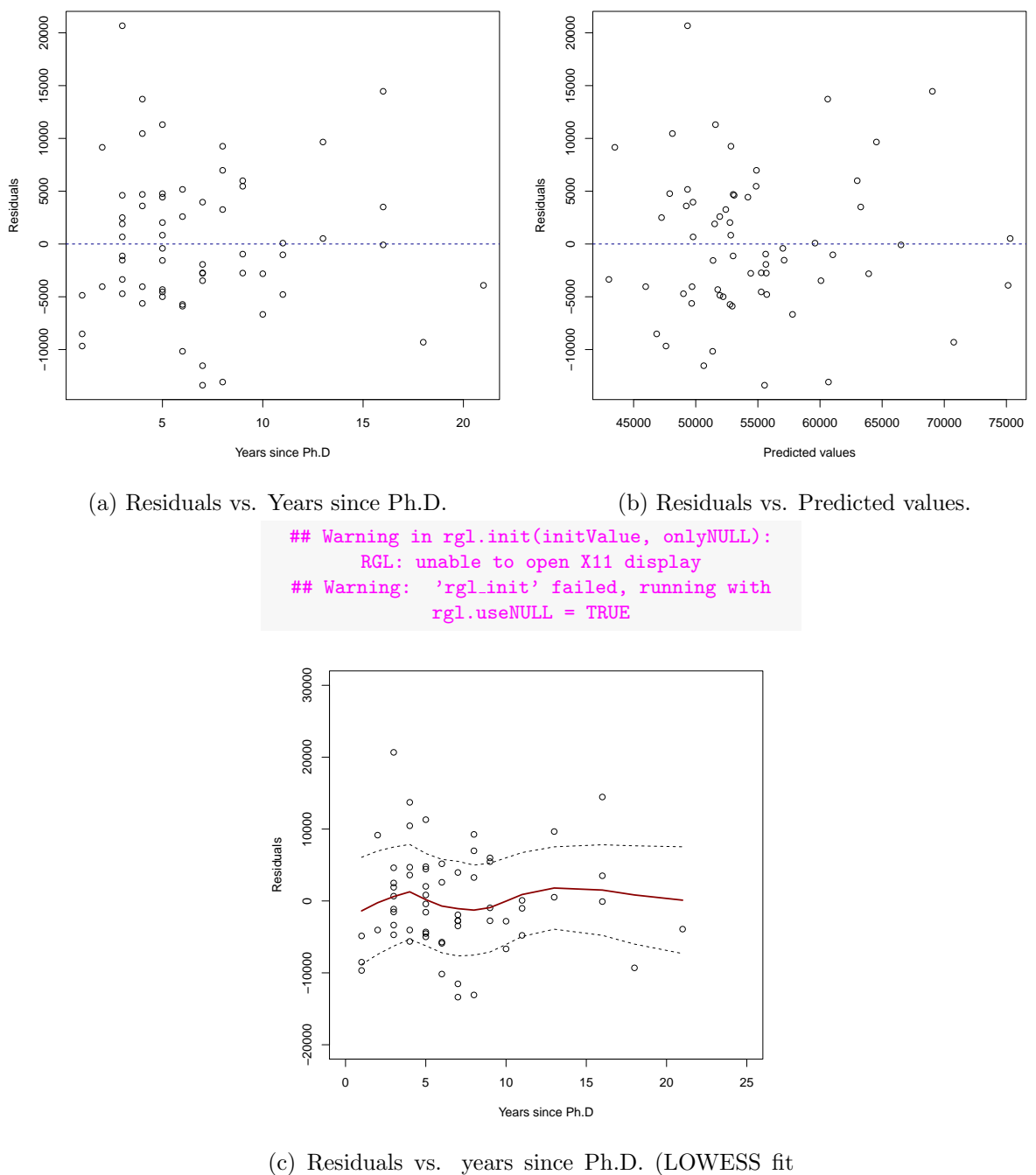

added).

Figure 4.8: Plots of residuals

<span id="page-35-1"></span>36 4 DATA VISUALIZATION EXPLORATION, AND ASSUMPTION CHECKING: DIAGNOSING AND PROBLEMS 1

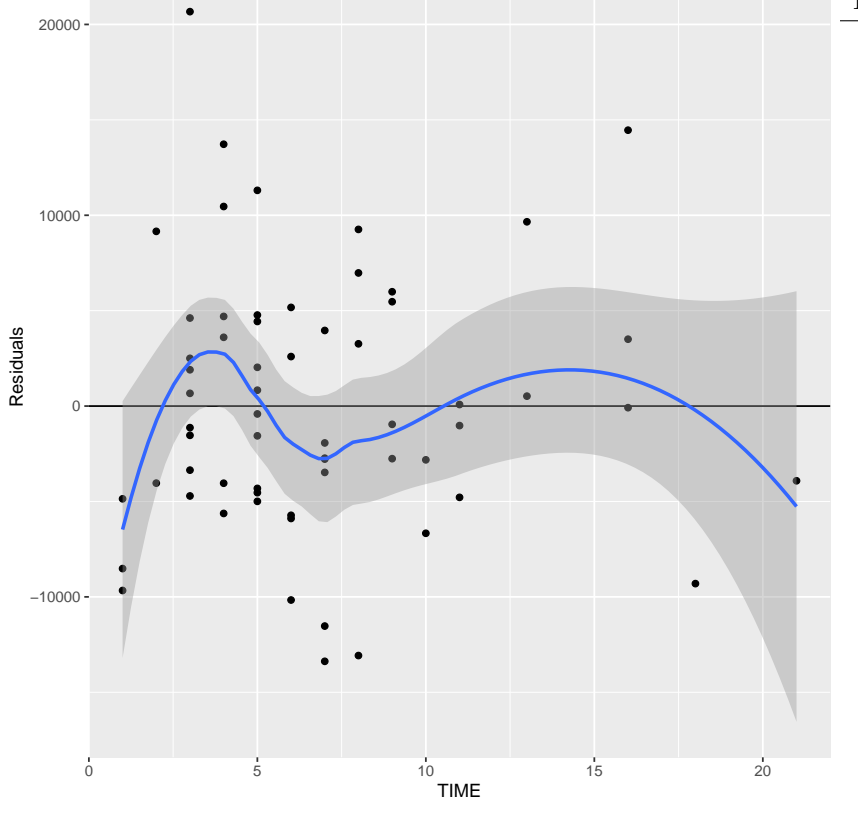

Figure 4.9: Residuals vs. years since Ph.D. with LOWESS fit added (ggplot2 version)).

One way of assessing this assumption is to plot the residuals against the ID number. An example is given in Figure [4.10.](#page-36-0)

```
pchs <- c(3,5,4,0,2,6,1,7,8,9)
plot(cluster.data$CASE,resid(cluster.fit), xlab="Case Number", ylab="Residuals", ylim=c(-8,8), pch=pchs[cluste
abline(h=0, lty=2, col="blue4")
```
Another way is to plot the data by clusters (e.g., school, lab where collected data), if they are known. An example is given in Figure [4.11.](#page-36-1)

**boxplot**(**resid**(cluster.fit)˜cluster.data\$CLUSTER, xlab="Cluster", ylab="Residuals",ylim=**c**(-8,8))

#### <span id="page-35-0"></span>4.2.5 Normality of the Residuals

One way to examine the normality of residuals is by using the histogram overlaid with a normal curve. In R, the curve() function can be used to plott curved lines and dnorm() will produce the density of a point that follows a normal distribution. An example is given in Figure [4.12.](#page-37-0)

```
hist(resid(PhD.full.fit), probability=TRUE,breaks=14, xlab="Values of residuals")
# Mean and SD of residuals to use for the location and dispersion of the normal curve
m<-mean(resid(PhD.full.fit)); std<-sd(resid(PhD.full.fit))
curve(dnorm(x, mean=m, sd=std), col="red4", lwd=2, add=TRUE)
```
Another way to examine the normality of residuals is using q-q plots. In R there are multiple packages offering this function. The car packages has the qqPlot() function, and the confidence interval is controlled by the envelope argument.

```
library(car)
qqPlot(resid(PhD.full.fit), ylab="Residuals", xlab="Normal Quantiles",col.lines="red4", grid=FALSE)
```
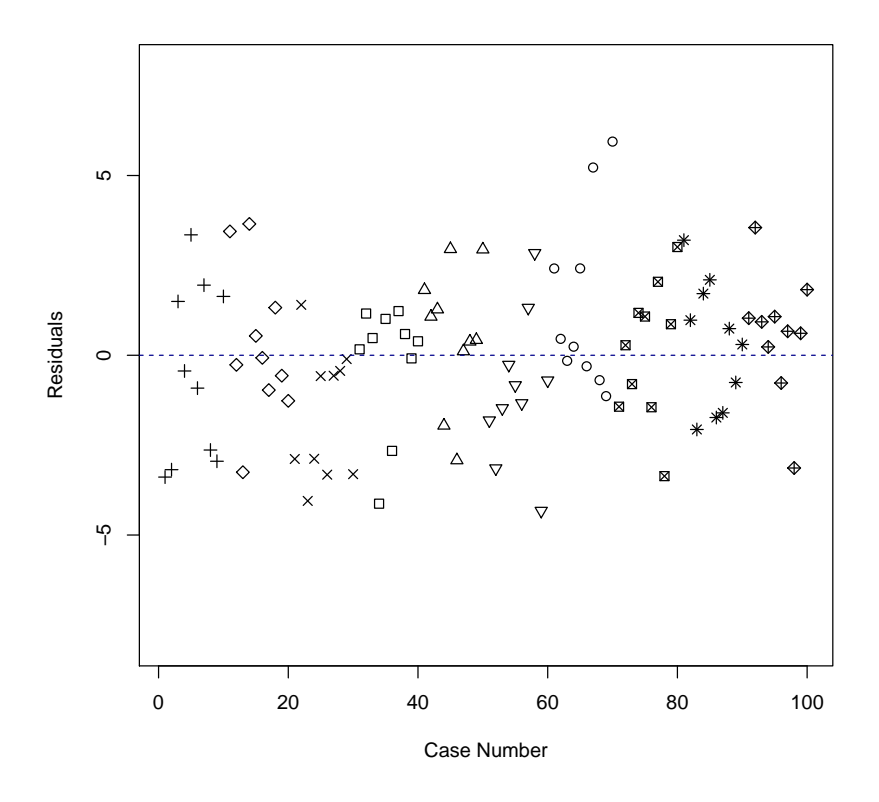

Figure 4.10: Scatterplot of residuals vs. observations using a different symbol for each cluster

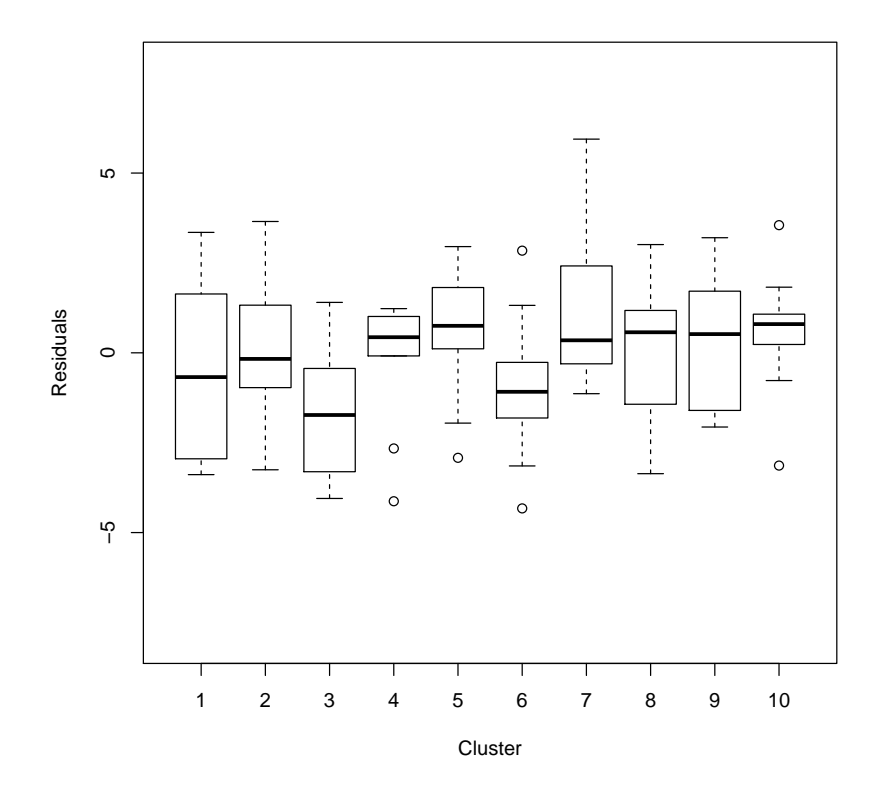

Figure 4.11: Side by side boxplots of the 10 clusters

**Histogram of resid(PhD.full.fit)**

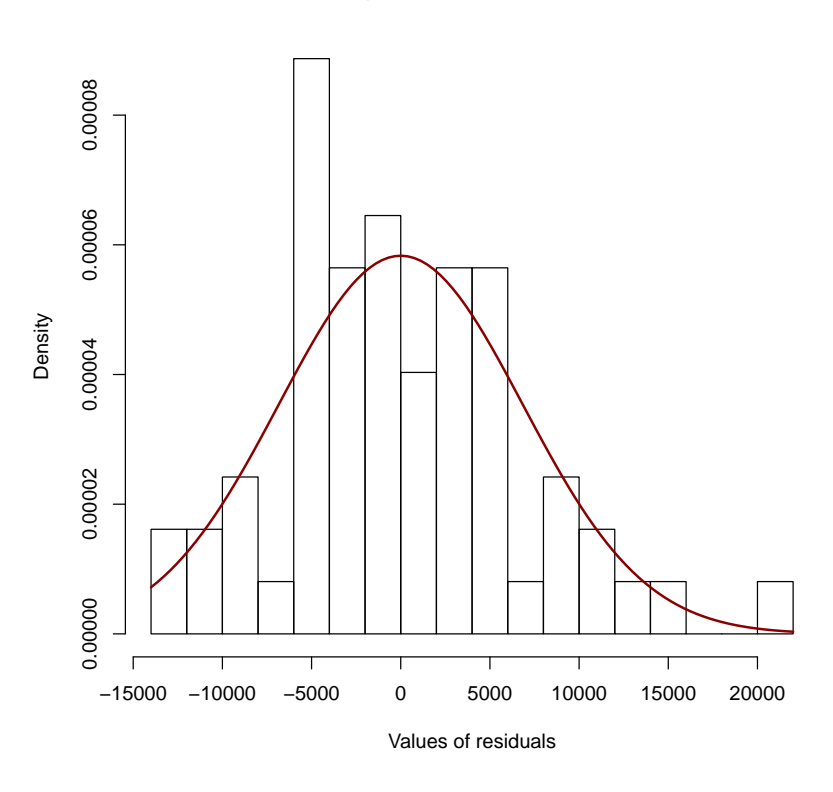

Figure 4.12: Histogram of residuals with normal curve overlay

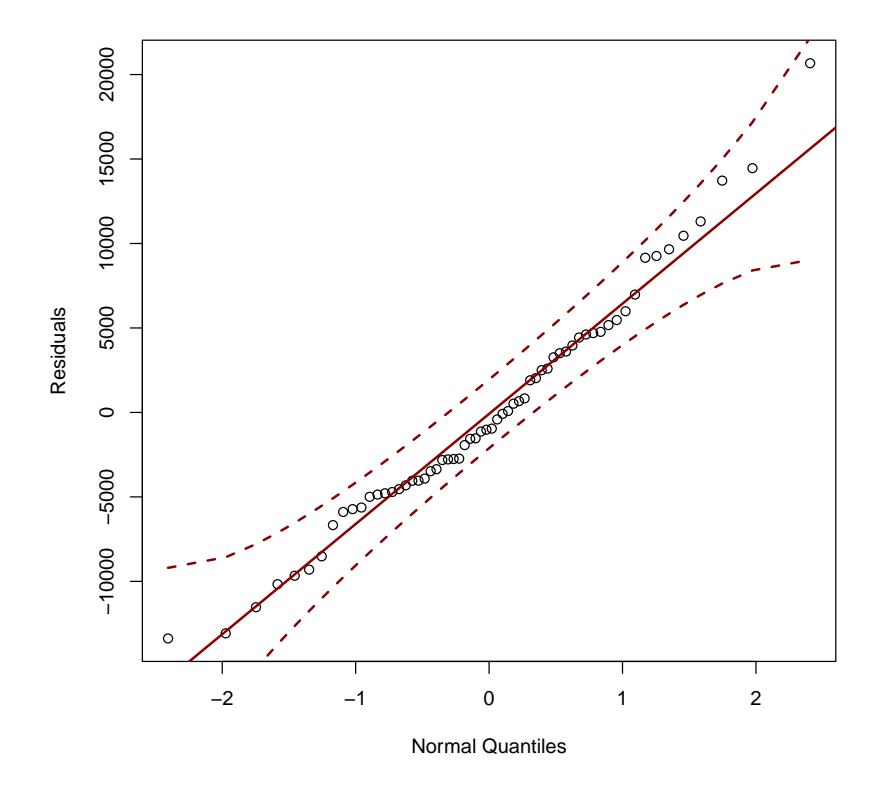

Figure 4.13: Normal q-q plot of residuals with a 95 confidence band

## Chapter 7

# Interactions among Continuous Variables

### 7.1 A Numerical Example

*# Data for example in CCAW section 7.4.5* mod.data <- **read.table**("C07E01DT.txt", header=FALSE)

```
# Name the variables
colnames(mod.data)<-c("case","x","z","y")
# X = Age
# Y = Endurance
# Z = Amount of exercise
head(mod.data)
## case x z y
## 1 1 60 10 18
## 2 2 40 9 36
## 3 3 29 2 51
## 4 4 47 10 18
## 5 5 48 9 23
## 6 6 42 6 30
```
In order to perform regression with interactions, we need to mean center the continuous predictors. This can be done two different ways.

- 1. Create new variables in the dataset
- 2. Use the scale() function within the lm() function, using the following arguments: center = TRUE and scale = FALSE.

To create the mean centered variables, just subtract the raw score from the mean

```
mod.data$x.c <- mod.data$x - mean(mod.data$x)
mod.data$z.c <- mod.data$z - mean(mod.data$z)
```
Likewise, creating the interaction terms can be done in two different ways.

- 1. Create new variables in the dataset
- 2. Use the : function within the  $lm()$  function (e.g.,  $lm(Y X+Y+X:Y)$ ).

To create the interaction from the mean-centered variables, just multiply the terms together.

mod.data\$xz.c <- mod.data\$x.c\*mod.data\$z.c

The summary statistics of centered data are

```
# Subset of variables of interest
mod.vars <- c("x.c","z.c","xz.c", "y")
```
*# means* **colMeans**(mod.data[mod.vars])

## x.c xz.c y ## -0.000000000000000870 0.000000000000000363 13.586505622657226056 26.530612244897959329 *# SDs* **sapply**(mod.data[mod.vars],sd) ## x.c z.c xz.c y ## 10.11 4.78 46.01 10.82

To loose some of the zeros in the means calculations, use the sprintf() function.

```
sprintf("%.2f", colMeans(mod.data[mod.vars]))
```

```
## [1] "-0.00" "0.00" "13.59" "26.53"
```

```
# Correlations
cor(mod.data[mod.vars])
```
## x.c z.c xz.c y ## x.c 1.0000 0.283 -0.0137 -0.126 ## z.c 0.2827 1.000 -0.1179 0.337 ## xz.c -0.0137 -0.118 1.0000 0.154 ## y -0.1259 0.337 0.1537 1.000

The full moderation model is

```
mod.fit <- lm(y ˜ x.c + z.c + xz.c, data=mod.data)
summary(mod.fit)
##
## Call:
## lm(formula = y \times x.c + z.c + xz.c, data = mod.data)##
## Residuals:
## Min 1Q Median 3Q Max
## -21.165 -6.939 0.269 6.299 21.299
##
## Coefficients:
## Estimate Std. Error t value Pr(>|t|)
## (Intercept) 25.8887 0.6466 40.04 < 0.0000000000000002 ***
## x.c -0.2617 0.0641 -4.08 0.000060074745 ***
## z.c 0.9727 0.1365 7.12 0.000000000012 ***
## xz.c 0.0472 0.0136 3.48 0.0006 ***
## ---
## Signif. codes: 0 '***' 0.001 '**' 0.01 '*' 0.05 '.' 0.1 ' ' 1
##
## Residual standard error: 9.7 on 241 degrees of freedom
## Multiple R-squared: 0.206,Adjusted R-squared: 0.196
## F-statistic: 20.9 on 3 and 241 DF, p-value: 0.00000000000476
```
**vcov**(mod.fit)

```
# Equivalent ways of specifying the full moderation model
lm(y˜x.c+z.c+x.c:z.c, data=mod.data)
lm(y˜x.c*z.c, data=mod.data)
lm(y ˜ scale(x, scale=FALSE) + scale(z, scale=FALSE) +
scale(x, scale=FALSE):scale(z, scale=FALSE), data=mod.data)
```
To get the covariance matrix for the regression coefficients use the vcov() function.<sup>[1](#page-40-0)</sup>

## (Intercept) x.c z.c xz.c ## (Intercept) 0.418115 0.000244 -0.002997 -0.002510 ## x.c 0.000244 0.004104 -0.002476 -0.000018 ## z.c -0.002997 -0.002476 0.018641 0.000221 ## xz.c -0.002510 -0.000018 0.000221 0.000185

There is not an R package that gives the computes the simple slopes standard errors an CIs. Fortunately, this is calculated easily with only only one predictor and one moderator. The full regression equation is given in [Equation 7.1.](#page-40-1)

<span id="page-40-2"></span><span id="page-40-1"></span>
$$
Y = b_0 + b_1 X + b_2 Z + b_3 X Z \tag{7.1}
$$

Setting  $Z$  at an arbitrary value,  $Z_0$ , [Equation 7.1](#page-40-1) becomes

$$
Y = b_0 + b_1 X + b_2 Z_0 + b_3 X Z_0
$$
  
=  $(b_0 + b_2 Z_0) + (b_1 + b_3 Z_0) X$   
=  $b_0^{\dagger} + b_1^{\dagger} X$  (7.2)

The standard error for  $b_1^{\dagger}$  $\frac{1}{1}$  is

$$
s_{b_1^{\dagger}} = \sqrt{s_{b_1}^2 + 2Z_0 s_{b_1 b_3} + Z_0^2 s_{b_3}^2}
$$
\n
$$
\tag{7.3}
$$

where

 $s_{b_1}^2$  and  $s_{b_3}^2$  are the variances of  $b_1$  and  $b_3$ , respectively, from [Equation 7.1,](#page-40-1) and  $s_{b_1b_3}$  is the covariance between  $b_1$  and  $b_3$ .

```
# Values of z.c
z.low <- mean(mod.data$z.c) - sd(mod.data$z.c)
z.mean <- mean(mod.data$z.c)
z.high <- mean(mod.data$z.c) + sd(mod.data$z.c)
# For z.c=z.low
# Intercept
b0.zLow <- coef(mod.fit)["(Intercept)"]+coef(mod.fit)["z.c"]*z.low
b0.zLow
## (Intercept)
## 21.2
# Slope
b1.zLow <- coef(mod.fit)["x.c"]+coef(mod.fit)["xz.c"]*z.low
b1.zLow
## x.c
## -0.487
```
<span id="page-40-0"></span><sup>&</sup>lt;sup>1</sup>Note. These are **not** the covariances of the variables. They are the covariances of the *coefficients*.

```
# Standard Error
b1SE.zLow <- sqrt(vcov(mod.fit)["x.c","x.c"] + 2*z.low*vcov(mod.fit)["x.c","xz.c"] + z.lowˆ2*vcov(mod.fit)["xz.c","xz.c"])
b1SE.zLow
## [1] 0.0921
# t-value
t.zLow <- b1.zLow/b1SE.zLow
t.zLow
## x.c
## -5.29
# 95% CI, df=241, which I got from summary(mod.fit)
b1.zLowCIL <- b1.zLow - qt(.975,241)*b1SE.zLow
b1.zLowCIU <- b1.zLow + qt(.975,241)*b1SE.zLow
cbind(Lower=b1.zLowCIL,Upper=b1.zLowCIU)
## Lower Upper
## x.c -0.669 -0.306
```
If we set X at an arbitrary value,  $X_0$ , [Equation 7.2](#page-40-2) becomes

$$
Y = b_0 + b_1 X_0 + b_2 + b_3 X_0 Z
$$
  
=  $(b_0 + b_1 X_0) + (b_2 + b_3 X_0) Z$   
=  $b_0^{\dagger} + b_1^{\dagger} Z$  (7.4)

The standard error for  $b_1^{\ddagger}$  $_1^{\dagger}$  is

$$
s_{b_1^{\ddagger}} = \sqrt{s_{b_2}^2 + 2Z_0 s_{b_2 b_3} + Z_0^2 s_{b_3}^2}
$$
\n
$$
(7.5)
$$

where

 $s_{b_2}^2$  and  $s_{b_3}^2$  are the variances of  $b_2$  and  $b_3$ , respectively, from [Equation 7.1,](#page-40-1) and  $s_{b_2b_3}$  is the covariance between  $b_2$  and  $b_3$ .

```
# Values of x.c
x.low <- mean(mod.data$x.c) - sd(mod.data$x.c)
x.mean <- mean(mod.data$x.c)
x.high <- mean(mod.data$x.c) + sd(mod.data$x.c)
# For x.c=x.low
# Intercept
b0.xLow <- coef(mod.fit)["(Intercept)"]+coef(mod.fit)["x.c"]*x.low
b0.xLow
## (Intercept)
## 28.5
# Slope
b1.xLow <- coef(mod.fit)["z.c"]+coef(mod.fit)["xz.c"]*x.low
b1.xLow
## z.c
## 0.495
# Standard Error
b1SE.xLow <- sqrt(vcov(mod.fit)["z.c","z.c"] + 2*x.low*vcov(mod.fit)["z.c","xz.c"] + x.lowˆ2*vcov(mod.fit)["xz.c","xz.c"])
b1SE.xLow
```

```
## [1] 0.182
# t-value
t.xLow <- b1.xLow/b1SE.xLow
t.xLow
## z.c
## 2.72
# 95% CI, df=241, which I got from summary(mod.fit)
b1.xLowCIL <- b1.xLow - qt(.975,241)*b1SE.xLow
b1.xLowCIU <- b1.xLow + qt(.975,241)*b1SE.xLow
cbind(Lower=b1.xLowCIL,Upper=b1.xLowCIU)
## Lower Upper
## z.c 0.137 0.853
dim(mod.data)
## [1] 245 7
```
There are multiple functions in  $\bf{R}$  that will plot interactions. We will just show the one from the rockchalk package.

In the rockchalk package, use the plotSlopes() function. In the plotSlopes() function, specify the predictor using the plotx argument, specify the moderator using the modx argument, and specify the levels of a continuous moderator using the modxVals argument. To hide the scatterplot values, change the default setting of the plotPoints argument to FALSE.

```
library(rockchalk)
# Must fit a lm() model creating the interaction in the funciton
mod.fit2 <- lm(y ˜ x.c*z.c, data=mod.data)
# Age as predictor
plotSlopes(mod.fit2, plotx="x.c", modx="z.c", modxVals="std.dev.", xlab="Age Centered",
ylab="Endurance(minutes)", plotPoints=FALSE)
# Exercise as predictor
plotSlopes(mod.fit2, plotx="z.c", modx="x.c", modxVals="std.dev.", xlab="Exercise Centered",
ylab="Endurance(minutes)", plotPoints=FALSE)
```
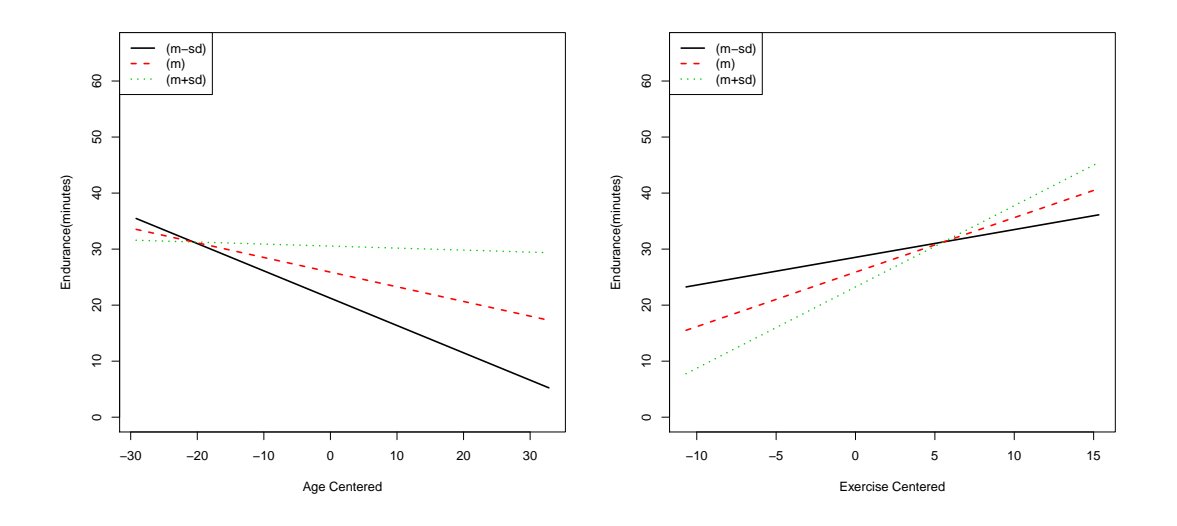

©A. Alexander Beaujean

## 7.2 Standardized Estimates for Equations Containing Interactions

To create standardized coefficients, either transform all the continuous variables to a Z-scale or use the scale() function on each continuous predictor and the outcome in the lm() function.

```
mod.data$y.std <- scale(mod.data$y)
mod.data$x.std <- scale(mod.data$x)
mod.data$z.std <- scale(mod.data$z)
mod.data$xz.std <- mod.data$x.std*mod.data$z.std
modSt.fit<-lm(y.std˜x.std + z.std + xz.std, data=mod.data)
# This is equivalnet to the above regression function
modSt.fit<-lm(scale(y)˜scale(x)*scale(z), data=mod.data)
summary(modSt.fit)
##
## Call:
## lm(formula = y.std^ x.std + z.std + xz.std, data = mod.data)##
## Residuals:
## Min 1Q Median 3Q Max
## -1.9563 -0.6414 0.0249 0.5823 1.9687
##
## Coefficients:
## Estimate Std. Error t value Pr(>|t|)
## (Intercept) -0.0593 0.0598 -0.99 0.3219
## x.std -0.2445 0.0598 -4.08 0.000060074745 ***
## z.std 0.4293 0.0603 7.12 0.000000000012 ***
## xz.std 0.2108 0.0606 3.48 0.0006 ***
## ---
## Signif. codes: 0 '***' 0.001 '**' 0.01 '*' 0.05 '.' 0.1 ' ' 1
##
## Residual standard error: 0.897 on 241 degrees of freedom
## Multiple R-squared: 0.206,Adjusted R-squared: 0.196
## F-statistic: 20.9 on 3 and 241 DF, p-value: 0.00000000000476
```
The summary statistics of standardized data are

```
# Subset of variables of interest
modSt.vars <- c("x.std","z.std","xz.std", "y.std")
# means
sprintf("%.2f", colMeans(mod.data[modSt.vars]))
## [1] "-0.00" "0.00" "0.28" "-0.00"
# SDs
apply(mod.data[modSt.vars],2,sd)
## x.std z.std xz.std y.std
## 1.000 1.000 0.953 1.000
# Correlations
cor(mod.data[modSt.vars])
## x.std z.std xz.std y.std
## x.std 1.0000 0.283 -0.0137 -0.126
## z.std 0.2827 1.000 -0.1179 0.337
## xz.std -0.0137 -0.118 1.0000 0.154
## y.std -0.1259 0.337 0.1537 1.000
```
#### 7.3 Curvilinear by Linear Interactions

```
# Data for example in CCAW section 7.9
curv.data <- read.table("C07E02DT.txt", header=FALSE)
```
#### To

```
# Name the variables
colnames(curv.data)<-c("case","x","z","y")
```
Using polynomial terms in the regression equations can be done two different ways.

- 1. Create new variables in the dataset
- 2. Use the I() function within the lm() function.

```
# Mean center, square, and create interactions for the variables
curv.data$x.c <- curv.data$x - mean(curv.data$x)
curv.data$z.c <- curv.data$z - mean(curv.data$z)
curv.data$x2.c <- curv.data$x.c^2
curv.data$xz.c <- curv.data$x.c*curv.data$z.c
curv.data$x2z.c <- curv.data$x2.c*curv.data$z.c
```
Once the terms are created, estimating the curvilinear regressions with and without interactions are just like any other regression in R.

```
# Centered curvilinear regression with no interaction effect
curv.fit1 <- lm(y ˜ x.c + x2.c + z.c, data=curv.data)
# This is equivalnet to the above equation
curv.fit1 <- lm(y ˜ scale(x, scale=FALSE) + I(scale(x, scale=FALSE)ˆ2) + scale(z, scale=FALSE), data=curv.data)
summary(curv.fit1)
```

```
##
## Call:
## lm(formula = y x.c + x2.c + z.c, data = curv.data)##
## Residuals:
## Min 1Q Median 3Q Max
## -1.4260 -0.4388 -0.0316 0.3979 1.8519
##
## Coefficients:
## Estimate Std. Error t value Pr(>|t|)
## (Intercept) 3.64213 0.04746 76.74 < 0.0000000000000002 ***
## x.c 0.22362 0.03375 6.63 0.00000000022 ***
## x2.c -0.00813 0.01908 -0.43 0.67
## z.c 0.61984 0.05292 11.71 < 0.0000000000000002 ***
## --
## Signif. codes: 0 '***' 0.001 '**' 0.01 '*' 0.05 '.' 0.1 ' ' 1
##
## Residual standard error: 0.605 on 246 degrees of freedom
## Multiple R-squared: 0.511,Adjusted R-squared: 0.505
## F-statistic: 85.6 on 3 and 246 DF, p-value: <0.0000000000000002
```

```
# Centered regression with curvilinear and linear interaction
curv.fit2 <- lm(y ˜ x.c + x2.c + z.c + xz.c + x2z.c, data=curv.data)
curv.fit2 <- lm(y \text{ scale}(x, scale=FALSE) + I(scale(x, scale=FALSE)^2) + scale(z, scale=FALSE) + scale(x, scale=FAUSE))summary(curv.fit2)
```

```
##
## Call:
## lm(formula = y \tilde{ } scale(x, scale = FALSE) + I(scale(x, scale = FALSE)\tilde{ }2) +
## scale(z, scale = FALSE) + scale(x, scale = FALSE):scale(z,## scale = FALSE) + I(scale(x, scale = FALSE)ˆ2):scale(z, scale = FALSE),
## data = curv.data)
##
## Residuals:
## Min 1Q Median 3Q Max
## -1.4804 -0.4188 -0.0626 0.3842 1.6273
##
## Coefficients:
## Estimate Std. Error t value
## (Intercept) 3.6511 0.0462 79.09
## scale(x, scale = FALSE) 0.1783 0.0377 4.73
## I(scale(x, scale = FALSE)^2) -0.0520 0.0216 -2.41
## scale(z, scale = FALSE) 0.5509 0.0624 8.83
## scale(x, scale = FALSE):scale(z, scale = FALSE) 0.1641 0.0472 3.48<br>## I(scale(x, scale = FALSE)^2):scale(z, scale = FALSE) 0.0648 0.0287 2.26
## I(scale(x, scale = FALSE)^2):scale(z, scale = FALSE) 0.0648 0.0287
### Pr(>|t|)
## (Intercept) < 0.0000000000000002 ***
## scale(x, scale = FALSE) 0.0000038 ***
## I(scale(x, scale = FALSE)^2) 0.01691 *
## scale(z, scale = FALSE) < 0.0000000000000002 ***
## scale(x, scale = FALSE):scale(z, scale = FALSE) 0.00059 ***
## I(scale(x, scale = FALSE)^2):scale(z, scale = FALSE) 0.02470 *
## ---
## Signif. codes: 0 '***' 0.001 '**' 0.01 '*' 0.05 '.' 0.1 ' ' 1
##
## Residual standard error: 0.588 on 244 degrees of freedom
## Multiple R-squared: 0.542,Adjusted R-squared: 0.532
## F-statistic: 57.7 on 5 and 244 DF, p-value: <0.0000000000000002
##
## Call:
## lm(formula = y \times x.c + x2.c + z.c + xz.c + x2z.c, data = curv.data)##
## Residuals:
## Min 1Q Median 3Q Max
## -1.4804 -0.4188 -0.0626 0.3842 1.6273
##
## Coefficients:
## Estimate Std. Error t value Pr(>|t|)
## (Intercept) 3.6511 0.0462 79.09 < 0.0000000000000002 ***
## x.c 0.1783 0.0377 4.73 0.0000038 ***
## x2.c -0.0520 0.0216 -2.41 0.01691 *
## z.c 0.5509 0.0624 8.83 < 0.0000000000000002 ***
## xz.c 0.1641 0.0472 3.48 0.00059 ***
## x2z.c 0.0648 0.0287 2.26 0.02470 *
## ---
## Signif. codes: 0 '***' 0.001 '**' 0.01 '*' 0.05 '.' 0.1 ' ' 1
##
## Residual standard error: 0.588 on 244 degrees of freedom
## Multiple R-squared: 0.542,Adjusted R-squared: 0.532
## F-statistic: 57.7 on 5 and 244 DF, p-value: <0.0000000000000002
```

```
# Values of z.c
z.low <- mean(curv.data$z.c) - sd(curv.data$z.c)
z.mean <- mean(curv.data$z.c)
z.high <- mean(curv.data$z.c) + sd(curv.data$z.c)
```
<span id="page-46-0"></span>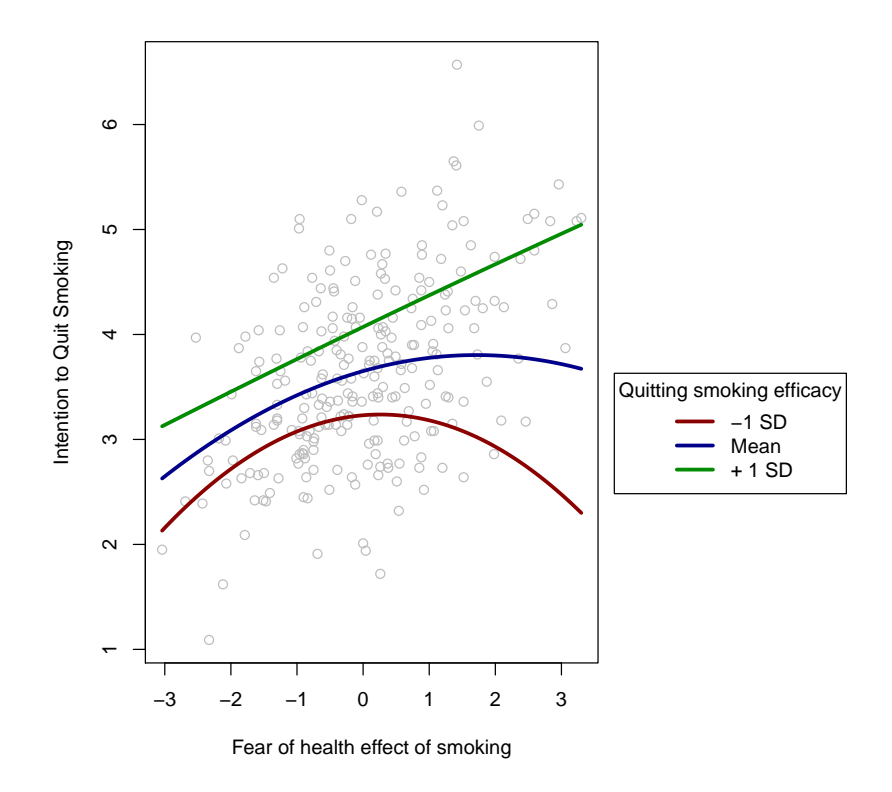

Figure 7.1: Curvilinear by linear interaction for the quitting smoking data.

```
# For z.c=z.low
# Intercept
b0.zLow <- coef(curv.fit2)["(Intercept)"]+coef(curv.fit2)["z.c"]*z.low
b0.zLow
# Slope for x
b1.xLow <- coef(curv.fit2)["x.c"]+coef(curv.fit2)["xz.c"]*z.low
b1.xLow
# Slope for x2
b2.xLow <- coef(curv.fit2)["x2.c"]+coef(curv.fit2)["x2z.c"]*z.low
b2.xLow
```
Plotting the interaction is a little trickier than in the case where there is no curvilinear relationship. We will use the native curve() function to do this. The result is shown in [Figure 7.1.](#page-46-0)

```
# Simple Regressions
par(mar=par()$mar+c(0,0,0,10))
plot(curv.data$x.c, curv.data$y, ylab="Intention to Quit Smoking",
xlab="Fear of health effect of smoking", col="gray")
curve (cbind (1,x, x*x, z.low, x*z.low,x*x*z.low) %*% coef(curv.fit2), add=TRUE, col="red4", lwd=3)
curve (cbind (1,x, x*x, z.mean, x*z.mean,x*x*z.mean) %*% coef(curv.fit2), add=TRUE, col="blue4",
1wd=3)curve (cbind (1,x, x*x, z.high, x*z.high,x*x*z.high) %*% coef(curv.fit2), add=TRUE, col="green4",
1wd=3)legend(max(curv.data$x.c)+.5, mean(curv.data$y),c("-1 SD", "Mean", "+ 1 SD"),
title="Quitting smoking efficacy", lwd = 3, col=c("red4", "blue4", "green4"),
xpd=TRUE)
```
## Chapter 8

# Categorical or Nominal Independent Variables

#### 8.1 Dummy-Variable Coding

First, import the abortion attitude data shown in Table 8.2.3 in CCAW. Since the dataset included with the book put the case number and group into a single variable, we need to do some extra work while importing data into R. Instead of using the read.table() function, we can use read.fwf() function to import data with fixed widths.

*#Religion data (Table 8.2.3)* Abortion.data <- **read.fwf**("C08e01dt.txt", widths=**c**(3,1,5))

The dataset did not include variable names, we can add the names on top of each column by using the colnames() function.

```
colnames(Abortion.data)<-c("Case", "Group", "ATA")
head(Abortion.data)
## Case Group ATA
## 1 1 c 61
\begin{array}{cccc} \text{***} & 2 & 2 & 0 & 78 \\ \text{***} & 3 & 3 & \text{n} & 47 \end{array}## 3 3 p 47
## 4 4 c 65
## 5 5 c 45
## 6 6 o 106
```
In order to do the data analyses, the categorical predictor (religious groups) needs to be dummy coded. There are multiple ways to do dummy coding in  $\mathbf{R}$ , but the easiest is by using the contr.treatment() function. It takes as its main arguments the number of groups and the group you want to be the reference group. By default,  $\bf{R}$  using the first group as the comparison group (cf. Table 8.2.1.A in CCAW).

**contrasts**(Abortion.data\$Group)

## j o p ## c 0 0 0 ## j 1 0 0 ## o 0 1 0 ## p 0 0 1

We can make the last group (in this case Protestants) the reference group (cf. Table 8.2.1.D and Table 8.2.3 in CCAW)

```
# Make the fourth group the comparison group
contrasts(Abortion.data$Group) <- contr.treatment(4, base = 4, contrasts=TRUE)
contrasts(Abortion.data$Group)
## 1 2 3
## c 1 0 0
## j 0 1 0
## o 0 0 1
## p 0 0 0
```
A more difficult, but sometimes necessary, way of creating the dummy codes is doing it by hand. That is, creating each dummy code manually. This is most easily done by using the ifelse() function.

```
# Catholic
Abortion.data$C1<-ifelse(Abortion.data$Group=="c", 1, 0)
# Jewish
Abortion.data$C2<-ifelse(Abortion.data$Group=="j", 1, 0)
# Other
Abortion.data$C3<-ifelse(Abortion.data$Group=="o", 1, 0)
head(Abortion.data)
## Case Group ATA C1 C2 C3
## 1 1 c 61 1 0 0
## 2 2 o 78 0 0 1
## 3 3 p 47 0 0 0
## 4 4 c 65 1 0 0
## 5 5 c 45 1 0 0
## 6 6 o 106 0 0 1
```
After creating the dummy coded variables, then we can use the cor() and colMeans() functions to estimate the correlations and means given in Table 8.2.4. To estimate the SD, we have to use the sapply() and sd() functions. To get the multiple  $R^2$ , we have to use the  $lm()$ function, which we will do later.

```
# Create variables-of-interest set
Abortion.vars <- c("ATA", "C1", "C2", "C3")
cor(Abortion.data[Abortion.vars])
## ATA C1 C2 C3
## ATA 1.000 -0.442 0.355 -0.225
## C1 -0.442 1.000 -0.258 -0.309
## C2 0.355 -0.258 1.000 -0.239
## C3 -0.225 -0.309 -0.239 1.000
colMeans(Abortion.data[Abortion.vars])
## ATA C1 C2 C3
## 81.694 0.250 0.167 0.222
sapply(Abortion.data[Abortion.vars], sd)
## ATA C1 C2 C3
## 27.880 0.439 0.378 0.422
```
To put all the results in a single table, use the rbind() function.

```
Abortion.descTable <- rbind(cor(Abortion.data[Abortion.vars]), colMeans(Abortion.data[Abortion.vars]), sapply(Abortion.data[Abortion.vars], sd))
rownames(Abortion.descTable) <- c("ATA", "C1", "C2", "C3", "Mean", "SD")
Abortion.descTable
```
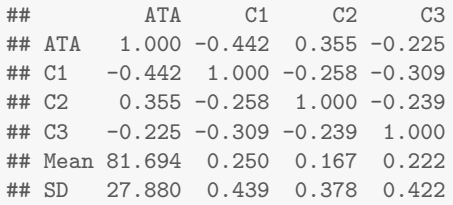

To print a pretty table in LAT<sub>EX</sub>, use the xtable() function in the xtable package.

```
library(xtable)
xtable(Abortion.descTable,
caption="Correlations, Means, and Standard Deviations from CCAW (p. 307)")
```
Table 8.1: Correlations, Means, and Standard Deviations from CCAW (p. 307)

|                | <b>ATA</b> | C1      | C2      | C3      |
|----------------|------------|---------|---------|---------|
| <b>ATA</b>     | 1.00       | $-0.44$ | 0.35    | $-0.22$ |
| C <sub>1</sub> | $-0.44$    | 1.00    | $-0.26$ | $-0.31$ |
| C2             | 0.35       | $-0.26$ | 1.00    | $-0.24$ |
| C <sub>3</sub> | $-0.22$    | $-0.31$ | $-0.24$ | 1.00    |
| Mean           | 81.69      | 0.25    | 0.17    | 0.22    |
| SD             | 27.88      | 0.44    | 0.38    | 0.42    |

The partial and semi-partial correlations are calculated via the ppcor() function in the ppcor package.

```
library(ppcor)
# partial
pcor(Abortion.data[Abortion.vars])
## $estimate
## ATA C1 C2 C3
## ATA 1.000 -0.494 0.154 -0.363
## C1 -0.494 1.000 -0.233 -0.499
## C2 0.154 -0.233 1.000 -0.263
## C3 -0.363 -0.499 -0.263 1.000
##
## $p.value
        ATA C1 C2 C3
## ATA 0.00000 0.00298 0.384 0.03491
## C1 0.00298 0.00000 0.185 0.00266
## C2 0.38444 0.18543 0.000 0.13221
## C3 0.03491 0.00266 0.132 0.00000
##
## $statistic
## ATA C1 C2 C3
## ATA 0.000 -3.21 0.882 -2.20
## C1 -3.214 0.00 -1.353 -3.26
## C2 0.882 -1.35 0.000 -1.54
## C3 -2.203 -3.26 -1.545 0.00
##
## $n
## [1] 36
##
## $gp
## [1] 2
```

```
##
## $method
## [1] "pearson"
# semi-partial/part
spcor(Abortion.data[Abortion.vars])
## $estimate
             C1 C2 C3## ATA 1.000 -0.456 0.125 -0.313
## C1 -0.439 1.000 -0.185 -0.445
## C2 0.140 -0.214 1.000 -0.245
## C3 -0.324 -0.479 -0.227 1.000
##
## $p.value
## ATA C1 C2 C3
## ATA 0.00000 0.00667 0.480 0.07169
## C1 0.00948 0.00000 0.296 0.00844
## C2 0.43114 0.22383 0.000 0.16343
## C3 0.06178 0.00417 0.197 0.00000
##
## $statistic
## ATA C1 C2 C3
## ATA 0.000 -2.90 0.714 -1.86
## C1 -2.760 0.00 -1.063 -2.81
## C2 0.797 -1.24 0.000 -1.43
## C3 -1.936 -3.09 -1.319 0.00
##
## $n
## [1] 36
##
## $gp
## [1] 2
##
## $method
## [1] "pearson"
```
The regression coefficients and their standard error are calculated as with a typical regression.

```
# Regression coefficinets
Abortion.fit <- lm(ATA ˜ C1 + C2 + C3, data=Abortion.data)
summary(Abortion.fit)
##
## Call:
## lm(formula = ATA " C1 + C2 + C3, data = Abortion.data)##
## Residuals:
## Min 1Q Median 3Q Max
## -46.31 -13.90 -3.99 18.42 46.69
##
## Coefficients:
## Estimate Std. Error t value Pr(>|t|)
## (Intercept) 93.3 6.5 14.37 0.0000000000000017 ***
## C1 -32.6 10.2 -3.21 0.003 **
## C2 10.2 11.6 0.88 0.384
## C3 -23.2 10.5 -2.20 0.035 *
## ---
## Signif. codes: 0 '***' 0.001 '**' 0.01 '*' 0.05 '.' 0.1 ' ' 1
##
## Residual standard error: 23.4 on 32 degrees of freedom
```

```
## Multiple R-squared: 0.355,Adjusted R-squared: 0.294
## F-statistic: 5.87 on 3 and 32 DF, p-value: 0.0026
# Standardized Regression coefficinets, only standardizing the continuous variables
Abortion.fitStd <- lm(scale(ATA) ˜ C1 + C2 + C3, data=Abortion.data)
summary(Abortion.fitStd)
##
## Call:
## lm(formula = scale(ATA) \tilde{C} Cl + C2 + C3, data = Abortion.data)
##
## Residuals:
## Min 1Q Median 3Q Max
## -1.661 -0.498 -0.143 0.661 1.675
##
## Coefficients:
## Estimate Std. Error t value Pr(>|t|)
## (Intercept) 0.417 0.233 1.79 0.083 .
## C1 -1.171 0.364 -3.21 0.003 **
## C2 0.366 0.415 0.88 0.384
## C3 -0.832 0.377 -2.20 0.035 *
## ---
## Signif. codes: 0 '***' 0.001 '**' 0.01 '*' 0.05 '.' 0.1 ' ' 1
##
## Residual standard error: 0.84 on 32 degrees of freedom
## Multiple R-squared: 0.355,Adjusted R-squared: 0.294
## F-statistic: 5.87 on 3 and 32 DF, p-value: 0.0026
# Standardized Regression coefficinets uisng CCAW's method
Abortion.fitStd2 <- lm(scale(ATA) ˜ scale(C1) + scale(C2) + scale(C3), data=Abortion.data)
summary(Abortion.fitStd2)
##
## Call:
## lm(formula = scale(ATA) \tilde{ }</math> scale(C1) + scale(C2) + scale(C3),## data = Abortion.data)
##
## Residuals:
## Min 1Q Median 3Q Max
## -1.661 -0.498 -0.143 0.661 1.675
##
## Coefficients:
## Estimate Std. Error t value Pr(>|t|)
## (Intercept) 0.0000000000000000651 0.1399929900965807272 0.00 1.000
## scale(C1) -0.5141457123833444998 0.1599535244454814986 -3.21 0.003 **
## scale(C2) 0.1381745514846636214 0.1566888233313864232 0.88 0.384
## scale(C3) -0.3505961682397592538 0.1591436279784460839 -2.20 0.035 *
## ---
## Signif. codes: 0 '***' 0.001 '**' 0.01 '*' 0.05 '.' 0.1 ' ' 1
##
## Residual standard error: 0.84 on 32 degrees of freedom
## Multiple R-squared: 0.355,Adjusted R-squared: 0.294
## F-statistic: 5.87 on 3 and 32 DF, p-value: 0.0026
```
To obtain the predicted values, use the predict() function using only values of interest for the predictors

```
# Catholic
Cath.data <- data.frame("C1"=1, "C2"=0, "C3"=0)
predict(Abortion.fit,newdata=Cath.data)
```
## 1

```
## 60.7
# Protestant
Pros.data <- data.frame("C1"=0, "C2"=0, "C3"=0)
predict(Abortion.fit,newdata=Pros.data)
## 1
## 93.3
# Jewish
Jew.data <- data.frame("C1"=0, "C2"=1, "C3"=0)
predict(Abortion.fit,newdata=Jew.data)
## 1
## 104
# Other
Other.data <- data.frame("C1"=0, "C2"=0, "C3"=1)
predict(Abortion.fit,newdata=Other.data)
## 1
## 70.1
```
The residual error can be obtained from the regression results.

```
summary(Abortion.fit)$sigmaˆ2
```
## [1] 548

To test the "significance" of the  $R^2$  examine the bottom of the summary() output.

Use the CI.Rsqlm() function in the psychometric package to get the standard error and confidence interval for the  $R^2$ 

```
library(psychometric)
CI.Rsqlm(Abortion.fit)
## Rsq SErsq LCL UCL
## 1 0.355 0.109 0.14 0.569
```
*Note.* some editions of CCAW have the value of 0.136 as the SE of  $R^2$ . This is wrong, as they do not square the second term in their equation.

```
par(mfrow=c(2,2))
# Scatterplot 1
stripchart(ATA<sup>~</sup>Group,data = Abortion.data, vertical = TRUE,pch = 21, xlab="Group", main="Scatterplot (aka strip
# Scatterplot 2
# Calculate group means
Abortion.means <- aggregate(Abortion.data$ATA, list(Group=Abortion.data$Group), mean)
plot(Abortion.means$x, type="b", xaxt="n", main="Scatterplot of predicted ATA vs. group")
axis(1, at=1:4, labels=levels(Abortion.means$Group))
lines(Abortion.means$Group, Abortion.means$x, type="b", lwd=1.5)
# Scatterplot 3
plot(predict(Abortion.fit), summary(Abortion.fit)$residuals, xlab="Predicted ATA", ylab="Residuals", main="Scat
# Horizontal line
abline(h=0, lwd=2)
```

```
# Scatterplot 4
qqnorm(summary(Abortion.fit)$residuals, ylim=c(-60,60))
qqline(summary(Abortion.fit)$residuals)
```
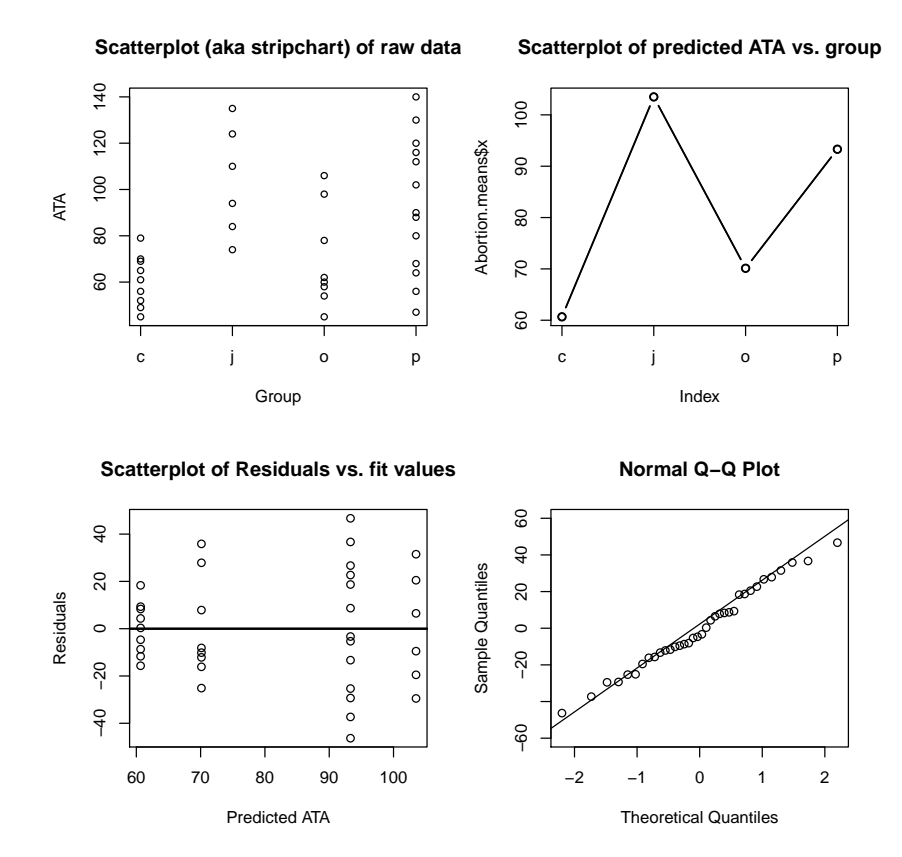

To obtain the confidence intervals, use the confint() function.

```
# Unstandardized
confint(Abortion.fit,level = 0.95)
## 2.5 % 97.5 %
## (Intercept) 80.1 106.54
\begin{array}{cc} \text{#} \# \text{ C1} & -53.3 \ -11.96 \\ \text{#} \# \text{ C2} & -13.4 \ 33.74 \end{array}-13.4 33.74
## C3 -44.6 -1.75
```
**anova**(Abortion.fit)

ANOVA table for regression model

```
## Analysis of Variance Table
##
## Response: ATA
## Df Sum Sq Mean Sq F value Pr(>F)
           1 5306 5306 9.68 0.0039 **
## C2 1 1689 1689 3.08 0.0889 .
## C3 1 2662 2662 4.85 0.0349 *
## Residuals 32 17549 548
## ---
## Signif. codes: 0 '***' 0.001 '**' 0.01 '*' 0.05 '.' 0.1 ' ' 1
```
## 8.2 Effects Coding

The easiest way to do effects coding is to use the contr.sum() function.

##  $p -1 -1 -1$ 

```
#Effect coding of the group differences
contrasts(Abortion.data$Group)<-contr.sum
contrasts(Abortion.data$Group)
## [,1] [,2] [,3]
\begin{array}{ccccccccc}\n\text{#} & c & 1 & 0 & 0 \\
\text{#} & i & 0 & 1 & 0\n\end{array}\begin{matrix} 0 & 1 & 0 \end{matrix}## o 0 0 1
```
A more difficult, but sometimes necessary, way of creating the effects codes is doing it by hand. That is, creating each effects code manually. This is most easily done by using the ifelse() function.

```
# Catholic
Abortion.data$E1<-ifelse(Abortion.data$Group=="c", 1, ifelse(Abortion.data$Group=="p", -1,0))
# Jewish
Abortion.data$E2<-ifelse(Abortion.data$Group=="j", 1, ifelse(Abortion.data$Group=="p", -1,0))
# Other
Abortion.data$E3<-ifelse(Abortion.data$Group=="o", 1, ifelse(Abortion.data$Group=="p", -1,0))
head(Abortion.data)
## Case Group ATA C1 C2 C3 E1 E2 E3
## 1 1 c 61 1 0 0 1 0 0
## 2 2 0 78 0 0 1 0 0 1<br>## 3 3 p 47 0 0 0 -1 -1 -1
## 3 3 p 47 0 0 0 -1 -1 -1
## 4 4 c 65 1 0 0 1 0 0
## 5 5 c 45 1 0 0 1 0 0
## 6 6 o 106 0 0 1 0 0 1
```
After creating the effects coded variables, then we can use the cor() and colMeans() functions to estimate the correlations and means given in Table 8.3.3. To estimate the SD, we have to use the sapply() and sd() functions. To get the multiple  $R^2$ , we have to use the  $lm()$ function, which we will do later.

```
# Create variables-of-interest set
Abortion.vars2 <- c("ATA", "E1", "E2", "E3")
cor(Abortion.data[Abortion.vars2])
## ATA E1 E2 E3
## ATA 1.0000 -0.444 -0.0291 -0.328
## E1 -0.4443 1.000 0.6268 0.595
## E2 -0.0291 0.627 1.0000 0.636
## E3 -0.3277 0.595 0.6355 1.000
colMeans(Abortion.data[Abortion.vars2])
## ATA E1 E2 E3
## 81.694 -0.111 -0.194 -0.139
sapply(Abortion.data[Abortion.vars2], sd)
## ATA E1 E2 E3
## 27.880 0.785 0.710 0.762
```
To put all the results in a single table, use the rbind() function.

```
Abortion.descTable2 <- rbind(cor(Abortion.data[Abortion.vars2]), colMeans(Abortion.data[Abortion.vars2]), sappl
rownames(Abortion.descTable2) <- c("ATA", "E1", "E2", "E3", "Mean", "SD")
Abortion.descTable2
```
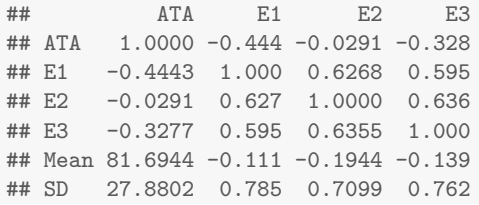

To print a pretty table in LAT<sub>EX</sub>, use the xtable() function in the xtable package.

```
library(xtable)
xtable(Abortion.descTable2,
caption="Correlations, Means, and Standard Deviations from CCAW (p. 324)", digits=3)
```
Table 8.2: Correlations, Means, and Standard Deviations from CCAW (p. 324)

|            | <b>ATA</b> | E1       | E2       | E3       |
|------------|------------|----------|----------|----------|
| <b>ATA</b> | 1.000      | $-0.444$ | $-0.029$ | $-0.328$ |
| E1         | $-0.444$   | 1.000    | 0.627    | 0.595    |
| E2         | $-0.029$   | 0.627    | 1.000    | 0.636    |
| E3         | $-0.328$   | 0.595    | 0.636    | 1.000    |
| Mean       | 81.694     | $-0.111$ | $-0.194$ | $-0.139$ |
| SD         | 27.880     | 0.785    | 0.710    | 0.762    |

The partial and semi-partial correlations are calculated via the ppcor() function in the ppcor package.

```
library(ppcor)
# partial
pcor(Abortion.data[Abortion.vars2])
## $estimate
## ATA E1 E2 E3
## ATA 1.000 -0.481 0.436 -0.281
## E1 -0.481 1.000 0.526 0.140
## E2 0.436 0.526 1.000 0.485
## E3 -0.281 0.140 0.485 1.000
##
## $p.value
        ATA E1 E2 E3
## ATA 0.00000 0.00402 0.00996 0.10803
## E1 0.00402 0.00000 0.00140 0.42950
## E2 0.00996 0.00140 0.00000 0.00368
## E3 0.10803 0.42950 0.00368 0.00000
##
## $statistic
## ATA E1 E2 E3
## ATA 0.00 -3.1 2.74 -1.65
## E1 -3.10 0.0 3.50 0.80
## E2 2.74 3.5 0.00 3.13
## E3 -1.65 0.8 3.13 0.00
##
## $n
## [1] 36
##
## $gp
## [1] 2
```

```
##
## $method
## [1] "pearson"
# semi-partial/part
spcor(Abortion.data[Abortion.vars2])
## $estimate
## ATA E1 E2 E3
## ATA 1.000 -0.4402 0.389 -0.2347
## E1 -0.354 1.0000 0.399 0.0914
## E2 0.308 0.3936 1.000 0.3527
## E3 -0.205 0.0991 0.388 1.0000
##
## $p.value
## ATA E1 E2 E3
## ATA 0.000 0.00919 0.0230 0.1814
## E1 0.040 0.00000 0.0193 0.6074
## E2 0.076 0.02129 0.0000 0.0408
## E3 0.245 0.57719 0.0233 0.0000
##
## $statistic
## ATA E1 E2 E3
## ATA 0.00 -2.773 2.39 -1.366
## E1 -2.14 0.000 2.46 0.519
## E2 1.83 2.422 0.00 2.132
## E3 -1.18 0.563 2.38 0.000
##
## $n
## [1] 36
##
## $gp
## [1] 2
##
## $method
## [1] "pearson"
```
The regression coefficients and their standard error are calculated as with a typical regression.

```
# Regression coefficinets
Abortion2.fit <- lm(ATA ˜ E1 + E2 + E3, data=Abortion.data)
summary(Abortion2.fit)
##
## Call:
## lm(formula = ATA " E1 + E2 + E3, data = Abortion.data)##
## Residuals:
## Min 1Q Median 3Q Max
## -46.31 -13.90 -3.99 18.42 46.69
##
## Coefficients:
## Estimate Std. Error t value Pr(>|t|)
## (Intercept) 81.90 4.05 20.20 <0.0000000000000002 ***
## E1 -21.23 6.85 -3.10 0.004 **
## E2 21.60 7.88 2.74 0.010 **
## E3 -11.77 7.12 -1.65 0.108
## ---
## Signif. codes: 0 '***' 0.001 '**' 0.01 '*' 0.05 '.' 0.1 ' ' 1
##
## Residual standard error: 23.4 on 32 degrees of freedom
```

```
## Multiple R-squared: 0.355,Adjusted R-squared: 0.294
## F-statistic: 5.87 on 3 and 32 DF, p-value: 0.0026
# Standardized Regression coefficinets, only standardizing the continuous variables
Abortion2.fitStd <- lm(scale(ATA) ˜ E1 + E2 + E3, data=Abortion.data)
summary(Abortion2.fitStd)
##
## Call:
## lm(formula = scale(ATA) \tilde{E} = E1 + E2 + E3, data = Abortion.data)
##
## Residuals:
## Min 1Q Median 3Q Max
## -1.661 -0.498 -0.143 0.661 1.675
##
## Coefficients:
## Estimate Std. Error t value Pr(>|t|)
## (Intercept) 0.00737 0.14544 0.05 0.960
            ## E1 -0.76159 0.24566 -3.10 0.004 **
## E2 0.77475 0.28275 2.74
## E3 -0.42234 0.25544 -1.65 0.108
## ---
## Signif. codes: 0 '***' 0.001 '**' 0.01 '*' 0.05 '.' 0.1 ' ' 1
##
## Residual standard error: 0.84 on 32 degrees of freedom
## Multiple R-squared: 0.355,Adjusted R-squared: 0.294
## F-statistic: 5.87 on 3 and 32 DF, p-value: 0.0026
# Standardized Regression coefficinets uisng CCAW's method
Abortion2.fitStd2 <- lm(scale(ATA) ˜ scale(E1) + scale(E2) + scale(E3), data=Abortion.data)
summary(Abortion2.fitStd2)
##
## Call:
## lm(formula = scale(ATA) ˜ scale(E1) + scale(E2) + scale(E3),
## data = Abortion.data)
##
## Residuals:
## Min 1Q Median 3Q Max
## -1.661 -0.498 -0.143 0.661 1.675
##
## Coefficients:
## Estimate Std. Error t value Pr(>|t|)
## (Intercept) 0.000000000000000281 0.139992990096580727 0.00 1.000
## scale(E1) -0.597674938399394229 0.192787902059495392 -3.10 0.004 **
## scale(E2) 0.550000546408802138 0.200725309218371589 2.74 0.010 **
## scale(E3) -0.321686605933545589 0.194561957462719731 -1.65 0.108
## ---
## Signif. codes: 0 '***' 0.001 '**' 0.01 '*' 0.05 '.' 0.1 ' ' 1
##
## Residual standard error: 0.84 on 32 degrees of freedom
## Multiple R-squared: 0.355,Adjusted R-squared: 0.294
## F-statistic: 5.87 on 3 and 32 DF, p-value: 0.0026
```
To obtain the predicted values, use the predict() function using only values of interest for the predictors

```
# Catholic
Cath.data2 <- data.frame("E1"=1, "E2"=0, "E3"=0)
predict(Abortion2.fit,newdata=Cath.data2)
```

```
## 1
```
## 60.7

```
# Protestant
Pros.data2 <- data.frame("E1"=-1, "E2"=-1, "E3"=-1)
predict(Abortion2.fit,newdata=Pros.data2)
## 1
## 93.3
# Jewish
Jew.data2 <- data.frame("E1"=0, "E2"=1, "E3"=0)
predict(Abortion2.fit,newdata=Jew.data2)
## 1
## 104
# Other
Other.data2 <- data.frame("E1"=0, "E2"=0, "E3"=1)
predict(Abortion2.fit,newdata=Other.data2)
## 1
## 70.1
```
The residual error can be obtained from the regression results

```
summary(Abortion2.fit)$sigmaˆ2
```
## [1] 548

To obtain the confidence intervals, use the confint() function.

```
# Unstandardized
confint(Abortion2.fit,level = 0.95)
## 2.5 % 97.5 %
## (Intercept) 73.64 90.16
\## E1 -35.18 -7.28## E2 5.54 37.66
## E3 -26.28 2.73
```
#### 8.2.1 Weighted Effects Coding

Weighted effects coding is similar to effects coding, but accounts for differences in group sample sizes. It has to be done manually in  $\mathbb{R}^1$  $\mathbb{R}^1$ .

```
# Sample size for each group
Abortion.group.n <- unlist(lapply(split(Abortion.data$Group,f=Abortion.data$Group),length))
# Sample size for Catholic
Abortion.c.n <- Abortion.group.n["c"]
# Sample size for Protestants
Abortion.p.n <- Abortion.group.n["p"]
# Sample size for Jews
Abortion.j.n <- Abortion.group.n["j"]
```
<span id="page-58-0"></span><sup>1</sup>You can do it via the contrasts() function, but you still have to manually figure out the proportions. Consequently, it is easier to create the weighted effects variables manually.

```
# Sample size for Others
Abortion.o.n <- Abortion.group.n["o"]
# Weighted Effects
# Catholic
Abortion.data$WE1<-ifelse(Abortion.data$Group=="c", 1, ifelse(Abortion.data$Group=="p",
-Abortion.c.n/Abortion.p.n,0))
# Jewish
Abortion.data$WE2<-ifelse(Abortion.data$Group=="j", 1, ifelse(Abortion.data$Group=="p",
-Abortion.j.n/Abortion.p.n,0))
# Other
Abortion.data$WE3<-ifelse(Abortion.data$Group=="o", 1, ifelse(Abortion.data$Group=="p",
-Abortion.o.n/Abortion.p.n,0))
head(Abortion.data)
## Case Group ATA C1 C2 C3 E1 E2 E3 WE1 WE2 WE3
## 1 1 c 61 1 0 0 1 0 0 1.000 0.000 0.000
## 2 2 o 78 0 0 1 0 0 1 0.000 0.000 1.000
## 3 3 p 47 0 0 0 -1 -1 -1 -0.692 -0.462 -0.615
## 4 4 c 65 1 0 0 1 0 0 1.000 0.000 0.000
## 5 5 c 45 1 0 0 1 0 0 1.000 0.000 0.000
## 6 6 o 106 0 0 1 0 0 1 0.000 0.000 1.000
```
The regression coefficients and their standard error are calculated as with a typical regression.

```
# Regression coefficinets
Abortion3.fit <- lm(ATA ˜ WE1 + WE2 + WE3, data=Abortion.data)
summary(Abortion3.fit)
##
\# C_{a}11 \cdot## lm(formula = ATA ˜ WE1 + WE2 + WE3, data = Abortion.data)
##
## Residuals:
## Min 1Q Median 3Q Max
## -46.31 -13.90 -3.99 18.42 46.69
##
## Coefficients:
## Estimate Std. Error t value Pr(>|t|)
## (Intercept) 81.69 3.90 20.93 <0.00000000000000002 ***<br>
## WE1 -21.03 6.76 -3.11 0.0039 **
** WE1 -21.03 6.76 -3.11 0.0039 **<br>** WE2 21.81 8.73 2.50 0.0178 *
## WE2 21.81 8.73 2.50 0.0178 *
## WE3 -11.57 7.30 -1.58 0.1229
## ---## Signif. codes: 0 '***' 0.001 '**' 0.01 '*' 0.05 '.' 0.1 ' ' 1
##
## Residual standard error: 23.4 on 32 degrees of freedom
## Multiple R-squared: 0.355,Adjusted R-squared: 0.294
## F-statistic: 5.87 on 3 and 32 DF, p-value: 0.0026
# Standardized Regression coefficinets, only standardizing the continuous variables
Abortion3.fitStd <- lm(scale(ATA) ˜ WE1 + WE2 + WE3, data=Abortion.data)
summary(Abortion3.fitStd)
##
## Call:
## lm(formula = scale(ATA) ˜ WE1 + WE2 + WE3, data = Abortion.data)
##
## Residuals:
## Min 1Q Median 3Q Max
## -1.661 -0.498 -0.143 0.661 1.675
```

```
##
## Coefficients:
## Estimate Std. Error t value Pr(>|t|)
## (Intercept) 0.0000000000000000534 0.1399929900965807272 0.00 1.0000
## WE1 -0.7542198119170729909 0.2424749715507644454 -3.11 0.0039 **
## WE2 0.7821169780117606107 0.3130338422294093870 2.50 0.0178 *
## WE3 -0.4149703456584693528 0.2619029027457212555 -1.58 0.1229
## ---
## Signif. codes: 0 '***' 0.001 '**' 0.01 '*' 0.05 '.' 0.1 ' ' 1
##
## Residual standard error: 0.84 on 32 degrees of freedom
## Multiple R-squared: 0.355,Adjusted R-squared: 0.294
## F-statistic: 5.87 on 3 and 32 DF, p-value: 0.0026
# Standardized Regression coefficinets uisng CCAW's method
Abortion3.fitStd2 <- lm(scale(ATA) ˜ scale(WE1) + scale(WE2) + scale(WE3), data=Abortion.data)
summary(Abortion3.fitStd2)
##
## Ca11 \cdot## lm(formula = scale(ATA) ˜ scale(WE1) + scale(WE2) + scale(WE3),
## data = Abortion.data)
##
## Residuals:
## Min 1Q Median 3Q Max
## -1.661 -0.498 -0.143 0.661 1.675
##
## Coefficients:
## Estimate Std. Error t value Pr(>|t|)
## (Intercept) -0.0000000000000000246 0.1399929900965807272 0.00 1.0000
## scale(WE1) -0.4975363698413171609 0.1599535244454814986 -3.11 0.0039 **
## scale(WE2) 0.3914879877503840699 0.1566888233313864787 2.50 0.0178 *
## scale(WE3) -0.2521540831323890175 0.1591436279784461394 -1.58 0.1229
## ---
## Signif. codes: 0 '***' 0.001 '**' 0.01 '*' 0.05 '.' 0.1 ' ' 1
##
## Residual standard error: 0.84 on 32 degrees of freedom
## Multiple R-squared: 0.355,Adjusted R-squared: 0.294
## F-statistic: 5.87 on 3 and 32 DF, p-value: 0.0026
```
To obtain the predicted values, use the predict() function using only values of interest for the predictors

```
# Catholic
Cath.data3 <- data.frame("WE1"=1, "WE2"=0, "WE3"=0)
predict(Abortion3.fit,newdata=Cath.data3)
## 1
## 60.7
# Protestant
Pros.data3 <- data.frame("WE1"=-Abortion.c.n/Abortion.p.n, "WE2"=-Abortion.j.n/Abortion.p.n,
"WE3"=-Abortion.o.n/Abortion.p.n)
predict(Abortion3.fit,newdata=Pros.data3)
## c
## 93.3
# Jewish
Jew.data3 <- data.frame("WE1"=0, "WE2"=1, "WE3"=0)
predict(Abortion3.fit,newdata=Jew.data3)
```

```
## 1
## 104
# Other
Other.data3 <- data.frame("WE1"=0, "WE2"=0, "WE3"=1)
predict(Abortion3.fit,newdata=Other.data3)
## 1
## 70.1
```
The residual error can be obtained from the regression results

```
summary(Abortion2.fit)$sigmaˆ2
```
## [1] 548

To obtain the confidence intervals, use the confint() function.

```
# Unstandardized
confint(Abortion3.fit,level = 0.95)
## 2.5 % 97.5 %
## (Intercept) 73.74 89.64
## WE1 -34.80 -7.26
## WE2 4.03 39.58
## WE3 -26.44 3.30
```
### 8.3 Contrast Coding

<span id="page-61-1"></span>Contrast coding is dependent on the user's hypotheses. It has to be done manually in  $\mathbb{R}^2$  $\mathbb{R}^2$ . Note that the ifelse() function can take logical operators, some of which are shown in Table [8.3.](#page-61-1)

Table 8.3: Some logical operators to use in R

|       | Operator Description |  |  |
|-------|----------------------|--|--|
|       | Equal to             |  |  |
| $!=$  | Not equal to         |  |  |
| x   y | x or y               |  |  |
| x & y | x and y              |  |  |

```
# Contrast Coding, majority vs. minority religions
# Catholic/Prostestant vs. Jewish/other
Abortion.data$Con1<-ifelse(Abortion.data$Group=="c" | Abortion.data$Group=="p", .5, -.5)
# Cathooic vs. Protestant
Abortion.data$Con2<-ifelse(Abortion.data$Group=="c", .5, ifelse(Abortion.data$Group=="p", -.5,0))
# Jewish vs. Other
Abortion.data$Con3<-ifelse(Abortion.data$Group=="j", .5, ifelse(Abortion.data$Group=="o", -.5,0))
head(Abortion.data)
## Case Group ATA C1 C2 C3 E1 E2 E3 WE1 WE2 WE3 Con1 Con2 Con3
## 1 1 c 61 1 0 0 1 0 0 1.000 0.000 0.000 0.5 0.5 0.0
```
<span id="page-61-0"></span><sup>2</sup>You can do it via the contrasts() function, but you still have to manually figure out the proportions. Consequently, it is easier to create the weighted effects variables manually.

## 2 2 o 78 0 0 1 0 0 1 0.000 0.000 1.000 -0.5 0.0 -0.5<br>## 3 3 p 47 0 0 0 -1 -1 -1 -0.692 -0.462 -0.615 0.5 -0.5 0.0 ## 3 3 p 47 0 0 0 -1 -1 -1 -0.692 -0.462 -0.615 0.5 -0.5 0.0 ## 4 4 c 65 1 0 0 1 0 0 1.000 0.000 0.000 0.5 0.5 0.0 ## 5 5 c 45 1 0 0 1 0 0 1.000 0.000 0.000 0.5 0.5 0.0 ## 6 6 o 106 0 0 1 0 0 1 0.000 0.000 1.000 -0.5 0.0 -0.5

The partial and semi-partial correlations are calculated via the ppcor() function in the ppcor package.

```
# Create variables-of-interest set
Abortion.vars3 <- c("ATA", "Con1", "Con2", "Con3")
library(ppcor)
# partial
pcor(Abortion.data[Abortion.vars3])
## $estimate
## ATA Con1 Con2 Con3
## ATA 1.000 -0.209 -0.494 0.423
## Con1 -0.209 1.000 -0.200 0.187
## Con2 -0.494 -0.200 1.000 0.209
## Con3 0.423 0.187 0.209 1.000
##
## $p.value
## ATA Con1 Con2 Con3
## ATA 0.00000 0.235 0.00298 0.0127
## Con1 0.23456 0.000 0.25618 0.2890
## Con2 0.00298 0.256 0.00000 0.2359
## Con3 0.01274 0.289 0.23585 0.0000
##
## $statistic
## ATA Con1 Con2 Con3
## ATA 0.00 -1.21 -3.21 2.64
## Con1 -1.21 0.00 -1.16 1.08
## Con2 -3.21 -1.16 0.00 1.21
## Con3 2.64 1.08 1.21 0.00
##
## $n
## [1] 36
##
## $gp
## [1] 2
##
## $method
## [1] "pearson"
# semi-partial/part
spcor(Abortion.data[Abortion.vars3])
## $estimate
## ATA Con1 Con2 Con3
## ATA 1.000 -0.172 -0.456 0.375
## Con1 -0.207 1.000 -0.197 0.184
## Con2 -0.491 -0.177 1.000 0.184
## Con3 0.420 0.172 0.192 1.000
##
## $p.value
## ATA Con1 Con2 Con3
## ATA 0.00000 0.331 0.00667 0.029
## Con1 0.24072 0.000 0.26338 0.298
## Con2 0.00321 0.318 0.00000 0.296
## Con3 0.01338 0.332 0.27585 0.000
##
```

```
## $statistic
## ATA Con1 Con2 Con3
## ATA 0.00 -0.988 -2.90 2.29
## Con1 -1.20 0.000 -1.14 1.06
## Con2 -3.19 -1.015 0.00 1.06
## Con3 2.62 0.986 1.11 0.00
##
## $n
## [1] 36
##
## $gp
## [1] 2
##
## $method
## [1] "pearson"
```
The regression coefficients and their standard error are calculated as with a typical regression.

```
# Regression coefficinets
Abortion4.fit <- lm(ATA ˜ Con1 + Con2 + Con3, data=Abortion.data)
summary(Abortion4.fit)
##
## Call:
## lm(formula = ATA ˜ Con1 + Con2 + Con3, data = Abortion.data)
##
## Residuals:
## Min 1Q Median 3Q Max
## -46.31 -13.90 -3.99 18.42 46.69
##
## Coefficients:
    \text{Estimate Std. Error t value} Pr(>|t|)
## (Intercept) 81.90 4.05 20.20 <0.0000000000000002 ***
## Con1 -9.83 8.11 -1.21 0.235
## Con2 -32.64 10.15 -3.21 0.003 **
## Con3 33.37 12.65 2.64 0.013 *
## ---
## Signif. codes: 0 '***' 0.001 '**' 0.01 '*' 0.05 '.' 0.1 ' ' 1
##
## Residual standard error: 23.4 on 32 degrees of freedom
## Multiple R-squared: 0.355,Adjusted R-squared: 0.294
## F-statistic: 5.87 on 3 and 32 DF, p-value: 0.0026
# Standardized Regression coefficinets, only standardizing the continuous variables
Abortion4.fitStd <- lm(scale(ATA) ˜ Con1 + Con2 + Con3, data=Abortion.data)
summary(Abortion4.fitStd)
##
## Call:
## lm(formula = scale(ATA) ˜ Con1 + Con2 + Con3, data = Abortion.data)
##
## Residuals:
## Min 1Q Median 3Q Max
## -1.661 -0.498 -0.143 0.661 1.675
##
## Coefficients:
## Estimate Std. Error t value Pr(>|t|)
## (Intercept) 0.00737 0.14544 0.05 0.960
## Con1 -0.35241 0.29088 -1.21 0.235
## Con2 -1.17076 0.36423 -3.21 0.003 **
## Con3 1.19709 0.45363 2.64 0.013 *
```

```
## ---
## Signif. codes: 0 '***' 0.001 '**' 0.01 '*' 0.05 '.' 0.1 ' ' 1
##
## Residual standard error: 0.84 on 32 degrees of freedom
## Multiple R-squared: 0.355,Adjusted R-squared: 0.294
## F-statistic: 5.87 on 3 and 32 DF, p-value: 0.0026
# Standardized Regression coefficinets uisng CCAW's method
Abortion4.fitStd2 <- lm(scale(ATA) ˜ scale(Con1) + scale(Con2) + scale(Con3), data=Abortion.data)
summary(Abortion4.fitStd2)
##
## Call:
## lm(formula = scale(ATA) ~^ scale(Con1) + scale(Con2) + scale(Con3),
## data = Abortion.data)
##
## Residuals:
## Min 1Q Median 3Q Max
## -1.661 -0.498 -0.143 0.661 1.675
##
## Coefficients:
## Estimate Std. Error t value Pr(>|t|)
## (Intercept) 0.000000000000000294 0.139992990096580727 0.00 1.000
## scale(Con1) -0.174237395132303213 0.143814566404295407 -1.21 0.235
## scale(Con2) -0.459392548598772266 0.142919517721424416 -3.21 0.003 **
## scale(Con3) 0.377047066197536918 0.142879747209633950 2.64 0.013 *
## ---
## Signif. codes: 0 '***' 0.001 '**' 0.01 '*' 0.05 '.' 0.1 ' ' 1
##
## Residual standard error: 0.84 on 32 degrees of freedom
## Multiple R-squared: 0.355,Adjusted R-squared: 0.294
## F-statistic: 5.87 on 3 and 32 DF, p-value: 0.0026
```
To obtain the predicted values, use the predict() function using only values of interest for the predictors

```
# Catholic
Cath.data4 <- data.frame("Con1"=.5, "Con2"=.5, "Con3"=0)
predict(Abortion4.fit,newdata=Cath.data4)
## 1
## 60.7
# Protestant
Pros.data4 <- data.frame("Con1"=.5, "Con2"=-.5, "Con3"=0)
predict(Abortion4.fit,newdata=Pros.data4)
## 1
## 93.3
# Jewish
Jew.data4<- data.frame("Con1"=-.5, "Con2"=0, "Con3"=.5)
predict(Abortion4.fit,newdata=Jew.data4)
## 1
## 104
# Other
Other.data4 <- data.frame("Con1"=-.5, "Con2"=0, "Con3"=-.5)
predict(Abortion4.fit,newdata=Other.data4)
## 1
## 70.1
```
The residual error can be obtained from the regression results

```
summary(Abortion4.fit)$sigmaˆ2
```
## [1] 548

## 8.4 Coding Schemes in the Context of Other Independent Variables

Import the city dweller data

```
#City dweller data (Table 8.7.1)
Dweller.data <- read.table("C08e02dt.txt")
```
Name the variables

```
# the .c suffix means the variable is a mean-centered version of the original variable
colnames(Dweller.data)<-c("smallTown","City","Rural","Altruism","SES","Neuroticism","SES.c","Neuroticism.c" )
```
The descriptive statistics in Table 8.7.1 and Table 8.7.2 can be acquired by using the describe() and describeBy() functions from the psych package.

```
library(psych)
# Table 8.7.1
describe(Dweller.data[c("Altruism","Neuroticism")])
## vars n mean sd median trimmed mad min max range skew kurtosis se
## Altruism 1 150 46.4 14.48 47.7 46.4 15.06 11.8 84.0 72.2 0.01 -0.43 1.18
## Neuroticism 2 150 56.3 9.72 56.9 56.3 9.56 32.2 85.3 53.1 0.01 -0.09 0.79
describeBy(Dweller.data[c("Altruism","Neuroticism")],Dweller.data$City,mat=TRUE)
## item group1 vars n mean sd median trimmed mad min max range skew kurtosis
## Altruism1 1 0 1 95 53.2 11.8 53.0 53.2 12.02 25.1 84.0 58.8 0.0911 -0.152
## Altruism2 2 1 1 55 34.8 10.9 33.1 34.6 10.38 11.8 57.2 45.5 0.1352 -0.687
## Neuroticism1 3 0 2 95 55.0 9.1 54.6 54.9 10.01 32.2 75.9 43.8 0.0511 -0.483
## Neuroticism2 4 1 2 55 58.4 10.4 58.9 58.7 9.58 34.2 85.3 51.1 -0.1761 0.250
## se
## Altruism1 1.209
## Altruism2 1.473
## Neuroticism1 0.933
## Neuroticism2 1.408
```
To calculate the partialed variables, use the regular regression function, lm(), and the extract the residuals from the summary() function.

```
# Regression coefficinets
Dweller.fit1 <- lm(Altruism ˜ City + Neuroticism.c, data=Dweller.data)
Dweller.fit2 <- lm(Altruism ˜ Neuroticism.c, data=Dweller.data)
Dweller.fit3 <- lm(City ˜ Neuroticism.c, data=Dweller.data)
# Residuals
summary(Dweller.fit2)$residuals
## 1 2 3 4 5 6 7 8 9 10 11
## 24.4443 16.1073 13.5784 19.2955 13.0234 4.8943 16.4152 19.4397 24.4265 -0.0354 13.0806
## 12 13 14 15 16 17 18 19 20 21 22
## 35.7091 22.9415 4.1399 13.2446 -3.1959 8.6714 15.0901 12.0332 29.8033 2.5780 9.8891
## 23 24 25 26 27 28 29 30 31 32 33
```
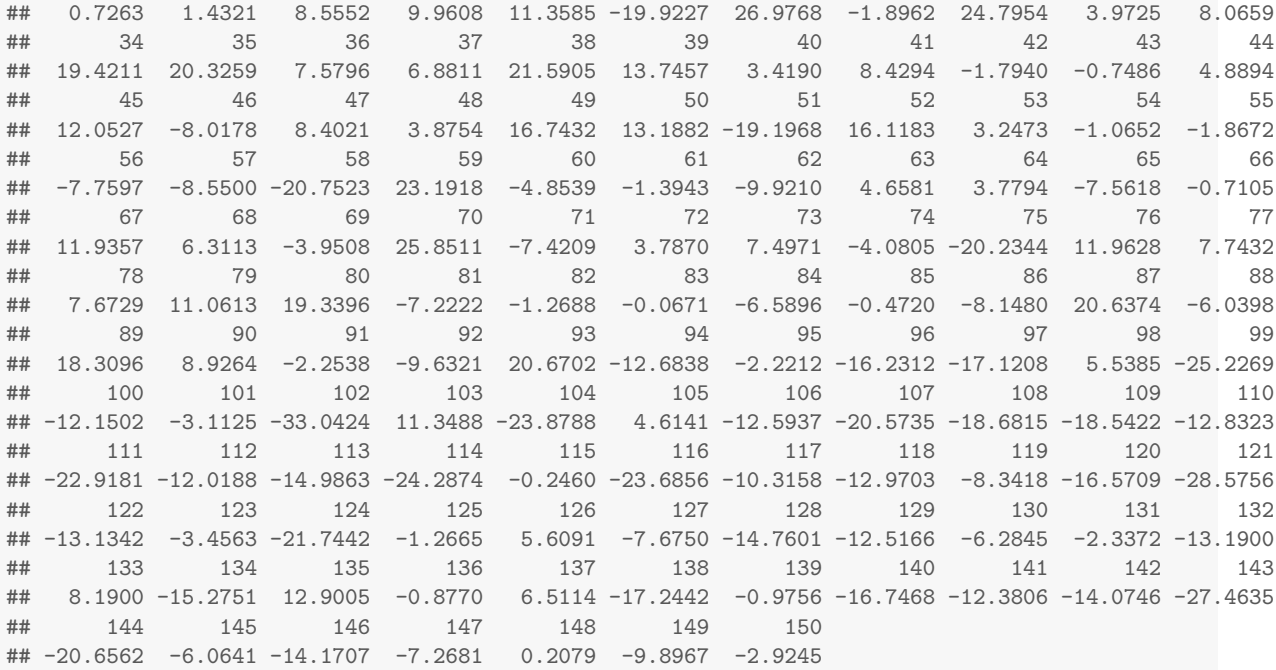

#### **summary**(Dweller.fit3)\$residuals

## 1 2 3 4 5 6 7 8 9 10 11 12 13 14 ## -0.406 -0.512 -0.239 -0.364 -0.283 -0.383 -0.352 -0.292 -0.389 -0.306 -0.310 -0.325 -0.329 -0.280 ## 15 16 17 18 19 20 21 22 23 24 25 26 27 28 ## -0.402 -0.345 -0.346 -0.414 -0.422 -0.189 -0.398 -0.389 -0.280 -0.295 -0.249 -0.443 -0.270 -0.313 ## 29 30 31 32 33 34 35 36 37 38 39 40 41 42 ## -0.448 -0.253 -0.342 -0.305 -0.350 -0.415 -0.310 -0.390 -0.342 -0.279 -0.425 -0.414 -0.489 -0.229 ## 43 44 45 46 47 48 49 50 51 52 53 54 55 56 ## -0.410 -0.328 -0.351 -0.422 -0.440 -0.365 -0.518 -0.387 -0.238 -0.458 -0.393 -0.319 -0.445 -0.259 ## 57 58 59 60 61 62 63 64 65 66 67 68 69 70 ## -0.279 -0.379 -0.492 -0.291 -0.257 -0.407 -0.333 -0.384 -0.251 -0.335 -0.337 -0.163 -0.291 -0.471 ## 71 72 73 74 75 76 77 78 79 80 81 82 83 84 ## -0.244 -0.477 -0.363 -0.408 -0.306 -0.317 -0.448 -0.387 -0.380 -0.261 -0.377 -0.429 -0.532 -0.353 ## 85 86 87 88 89 90 91 92 93 94 95 96 97 98 ## -0.285 -0.321 -0.480 -0.396 -0.278 -0.358 -0.329 -0.464 -0.333 -0.361 -0.426 0.758 0.517 0.610 ## 99 100 101 102 103 104 105 106 107 108 109 110 111 112 ## 0.616 0.597 0.594 0.596 0.389 0.547 0.599 0.696 0.756 0.706 0.454 0.558 0.718 0.643 ## 113 114 115 116 117 118 119 120 121 122 123 124 125 126 ## 0.673 0.624 0.677 0.619 0.641 0.621 0.669 0.611 0.611 0.681 0.609 0.576 0.613 0.562 ## 127 128 129 130 131 132 133 134 135 136 137 138 139 140 ## 0.460 0.599 0.492 0.557 0.539 0.504 0.633 0.659 0.585 0.687 0.677 0.560 0.532 0.690 ## 141 142 143 144 145 146 147 148 149 150 ## 0.591 0.819 0.547 0.667 0.818 0.502 0.638 0.809 0.570 0.557

#### *# Partialed variables*

Dweller.data\$Altruism.Neurot.c <- **mean**(Dweller.data\$Altruism)+**summary**(Dweller.fit2)\$residuals Dweller.data\$City.Neurot.c <- **mean**(Dweller.data\$City)+**summary**(Dweller.fit3)\$residuals

Two make different regression lines for different groups, use the curve() function along with matrix multiplication %\*%

```
# Regressions
AltNeu.fit <- lm(Altruism ˜ Neuroticism + City, data=Dweller.data)
AltNeuCent.fit <- lm(Altruism ˜ Neuroticism.c + City, data=Dweller.data)
# Scatterplots with lines of best fit
# Two plots on one figure
```

```
par(mfcol=c(2,1), cex=.5)
# Leave room for legend
par(mar=par()$mar+c(0,0,0,6))
# Uncentered
# Non-City dwellers
plot(Altruism[City==0]˜Neuroticism[City==0], data=Dweller.data,pch=1, xlab="Neuroticism", ylab="Altruism", xlim=c(0,100),ylim=c(0,100))
curve (cbind (1, x, 1) %*% coef(AltNeu.fit), add=TRUE, lty=2)
# City dwellers
points(Altruism[City==1]˜Neuroticism[City==1], data=Dweller.data,pch=4)
curve (cbind (1, x, 0) %*% coef(AltNeu.fit), add=TRUE, lty=1)
legend(105,50,c("Non-City", "City"), lwd = 2, pch=c(1,4),lty=c(1,2),xpd=TRUE)
# Centered
# Non-City dwellers
plot(Altruism[City==0]~Neuroticism.c[City==0], data=Dweller.data,pch=1, xlab="Neuroticism.c", ylab="Altruism",
curve (cbind (1, x, 1) %*% coef(AltNeuCent.fit), add=TRUE, lty=2)
# City dwellers
points(Altruism[City==1]˜Neuroticism.c[City==1], data=Dweller.data,pch=4)
curve (cbind (1, x, 0) %*% coef(AltNeuCent.fit), add=TRUE, lty=1)
legend(45,50,c("Non-City", "City"), lwd = 2, pch=c(1,4),lty=c(1,2), xpd=TRUE)
```
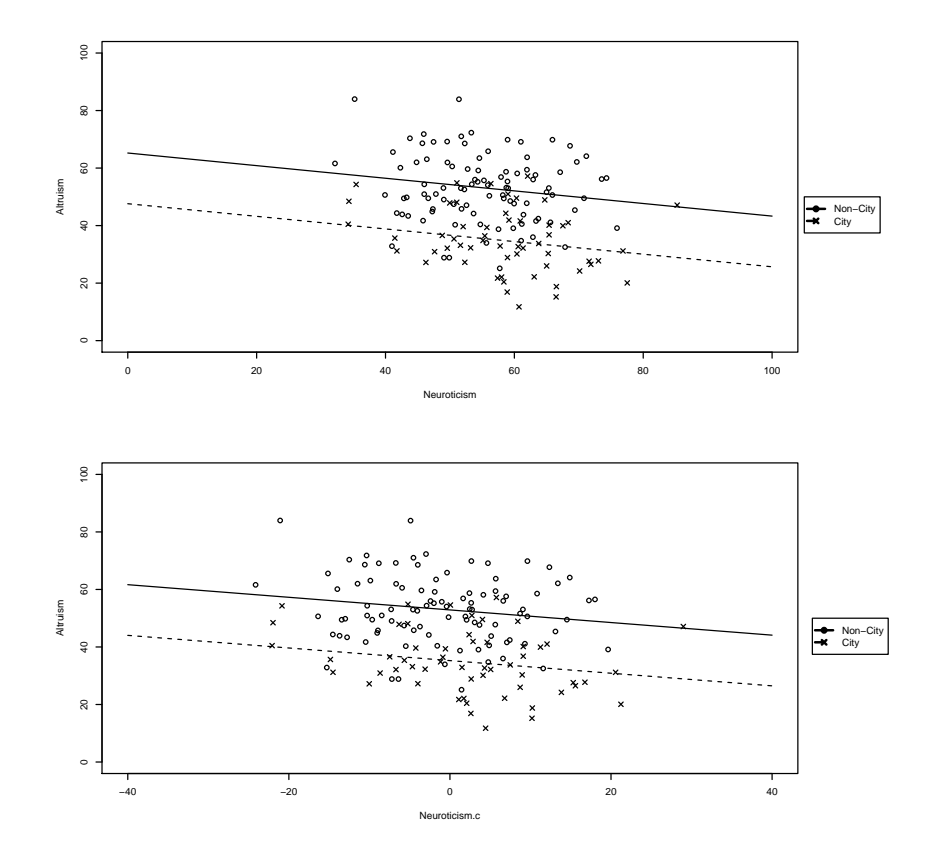

#### **library**(psych)

*# Table 8.7.2*

**describeBy**(Dweller.data[**c**("Altruism","Neuroticism", "SES")],**list**(Dweller.data\$City,Dweller.data\$Rural),mat=TRUE)

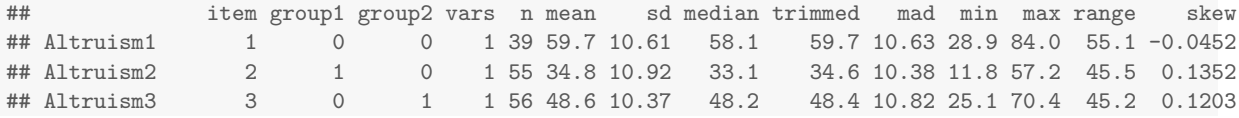

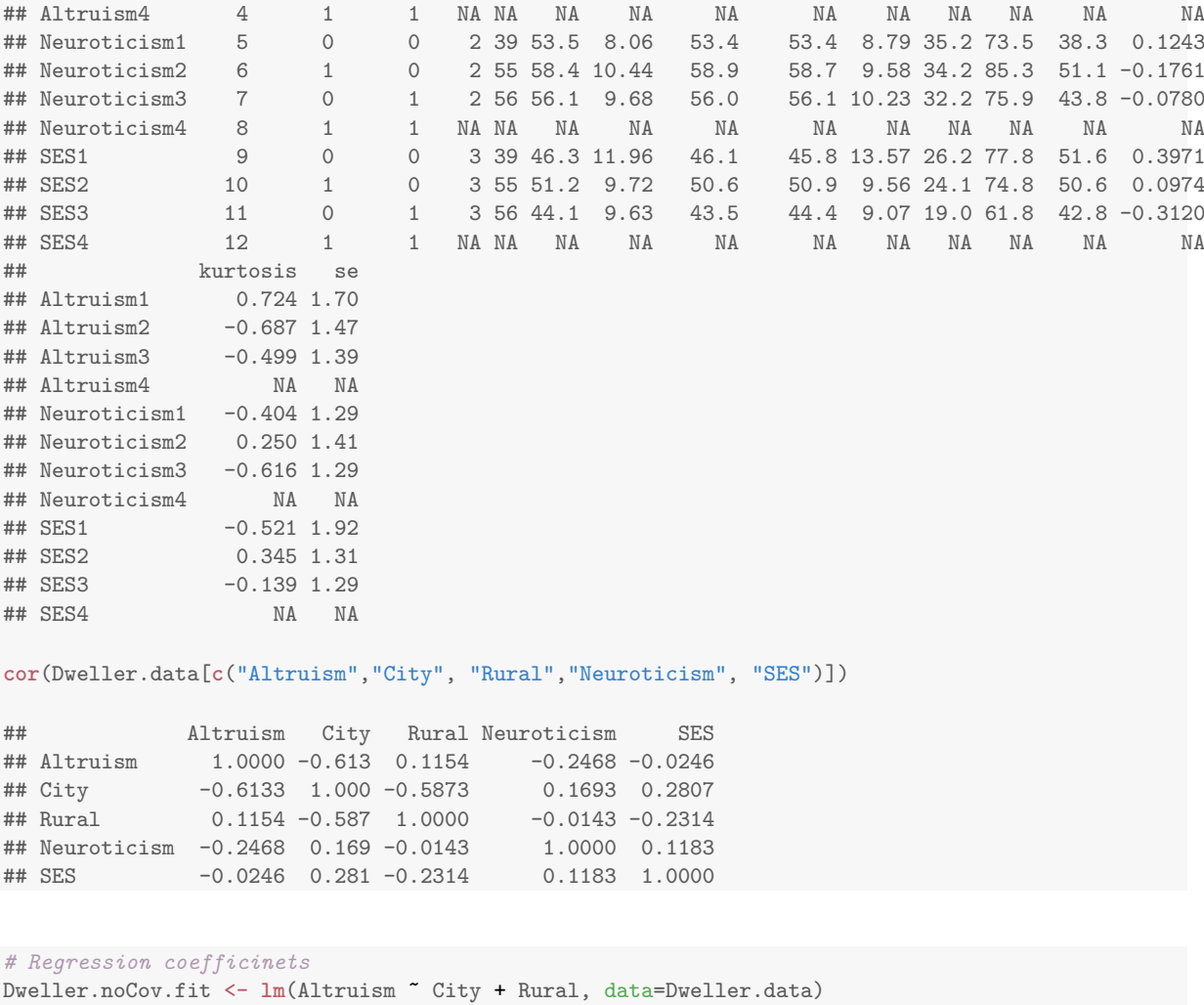

```
Dweller.cenCov.fit <- lm(Altruism ˜ City + Rural + Neuroticism.c + SES.c, data=Dweller.data)
Dweller.Cov.fit <- lm(Altruism ˜ City + Rural + Neuroticism + SES, data=Dweller.data)
```
To obtain the predicted values, use the predict() function using only values of interest for the predictors

```
# Centered
# Town
Town.data.c <- data.frame("City"=0, "Rural"=0, "Neuroticism.c"=mean(Dweller.data$Neuroticism.c),
"SES.c"=mean(Dweller.data$SES.c))
predict(Dweller.cenCov.fit,newdata=Town.data.c)
## 1
## 59.4
# City
City.data.c <- data.frame("City"=1, "Rural"=0, "Neuroticism.c"=mean(Dweller.data$Neuroticism.c),
"SES.c"=mean(Dweller.data$SES.c))
predict(Dweller.cenCov.fit,newdata=City.data.c)
## 1
## 34.4
# Rural
Rural.data.c <- data.frame("City"=0, "Rural"=1, "Neuroticism.c"=mean(Dweller.data$Neuroticism.c),
"SES.c"=mean(Dweller.data$SES.c))
predict(Dweller.cenCov.fit,newdata=Rural.data.c)
```

```
## 1
## 49.2
# Non-Centered
# Town
Town.data <- data.frame("City"=0, "Rural"=0, "Neuroticism"=mean(Dweller.data$Neuroticism),
"SES"=mean(Dweller.data$SES))
predict(Dweller.Cov.fit,newdata=Town.data)
## 1
## 59.4
# City
City.data <- data.frame("City"=1, "Rural"=0, "Neuroticism"=mean(Dweller.data$Neuroticism),
"SES"=mean(Dweller.data$SES))
predict(Dweller.Cov.fit,newdata=City.data)
## 1
## 34.4
# Rural
Rural.data <- data.frame("City"=0, "Rural"=1, "Neuroticism"=mean(Dweller.data$Neuroticism),
"SES"=mean(Dweller.data$SES))
predict(Dweller.Cov.fit,newdata=Rural.data)
## 1
## 49.2
```
## 8.5 Further Reading

For information on other types of coding, see [http://www.ats.ucla.edu/stat/r/library/](http://www.ats.ucla.edu/stat/r/library/contrast_coding.htm) contrast [coding.htm](http://www.ats.ucla.edu/stat/r/library/contrast_coding.htm)

## Chapter 9

# Interactions with Categorical Variables

#### 9.1 Nominal scale by nominal scale interactions

#### 9.1.1 The 2 by 2 design

Import the data in CCAW table  $9.1.1<sup>1</sup>$  $9.1.1<sup>1</sup>$  $9.1.1<sup>1</sup>$ 

```
# Table 9.1.1 data
table911.data <- read.table("C0901DT.txt", header=TRUE)
head(table911.data)
```
## YA YB YC LESION DRUG ## 1 7.35 15.3 9.35 SURGERY ACTIVE ## 2 6.91 14.9 8.91 SURGERY ACTIVE ## 3 7.09 15.1 9.09 SURGERY ACTIVE ## 4 5.43 13.4 7.43 SURGERY ACTIVE ## 5 6.10 14.1 8.10 SURGERY ACTIVE ## 6 7.36 15.4 9.36 SURGERY ACTIVE

The categories are different in the data set than shown in the book. The Surgery category for the LESION variable in the dataset is the same as the Frontal category in CCAW Table 9.1.1. We will re-code it for consistency with the book's output.

```
library(car)
# Save original coding as new variable
table911.data$LESION.orig <- table911.data$LESION
# Recode LESION variable
table911.data$LESION <- recode(table911.data$LESION, '"SURGERY"="FRONTAL"')
```
Combining the  $xtabs()$  and  $aggregate()$  functions in  $R$  can produce the cell means in CCAW's table 9.1.1. The apply() function can produce the marginal means.

```
# No Interaction
# Cell means
ya <- round(xtabs(YA˜DRUG+LESION, aggregate(YA˜DRUG+LESION,table911.data,mean)))
# Column means
apply(ya, 1, mean)
## ACTIVE PLACEBO
## 5 9
```
<span id="page-70-0"></span><sup>&</sup>lt;sup>1</sup>The LESION and DRUG variable names have a  $\$$  attached to them in the original raw data, e.g., LESION\$. I removed them before entering the data. In general, it is not good practice to name variables, at least for analysis in R, using characters other than letters and numbers, although there are some exceptions (e.g, a period, .)

```
# Row means
apply(ya, 2, mean)
## FRONTAL SHAM
## 8 6
# Crossed Interaction
# Cell means
yb <- round(xtabs(YB˜DRUG+LESION, aggregate(YB˜DRUG+LESION,table911.data,mean)))
# Column means
apply(yb, 1, mean)
## ACTIVE PLACEBO
## 9 11
# Row means
apply(yb, 2, mean)
## FRONTAL SHAM
## 12 8
# Ordinal Interaction
# Cell means
yc <- round(xtabs(YC˜DRUG+LESION, aggregate(YC˜DRUG+LESION,table911.data,mean)))
# Column means
apply(yc, 1, mean)
## ACTIVE PLACEBO
## 5 11
# Row means
apply(yc, 2, mean)
## FRONTAL SHAM
## 10 6
# Combination table for the No Interaction table
rbind(cbind(ya,apply(ya, 1, mean)),c(apply(ya, 2, mean), round(mean(table911.data$YA))))
## FRONTAL SHAM
## ACTIVE 6 4 5
## PLACEBO
## 8 6 7
```
To create plots of the interactions with categorical variables, use the interaction.plot() function. First, we need to reorder the DRUG variable's levels to match CCAW's Figure 9.1.1.

```
# Reorder the DRUG variable's levels to match CCAW's Figure 9.1.1
table911.data$DRUG <- relevel(table911.data$DRUG, ref="PLACEBO")
```
The plots are given in [Figure 9.1](#page-72-0)

```
with(table911.data,
interaction.plot(DRUG, LESION, YA, fun=mean, xlab="Drug", ylab="Performance Errors", ylim=c(2,14))
\lambdawith(table911.data,
interaction.plot(DRUG, LESION, YB, fun=mean, xlab="Drug", ylab="Performance Errors", ylim=c(2,14))
\lambdawith(table911.data,
interaction.plot(DRUG, LESION, YC, fun=mean, xlab="Drug", ylab="Performance Errors", ylim=c(2,14))
)
```
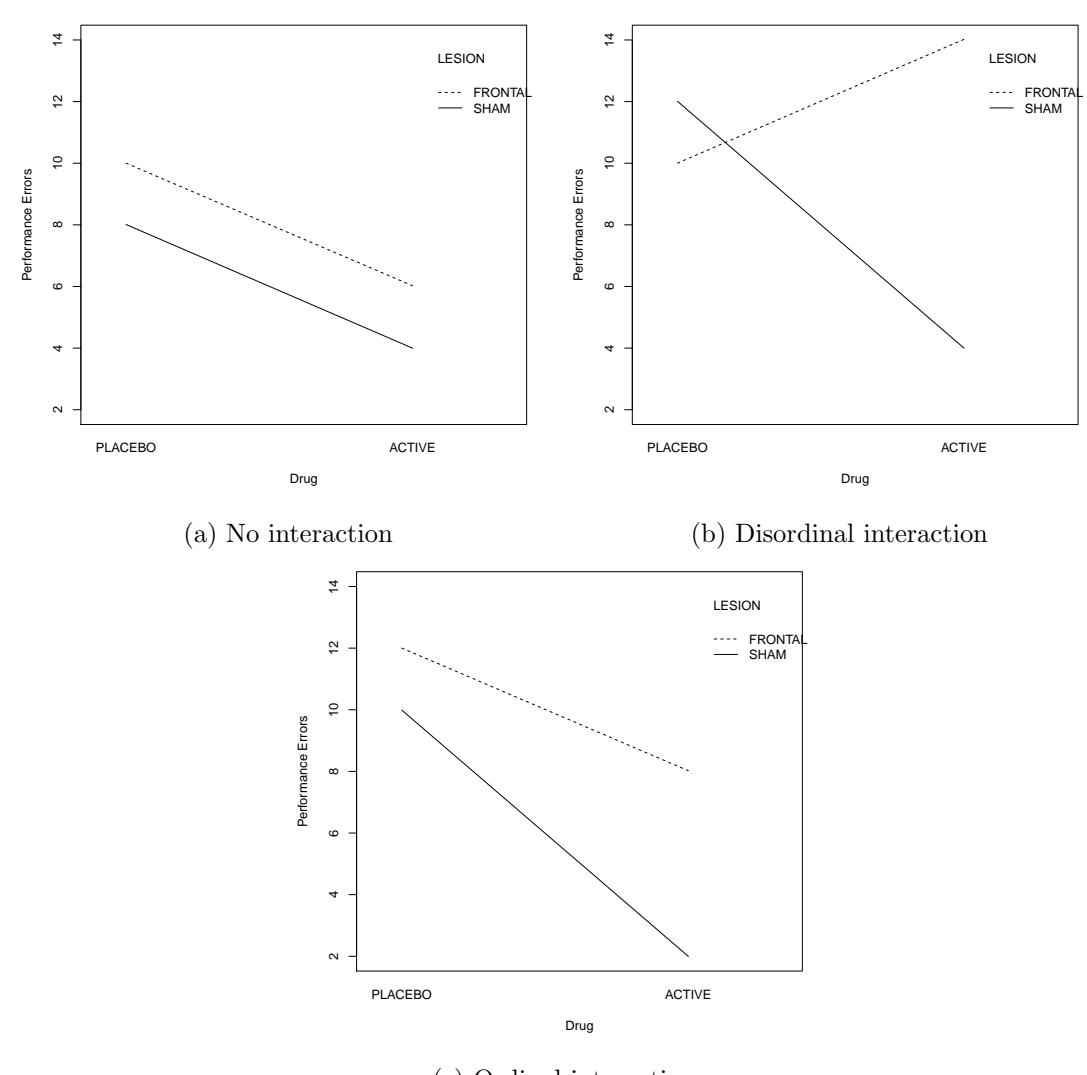

(c) Ordinal interaction

Figure 9.1: Types of interactions with nominal variables

By default, since the DRUG and LESION variables have characters as input, R treats them like factors in a dataframe environment. Thus, they will automatically be dummy coded.

```
# Order the levels of DRUG and LEVEL factors to match CCAW dummy coding scheme (cf. Table 9.1.3)
table911.data$DRUG <- relevel(table911.data$DRUG, ref="PLACEBO")
table911.data$LESION <- relevel(table911.data$LESION, ref="SHAM")
yaDum.fit <- lm(YA˜DRUG*LESION , data=table911.data)
summary(yaDum.fit)
##
## Call:
## lm(formula = YA ˜ DRUG * LESION, data = table911.data)
##
## Residuals:
## Min 1Q Median 3Q Max
## -2.7389 -0.6627 0.0319 0.5989 2.3912
##
## Coefficients:
## Estimate Std. Error t value Pr(>|t|)
## (Intercept) 8.0106 0.1380 58.05 < 0.0000000000000002 ***
## DRUGACTIVE -4.0141 0.2056 -19.52 < 0.0000000000000002 ***
## LESIONFRONTAL 1.9915 0.2303 8.65 0.0000000000000084 ***
## DRUGACTIVE:LESIONFRONTAL 0.0336 0.3256 0.10 0.92
## ---
## Signif. codes: 0 '***' 0.001 '**' 0.01 '*' 0.05 '.' 0.1 ' ' 1
##
## Residual standard error: 0.976 on 147 degrees of freedom
## Multiple R-squared: 0.834,Adjusted R-squared: 0.83
## F-statistic: 245 on 3 and 147 DF, p-value: <0.0000000000000002
confint(yaDum.fit)
## 2.5 % 97.5 %
## (Intercept) 7.74 8.283
## DRUGACTIVE -4.42 -3.608
## LESIONFRONTAL 1.54 2.447
## DRUGACTIVE:LESIONFRONTAL -0.61 0.677
ybDum.fit <- lm(YB˜DRUG*LESION , data=table911.data)
summary(ybDum.fit)
##
## Call:
## lm(formula = YB ˜ DRUG * LESION, data = table911.data)
##
## Residuals:
## Min 1Q Median 3Q Max
## -2.7389 -0.6627 0.0319 0.5989 2.3912
##
## Coefficients:
## Estimate Std. Error t value Pr(>|t|)
## (Intercept) 12.011 0.138 87.03 < 0.0000000000000002 ***
## DRUGACTIVE -8.014 0.206 -38.98 < 0.0000000000000002 ***
## LESIONFRONTAL -2.008 0.230 -8.72 0.0000000000000055 ***
## DRUGACTIVE:LESIONFRONTAL 12.034 0.326 36.96 < 0.0000000000000002 ***
## ---
## Signif. codes: 0 '***' 0.001 '**' 0.01 '*' 0.05 '.' 0.1 ' ' 1
##
## Residual standard error: 0.976 on 147 degrees of freedom
## Multiple R-squared: 0.94,Adjusted R-squared: 0.939
## F-statistic: 769 on 3 and 147 DF, p-value: <0.0000000000000002
```

```
confint(ybDum.fit)
## 2.5 % 97.5 %
## (Intercept) 11.74 12.28
# DRUGACTIVE -8.42 -7.61<br># LESIONFRONTAL -2.46 -1.55
## LESIONFRONTAL
## DRUGACTIVE:LESIONFRONTAL 11.39 12.68
ycDum.fit <- lm(YC˜DRUG*LESION , data=table911.data)
summary(ycDum.fit)
##
## Call:
## lm(formula = YC ˜ DRUG * LESION, data = table911.data)
##
## Residuals:
## Min 1Q Median 3Q Max
## -2.7389 -0.6132 0.0319 0.5536 2.3912
##
## Coefficients:
## Estimate Std. Error t value Pr(>|t|)
## (Intercept) 9.991 0.136 73.53 < 0.0000000000000002 ***
## DRUGACTIVE -7.994 0.202 -39.49 < 0.0000000000000002 ***
## LESIONFRONTAL 2.011 0.227 8.87 0.0000000000000023 ***
## DRUGACTIVE:LESIONFRONTAL 4.014 0.321 12.52 < 0.0000000000000002 ***
## ---## Signif. codes: 0 '***' 0.001 '**' 0.01 '*' 0.05 '.' 0.1 ' ' 1
##
## Residual standard error: 0.961 on 147 degrees of freedom
## Multiple R-squared: 0.94,Adjusted R-squared: 0.939
## F-statistic: 764 on 3 and 147 DF, p-value: <0.0000000000000002
confint(ycDum.fit)
## 2.5 % 97.5 %
## (Intercept) 9.72 10.26
## DRUGACTIVE -8.39 -7.59
## LESIONFRONTAL 1.56 2.46
```
To get the cell means (i.e., results in CCAW Table 9.1.2), use the lsmeans() function in the lsmeans package.

```
library(lsmeans)
## Error in library(lsmeans): there is no package called 'lsmeans'
# No interaction
lsmeans(yaDum.fit, pairwise˜DRUG+LESION)
## Error in eval(expr, envir, enclos): could not find function "lsmeans"
# Crossed interaction
lsmeans(ybDum.fit, pairwise˜DRUG+LESION)
## Error in eval(expr, envir, enclos): could not find function "lsmeans"
# Ordinal interaction
lsmeans(ycDum.fit, pairwise˜DRUG+LESION)
## Error in eval(expr, envir, enclos): could not find function "lsmeans"
```
## DRUGACTIVE:LESIONFRONTAL 3.38 4.65

Contrast coding was discussed earlier in [section 8.3,](#page-61-0) so will not be reviewed here.

```
# Contrast coding
table911.data$LESION.con <- ifelse(table911.data$LESION == "FRONTAL", .5, -.5)
table911.data$DRUG.con <- ifelse(table911.data$DRUG=="ACTIVE", .5, -.5)
# Regression models with contrast codes
yaCont.fit <- lm(YA^*DRUG.com*LESION.com, data=table911.data)
summary(yaCont.fit)
##
## Call:
## lm(formula = YA ~ DRUG.con * LESION.con, data = table911.data)
##
## Residuals:
## Min 1Q Median 3Q Max
## -2.7389 -0.6627 0.0319 0.5989 2.3912
##
## Coefficients:
## Estimate Std. Error t value Pr(>|t|)
## (Intercept) 7.0077 0.0814 86.1 <0.0000000000000002 ***
## DRUG.con -3.9972 0.1628 -24.6 <0.0000000000000002 ***
                    2.0083   0.1628   12.3 <0.0000000000000002 ***
## DRUG.con:LESION.con 0.0336 0.3256 0.1 0.92
## ---
## Signif. codes: 0 '***' 0.001 '**' 0.01 '*' 0.05 '.' 0.1 ' ' 1
##
## Residual standard error: 0.976 on 147 degrees of freedom
## Multiple R-squared: 0.834,Adjusted R-squared: 0.83
## F-statistic: 245 on 3 and 147 DF, p-value: <0.0000000000000002
confint(yaCont.fit)
## 2.5 % 97.5 %
## (Intercept)
## DRUG.con -4.32 -3.675
## LESION.con 1.69 2.330
## DRUG.con:LESION.con -0.61 0.677
ybCont.fit <- lm(YB˜DRUG.con*LESION.con , data=table911.data)
summary(ybCont.fit)
##
## Call:
## lm(formula = YB ˜ DRUG.con * LESION.con, data = table911.data)
##
## Residuals:
## Min 1Q Median 3Q Max
## -2.7389 -0.6627 0.0319 0.5989 2.3912
##
## Coefficients:
## Estimate Std. Error t value Pr(>|t|)
## (Intercept) 10.0077 0.0814 122.9 <0.0000000000000002 ***
## DRUG.con -1.9972 0.1628 -12.3 <0.0000000000000002 ***
## LESION.con 4.0083 0.1628 24.6 <0.0000000000000002 ***
## DRUG.con:LESION.con 12.0336 0.3256 37.0 <0.0000000000000002 ***
## ---
## Signif. codes: 0 '***' 0.001 '**' 0.01 '*' 0.05 '.' 0.1 ' ' 1
##
## Residual standard error: 0.976 on 147 degrees of freedom
## Multiple R-squared: 0.94,Adjusted R-squared: 0.939
## F-statistic: 769 on 3 and 147 DF, p-value: <0.0000000000000002
```

```
confint(ybCont.fit)
## 2.5 % 97.5 %
## (Intercept) 9.85 10.17
## DRUG.con -2.32 -1.68
## LESION.con
## DRUG.con:LESION.con 11.39 12.68
ycCont.fit <- lm(YC˜DRUG.con*LESION.con , data=table911.data)
summary(ycCont.fit)
##
## Call:
## lm(formula = YC ˜ DRUG.con * LESION.con, data = table911.data)
##
## Residuals:
## Min 1Q Median 3Q Max
## -2.7389 -0.6132 0.0319 0.5536 2.3912
##
## Coefficients:
## Estimate Std. Error t value Pr(>|t|)
## (Intercept) 8.0027 0.0801 99.8 <0.0000000000000002 ***
## DRUG.con -5.9872 0.1603 -37.4 <0.0000000000000002 ***
                    4.0183   0.1603   25.1 <0.0000000000000002 ***
## DRUG.con:LESION.con 4.0136 0.3206 12.5 <0.0000000000000002 ***
## --
## Signif. codes: 0 '***' 0.001 '**' 0.01 '*' 0.05 '.' 0.1 ' ' 1
##
## Residual standard error: 0.961 on 147 degrees of freedom
## Multiple R-squared: 0.94,Adjusted R-squared: 0.939
## F-statistic: 764 on 3 and 147 DF, p-value: <0.0000000000000002
confint(ycCont.fit)
## 2.5 % 97.5 %
## (Intercept) 7.84 8.16
## DRUG.con -6.30 -5.67
```
#### ## LESION.con 3.70 4.34 ## DRUG.con:LESION.con 3.38 4.65

### 9.1.2 Regression analyses of multiple sets of nominal variables with more than two categories

Import the data.

```
# Treatment data
treat.data <- read.table("C0902DT.txt", header=TRUE)
head(treat.data)
## HOSPITAL TREATMEN Y
## 1 1 1 66.8
## 2 1 1 42.4
## 3 1 1 20.7<br>## 4 1 1 46.4
       1 1 46.4
## 5 1 1 54.3
## 6 1 1 38.0
```
It is difficult to estimate interactions without main effects in  **using the native interaction** functions (i.e, : and  $\ast$ ). Consequently, we'll create the main effects and interaction terms by hand.

```
# Hospital Effects coding
treat.data$hosp1e <- ifelse(treat.data$HOSPITAL == "1", 1, ifelse(treat.data$HOSPITAL == "4", -1, 0))
treat.data$hosp2e <- ifelse(treat.data$HOSPITAL == "2", 1, ifelse(treat.data$HOSPITAL == "4", -1, 0))
treat.data$hosp3e <- ifelse(treat.data$HOSPITAL == "3", 1, ifelse(treat.data$HOSPITAL == "4", -1, 0))
# Treatment Effects coding
treat.data$treat4e <- ifelse(treat.data$TREATMEN == "2", 1, ifelse(treat.data$TREATMEN == "3", -1, 0))
treat.data$treat5e <- ifelse(treat.data$TREATMEN == "1", 1, ifelse(treat.data$TREATMEN == "3", -1, 0))
# Effects interactions
treat.data$HbyTE6 <- treat.data$hosp1e*treat.data$treat4e
treat.data$HbyTE7 <- treat.data$hosp1e*treat.data$treat5e
treat.data$HbyTE8 <- treat.data$hosp2e*treat.data$treat4e
treat.data$HbyTE9 <- treat.data$hosp2e*treat.data$treat5e
treat.data$HbyTE10 <- treat.data$hosp3e*treat.data$treat4e
treat.data$HbyTE11 <- treat.data$hosp3e*treat.data$treat5e
# Treatment Dummy coding
treat.data$treat4d <- ifelse(treat.data$TREATMEN == "1", 1, 0)
treat.data$treat5d <- ifelse(treat.data$TREATMEN == "2", 1, 0)
# Dummy interactions
treat.data$HbyTD6 <- treat.data$hosp1e*treat.data$treat4d
treat.data$HbyTD7 <- treat.data$hosp1e*treat.data$treat5d
treat.data$HbyTD8 <- treat.data$hosp2e*treat.data$treat4d
treat.data$HbyTD9 <- treat.data$hosp2e*treat.data$treat5d
treat.data$HbyTD10 <- treat.data$hosp3e*treat.data$treat4d
treat.data$HbyTD11 <- treat.data$hosp3e*treat.data$treat5d
```
To get the results in CCAW Table 9.1.4, use the aov() function.

```
# Table 9.1.4 results
# H,T, HxT
treat1.fit <- aov(Y~hosp1e + hosp2e + hosp3e + treat4e + treat5e + HbyTE6 + HbyTE7 + HbyTE8 + HbyTE9 + HbyTE10
summary(treat1.fit)
## Df Sum Sq Mean Sq F value Pr(>F)
            \begin{array}{cccc} 1 & 2149 & 2149 & 6.68 & 0.01127 * \\ 1 & 720 & 720 & 2.24 & 0.13805 \end{array}## hosp2e 1 720 720 2.24<br>## hosp3e 1 74 74 0.23
             1 74 74 0.23 0.63249
## treat4e 1 11930 11930 37.07 0.0000000233761 ***
## treat5e 1 15948 15948 49.56 0.0000000002873 ***
## HbyTE6 1 3758 3758 11.68 0.00093 ***<br>
## HbyTE7 1 21593 21593 67.10 0.0000000000011 ***<br>
## HbyTE8 1 11135 11135 34.60 0.0000000588699 ***
             1 21593 21593 67.10 0.0000000000011 ***
## HbyTE8 1 11135 11135 34.60 0.0000000588699 ***
## HbyTE9 1 622 622 1.93 0.16770
## HbyTE10 1 4094 4094 12.72 0.00057 ***
## HbyTE10 1 4094 4094 12.72 0.00057 **<br>## HbyTE11 1 3186 3186 9.90 0.00220 **
## Residuals 96 30891 322
## ---
## Signif. codes: 0 '***' 0.001 '**' 0.01 '*' 0.05 '.' 0.1 ' ' 1
# H, HxT
treat2.fit <- aov(Y~hosp1e + hosp2e + hosp3e + HbyTE6 + HbyTE7 + HbyTE8 + HbyTE9 + HbyTE10 + HbyTE11, data=trea
summary(treat2.fit)
## Df Sum Sq Mean Sq F value Pr(>F)
## hosp1e 1 2149 2149 3.98 0.0488 *
## hosp2e 1 720 720 1.33 0.2511
## hosp3e 1 74 74 0.14 0.7119
## HbyTE6 1 4883 4883 9.05 0.0033 **
## HbyTE7 1 24590 24590 45.55 0.0000000011 ***
```

```
## HbyTE8 1 11982 11982 22.20 0.0000081320 ***
## HbyTE9 1 897 897 1.66 0.2004
## HbyTE10 1 3225 3225 5.97 0.0163 *
## HbyTE11 1 4673 4673 8.66 0.0041 **
## Residuals 98 52907 540
## ---
## Signif. codes: 0 '***' 0.001 '**' 0.01 '*' 0.05 '.' 0.1 ' ' 1
# T, HxT
treat3.fit <- aov(Y˜treat4e + treat5e + HbyTE6 + HbyTE7 + HbyTE8 + HbyTE9 + HbyTE10 + HbyTE11, data=treat.data)
summary(treat3.fit)
## Df Sum Sq Mean Sq F value Pr(>F)
## treat4e 1 13196 13196 37.30 0.0000000199485 ***
## treat5e 1 15742 15742 44.50 0.0000000014724 ***
## HbyTE6 1 3100 3100 8.76 0.00385 **
## HbyTE7 1 21046 21046 59.49 0.0000000000098 ***
            1 9431 9431 26.66 0.0000012556428 ***
** HbyTE9 1 517 517 1.46 0.22966<br>
** HbyTE10 1 4794 4794 13.55 0.00038 ***
            1 517 517 1.46<br>1 4794 4794 13.55
## HbyTE11 1 3251 3251 9.19 0.00311 **
## Residuals 99 35023 354
## ---
## Signif. codes: 0 '***' 0.001 '**' 0.01 '*' 0.05 '.' 0.1 ' ' 1
# H,T
treat4.fit <- aov(Y˜hosp1e + hosp2e + hosp3e + treat4e + treat5e, data=treat.data)
summary(treat4.fit)
## Df Sum Sq Mean Sq F value Pr(>F)
## hosp1e 1 2149 2149 2.91 0.09098 .
## hosp2e 1 720 720 0.98 0.32573
## hosp3e 1 74 74 0.10 0.75206
## treat4e 1 11930 11930 16.16 0.00011 ***
## treat5e 1 15948 15948 21.61 0.00001 ***
## Residuals 102 75280 738
## ---## Signif. codes: 0 '***' 0.001 '**' 0.01 '*' 0.05 '.' 0.1 ' ' 1
```
For the regression in CCAW Table 9.1.6, use the dummy coding of the Treatment variable (and the subsequent interaction terms)

treat.fit <-  $lm(Y'hosp1e + hosp2e + hosp3e + treat4d + treat5d + HbyTD6 + HbyTD7 + HbyTD8 + HbyTD9 + HbyTD10 +$ **summary**(treat.fit) ## ## Call: ## lm(formula = Y ˜ hosp1e + hosp2e + hosp3e + treat4d + treat5d + ## HbyTD6 + HbyTD7 + HbyTD8 + HbyTD9 + HbyTD10 + HbyTD11, data = treat.data)  $##$ ## Residuals: ## Min 1Q Median 3Q Max ## -44.56 -9.99 0.87 9.08 43.15 ## ## Coefficients: ## Estimate Std. Error t value Pr(>|t|) ## (Intercept) 78.01 3.08 25.31 < 0.0000000000000002 \*\*\*  $6.03$  1.43 0.15698 \*\*\* hosp1e 8.60 6.03 1.43 0.15698<br>
\*\* hosp2e -18.55 5.23 -3.55 0.00061 \*\*\* ## hosp3e 19.94 5.23 3.81 0.00024 \*\*\*

©A. Alexander Beaujean

## treat4d -11.29 4.20 -2.69 0.00852 \*\* ## treat5d 23.95 4.45 5.38 0.0000005315 \*\*\*

```
## HbyTD6 -27.49 7.90 -3.48 0.00075 ***
## HbyTD7 13.38 8.03 1.67 0.09900 .
## HbyTD8 22.99 7.18 3.20 0.00186 **
## HbyTD9 51.06 7.60 6.72 0.0000000013 ***
## HbyTD10 -31.92 7.00 -4.56 0.0000148933 ***
## HbyTD11 -26.37 7.46 -3.54 0.00063 ***
## ---
## Signif. codes: 0 '***' 0.001 '**' 0.01 '*' 0.05 '.' 0.1 ' ' 1
##
## Residual standard error: 17.9 on 96 degrees of freedom
## Multiple R-squared: 0.709,Adjusted R-squared: 0.675
## F-statistic: 21.2 on 11 and 96 DF, p-value: <0.0000000000000002
```
# 9.2 Interactions involving more than two nominal scales

9.2.1 An example of three nominal scales coded by alternative methods Import the data.

```
# Treatment data
dweck.data <- read.table("C0903DT.txt", header=TRUE)
head(dweck.data)
## ATTRIB DIFF FAIL Y
## 1 1 1 1 12.06
## 2 1 1 1 9.25<br>## 3 1 1 1 11.12
       1 \t1 \t11.12## 4 1 1 1 14.20
## 5 1 1 1 12.11
## 6 1 1 1 17.50
# Make factor variables factors
dweck.data$ATTRIB <- factor(dweck.data$ATTRIB)
dweck.data$DIFF <- factor(dweck.data$DIFF)
dweck.data$FAIL <- factor(dweck.data$FAIL)
```

```
# Main effects model
main.fit <- lm(Y˜ATTRIB+DIFF+FAIL,data=dweck.data)
anova(main.fit)
## Analysis of Variance Table
##
## Response: Y
## Df Sum Sq Mean Sq F value Pr(>F)
## ATTRIB 2 595 297.3 30.05 0.000000000032 ***
## DIFF 1 15 14.7 1.48 0.23
## FAIL 1 3 2.9 0.29 0.59
## Residuals 115 1138 9.9
## ---
## Signif. codes: 0 '***' 0.001 '**' 0.01 '*' 0.05 '.' 0.1 ' ' 1
main2way.fit <- lm(Y˜ATTRIB+DIFF+FAIL + ATTRIB:DIFF + ATTRIB:FAIL + DIFF:FAIL,data=dweck.data)
anova(main2way.fit)
## Analysis of Variance Table
##
## Response: Y
## Df Sum Sq Mean Sq F value Pr(>F)
```

```
## ATTRIB 2 595 297.3 38.06 0.00000000000027 ***
         1 15 14.7 1.88 0.17<br>1 3 2.9 0.37 0.54
## FAIL 1 3 2.9 0.37 0.54
                   31 15.3 1.95 0.15
## ATTRIB:FAIL 2 244 122.2 15.64 0.00000105041409 ***
## DIFF:FAIL 1 3 3.5 0.45 0.50
## Residuals 110 859 7.8
## ---
## Signif. codes: 0 '***' 0.001 '**' 0.01 '*' 0.05 '.' 0.1 ' ' 1
full.fit <- lm(Y˜ATTRIB*DIFF*FAIL ,data=dweck.data)
anova(full.fit)
## Analysis of Variance Table
##
## Response: Y
## Df Sum Sq Mean Sq F value Pr(>F)
## ATTRIB 2 595 297.3 38.20 0.00000000000028 ***
\begin{tabular}{lcccccc} # & DIFF & & & 1 & 15 & 14.7 & 1.88 & 0.17 \\ # & FAIL & & & 1 & 3 & 2.9 & 0.37 & 0.54 \\ # & ATTRIB: DIFF & & 2 & 31 & 15.3 & 1.96 & 0.15 \\ \end{tabular}## FAIL 1 3 2.9 0.37 0.54<br>
## ATTRIB:DIFF 2 31 15.3 1.96 0.15<br>
*** ATTRIB:DIFF 2 31 15.3 1.96 0.15
## ATTRIB:DIFF 2 31 15.3 1.96 0.15
                   2 244 122.2 15.70 0.00000103171973 ***<br>1 3 3.5 0.45 0.50<br>2 19 0.5
## DIFF:FAIL 1 3 3.5 0.45 0.50
## ATTRIB:DIFF:FAIL 2 19 9.5 1.21 0.30
## Residuals 108 840 7.8
## ---
## Signif. codes: 0 '***' 0.001 '**' 0.01 '*' 0.05 '.' 0.1 ' ' 1
```
To get the cell means (CCAW Table 9.2.3), use the xtabs() function. As there are three factors, use the ftable() function to flatten the xtabs() result.

*# Cell frequencies* **ftable**(**xtabs**(˜FAIL+DIFF+ATTRIB, data=dweck.data),col.vars=1:2) ## FAIL 1 2 ## DIFF 1 2 1 2 ## ATTRIB ## 1 9 9 9 10<br>## 2 11 11 8 16 ## 2 11 11 8 16<br>## 3 11 10 8 8 11 10 8 8 *# Cell means* dweck.meanTable <- **ftable**(**round**(**xtabs**(Y˜FAIL+DIFF+ATTRIB, **aggregate**(Y˜ATTRIB+DIFF+FAIL,dweck.data,mean)),digits=2),col.vars=1:2) dweck.meanTable ## FAIL 1 2 ## DIFF 1 2 1 2 ## ATTRIB ## 1 13.04 12.56 14.80 16.70 ## 2 11.23 10.43 12.28 10.14 ## 3 11.49 9.60 6.54 6.07 *# Column means* **apply**(dweck.meanTable, 1, mean) ## 1 2 3 ## 14.28 11.02 8.43 *# Row means* **apply**(dweck.meanTable, 2, mean) ## 1\_1 1\_2 2\_1 2\_2 ## 11.9 10.9 11.2 11.0

The regression models can be obtained from the various coding methods discussed in [chap](#page-47-0)[ter 8.](#page-47-0)

```
# Regression models
# Dummy coded
contrasts(dweck.data$ATTRIB) <- contr.treatment(3, base=2)
contrasts(dweck.data$DIFF) <- contr.treatment(2, base=2)
contrasts(dweck.data$FAIL) <- contr.treatment(2, base=2)
dweckDum.fit <- lm(Y˜ ATTRIB + DIFF + FAIL + ATTRIB:DIFF + ATTRIB:FAIL + DIFF:FAIL , data=dweck.data)
summary(dweckDum.fit)
##
## Call:
## lm(formula = Y ˜ ATTRIB + DIFF + FAIL + ATTRIB:DIFF + ATTRIB:FAIL +
## DIFF:FAIL, data = dweck.data)
##
## Residuals:
## Min 1Q Median 3Q Max
## -6.812 -1.485 -0.109 1.771 6.408
##
## Coefficients:
## Estimate Std. Error t value Pr(>|t|)
## (Intercept) 10.483 0.661 15.87 < 0.0000000000000002 ***
## ATTRIB1 5.827 1.005 5.80 0.000000066 ***
## ATTRIB3 -4.616 1.058 -4.36 0.000029007 ***
## DIFF1 1.104 0.999 1.10 0.27159
## FAIL1 -0.550 0.941 -0.58 0.56008
## ATTRIB1:DIFF1 -2.183 1.252 -1.74 0.08398 .
## ATTRIB3:DIFF1 -0.222 1.253 -0.18 0.85964
## ATTRIB1:FAIL1 -2.765 1.246 -2.22 0.02849 *
## ATTRIB3:FAIL1 4.447 1.253 3.55 0.00057 ***
## DIFF1:FAIL1 0.693 1.036 0.67 0.50469
## ---
## Signif. codes: 0 '***' 0.001 '**' 0.01 '*' 0.05 '.' 0.1 ' ' 1
##
## Residual standard error: 2.79 on 110 degrees of freedom
## Multiple R-squared: 0.509,Adjusted R-squared: 0.469
## F-statistic: 12.7 on 9 and 110 DF, p-value: 0.000000000000126
# Effects coded
contrasts(dweck.data$ATTRIB) <- contr.sum(3)
contrasts(dweck.data$DIFF) <- contr.sum(2)
contrasts(dweck.data$FAIL) <- contr.sum(2)
dweckEff.fit <- lm(Y˜ ATTRIB + DIFF + FAIL + ATTRIB:DIFF + ATTRIB:FAIL + DIFF:FAIL , data=dweck.data)
summary(dweckEff.fit)
##
## Call:
## lm(formula = Y ˜ ATTRIB + DIFF + FAIL + ATTRIB:DIFF + ATTRIB:FAIL +
## DIFF:FAIL, data = dweck.data)
##
## Residuals:
## Min 1Q Median 3Q Max
## -6.812 -1.485 -0.109 1.771 6.408
##
## Coefficients:
## Estimate Std. Error t value Pr(>|t|)
## (Intercept) 11.216 0.259 43.26 < 0.0000000000000002 ***
               3.070 0.371 8.28 0.0000000000033 ***<br>-0.283 0.355 -0.80 0.427## ATTRIB2 -0.283 0.355 -0.80 0.427
## DIFF1 0.324 0.259 1.25 0.213
```

```
## FAIL1 0.179 0.259 0.69 0.492
## ATTRIB1:DIFF1 -0.691 0.371 -1.86 0.065 .
## ATTRIB2:DIFF1 0.401 0.357 1.12 0.263
## ATTRIB1:FAIL1 -1.663 0.371 -4.49 0.00001792151052 ***
## ATTRIB2:FAIL1 -0.280 0.355 -0.79 0.432
## DIFF1:FAIL1 0.173 0.259 0.67 0.505
## ---
## Signif. codes: 0 '***' 0.001 '**' 0.01 '*' 0.05 '.' 0.1 ' ' 1
##
## Residual standard error: 2.79 on 110 degrees of freedom
## Multiple R-squared: 0.509,Adjusted R-squared: 0.469
## F-statistic: 12.7 on 9 and 110 DF, p-value: 0.000000000000126
# Weighted effects coded
a1 <- table(dweck.data$ATTRIB)[1]
a2 <- table(dweck.data$ATTRIB)[2]
a3 <- table(dweck.data$ATTRIB)[3]
d1 <- table(dweck.data$DIFF)[1]
d2 <- table(dweck.data$DIFF)[2]
f1 <- table(dweck.data$FAIL)[1]
f2 <- table(dweck.data$FAIL)[2]
attrib.weCod <- matrix(c(1, -a1/a2, 0, 0, -a3/a2, 1), ncol=2)
diff.weCod <- matrix(c(1, -d1/d2), ncol=1)
fail.weCod \leftarrow matrix(c(1, -f1/f2), ncol=1)
contrasts(dweck.data$ATTRIB) <- attrib.weCod
contrasts(dweck.data$DIFF) <- diff.weCod
contrasts(dweck.data$FAIL) <- fail.weCod
dweckWE.fit <- lm(Y˜ ATTRIB + DIFF + FAIL + ATTRIB:DIFF + ATTRIB:FAIL + DIFF:FAIL , data=dweck.data)
summary(dweckWE.fit)
##
## Call:
## lm(formula = Y ˜ ATTRIB + DIFF + FAIL + ATTRIB:DIFF + ATTRIB:FAIL +
## DIFF:FAIL, data = dweck.data)
##
## Residuals:
## Min 1Q Median 3Q Max
## -6.812 -1.485 -0.109 1.771 6.408
##
## Coefficients:
## Estimate Std. Error t value Pr(>|t|)
## (Intercept) 11.174 0.258 43.38 < 0.0000000000000002 ***
## ATTRIB1 3.112 0.384 8.11 0.0000000000008 ***
## ATTRIB2 -2.750 0.386 -7.12 0.0000000001146 ***
## DIFF1 0.381 0.276 1.38 0.170
## FAIL1 0.144 0.253 0.57 0.572
## ATTRIB1:DIFF1 -0.769 0.410 -1.87 0.064 .
## ATTRIB2:DIFF1 0.277 0.411 0.67 0.501
## ATTRIB1:FAIL1 -1.615 0.378 -4.28 0.0000407330722 ***
## ATTRIB2:FAIL1 1.931 0.380 5.08 0.0000015303807 ***
## DIFF1:FAIL1 0.182 0.272 0.67 0.505
## ---
## Signif. codes: 0 '***' 0.001 '**' 0.01 '*' 0.05 '.' 0.1 ' ' 1
##
## Residual standard error: 2.79 on 110 degrees of freedom
## Multiple R-squared: 0.509,Adjusted R-squared: 0.469
## F-statistic: 12.7 on 9 and 110 DF, p-value: 0.000000000000126
# Contrast Coding
contCod <- matrix(c(.5, 0, -.5, -.5, 1, -.5), ncol=2)
```

```
contrasts(dweck.data$ATTRIB) <- contCod
contrasts(dweck.data$DIFF) <- c(.5,-.5)
contrasts(dweck.data$FAIL) <- c(.5,-.5)
dweckCont.fit <- lm(Y˜ ATTRIB + DIFF + FAIL + ATTRIB:DIFF + ATTRIB:FAIL + DIFF:FAIL , data=dweck.data)
summary(dweckCont.fit)
##
## Call:
## lm(formula = Y ˜ ATTRIB + DIFF + FAIL + ATTRIB:DIFF + ATTRIB:FAIL +
## DIFF:FAIL, data = dweck.data)
##
## Residuals:
## Min 1Q Median 3Q Max
## -6.812 -1.485 -0.109 1.771 6.408
##
## Coefficients:
## Estimate Std. Error t value Pr(>|t|)
## (Intercept) 11.216 0.259 43.26 < 0.0000000000000002 ***
## ATTRIB1 5.856 0.653 8.97 0.0000000000000091 ***
                        0.355 -0.80 0.43
## DIFF1 0.648 0.518 1.25 0.21
## FAIL1 0.357 0.518 0.69 0.49
## ATTRIB1:DIFF1 -1.961 1.303 -1.50 0.14
## ATTRIB2:DIFF1 0.802 0.713 1.12 0.26
                        1.307 -5.52 0.0000002281503023 ***<br>0.710 -0.79 0.43
## ATTRIB2:FAIL1 -0.561 0.710 -0.79 0.43
## DIFF1:FAIL1 0.693 1.036 0.67 0.50
## ---
## Signif. codes: 0 '***' 0.001 '**' 0.01 '*' 0.05 '.' 0.1 ' ' 1
##
## Residual standard error: 2.79 on 110 degrees of freedom
## Multiple R-squared: 0.509,Adjusted R-squared: 0.469
## F-statistic: 12.7 on 9 and 110 DF, p-value: 0.000000000000126
```
To get the adjusted cell means from the regression with dummy codes, use the lsmeans() function.

```
lsmeans(dweckDum.fit,pairwise˜ATTRIB + DIFF + FAIL + ATTRIB:DIFF + ATTRIB:FAIL + DIFF:FAIL)
## Error in eval(expr, envir, enclos): could not find function "lsmeans"
```
# 9.3 Nominal Scale by Continuous Variable Interactions

Import the data.

```
# Salary data
salary.data <- read.table("C0904DT.txt", header=TRUE)
head(salary.data)
## DEPART PUB TIME SALARY SEX
## 1 1 16 3 56465 1<br>## 2 1 25 7 92044 0
## 2 1 25 7 92044 0
## 3 1 16 2 48980 1
## 4 1 24 1 53239 1
## 5 1 24 8 98948 0
## 6 1 26 14 64782 0
```
*# Name the departments* salary.data\$department <- **factor**(salary.data\$DEPART, levels=1:3, labels=**c**("Psychology", "Sociology", "History")) *# Center the PUBS variable*

salary.data\$pub.c <- salary.data\$PUB - **mean**(salary.data\$PUB)

Use the describe  $By()$  function in the psych package to get the describe statistics by department.

**library**(psych) **describeBy**(**cbind**(salary.data\$SALARY,salary.data\$PUB), salary.data\$department)

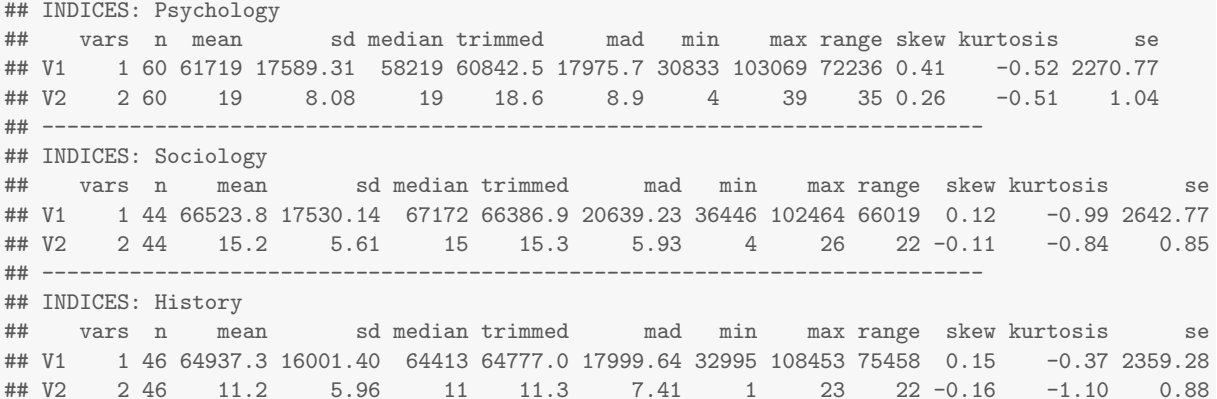

### 9.3.1 Interactions of a continuous variable with dummy-variable coded groups

```
# Make sychology the reference group
contrasts(salary.data$department) <- contr.treatment(3, base=1)
# Main Effects
salaryMainD.fit <- lm(SALARY<sup>-</sup>pub.c+department,data=salary.data)
summary(salaryMainD.fit)
##
## Call:
## lm(formula = SALARY ˜ pub.c + department, data = salary.data)
##
## Residuals:
## Min 1Q Median 3Q Max
## -32072 -12315 -415 10880 47379
##
## Coefficients:
## Estimate Std. Error t value Pr(>|t|)
## (Intercept) 58482 2168 26.98 < 0.0000000000000002 ***
## pub.c 926 193 4.79 0.0000041 ***
## department2 8282 3249 2.55 0.0118 *
## department3 10447 3472 3.01 0.0031 **
## ---
## Signif. codes: 0 '***' 0.001 '**' 0.01 '*' 0.05 '.' 0.1 ' ' 1
##
## Residual standard error: 16000 on 146 degrees of freedom
## Multiple R-squared: 0.148,Adjusted R-squared: 0.131
## F-statistic: 8.46 on 3 and 146 DF, p-value: 0.0000321
# Full Model
salaryFullD.fit <- lm(SALARY<sup>-</sup>pub.c*department,data=salary.data)
summary(salaryFullD.fit)
```

```
##
## Call:
## lm(formula = SALARY ˜ pub.c * department, data = salary.data)
##
## Residuals:
## Min 1Q Median 3Q Max
## -32253 -10472 -417 9961 45235
##
## Coefficients:
## Estimate Std. Error t value Pr(>|t|)
                   ## (Intercept) 56918 2207 25.78 < 0.0000000000000002 ***
                      1373 252 5.44 0.00000023 ***<br>9673 3235 2.99 0.0033 **
*** (Intercept) 56918 2207 25.78 < 0.00000000000000023 **<br>
## pub.c 1373 252 5.44 0.00000023 **<br>
## department2 9673 3235 2.99 0.0033 **<br>
## department3 9796 3615 2.71 0.0076 **
## department3 9796 3615 2.71 0.0076 **
## pub.c:department2 -1115 495 -2.25 0.0259 *
## pub.c:department3 -961 466 -2.06 0.0411 *
## ---
## Signif. codes: 0 '***' 0.001 '**' 0.01 '*' 0.05 '.' 0.1 ' ' 1
##
## Residual standard error: 15700 on 144 degrees of freedom
## Multiple R-squared: 0.189,Adjusted R-squared: 0.161
## F-statistic: 6.72 on 5 and 144 DF, p-value: 0.0000117
```
To get the tolerance, use the vif() function in the car package.

```
library(car)
1/vif(salaryMainD.fit)
\# GVIF Df GVIF<sup>\uparrow</sup>(1/(2*Df))
## pub.c 0.81 1.0 0.900
## department 0.81 0.5 0.949
1/vif(salaryFullD.fit)
```
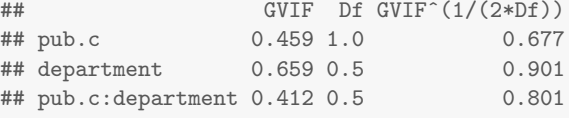

The plotSlopes() function in the rockchalk package provides an easy way to plot a regression interaction.

```
library(rockchalk)
plotSlopes(salaryFullD.fit, plotx="pub.c", modx="department", xlab="Number of publications",
ylab="Salary", plotPoints=FALSE)
```
### 9.3.2 Interactions using weighted or unweighted effects codes

```
# Effects coding
effCod <- matrix(c(-1, 1,0, -1, 0, 1), ncol=2)
contrasts(salary.data$department) <- effCod
# Main Effects
salaryMainE.fit <- lm(SALARY<sup>r</sup>pub.c+department,data=salary.data)
summary(salaryMainE.fit)
##
## Call:
```
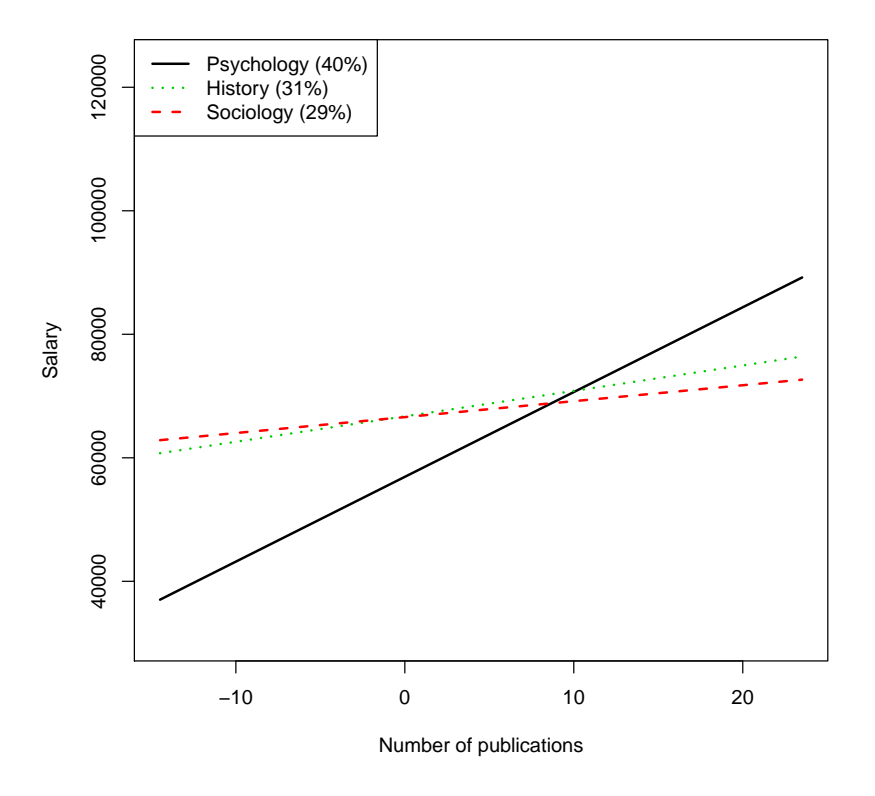

Figure 9.2: Slopes of salary on publications for three departments.

```
## lm(formula = SALARY ˜ pub.c + department, data = salary.data)
##
## Residuals:
## Min 1Q Median 3Q Max
## -32072 -12315 -415 10880 47379
##
## Coefficients:
## Estimate Std. Error t value Pr(>|t|)
## (Intercept) 64725 1317 49.16 < 0.0000000000000002 ***
## pub.c 926 193 4.79 0.0000041 ***
## department1 2039 1912 1.07 0.288
## department2 4204 2039 2.06 0.041 *
## ---
## Signif. codes: 0 '***' 0.001 '**' 0.01 '*' 0.05 '.' 0.1 ' ' 1
##
## Residual standard error: 16000 on 146 degrees of freedom
## Multiple R-squared: 0.148,Adjusted R-squared: 0.131
## F-statistic: 8.46 on 3 and 146 DF, p-value: 0.0000321
# Full Model
salaryFullE.fit <- lm(SALARY<sup>-</sup>pub.c*department,data=salary.data)
summary(salaryFullE.fit)
##
## Call:
## lm(formula = SALARY ˜ pub.c * department, data = salary.data)
##
## Residuals:
## Min 1Q Median 3Q Max
## -32253 -10472 -417 9961 45235
##
## Coefficients:
## Estimate Std. Error t value Pr(>|t|)
```
## (Intercept) 63408 1440 44.03 <0.0000000000000002 \*\*\* ## pub.c 681 211 3.23 0.0015 \*\* ## department1 3183 1984 1.60 0.1109 ## department2 3306 2192 1.51 0.1337 ## pub.c:department1 -423 324 -1.31 0.1936 ## pub.c:department2 -269 309 -0.87 0.3857 ## --- ## Signif. codes: 0 '\*\*\*' 0.001 '\*\*' 0.01 '\*' 0.05 '.' 0.1 ' ' 1 ## ## Residual standard error: 15700 on 144 degrees of freedom ## Multiple R-squared: 0.189,Adjusted R-squared: 0.161 ## F-statistic: 6.72 on 5 and 144 DF, p-value: 0.0000117

### 9.3.3 Interactions with a contrast-coded nominal scale

```
# Contrast coding
contCod <- matrix(c(2/3, -1/3, -1/3, 0, -.5, .5), ncol=2)
contrasts(salary.data$department) <- contCod
# Main Effects
salaryMainC.fit <- lm(SALARY<sup>n</sup>pub.c+department,data=salary.data)
summary(salaryMainC.fit)
##
## Call:
## lm(formula = SALARY ˜ pub.c + department, data = salary.data)
##
## Residuals:
## Min 1Q Median 3Q Max
## -32072 -12315 -415 10880 47379
##
## Coefficients:
## Estimate Std. Error t value Pr(>|t|)
## (Intercept) 64725 1317 49.16 < 0.0000000000000002 ***
                         193 4.79 0.0000041 ***<br>2885 -3.25 0.0015 **
## department1 -9364## department2 2165 3454 0.63 0.5318
## ---
## Signif. codes: 0 '***' 0.001 '**' 0.01 '*' 0.05 '.' 0.1 ' ' 1
##
## Residual standard error: 16000 on 146 degrees of freedom
## Multiple R-squared: 0.148,Adjusted R-squared: 0.131
## F-statistic: 8.46 on 3 and 146 DF, p-value: 0.0000321
# Full Model
salaryFullC.fit <- lm(SALARY^{\sim}pub.c*department, data=salary.data)summary(salaryFullC.fit)
##
## Call:
## lm(formula = SALARY ˜ pub.c * department, data = salary.data)
##
## Residuals:
## Min 1Q Median 3Q Max
## -32253 -10472 -417 9961 45235
##
## Coefficients:
## Estimate Std. Error t value Pr(>|t|)
## (Intercept) 63408 1440 44.03 < 0.0000000000000002 ***
```

```
## pub.c 681 211 3.23 0.00152 **
## department1 -9734 2884 -3.37 0.00095 ***
## department2 123 3714 0.03 0.97356
## pub.c:department1 1038 384 2.70 0.00772 **
## pub.c:department2 154 579 0.27 0.79062
## ---
## Signif. codes: 0 '***' 0.001 '**' 0.01 '*' 0.05 '.' 0.1 ' ' 1
##
## Residual standard error: 15700 on 144 degrees of freedom
## Multiple R-squared: 0.189,Adjusted R-squared: 0.161
## F-statistic: 6.72 on 5 and 144 DF, p-value: 0.0000117
```
### 9.3.4 Interactions coded to estimate simple slopes of groups

```
# Simple slopes coding
salary.data$d1 <- ifelse(salary.data$DEPART == "2", 1, 0)
salary.data$d2 <- ifelse(salary.data$DEPART == "3", 1, 0)
salary.data$sd0 <- ifelse(salary.data$DEPART == "1", salary.data$pub.c, 0)
salary.data$sd1 <- ifelse(salary.data$DEPART == "2", salary.data$pub.c, 0)
salary.data$sd2 <- ifelse(salary.data$DEPART == "3", salary.data$pub.c, 0)
# Main Effects
salaryMainSimp.fit <- lm(SALARY<sup>~</sup>pub.c+d1+d2,data=salary.data)
summary(salaryMainSimp.fit)
##
## Call:
## lm(formula = SALARY \sim pub.c + d1 + d2, data = salary.data)
##
## Residuals:
## Min 1Q Median 3Q Max
## -32072 -12315 -415 10880 47379
##
## Coefficients:
## Estimate Std. Error t value Pr(>|t|)
## (Intercept) 58482 2168 26.98 < 0.000000000000000002 ***<br>
## pub.c 926 193 4.79 0.00000000001 ***<br>
2010 2.55 0.0118 *
## pub.c 926 193 4.79 0.0000041 ***
## d1 8282 3249 2.55 0.0118 *
## d2 10447 3472 3.01 0.0031 **
## ---
## Signif. codes: 0 '***' 0.001 '**' 0.01 '*' 0.05 '.' 0.1 ' ' 1
##
## Residual standard error: 16000 on 146 degrees of freedom
## Multiple R-squared: 0.148,Adjusted R-squared: 0.131
## F-statistic: 8.46 on 3 and 146 DF, p-value: 0.0000321
# Full Model
salaryFullSimp.fit <- lm(SALARY^d1+d2+sd0+sd1+sd2,data=salary.data)summary(salaryFullSimp.fit)
##
## Call:
## lm(formula = SALARY ~ d1 + d2 + sd0 + sd1 + sd2, data = salary.data)##
## Residuals:
## Min 1Q Median 3Q Max
## -32253 -10472 -417 9961 45235
##
## Coefficients:
```

```
## Estimate Std. Error t value Pr(>|t|)
## (Intercept) 56918 2207 25.78 < 0.0000000000000002 ***
## d1 9673 3235 2.99 0.0033 **
## d2 9796 3615 2.71 0.0076 **
                    252 5.44
## sd1 258 426 0.61 0.5461
## sd2 412 392 1.05 0.2950
## ---
## Signif. codes: 0 '***' 0.001 '**' 0.01 '*' 0.05 '.' 0.1 ' ' 1
##
## Residual standard error: 15700 on 144 degrees of freedom
## Multiple R-squared: 0.189,Adjusted R-squared: 0.161
## F-statistic: 6.72 on 5 and 144 DF, p-value: 0.0000117
```
To estimate salaries at different levels of publications, just define new variables with different cutoff values.

```
salary.data$pub.20 <- salary.data$PUB-20
salary.data$pub.10 <- salary.data$PUB-10
```
Then use those new variables in the model.

```
salaryMainSimpPub20.fit <- lm(SALARY<sup>n</sup>pub.20+d1+d2+pub.20:d1+pub.20:d2,data=salary.data)
summary(salaryMainSimpPub20.fit)
##
## Call:
## lm(formula = SALARY " pub.20 + d1 + d2 + pub.20:d1 + pub.20:d2,## data = salary.data)
##
## Residuals:
## Min 1Q Median 3Q Max
## -32253 -10472 -417 9961 45235
##
## Coefficients:
## Estimate Std. Error t value Pr(>|t|)
## (Intercept) 63114 2039 30.95 < 0.0000000000000002 ***
                          252 5.44 0.00000023 ***<br>3726 1.25 0.215
## d1 4640 3726 1.25 0.215
                          ## d2 5459 4633 1.18 0.241
                -1115 495 -2.25 0.026 *<br>
-961 466 -2.06 0.041 *
4 pub.20:d1 -1115 495 -2.25 0.026 +<br>
# pub.20:d2 -961 466 -2.06 0.041 *
## ---
## Signif. codes: 0 '***' 0.001 '**' 0.01 '*' 0.05 '.' 0.1 ' ' 1
##
## Residual standard error: 15700 on 144 degrees of freedom
## Multiple R-squared: 0.189,Adjusted R-squared: 0.161
## F-statistic: 6.72 on 5 and 144 DF, p-value: 0.0000117
salaryMainSimpPub10.fit <- lm(SALARY^*pub.10+d1+d2+pub.10:d1+pub.10:d2,data=salary.data)summary(salaryMainSimpPub10.fit)
##
## Call:
## lm(formula = SALARY ~ pub.10 + d1 + d2 + pub.10:d1 + pub.10:d2,## data = salary.data)
##
## Residuals:
## Min 1Q Median 3Q Max
## -32253 -10472 -417 9961 45235
##
## Coefficients:
```

```
## Estimate Std. Error t value Pr(>|t|)
## (Intercept) 49385 3039 16.25 < 0.0000000000000002 ***
## pub.10 1373 252 5.44 0.00000023 ***
4 (Intercept)<br>
\begin{array}{ccccccc}\n# & \text{Intercepy} & & \text{I373} & & 252 & 5.44 & & 0.00000020 \\
# & \text{sub.10} & & 1373 & & 252 & 5.44 & & 0.00000020 \\
# & \text{sub.11} & & 15790 & & 4448 & 3.55 & & 0.00052 \\
# & \text{sub.12} & & 15069 & & 3846 & 3.92 & & 0.00014 & *** \\
\end{array}3846 3.92
## pub.10:d1 -1115 495 -2.25 0.02592 *
## pub.10:d2 -961 466 -2.06 0.04109 *
## ---
## Signif. codes: 0 '***' 0.001 '**' 0.01 '*' 0.05 '.' 0.1 ' ' 1
##
## Residual standard error: 15700 on 144 degrees of freedom
## Multiple R-squared: 0.189,Adjusted R-squared: 0.161
## F-statistic: 6.72 on 5 and 144 DF, p-value: 0.0000117
```
## 9.3.5 Categorical variable interactions with nonlinear effects of scaled independent variables

Import the data.

```
# Seniority data
senior.data <- read.table("C0907DT.txt", header=TRUE)
head(senior.data)
## DEPART PUB TIME SALARYX SEX
## 1 1 16 3 56465 1
## 2 1 25 7 92044 0
## 3 1 16 2 48980 1
       1 24 1 53239 1
\frac{1}{4} # 5 1 24 8 98948 0
## 6 1 26 14 64782 0
# Center the time variable
senior.data$time.c <- senior.data$TIME - mean(senior.data$TIME)
# Create the quadratic effect
senior.data$time2 <- senior.data$time.c*senior.data$time.c
# Make the DEPART variable a factor
senior.data$department <- factor(senior.data$DEPART, levels=1:3, labels=c("Psychology", "Sociology", "History"))
```

```
# Regression models
```

```
# Psychology only
senior.psychFit <- lm(SALARYX*time.c+time2, data=senior.data,subset=department=="Psychology")
summary(senior.psychFit)
```
##

## ---

```
## Call\cdot## lm(formula = SALARYX ~ time.c + time2, data = senior.data, subset = department ==
## "Psychology")
##
## Residuals:
## Min 1Q Median 3Q Max
## -25341 -10500 -1646 8412 33791
##
## Coefficients:
## Estimate Std. Error t value Pr(>|t|)
## (Intercept) 65326.4 2587.8 25.24 < 0.0000000000000002 ***
## time.c 1945.3 396.7 4.90 0.0000082 ***
## time2 -45.6 49.9 -0.91 0.36
```

```
## Signif. codes: 0 '***' 0.001 '**' 0.01 '*' 0.05 '.' 0.1 ' ' 1
##
## Residual standard error: 14900 on 57 degrees of freedom
## Multiple R-squared: 0.311,Adjusted R-squared: 0.287
## F-statistic: 12.9 on 2 and 57 DF, p-value: 0.0000244
# Sociology only
senior.socFit <- lm(SALARY^\star time.c+time2, data= senior.data, subset=department=="Sociology")summary(senior.socFit)
##
## Call:
## lm(formula = SALARYX * time.c + time2, data = senior.data, subset = department ==## "Sociology")
##
## Residuals:
## Min 1Q Median 3Q Max
## -28269 -12842 1215 6616 34365
##
## Coefficients:
## Estimate Std. Error t value Pr(>|t|)
## (Intercept) 63246 3594 17.60 <0.0000000000000002 ***
## time.c 841 528 1.59 0.12
## time2 122 103 1.19 0.24
## ---
## Signif. codes: 0 '***' 0.001 '**' 0.01 '*' 0.05 '.' 0.1 ' ' 1
##
## Residual standard error: 16900 on 41 degrees of freedom
## Multiple R-squared: 0.111,Adjusted R-squared: 0.068
## F-statistic: 2.57 on 2 and 41 DF, p-value: 0.0889
# History only
senior.histFit <- lm(SALARYX<sup>*</sup>time.c+time2, data=senior.data,subset=department=="History")
summary(senior.histFit)
##
## Call:
## lm(formula = SALARYX ~ time.c + time2, data = senior.data, subset = department ==
## "History")
##
## Residuals:
## Min 1Q Median 3Q Max
## -25672 -11650 -167 11829 36543
##
## Coefficients:
## Estimate Std. Error t value Pr(>|t|)
## (Intercept) 64529.4 2819.7 22.89 <0.0000000000000002 ***
               1606.8 492.4 3.26 0.0022 ∗*<br>-60.7 78.2 -0.78 0.4421
## time2 -60.7 78.2 -0.78 0.4421
## ---
## Signif. codes: 0 '***' 0.001 '**' 0.01 '*' 0.05 '.' 0.1 ' ' 1
##
## Residual standard error: 14500 on 43 degrees of freedom
## Multiple R-squared: 0.21,Adjusted R-squared: 0.173
## F-statistic: 5.72 on 2 and 43 DF, p-value: 0.00628
# Make psychology the reference group
contrasts(senior.data$department) <- contr.treatment(3, base=1)
# Hierarchical Regression
# Main effects
senior1.fit <- lm(SALARYX^{\dagger})department+time.c, data=senior.data)
```

```
summary(senior1.fit)
##
## Call:
## lm(formula = SALARYX ˜ department + time.c, data = senior.data)
##
## Residuals:
## Min 1Q Median 3Q Max
## -31884 -11408 -1063 11214 42056
##
## Coefficients:
## Estimate Std. Error t value Pr(>|t|)
## (Intercept) 63406 2006 31.60 < 0.0000000000000002 ***
                        3074 0.88 0.38
## department3 -283 3072 -0.09 0.93
## time.c 1463 245 5.97 0.000000018 ***
## ---
## Signif. codes: 0 '***' 0.001 '**' 0.01 '*' 0.05 '.' 0.1 ' ' 1
##
## Residual standard error: 15400 on 146 degrees of freedom
## Multiple R-squared: 0.208,Adjusted R-squared: 0.191
## F-statistic: 12.7 on 3 and 146 DF, p-value: 0.00000019
# Main effects + timeˆ2
senior2.fit <- lm(SALARYX^{\dagger})department+time.c+time2, data=senior.data)
summary(senior2.fit)
##
## Call:
## lm(formula = SALARYX ~ dependent + time.c + time2, data = senior.data)##
## Residuals:
## Min 1Q Median 3Q Max
## -32166 -11487 -1213 11275 42553
##
## Coefficients:
## Estimate Std. Error t value Pr(>|t|)
## (Intercept) 63770.3 2395.9 26.62 < 0.0000000000000002 ***
## department2 2614.3 3103.5 0.84 0.40
## department3 -395.1 3107.8 -0.13 0.90
## time.c 1492.9 267.7 5.58 0.00000012 ***
## time2 -11.0 39.4 -0.28 0.78
## ---
## Signif. codes: 0 '***' 0.001 '**' 0.01 '*' 0.05 '.' 0.1 ' ' 1
##
## Residual standard error: 15400 on 145 degrees of freedom
## Multiple R-squared: 0.208,Adjusted R-squared: 0.186
## F-statistic: 9.52 on 4 and 145 DF, p-value: 0.00000073
# Main effects + timeˆ2 + time x dept interactions
senior3.fit <- lm(SALARY\texttt{K}^*department+time.c+time2+department:time.c, data=senior.data)
summary(senior3.fit)
##
## Call:
## lm(formula = SALARYX \tilde{ } department + time.c + time2 + department:time.c,
## data = senior.data)
##
## Residuals:
## Min 1Q Median 3Q Max
## -31546 -11200 -204 11133 39213
##
## Coefficients:
```

```
## Estimate Std. Error t value Pr(>|t|)
## (Intercept) 64423.0 2443.8 26.36 < 0.0000000000000002 ***
## department2 2290.6 3118.9 0.73 0.46
## department3 -828.0 3141.6 -0.26 0.79
## time.c 1854.7 396.7 4.68 0.0000067 ***
## time2 -18.9 39.9 -0.47 0.64
## department2:time.c -842.6 604.4 -1.39 0.17
## department3:time.c -373.3 591.8 -0.63 0.53
## ---
## Signif. codes: 0 '***' 0.001 '**' 0.01 '*' 0.05 '.' 0.1 ' ' 1
##
## Residual standard error: 15400 on 143 degrees of freedom
## Multiple R-squared: 0.219,Adjusted R-squared: 0.186
## F-statistic: 6.67 on 6 and 143 DF, p-value: 0.00000306
# Main effects + timeˆ2 + time x dept interactions + timeˆ2 x dept interactions
senior4.fit <- lm(SALARYX^{\dagger}department+time.c+time2+department:time.c+department:time2,
     data=senior data)
summary(senior4.fit)
##
## Ca11 \cdot## lm(formula = SALARYX \tilde{ } department + time.c + time2 + department:time.c +
## department:time2, data = senior.data)
##
## Residuals:
## Min 1Q Median 3Q Max
## -28269 -11822 -183 8848 36543
##
## Coefficients:
## Estimate Std. Error t value Pr(>|t|)
## (Intercept) 65326.4 2682.2 24.36 < 0.00000000000000002 ***<br>
## department2 -2080.5 4229.1 -0.49 0.624
## department2 -2080.5 4229.1 -0.49 0.624
## department3 -797.1 4012.2 -0.20 0.843
## time.c 1945.3 411.2 4.73
## time2 -45.6 51.7 -0.88 0.379
## department2:time.c -1104.3 632.0 -1.75 0.083 .
## department3:time.c -338.5 663.8 -0.51 0.611
## department2:time2 168.2 107.1 1.57 0.119
## department3:time2 -15.0 97.6 -0.15 0.878
## ---## Signif. codes: 0 '***' 0.001 '**' 0.01 '*' 0.05 '.' 0.1 ' ' 1
##
## Residual standard error: 15400 on 141 degrees of freedom
## Multiple R-squared: 0.234,Adjusted R-squared: 0.19
## F-statistic: 5.38 on 8 and 141 DF, p-value: 0.00000651
```
A plot of the quadratic interaction is given in [Figure 9.3.](#page-94-0)

```
# Plot the quadratic interactions
par(mar=par()$mar+c(0,0,0,7))
plot(senior.data$time.c, senior.data$SALARYX, ylab="Salary",
xlab="Seniority (Mean Centered)", col="gray")
curve (cbind (1,0, 0,x, x*x, 0*x,0*x, 0*x*x,0*x*x) %*% coef(senior4.fit), add=TRUE, col="red4", lwd=3)
curve (cbind (1,1, 0,x, x*x, 1*x,0*x, 1*x*x,0*x*x) %*% coef(senior4.fit), add=TRUE, col="blue4", lwd=3)
curve (cbind (1,0, 1,x, x*x, 0*x,1*x, 0*x*x,1*x*x) %*% coef(senior4.fit), add=TRUE, col="green4", lwd=3)
legend(max(senior.data$time.c)+1, mean(senior.data$SALARYX),c("Psychology", "Sociology", "History"),
title="Department", lwd = 3, col=c("red4", "blue4", "green4"), xpd=TRUE)
```
<span id="page-94-0"></span>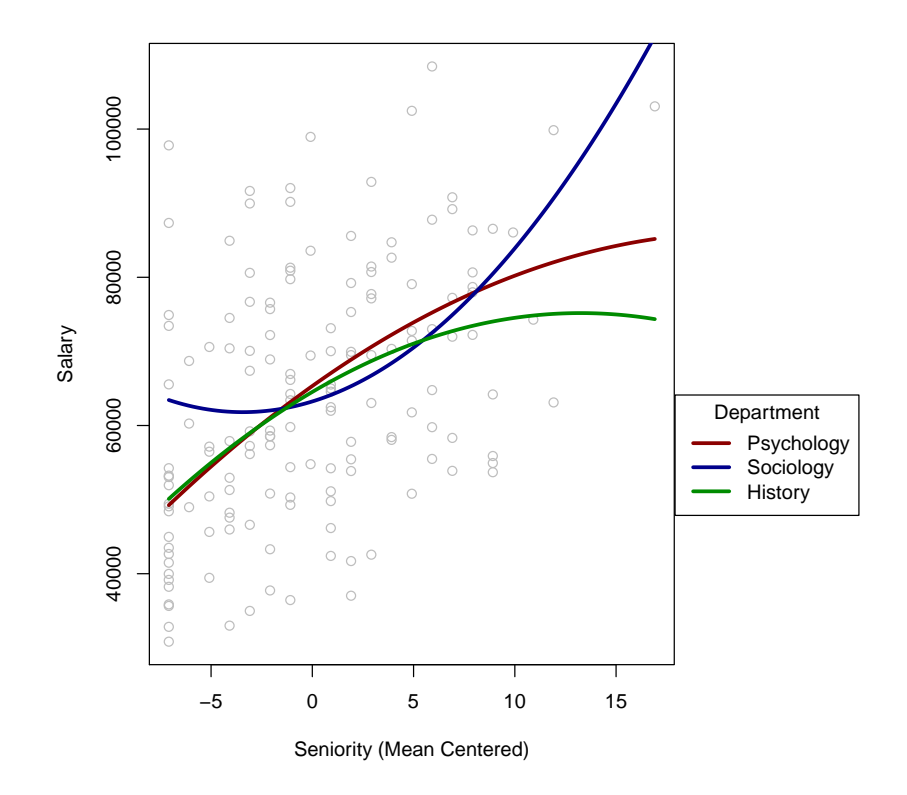

Figure 9.3: Quadratic slopes of salary on seniority.

# Chapter 10

# Outliers and multicollinearity: Diagnosing and solving regression problems II

# 10.1 Outliers

Import both PhD-Publications datasets given in CCAW Table 10.2.1

```
#PhD/Publication data (Table 10.2.1)
phd1.data<-read.table("C10e01dt1.txt")
phd2.data<-read.table("C10e01dt2.txt")
names(phd1.data) <- c("CASE", "Year", "Pub")
names(phd2.data) <- c("CASE", "Year", "Pub")
```
Show the two dataset concurrently using the cbind() function. [Table 10.1](#page-95-0) compares the two datasets.

<span id="page-95-0"></span>**cbind**(phd1.data, phd2.data)

|                | CASE           | Year           | Pub            | CASE           | Year           | Pub            |
|----------------|----------------|----------------|----------------|----------------|----------------|----------------|
| $\mathbf{1}$   | $\mathbf{1}$   | 3              | 18             | $\mathbf{1}$   | 3              | 18             |
| $\overline{2}$ | $\overline{2}$ | 6              | 3              | $\overline{2}$ | 6              | 3              |
| 3              | 3              | 3              | $\overline{2}$ | 3              | 3              | $\overline{2}$ |
| $\overline{4}$ | 4              | 8              | 17             | 4              | 8              | 17             |
| $\overline{5}$ | $\overline{5}$ | 9              | 11             | $\overline{5}$ | 9              | 11             |
| 6              | 6              | 6              | 6              | 6              | 60             | 6              |
| 7              | 7              | 16             | 38             | 7              | 16             | 38             |
| 8              | 8              | 10             | 48             | 8              | 10             | 48             |
| 9              | 9              | $\overline{2}$ | 9              | 9              | $\overline{2}$ | 9              |
| 10             | 10             | 5              | 22             | 10             | 5              | 22             |
| 11             | 11             | $\overline{5}$ | 30             | 11             | 5              | 30             |
| 12             | 12             | 6              | 21             | 12             | 6              | 21             |
| 13             | 13             | 7              | 10             | 13             | 7              | 10             |
| 14             | 14             | 11             | 27             | 14             | 11             | 27             |
| 15             | 15             | 18             | 37             | 15             | 18             | 37             |

Table 10.1: Years Since Ph.D. and Number of Publications: Data

We use the same regression model to fit both datasets.

```
# No outlier
reg.fit1<-lm(Pub˜Year, data=phd1.data)
# Outlier
reg.fit2<-lm(Pub˜Year, data=phd2.data)
# Remove outlier
reg.fit3<-lm(Pub˜Year, data=phd2.data[-6,])
summary(reg.fit1); summary(reg.fit2); summary(reg.fit3)
##
## Call:
## lm(formula = Pub ˜ Year, data = phd1.data)
##
## Residuals:
             1Q Median 3Q Max
## -13.628 -8.645 0.303 5.846 23.440
##
## Coefficients:
## Estimate Std. Error t value Pr(>|t|)
## (Intercept) 4.731 5.591 0.85 0.4128
## Year 1.983 0.632 3.14 0.0078 **
## ---
## Signif. codes: 0 '***' 0.001 '**' 0.01 '*' 0.05 '.' 0.1 ' ' 1
##
## Residual standard error: 10.8 on 13 degrees of freedom
## Multiple R-squared: 0.431,Adjusted R-squared: 0.387
## F-statistic: 9.85 on 1 and 13 DF, p-value: 0.00783
##
## Call:
## lm(formula = Pub ˜ Year, data = phd2.data)
##
## Residuals:
## Min 1Q Median 3Q Max
## -18.43 -10.59 -2.43 8.37 27.99
##
## Coefficients:
## Estimate Std. Error t value Pr(>|t|)
## (Intercept) 20.6119 4.7794 4.31 0.00084 ***
## Year -0.0602 0.2689 -0.22 0.82626
## ---
## Signif. codes: 0 '***' 0.001 '**' 0.01 '*' 0.05 '.' 0.1 ' ' 1
##
## Residual standard error: 14.3 on 13 degrees of freedom
## Multiple R-squared: 0.00384,Adjusted R-squared: -0.0728
## F-statistic: 0.0502 on 1 and 13 DF, p-value: 0.826
##
## Call:
## lm(formula = Pub "Year, data = phd2.data[-6, ])##
## Residuals:
## Min 1Q Median 3Q Max
## -14.504 -8.151 -0.463 5.560 22.825
##
## Coefficients:
## Estimate Std. Error t value Pr(>|t|)
## (Intercept) 5.999 5.716 1.05 0.315
## Year 1.918 0.634 3.03 0.011 *
## ---
## Signif. codes: 0 '***' 0.001 '**' 0.01 '*' 0.05 '.' 0.1 ' ' 1
##
## Residual standard error: 10.8 on 12 degrees of freedom
## Multiple R-squared: 0.433,Adjusted R-squared: 0.386
## F-statistic: 9.16 on 1 and 12 DF, p-value: 0.0105
```
Use the plot() function for quick scatterplots; the pch argument allows you to change the scatterplot symbols. The abline() allows you to add a regression line to the plot. The results are shown in Figure [10.1.](#page-97-0)

```
# Define the scatterplot symbols
pchs <- c(1,16)
# Scatterplot without outlier
plot(phd1.data$Year, phd1.data$Pub, xlim=c(0,60),ylim=c(0,60), xlab="Years since Ph.D.",
ylab="Number of publications", pch=pchs[as.numeric(phd1.data$CASE==6)+1],cex=1.2)
abline(lm(Pub˜Year, data=phd1.data), col="red4", lwd=2)
# Scatterplot with outlier
plot(phd2.data$Year, phd2.data$Pub, xlim=c(0,60), ylim=c(0,60), xlab="Years since Ph.D.",
ylab="Number of publications",
pch=pchs[as.numeric(phd1.data$CASE==6)+1],cex=1.2)
abline(lm(Pub˜Year, data=phd2.data), col="red4", lwd=2)
```
<span id="page-97-0"></span>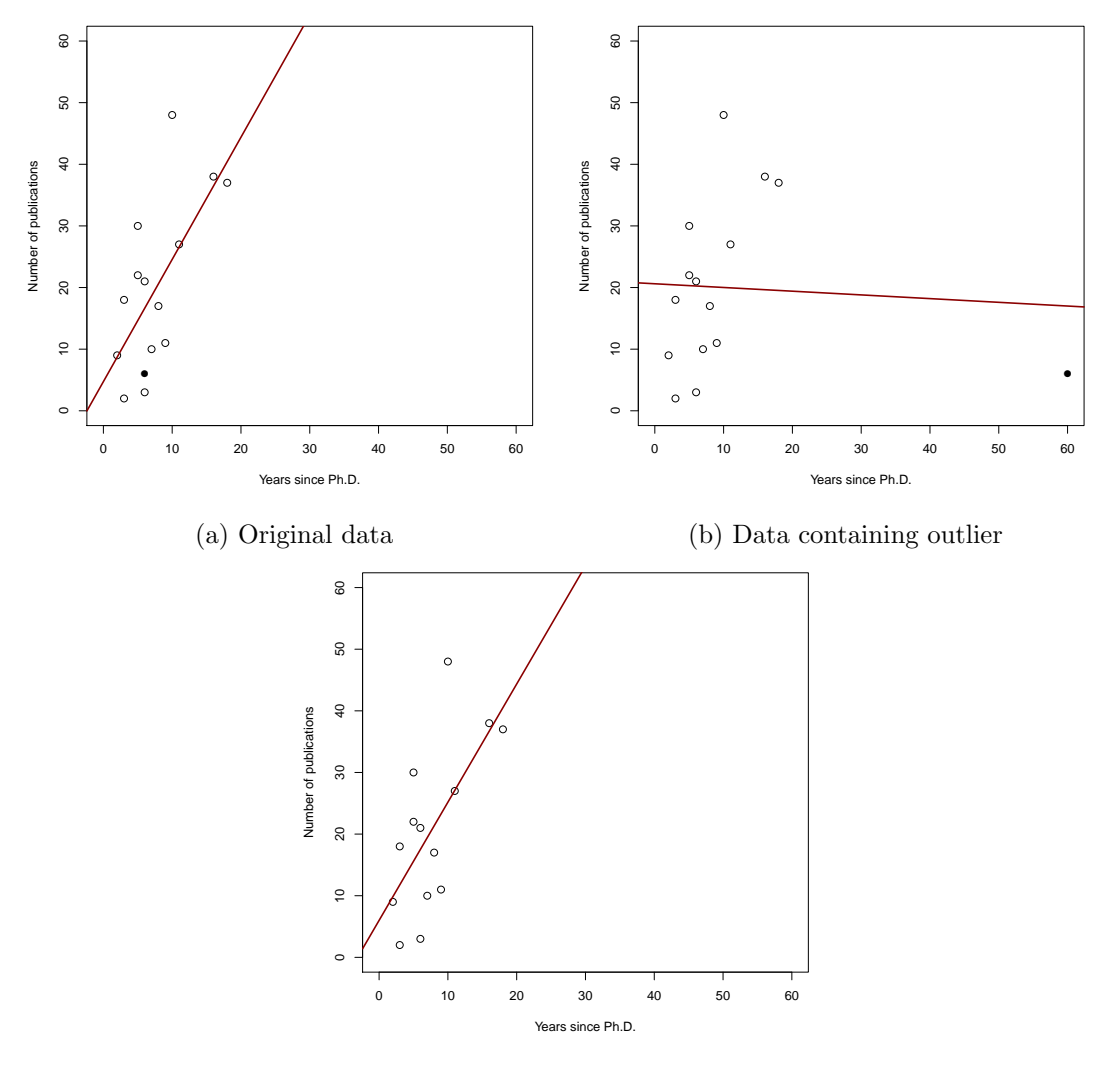

(c) Data deleting outlier

Figure 10.1: Plot of years since Ph.D. vs. number of publications (case 6 is black circle)

### 10.1.1 Detecting Outliers: Regression Diagnostics

### 10.1.1.1 Leverage

Leverage values can be calculated by using the hatvalues() function.

```
hatvalues(reg.fit1)
## 1 2 3 4 5 6 7 8 9 10 11 12 13 14
## 0.1409 0.0761 0.1409 0.0670 0.0727 0.0761 0.3034 0.0852 0.1761 0.0909 0.0909 0.0761 0.0682 0.1045
## 15
## 0.4307
hatvalues(reg.fit2)
## 1 2 3 4 5 6 7 8 9 10 11 12 13 14
## 0.0908 0.0765 0.0908 0.0704 0.0685 0.9044 0.0746 0.0672 0.0970 0.0805 0.0805 0.0765 0.0731 0.0667
## 15
## 0.0827
```
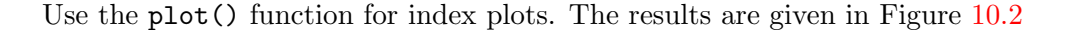

<span id="page-98-0"></span>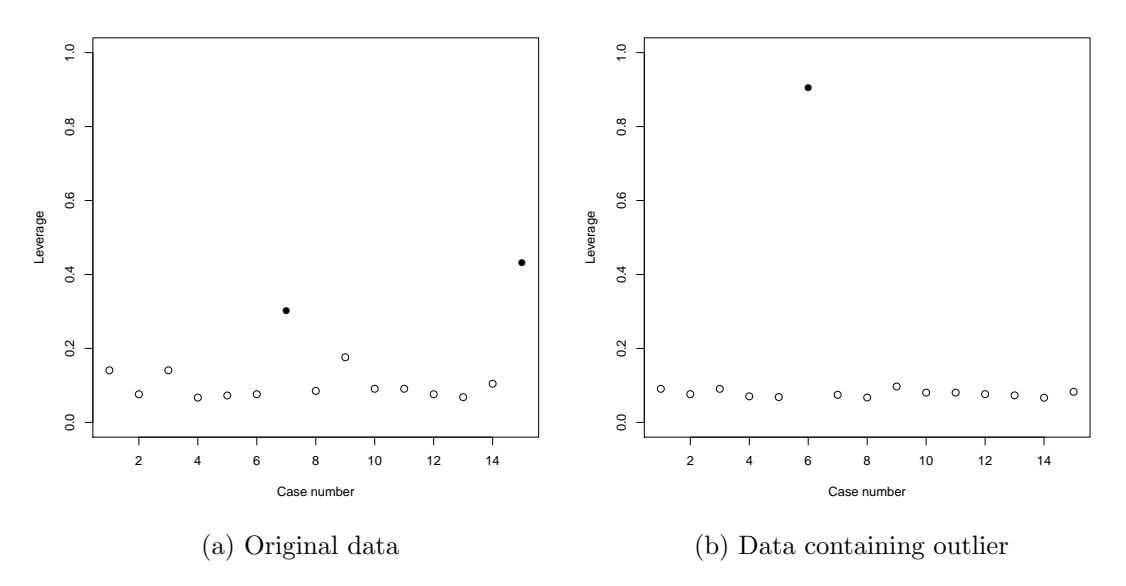

Figure 10.2: Index plot of leverage vs. case number

### 10.1.1.2 Discrepancy

Scatterplots of residuals for each case can be obtained by using the plot() and resid() functions. The result is given in Figure [10.3.](#page-99-0)

```
# Residuals plot without outlier
plot(resid(reg.fit1), xlab="Case number", ylab="Residuals", ylim=c(-20,40), cex=1.2,
pch=pchs[as.numeric(phd1.data$CASE==6)+1])
abline(h=0, col="blue4", lty=2)
# Residuals plot witout outlier
plot(resid(reg.fit2), xlab="Case number", ylab="Residuals", ylim=c(-20,40), cex=1.2,
pch=pchs[as.numeric(phd2.data$CASE==6)+1])
abline(h=0, col="blue4", lty=2)
```
Externally studentized residuals can be calculated by using the rstudent() function.

<span id="page-99-0"></span>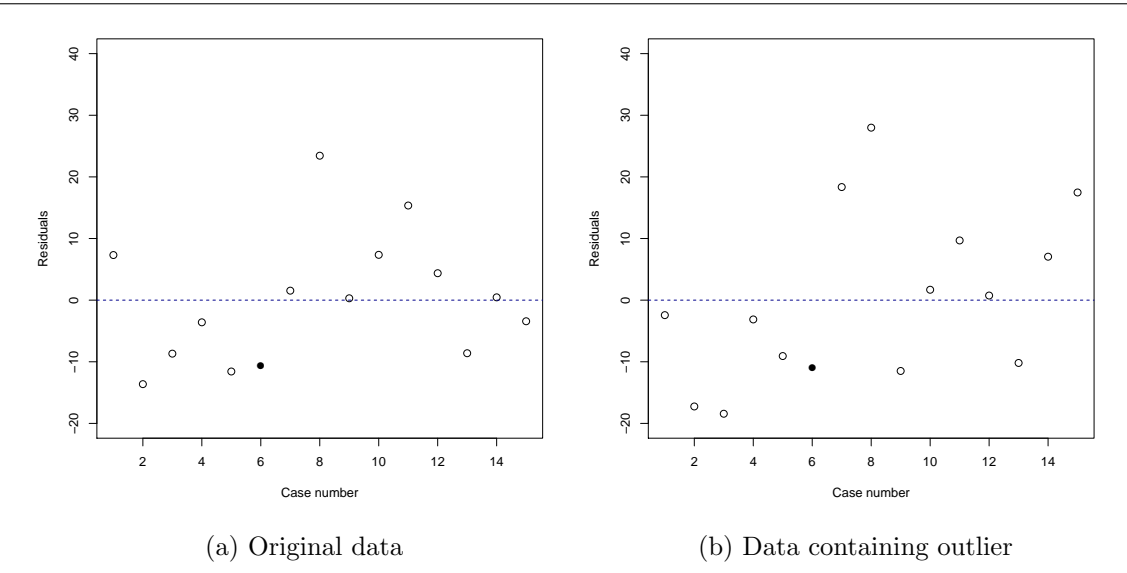

Figure 10.3: Index Plot of residual vs. case number

```
rstudent(reg.fit1)
## 1 2 3 4 5 6 7 8 9 10 11 12
## 0.7162 -1.3517 -0.8567 -0.3320 -1.1224 -1.0240 0.1643 2.7976 0.0297 0.6988 1.5702 0.4067
## 13 14 15
## -0.8138 0.0429 -0.4057
rstudent(reg.fit2)
## 1 2 3 4 5 6 7 8 9 10 11 12
## -0.1713 -1.2848 -1.3989 -0.2183 -0.6413 -3.2943 1.3777 2.3503 -0.8347 0.1183 0.6915 0.0523
## 13 14 15
## -0.7257 0.4947 1.3086
```
Scatterplots of the studentized residuals are given in Figure [10.4.](#page-100-0)

```
# Studentized residuals plot without outlier
plot(rstudent(reg.fit1), xlab="Case number", ylab="Externally studentized residuals", ylim=c(-4,4),
cex=1.2,
pch=pchs[as.numeric(phd1.data$CASE==6)+1])
abline(h=0, col="blue4", lty=2)
# Studentized residuals plot with outlier
plot(resid(reg.fit2), xlab="Case number", ylab="Externally studentized residuals", ylim=c(-4,4),
cex=1.2,
pch=pchs[as.numeric(phd2.data$CASE==6)+1])
abline(h=0, col="blue4", lty=2)
```
### 10.1.1.3 Influence

**dffits**(reg.fit1)

Differences in fit (DFFITS) values can be calculated by using the dffits() function.

```
## 1 2 3 4 5 6 7 8 9 10 11 12
## 0.2901 -0.3880 -0.3470 -0.0890 -0.3143 -0.2940 0.1084 0.8539 0.0137 0.2210 0.4966 0.1167
## 13 14 15
## -0.2201 0.0147 -0.3529
dffits(reg.fit2)
```
<span id="page-100-0"></span>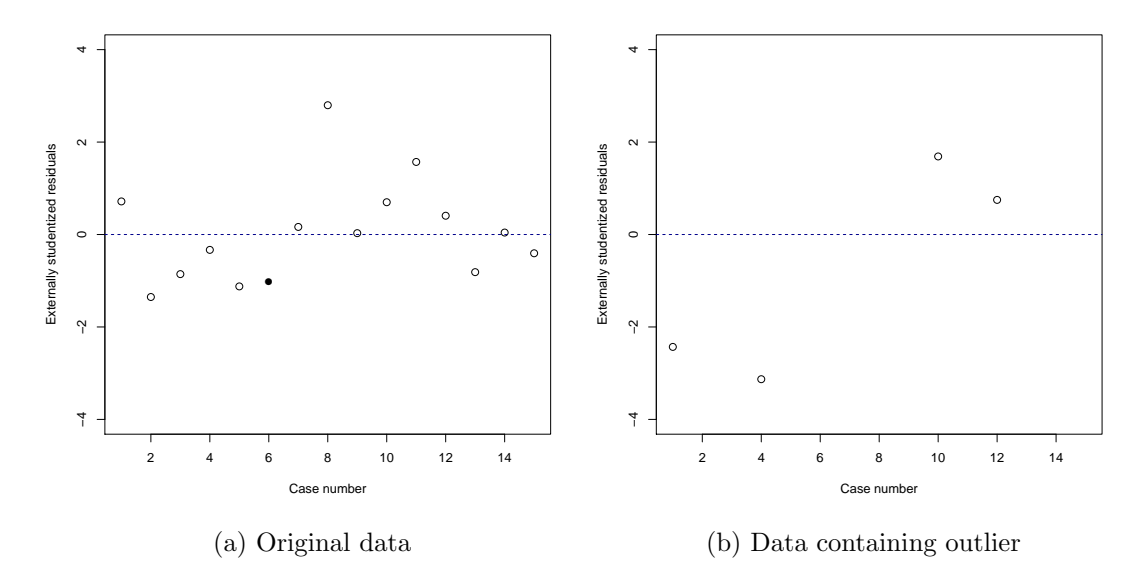

Figure 10.4: Index Plot of externally studentized residual vs. case number

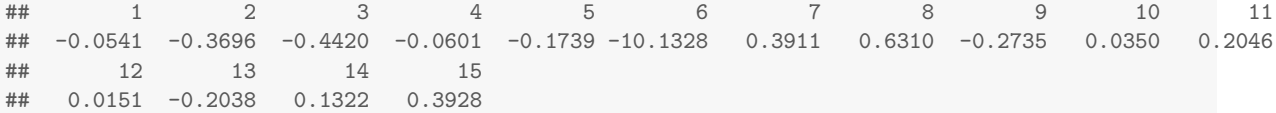

Scatterplots of the DFFITS are given in Figure [10.5.](#page-100-1)

```
# Studentized residuals plot without outlier
plot(dffits(reg.fit1), xlab="Case number", ylab="DFFITS", ylim=c(-15,5),
cex=1.2,
pch=pchs[as.numeric(phd1.data$CASE==6)+1])
abline(h=0, col="blue4", lty=2)
# Studentized residuals plot with outlier
plot(dffits(reg.fit2), xlab="Case number", ylab="DFFITS", ylim=c(-15,5),
cex=1.2,
pch=pchs[as.numeric(phd2.data$CASE==6)+1])
abline(h=0, col="blue4", lty=2)
```
<span id="page-100-1"></span>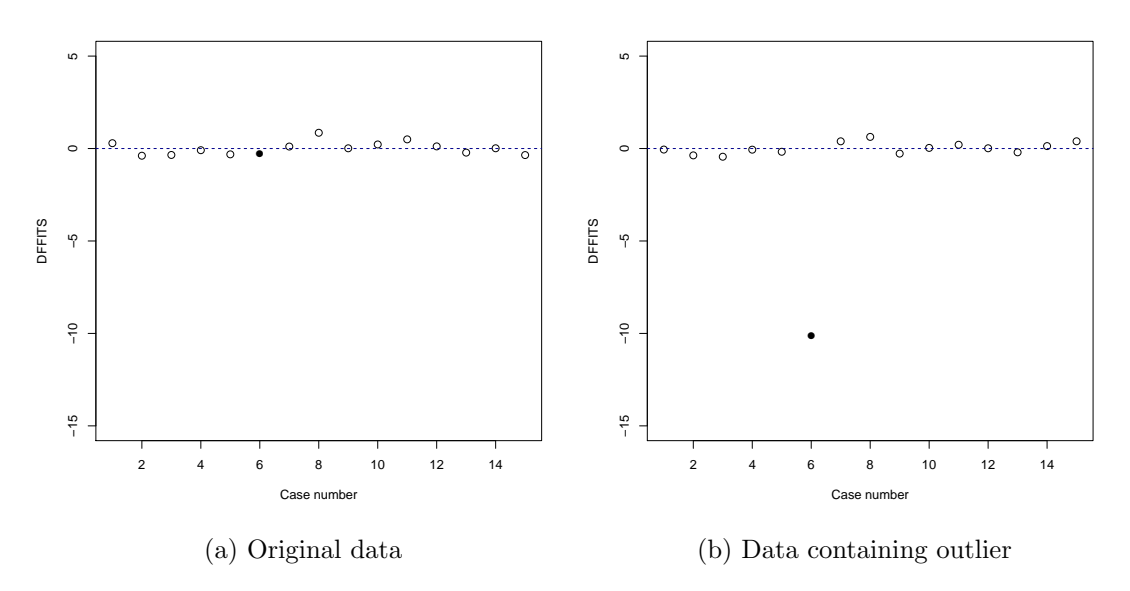

Figure 10.5: Index Plot of DFFITS vs. case number

For Cook's  $(1977)$  D values, use the cooks.distance() function.

**cooks.distance**(reg.fit1)

## 1 2 3 4 5 6 7 8 9 10 11 ## 0.043709 0.070779 0.061446 0.004251 0.048432 0.043048 0.006352 0.239054 0.000102 0.025418 0.110791 ## 12 13 14 15 ## 0.007283 0.024876 0.000116 0.066545

**cooks.distance**(reg.fit2)

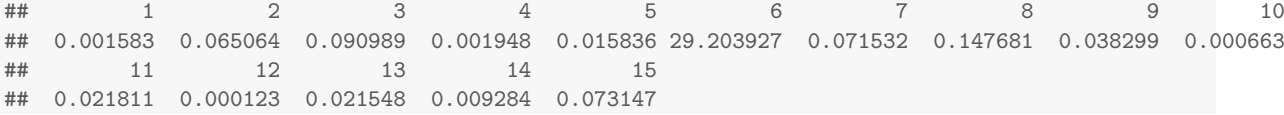

Assess the fit for each regression coefficient using DFBETA and standardized DFBETA (DFBETAS). In R, use the dfbeta() and dfbetas() functions, respectively. The results will contain a column for each term in the model, including the intercept.

## *# Unstandardized DFBETA* **dfbeta**(reg.fit1)

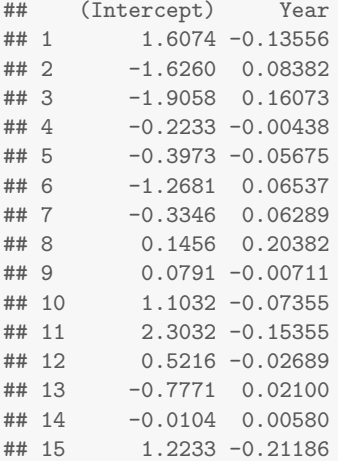

**dfbeta**(reg.fit2)

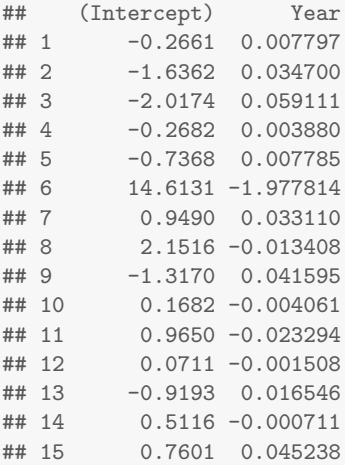

*# Standardized DFBETA* **dfbetas**(reg.fit1)

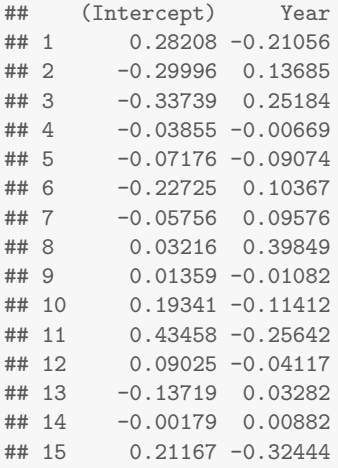

**dfbetas**(reg.fit2)

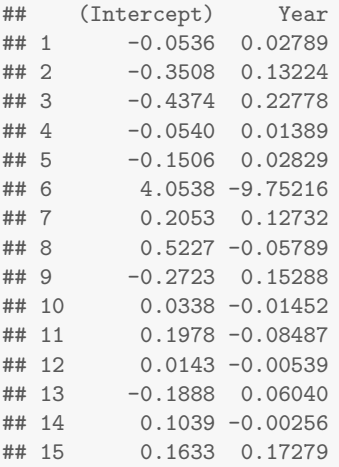

Scatterplots of the DFBETAS are given in Figure [10.6.](#page-103-0)

```
# DFBETAS for intercept without outliers
plot(dfbetas(reg.fit1)[,1], xlab="Case number", ylab="Intercept DFBETA", ylim=c(-1,5),
cex=1.2, pch=pchs[as.numeric(phd1.data$CASE==6)+1])
abline(h=0, col="blue4", lty=2)
# DFBETAS for intercept with outlier
plot(dfbetas(reg.fit2)[,1], xlab="Case number", ylab="Intercept DFBETA", ylim=c(-1,5),
cex=1.2, pch=pchs[as.numeric(phd2.data$CASE==6)+1])
abline(h=0, col="blue4", lty=2)
# DFBETAS for slope without outliers
plot(dfbetas(reg.fit1)[,2], xlab="Case number", ylab="Slope DFBETA", ylim=c(-10,2),
cex=1.2, pch=pchs[as.numeric(phd1.data$CASE==6)+1])
abline(h=0, col="blue4", lty=2)
# DFBETAS for slope with outlier
plot(dfbetas(reg.fit2)[,2], xlab="Case number", ylab="Slope DFBETA", ylim=c(-10,2),
cex=1.2, pch=pchs[as.numeric(phd2.data$CASE==6)+1])
abline(h=0, col="blue4", lty=2)
```
### 10.1.1.4 Location of outlying points and diagnostic statistics

CCAW use four different datasets (each a slight alteration of case 6 in the original Phd-Publications data). So we have import each dataset.

<span id="page-103-0"></span>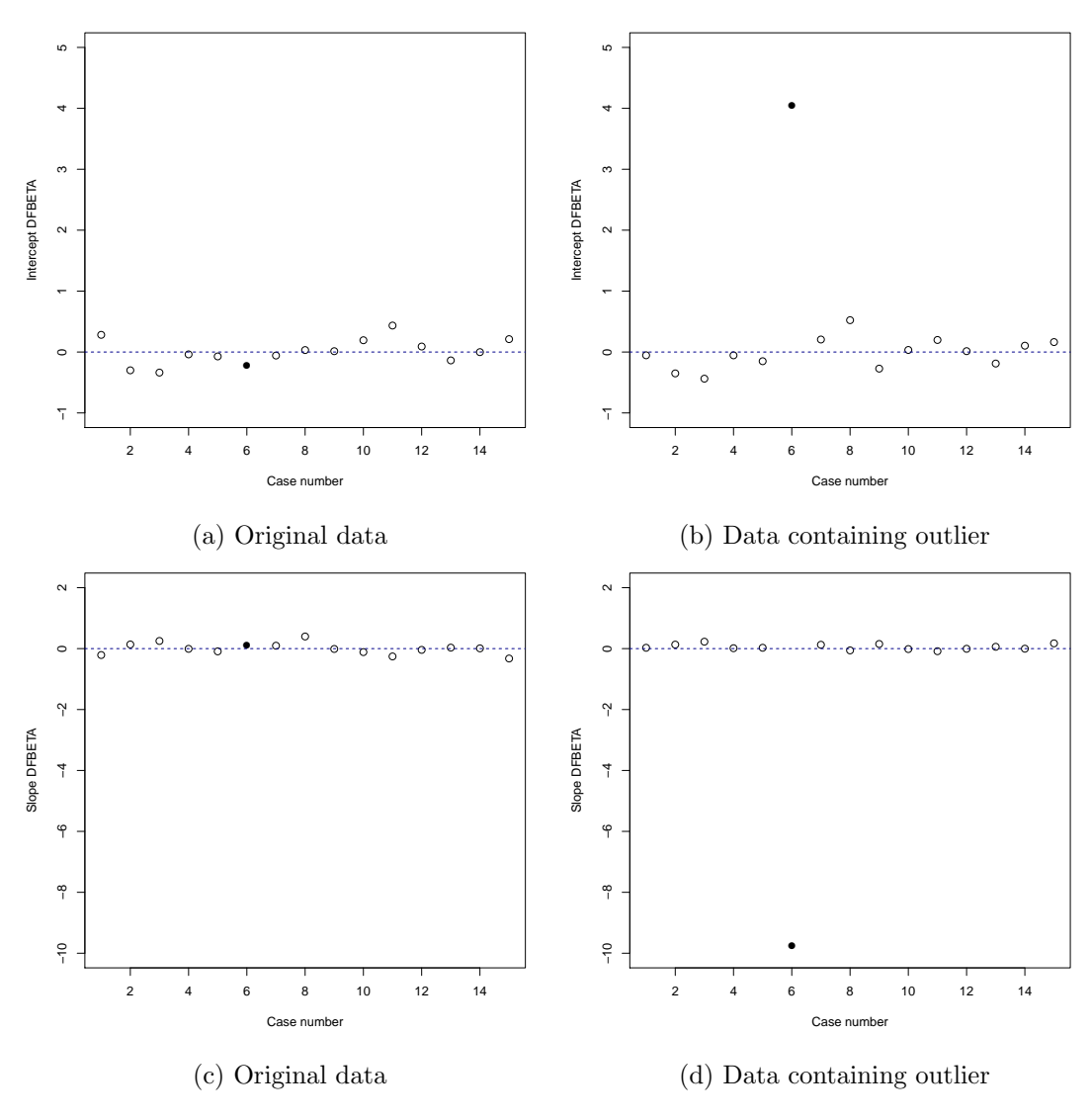

Figure 10.6: Index plot of DFBETAs vs. case number

```
#PhD/Publication data with various outliers
out1.data<-read.table("C10e02dt1.txt")
out2.data<-read.table("C10e02dt2.txt")
out3.data<-read.table("C10e02dt3.txt")
out4.data<-read.table("C10e02dt4.txt")
names(out1.data) <- names(out2.data) <- names(out3.data) <- names(out4.data) <- c("CASE", "Year", "Pub")
```
Scatterplots of the datasets are given in Figure [10.7.](#page-105-0)

```
# Dataset 1
plot(out1.data$Year, out1.data$Pub, xlab="Years since Ph.D.", ylab="Number of Publications",
ylim=c(0,150), xlim=c(0,60),cex=1.2, pch=pchs[as.numeric(out1.data$CASE==6)+1])
abline(lm(Pub˜Year,data=out1.data), col="red4", lwd=2)
# Dataset 2
plot(out2.data$Year, out2.data$Pub, xlab="Years since Ph.D.", ylab="Number of Publications",
ylim=c(0,150), xlim=c(0,60),cex=1.2, pch=pchs[as.numeric(out2.data$CASE==6)+1])
abline(lm(Pub˜Year,data=out2.data), col="red4", lwd=2)
# Dataset 2
plot(out3.data$Year, out3.data$Pub, xlab="Years since Ph.D.", ylab="Number of Publications",
ylim=c(0,150), xlim=c(0,60),cex=1.2, pch=pchs[as.numeric(out3.data$CASE==6)+1])
abline(lm(Pub˜Year,data=out3.data), col="red4", lwd=2)
# Dataset 4
plot(out4.data$Year, out4.data$Pub, xlab="Years since Ph.D.", ylab="Number of Publications",
ylim=c(0,150), xlim=c(0,60),cex=1.2, pch=pchs[as.numeric(out4.data$CASE==6)+1])
abline(lm(Pub˜Year,data=out4.data), col="red4", lwd=2)
```
# 10.2 Sources of outliers and possible remedial actions

Import Hubner data.

```
# Hubner data
hubner.data <- read.table("C10e03dt.txt")
names(hubner.data) <- c("CASE", "X", "Y", "out")
```

```
# Linear regression with outlier
lin.fit <- lm(Y˜X,data=hubner.data)
summary(lin.fit)
##
## Call:
## lm(formula = Y ˜ X, data = hubner.data)
##
## Residuals:
## 1 2 3 4 5 6
## 2.086 0.417 -0.271 -1.590 -1.388 0.746
##
## Coefficients:
## Estimate Std. Error t value Pr(>|t|)
## (Intercept) 0.0683 0.6328 0.11 0.92
## X -0.0815 0.1359 -0.60 0.58
##
## Residual standard error: 1.55 on 4 degrees of freedom
## Multiple R-squared: 0.0824,Adjusted R-squared: -0.147
## F-statistic: 0.359 on 1 and 4 DF, p-value: 0.581
# Quadratic regression
quad.fit <- lm(Y˜X+I(Xˆ2),data=hubner.data)
summary(quad.fit)
```
<span id="page-105-0"></span>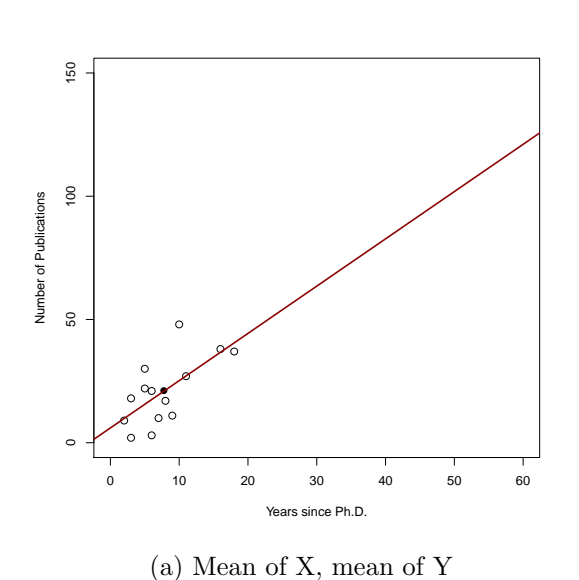

150 50 100 150 ●  $100$ Number of Publications Number of Publications 50  $\overline{a}$ ●  $\Omega$ ● ● ●  $\circ$ ●  $\circ$ ●  $\circ$  $\epsilon$ 0 10 20 30 40 50 60 Years since Ph.D.

150 50 100 150 ● 100 Number of Publications Number of Publications 50 ● ● ● ● ● ● ● ● ● ● ● 0 10 20 30 40 50 60

(b) At extreme X, extreme Y (on original regression line)

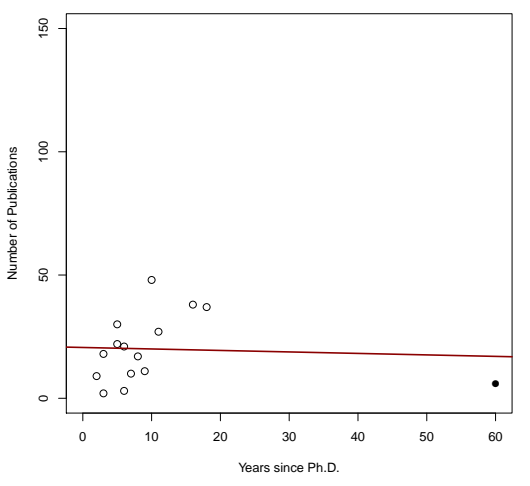

(c) At the mean of X, extreme value of Y

Years since Ph.D.

(d) Extreme value of X, extreme value of Y (not on original regression line)

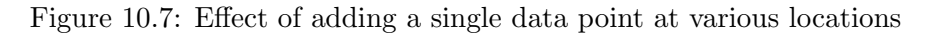

```
##
## Call:
## lm(formula = Y \tilde{X} + I(X^2), data = hubner.data)##
## Residuals:
## 1 2 3 4 5 6
## 0.2470 -0.2592 0.0477 -0.4424 0.4206 -0.0137
##
## Coefficients:
## Estimate Std. Error t value Pr(>|t|)
## (Intercept) -1.7406 0.2970 -5.86 0.0099 **
## X -0.6595 0.0863 -7.64 0.0046 **
## I(Xˆ2) 0.0835 0.0113 7.37 0.0052 **
## ---
## Signif. codes: 0 '***' 0.001 '**' 0.01 '*' 0.05 '.' 0.1 ' ' 1
##
## Residual standard error: 0.41 on 3 degrees of freedom
## Multiple R-squared: 0.952,Adjusted R-squared: 0.92
## F-statistic: 29.7 on 2 and 3 DF, p-value: 0.0105
# Linear regression without outlier
lin2.fit <- lm(Y˜X,data=hubner.data[-6,])
summary(lin2.fit)
##
## Call\cdot## lm(formula = Y \tilde{X}, data = hubner.data[-6, ])##
## Residuals:
## 1 2 3 4 5
## 0.444 -0.329 -0.122 -0.545 0.552
##
## Coefficients:
## Estimate Std. Error t value Pr(>|t|)
## (Intercept) -1.872 0.429 -4.36 0.022 *
## X -0.977 0.175 -5.57 0.011 *
## ---
## Signif. codes: 0 '***' 0.001 '**' 0.01 '*' 0.05 '.' 0.1 ' ' 1
##
## Residual standard error: 0.554 on 3 degrees of freedom
## Multiple R-squared: 0.912,Adjusted R-squared: 0.883
## F-statistic: 31.1 on 1 and 3 DF, p-value: 0.0114
```
Scatterplots of the Hubner data are given in Figure [10.8.](#page-107-0)

```
# linear
plot(hubner.data$X, hubner.data$Y, xlab="X", ylab="Y", ylim=c(-4,3), xlim=c(-5,10), cex=1.2,
pch=pchs[as.numeric(hubner.data$CASE==6)+1])
abline(lm(Y˜X,data=hubner.data), col="red4", lwd=2)
# quadratic plot
plot(hubner.data$X, hubner.data$Y, xlab="X", ylab="Y", ylim=c(-4,3), xlim=c(-5,10), cex=1.2,
pch=pchs[as.numeric(hubner.data$CASE==6)+1])
curve( cbind (1,x,xˆ2) %*% coef(quad.fit), add=TRUE, lwd=2, col="red4")
# linear with outlier deleted
plot(hubner.data[-6,]$X, hubner.data[-6,]$Y, xlab="X", ylab="Y", ylim=c(-4,3), xlim=c(-5,10), cex=1.2)
abline(lm(Y˜X,data=hubner.data[-6,]), col="red4", lwd=2)
```
<span id="page-107-0"></span>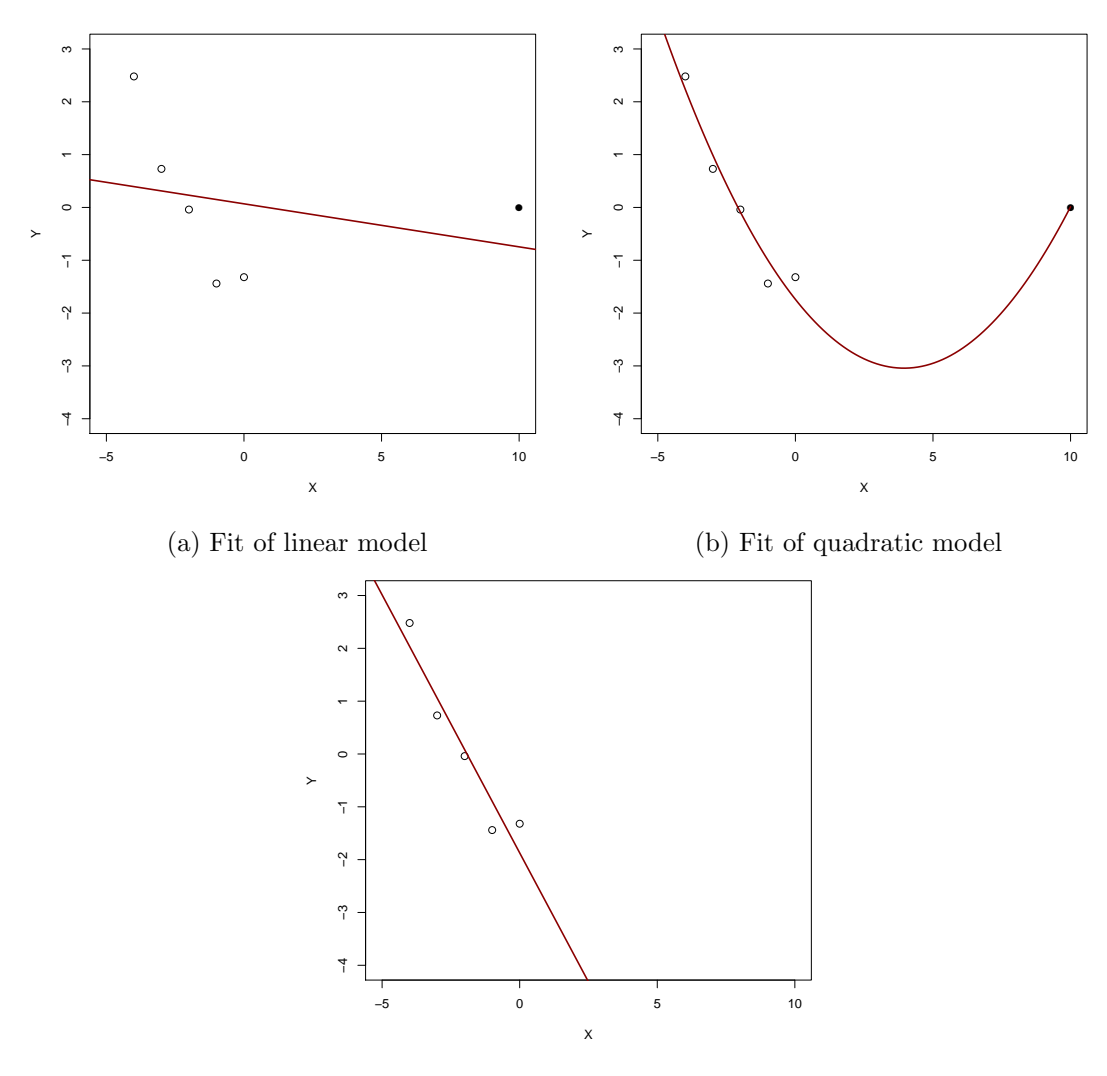

(c) Fit of linear model with outlier deleted Figure 10.8: Scatterplot of Hubner's data
## 10.3 Multicollinearity

The data are not given for CCAW Table 10.5.1, but we can simulate it using the simulateData() function in the lavaan package. The results will not be exactly like those in CCAW Table 10.5.1, but will be close.

To simulate the data, we use the covariances instead of the correlations. Remember

$$
r_{12}=\frac{\sigma_{12}}{\sqrt{\sigma_1^2\sigma_2^2}}=\frac{\sigma_{12}}{\sigma_1\sigma_2}
$$

so,

```
\sigma_{12} = r_{12}\sigma_1\sigma_2
```

```
library(lavaan)
# Model A
A.model <- '
# Specify covariances
Y^{\sim} (0.30*sqrt(5)*sqrt(3))*X1
Y \sim (0.40*sqrt(5)*sqrt(4))*X2X1 ~~ 0.00*X2
# Specify means
Y˜20*1
X1^{\sim}0*1X2˜0*1
# Specify variances
Y \sim 5*YX1 \sim 3*X1
X2 \sim 4*X2# Double check that the parameters were specified correctly
# Population statistics
fitted(sem(A.model))
## $cov
## Y X1 X2
## Y 5.00
## X1 1.16 3.00
## X2 1.79 0.00 4.00
##
## $mean
## Y X1 X2
## 20 0 0
# Population correlations
cov2cor(fitted(sem(A.model))$cov)
## Y X1 X2
## Y 1.0
## X1 0.3 1.0
## X2 0.4 0.0 1.0
# Simulate data
# set the seed if you want your results to exactly match mine
set.seed(45545)
A.data <- simulateData(A.model, sample.nobs=100L)
```
110 10 Outliers and multicollinearity: Diagnosing and solving regression problems II

```
# Model B
B.model <- '
# Specify covariances
Y^{\sim} (0.30*sqrt(5)*sqrt(3))*X1
Y ˜˜ (0.40*sqrt(5)*sqrt(4))*X2
X1 <sup>\sim</sup> (0.10*sqrt(3)*sqrt(4))*X2
# Specify means
Y˜20*1
X1˜0*1
X2˜0*1
# Specify variances
Y \sim 5*YX1 \sim 3*X1
X2 \sim 4*X2# Double check that the parameters were specified correctly
# Population statistics
fitted(sem(B.model))
## $cov
## Y X1 X2
## Y 5.000
## X1 1.162 3.000
## X2 1.789 0.346 4.000
##
## $mean
## Y X1 X2
## 20 0 0
# Population correlations
cov2cor(fitted(sem(B.model))$cov)
## Y X1 X2
## Y 1.0
## X1 0.3 1.0
## X2 0.4 0.1 1.0
# Simulate data
# set the seed if you want your results to exactly match mine
set.seed(4555)
B.data <- simulateData(B.model, sample.nobs=100L)
# Model C
C.\text{model} \leftarrow# Specify covariances
Y ~~ (0.30*sqrt(5)*sqrt(3))*X1Y \sim (0.40*sqrt(5)*sqrt(4))*X2X1 ˜˜ (0.50*sqrt(3)*sqrt(4))*X2
# Specify means
Y˜20*1
X1˜0*1
X2˜0*1
# Specify variances
Y \sim 5*YX1 ˜˜ 3*X1
X2 \sim 4*X2'
```

```
# Double check that the parameters were specified correctly
# Population statistics
fitted(sem(C.model))
## $cov
## Y X1 X2
## Y 5.00
## X1 1.16 3.00
## X2 1.79 1.73 4.00
##
## $mean
## Y X1 X2
## 20 0 0
# Population correlations
cov2cor(fitted(sem(C.model))$cov)
## Y X1 X2
## Y 1.0
## X1 0.3 1.0
## X2 0.4 0.5 1.0
# Simulate data
# set the seed if you want your results to exactly match mine
set.seed(4555111)
C.data <- simulateData(C.model, sample.nobs=100L)
# Model D
D.model <- '
# Specify covariances
Y ˜˜ (0.30*sqrt(5)*sqrt(3))*X1
Y ˜˜ (0.40*sqrt(5)*sqrt(4))*X2
X1 ˜˜ (0.90*sqrt(3)*sqrt(4))*X2
# Specify means
Y˜20*1
X1^{\sim}0*1X2˜0*1
# Specify variances
Y \sim 5*YX1 <sup>~</sup> 3*X1
X2 \sim 4*X2# Double check that the parameters were specified correctly
# Population statistics
fitted(sem(D.model))
## $cov
## Y X1 X2
## Y 5.00
## X1 1.16 3.00
## X2 1.79 3.12 4.00
##
## $mean
## Y X1 X2
## 20 0 0
# Population correlations
cov2cor(fitted(sem(D.model))$cov)
```
112 10 Outliers and multicollinearity: Diagnosing and solving regression problems II

```
## Y X1 X2
## Y 1.0
## X1 0.3 1.0
## X2 0.4 0.9 1.0
# Simulate data
# set the seed if you want your results to exactly match mine
set.seed(4533355)
D.data <- simulateData(D.model, sample.nobs=100L)
# Model E
E.model <- '
# Specify covariances
Y^{\sim} (0.30*sqrt(5)*sqrt(3))*X1
Y \sim (0.40*sqrt(5)*sqrt(4))*X2X1 <sup>\sim</sup> (0.949*sqrt(3)*sqrt(4))*X2
# Specify means
Y˜20*1
X1^{\sim}0*1X2^{\sim}0*1# Specify variances
Y \sim 5*YX1 \sim 3*X1X2 \sim 4*X2# Double check that the parameters were specified correctly
# Population statistics
fitted(sem(E.model))
## $cov
## Y X1 X2
## Y 5.00
## X1 1.16 3.00
## X2 1.79 3.29 4.00
##
## $mean
## Y X1 X2
## 20 0 0
# Population correlations
cov2cor(fitted(sem(E.model))$cov)
## Y X1 X2
## Y 1.000
## X1 0.300 1.000
## X2 0.400 0.949 1.000
# Simulate data
# set the seed if you want your results to exactly match mine
set.seed(45512215)
E.data <- simulateData(E.model, sample.nobs=100L)
```
Similar syntax can simulate the data with four predictors.

```
# Model A4
A4.model \leftarrow'
# Specify covariances (they differ from the book---I took these from the CCAW SPSS file)
Y^{\sim} (0.30*sqrt(5)*sqrt(3))*X1
```
Y ˜˜ (0.30\*sqrt(5)\*sqrt(3))\*X1  $Y^{\sim}$  (0.35\*sqrt(5)\*sqrt(4))\*X2

```
Y ˜˜ (0.40*sqrt(5)*sqrt(4))*X2
Y ˜˜ (0.30*sqrt(5)*sqrt(3))*X3
Y ˜˜ (0.40*sqrt(5)*sqrt(4))*X4
X1 ˜˜ 0.00*X2 + 0.00*X3 + 0.00*X4
X2 ˜˜ 0.00*X3 + 0.00*X4
X3 ˜˜ 0.00*X4
# Specify means
Y˜20*1
X1˜0*1
X2˜0*1
X3˜0*1
X4˜0*1
# Specify variances
Y \sim 5*YX1 \sim 3*X1X2 \sim 4*X2X3 \sim 5*X3X4 \sim 4*X4\mathbf{r}# Double check that the parameters were specified correctly
# Population statistics
fitted(sem(A4.model))
# Population correlations
cov2cor(fitted(sem(A4.model))$cov)
# Simulate data
# set the seed if you want your results to exactly match mine
set.seed(45545553)
A4.data <- simulateData(A4.model, sample.nobs=100L)
# Model B4
B4.model \leftarrow'
# Specify covariances (they differ from the book---I took these from the CCAW SPSS file)
```
114 10 Outliers and multicollinearity: Diagnosing and solving regression problems II

```
Y ˜˜ (0.40*sqrt(5)*sqrt(5))*X3
Y ˜˜ (0.35*sqrt(5)*sqrt(4))*X4
X1 ˜˜ (0.933*sqrt(3)*sqrt(4))*X2 + (0.933*sqrt(3)*sqrt(5))*X3 + 0.00*X4
X2 <sup>\sim</sup> (0.933*sqrt(4)*sqrt(5))*X3 + 0.00*X4
X3 ˜˜ 0.00*X4
# Specify means
Y˜20*1
X1˜0*1
X2˜0*1
X3˜0*1
X4˜0*1
# Specify variances
Y \sim 5*YX1 \sim 3*X1X2 \sim 4*X2X3 ˜˜ 5*X3
X4 \sim 4*X4# Double check that the parameters were specified correctly
# Population statistics
fitted(sem(B4.model))
# Population correlations
cov2cor(fitted(sem(B4.model))$cov)
# Simulate data
# set the seed if you want your results to exactly match mine
set.seed(43)
B4.data <- simulateData(B4.model, sample.nobs=100L)
```
Based on the simulated data, we can calculate the regression coefficients as well as the VIF using the vif() function in the car package. The partial correlation can be calculated from the pcor() function in the ppcor package.

```
# Two predictor models
# Model A
A.fit <- lm(Y˜X1+X2, data=A.data)
```
## 1.01 1.01

```
summary(A.fit)
##
## Call:
## lm(formula = Y " X1 + X2, data = A.data)##
## Residuals:
## Min 1Q Median 3Q Max
## -4.964 -1.210 0.187 1.238 3.895
##
## Coefficients:
   Estimate Std. Error t value Pr(\gt |t|)## (Intercept) 20.3477 0.1829 111.23 < 0.0000000000000002 ***
## X1 0.3446 0.1082 3.19 0.00195 **
## X2 0.3561 0.0939 3.79 0.00026 ***
## ---
## Signif. codes: 0 '***' 0.001 '**' 0.01 '*' 0.05 '.' 0.1 ' ' 1
##
## Residual standard error: 1.82 on 97 degrees of freedom
## Multiple R-squared: 0.22,Adjusted R-squared: 0.204
## F-statistic: 13.7 on 2 and 97 DF, p-value: 0.00000571
library(car)
vif(A.fit)
## X1 X2
## 1.01 1.01
library(ppcor)
pcor(A.data)$estimateˆ2
## Y X1 X2
## Y 1.0000 0.094683 0.129225
## X1 0.0947 1.000000 0.000266
## X2 0.1292 0.000266 1.000000
# Model B
B.fit <- lm(Y˜X1+X2, data=B.data)
summary(B.fit)
##
## Call:
## lm(formula = Y \sim X1 + X2, data = B.data)
##
## Residuals:
## Min 1Q Median 3Q Max
## -4.511 -1.520 -0.107 1.330 4.559
##
## Coefficients:
## Estimate Std. Error t value Pr(>|t|)
## (Intercept) 19.883 0.209 95.17 < 0.0000000000000002 ***
## X1 0.128 0.119 1.07 0.29
## X2 0.508 0.103 4.94 0.0000033 ***
## ---
## Signif. codes: 0 '***' 0.001 '**' 0.01 '*' 0.05 '.' 0.1 ' ' 1
##
## Residual standard error: 2.08 on 97 degrees of freedom
## Multiple R-squared: 0.219,Adjusted R-squared: 0.203
## F-statistic: 13.6 on 2 and 97 DF, p-value: 0.00000623
vif(B.fit)
## X1 X2
```
116 10 Outliers and multicollinearity: Diagnosing and solving regression problems II

```
pcor(B.data)$estimateˆ2
## Y X1 X2
## Y 1.0000 0.01177 0.20081
## X1 0.0118 1.00000 0.00338
## X2 0.2008 0.00338 1.00000
# Model C
C.fit <- lm(Y˜X1+X2, data=C.data)
summary(C.fit)
##
## Call:
## lm(formula = Y " X1 + X2, data = C.data)##
## Residuals:
## Min 1Q Median 3Q Max
## -4.871 -1.376 -0.202 1.109 4.791
##
## Coefficients:
## Estimate Std. Error t value Pr(>|t|)
## (Intercept) 19.686 0.185 106.67 < 0.00000000000000002 ***<br>
## X1 0.166 0.122 1.36 0.17547<br>
## X2 0.390 0.112 3.48 0.00075 ***
## X1 0.166 0.122 1.36 0.17547
## X2 0.390 0.112 3.48 0.00075 ***
## ---
## Signif. codes: 0 '***' 0.001 '**' 0.01 '*' 0.05 '.' 0.1 ' ' 1
##
## Residual standard error: 1.84 on 97 degrees of freedom
## Multiple R-squared: 0.219,Adjusted R-squared: 0.203
## F-statistic: 13.6 on 2 and 97 DF, p-value: 0.0000063
vif(C.fit)
## X1 X2
## 1.42 1.42
pcor(C.data)$estimateˆ2
## Y X1 X2
## Y 1.0000 0.0188 0.111
## X1 0.0188 1.0000 0.213
## X2 0.1111 0.2130 1.000
# Model D
D.fit <- lm(Y˜X1+X2, data=D.data)
summary(D.fit)
##
## Call:
## lm(formula = Y " X1 + X2, data = D.data)##
## Residuals:
## Min 1Q Median 3Q Max
## -5.760 -1.219 0.004 1.231 6.813
##
## Coefficients:
## Estimate Std. Error t value Pr(>|t|)
## (Intercept) 19.940 0.210 95.14 <0.0000000000000002 ***
## X1 0.146 0.283 0.51 0.608
## X2 0.416 0.229 1.82 0.072 .
## ---
## Signif. codes: 0 '***' 0.001 '**' 0.01 '*' 0.05 '.' 0.1 ' ' 1
##
## Residual standard error: 2.08 on 97 degrees of freedom
## Multiple R-squared: 0.227,Adjusted R-squared: 0.211
## F-statistic: 14.2 on 2 and 97 DF, p-value: 0.00000375
```

```
vif(D.fit)
## X1 X2
## 5.42 5.42
pcor(D.data)$estimateˆ2
## Y X1 X2
## Y 1.00000 0.00272 0.0329
## X1 0.00272 1.00000 0.7698
## X2 0.03294 0.76983 1.0000
# Model E
E.fit <- lm(Y˜X1+X2, data=E.data)
summary(E.fit)
##
## Call:
## lm(formula = Y " X1 + X2, data = E.data)##
## Residuals:
## Min 1Q Median 3Q Max
## -5.386 -1.272 0.035 1.365 4.361
##
## Coefficients:
## Estimate Std. Error t value Pr(>|t|)
## (Intercept) 19.984 0.184 108.73 < 0.0000000000000002 ***
## X1 -1.088 0.304 -3.58 0.00054 ***
## X2 1.150 0.257 4.47 0.000021 ***
## ---
## Signif. codes: 0 '***' 0.001 '**' 0.01 '*' 0.05 '.' 0.1 ' ' 1
##
## Residual standard error: 1.83 on 97 degrees of freedom
## Multiple R-squared: 0.203,Adjusted R-squared: 0.186
## F-statistic: 12.3 on 2 and 97 DF, p-value: 0.0000168
vif(E.fit)
## X1 X2
## 10.3 10.3
pcor(E.data)$estimateˆ2
## Y X1 X2
## Y 1.000 0.117 0.171
## X1 0.117 1.000 0.911
## X2 0.171 0.911 1.000
# Four predictor models
# Model A4
A4.fit <- lm(Y˜X1+X2+X3+X4, data=A4.data)
summary(A4.fit)
##
## Call:
## lm(formula = Y " X1 + X2 + X3 + X4, data = A4.data)##
## Residuals:
## Min 1Q Median 3Q Max
## -3.340 -0.995 -0.109 0.894 3.917
```
118 10 Outliers and multicollinearity: Diagnosing and solving regression problems II

```
##
## Coefficients:
## Estimate Std. Error t value Pr(>|t|)
## (Intercept) 20.1869 0.1574 128.24 < 0.0000000000000002 ***
## X1 0.4452 0.0952 4.68 0.000009693 ***
## X2 0.4396 0.0761 5.77 0.000000097 ***
## X3 0.1548 0.0704 2.20 0.03 *
## X4 0.3182 0.0712 4.47 0.000021487 ***
## ---
## Signif. codes: 0 '***' 0.001 '**' 0.01 '*' 0.05 '.' 0.1 ' ' 1
##
## Residual standard error: 1.54 on 95 degrees of freedom
## Multiple R-squared: 0.455,Adjusted R-squared: 0.432
## F-statistic: 19.8 on 4 and 95 DF, p-value: 0.00000000000692
vif(A4.fit)
## X1 X2 X3 X4
## 1.02 1.01 1.01 1.01
pcor(A4.data)$estimateˆ2
## Y X1 X2 X3 X4
## Y 1.0000 0.1870 0.2597 0.0484 0.1739
## X1 0.1870 1.0000 0.0808 0.0109 0.0103
## X2 0.2597 0.0808 1.0000 0.0303 0.0383
## X3 0.0484 0.0109 0.0303 1.0000 0.0093
## X4 0.1739 0.0103 0.0383 0.0093 1.0000
# Model B4
B4.fit <- lm(Y˜X1+X2+X3+X4, data=B4.data)
summary(B4.fit)
##
## Call:
## lm(formula = Y " X1 + X2 + X3 + X4, data = B4.data)##
## Residuals:
## Min 1Q Median 3Q Max
## -6.002 -1.069 -0.028 1.020 6.337
##
## Coefficients:
## Estimate Std. Error t value Pr(>|t|)
## (Intercept) 19.995 0.207 96.54 <0.0000000000000002 ***
                      0.421 -2.58 0.0113 *
## X2 0.108 0.327 0.33 0.7418
## X3 0.991 0.326 3.04 0.0031 **
## X4 0.250 0.112 2.24 0.0276 *
## ---## Signif. codes: 0 '***' 0.001 '**' 0.01 '*' 0.05 '.' 0.1 ' ' 1
##
## Residual standard error: 2.04 on 95 degrees of freedom
## Multiple R-squared: 0.177,Adjusted R-squared: 0.143
## F-statistic: 5.12 on 4 and 95 DF, p-value: 0.000881
vif(B4.fit)
## X1 X2 X3 X4
## 12.73 10.38 13.37 1.03
pcor(B4.data)$estimateˆ2
```

```
## Y X1 X2 X3 X4
## Y 1.00000 0.0656 0.00115 0.0886 0.0501
## X1 0.06561 1.0000 0.16376 0.3869 0.0145
## X2 0.00115 0.1638 1.00000 0.1745 0.0001
## X3 0.08863 0.3869 0.17455 1.0000 0.0313
## X4 0.05005 0.0145 0.00010 0.0313 1.0000
```
The colldiag() function in the perturb package supplies other multicollinearity indices, such as the condition number.

```
library(perturb)
colldiag(A.fit)
## Condition
## Index Variance Decomposition Proportions
## intercept X1 X2
## 1 1.000 0.113 0.486 0.284
## 2 1.042 0.620 0.004 0.338
## 3 1.143 0.267 0.510 0.378
colldiag(B.fit)
## Condition
## Index Variance Decomposition Proportions
## intercept X1 X2
## 1 1.000 0.213 0.336 0.276
## 2 1.123 0.686 0.015 0.344
## 3 1.172 0.102 0.649 0.380
colldiag(C.fit)
## Condition
## Index Variance Decomposition Proportions
## intercept X1 X2
## 1 1.000 0.002 0.228 0.226
## 2 1.241 0.980 0.000 0.008
## 3 1.844 0.018 0.772 0.766
colldiag(D.fit)
## Condition
## Index Variance Decomposition Proportions
## intercept X1 X2
## 1 1.000 0.012 0.046 0.046
## 2 1.403 0.988
## 3 4.480 0.000 0.952 0.951
colldiag(E.fit)
## Condition
## Index Variance Decomposition Proportions
## intercept X1 X2
## 1 1.000 0.001 0.025 0.025
## 2 1.399 0.996 0.000 0.000
## 3 6.263 0.003 0.975 0.975
colldiag(A4.fit)
## Condition
## Index Variance Decomposition Proportions
## intercept X1 X2 X3 X4
## 1 1.000 0.412 0.076 0.166 0.147 0.021
## 2 1.030 0.026 0.354 0.125 0.109 0.268
## 3 1.059 0.000 0.039 0.270 0.353 0.268
## 4 1.170 0.046 0.529 0.140 0.000 0.424
## 5 1.223 0.516 0.003 0.300 0.391 0.020
```
**colldiag**(B4.fit)

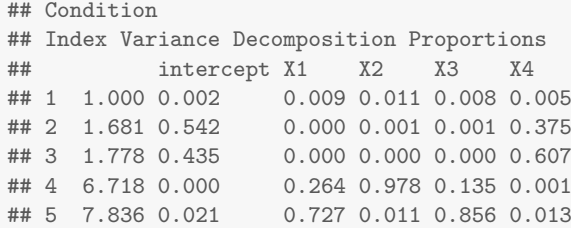

# Chapter 11

# Missing Data

## 6 6 1 6 37 47034

### 11.1 Comparing alternative methods

```
# PhD/Publication data with missing obervations (Table 11.3.2)
phdMisFull.data<-read.table("C1103DT.txt", header=TRUE, na.strings = 999)
```

```
# True Model
regTrue.fit <- lm(SALARY˜TIMEA+SEX+PUBA+CITB,data=phdMisFull.data)
summary(regTrue.fit)
##
## Call:
## lm(formula = SALARY ˜ TIMEA + SEX + PUBA + CITB, data = phdMisFull.data)
##
## Residuals:
## Min 1Q Median 3Q Max
## -14273 -3478 -223 3371 19895
##
## Coefficients:
## Estimate Std. Error t value Pr(>|t|)
## (Intercept) 38386.7 1896.8 20.24 < 0.0000000000000002 ***
                      154.1 4.82 0.0000065 ***<br>1375.5 0.83 0.408
## SEX 1143.4 1375.5 0.83 0.408
## PUBA 130.6 57.3 2.28 0.025 *
## CITB 214.2 38.4 5.58 0.0000003 ***
## ---
## Signif. codes: 0 '***' 0.001 '**' 0.01 '*' 0.05 '.' 0.1 ' ' 1
##
## Residual standard error: 6160 on 82 degrees of freedom
## Multiple R-squared: 0.578,Adjusted R-squared: 0.557
## F-statistic: 28.1 on 4 and 82 DF, p-value: 0.0000000000000109
# Subset data
vars <- c("TIME", "SEX", "PUB", "CITA", "SALARY")
phdMis.data <- phdMisFull.data[vars]
head(phdMis.data)
## TIME SEX PUB CITA SALARY
## 1 3 0 18 50 51876
## 2 6 0 3 26 54511<br>## 3 3 0 2 50 53425<br>## 4 8 1 17 34 61863
## 3 3 0 2 50 53425
## 4 8 1 17 34 61863
## 5 9 0 11 41 52926
```
#### 11.1.1 Listwise Deletion

The default method in  **is to delete missing values listwise.** 

```
# Listwise Deletion
regList.fit <- lm(SALARY˜TIME+SEX+PUB+CITA,data=phdMis.data)
summary(regList.fit)
##
## Call:
## lm(formula = SALARY ˜ TIME + SEX + PUB + CITA, data = phdMis.data)
##
## Residuals:
## Min 1Q Median 3Q Max
## -13377 -4482 -990 4316 20671
##
## Coefficients:
## Estimate Std. Error t value Pr(>|t|)
## (Intercept) 38669.6 2484.7 15.56 < 0.0000000000000002 ***
## TIME 857.0 287.9 2.98 0.00428 **
             917.8 1859.9 0.49 0.62360
## PUB 92.7 85.9 1.08 0.28498
## CITA 201.9 57.5 3.51 0.00088 ***
## ---
## Signif. codes: 0 '***' 0.001 '**' 0.01 '*' 0.05 '.' 0.1 ' ' 1
##
## Residual standard error: 7080 on 57 degrees of freedom
## (25 observations deleted due to missingness)
## Multiple R-squared: 0.503,Adjusted R-squared: 0.468
## F-statistic: 14.4 on 4 and 57 DF, p-value: 0.0000000336
```
### 11.1.2 Full Information Maximum Likelihood (FIML)

Its equivalent to use FIML for the EM algorithm.

```
library(lavaan)
reg.model <- '
SALARY ˜ 1+ TIME + SEX + PUB + CITA
phdFIML.fit <- sem(reg.model, data=phdMis.data, missing='fiml')
summary(phdFIML.fit,rsquare=TRUE)
## lavaan (0.5-20) converged normally after 81 iterations
##
## Number of observations 87
##
## Number of missing patterns 4
##
## Estimator ML
## Minimum Function Test Statistic 0.000
## Degrees of freedom 0
##
## Parameter Estimates:
##
## Information Observed
## Standard Errors Standard
##
## Regressions:
## Estimate Std.Err Z-value P(>|z|)
```
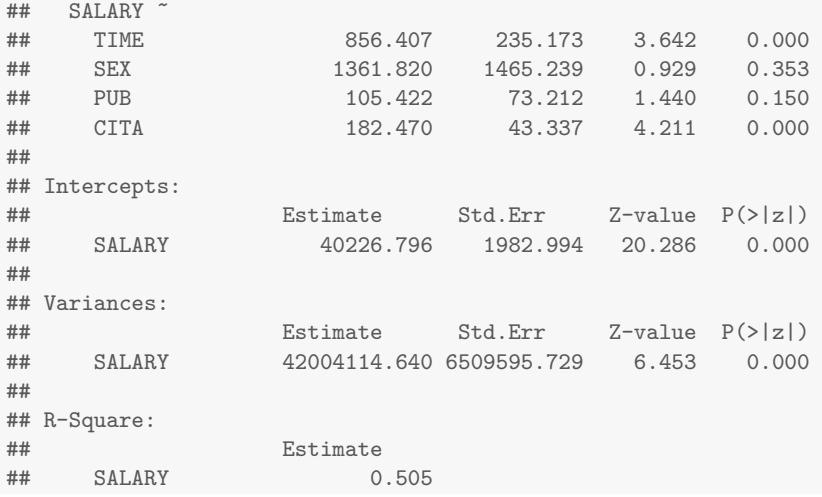

If you really want to use the EM algorithm, you have to do multiple steps.

- 1. Calculate the covariance matrix and mean vector using EM;
- 2. Input the EM-based covariance matrix and mean vector and estimate the regression coefficients from them.

```
# EM Algorithm
```

```
library(norm)
```

```
phdmis <- cbind(phdMis.data$TIME, phdMis.data$SEX, phdMis.data$PUB, phdMis.data$CITA,
       phdMis.data$SALARY)
colnames(phdmis) <- c("TIME", "SEX", "PUB", "CITA", "SALARY")
rownames(phdmis) <- seq(1,dim(phdmis)[1],1)
s <- prelim.norm(phdmis)
thetahat <- em.norm(s)
## Iterations of EM:
## 1...2...3...4...5...6...7...
phdEM.data <- getparam.norm(s,thetahat,corr=TRUE)
phdEM.cor <- getparam.norm(s,thetahat,corr=TRUE)$r
phdEM.sd <- getparam.norm(s,thetahat,corr=TRUE)$sdv
phdEM.mean <- getparam.norm(s,thetahat,corr=TRUE)$mu
names(phdEM.mean) <- colnames(phdEM.cor) <- rownames(phdEM.cor) <-
c("TIME", "SEX", "PUB", "CITA", "SALARY")
library(lavaan)
phdEM.cov <- cor2cov(phdEM.cor, phdEM.data$sd)
# With Intercept
phdEM.fit <- sem(reg.model, sample.cov=phdEM.cov, sample.nobs=87, sample.mean=phdEM.mean)
summary(phdEM.fit,rsquare=TRUE)
## lavaan (0.5-20) converged normally after 92 iterations
##
## Number of observations 87
##
## Estimator ML
```

```
## Minimum Function Test Statistic 0.000
  Degrees of freedom
##
## Parameter Estimates:
##
## Information Expected
## Standard Errors Standard
##
## Regressions:
## Estimate Std.Err Z-value P(>|z|)
  SALARY \tilde{ } TIME
## TIME 856.349 223.103 3.838 0.000
## SEX 1361.875 1441.952 0.944 0.345
4<br>
# PUB 105.432 69.469 1.518<br>
# CITA 182.467 42.003 4.344
## CITA 182.467 42.003 4.344 0.000
##
## Intercepts:
## Estimate Std.Err Z-value P(>|z|)
## SALARY 40227.165 1919.548 20.957 0.000
##
## Variances:
## Estimate Std.Err Z-value P(>|z|)
              41522824.973 6295674.475 6.595 0.000
##
## R-Square:
## Estimate
## SALARY 0.505
```
### 11.1.3 Pairwise Deletion

For pairwise deletion, you have to estimate the covariances first and use those as input into the regression.

```
phdPair.cov <- cov(phdMis.data,use="pairwise.complete.obs")
phdPair.mean <- colMeans(phdMis.data,na.rm=TRUE)
phdPair.fit <- sem(reg.model, sample.cov=phdPair.cov, sample.nobs=87, sample.mean=phdPair.mean)
summary(phdPair.fit,rsquare=TRUE)
## lavaan (0.5-20) converged normally after 91 iterations
##
## Number of observations 87
##
## Estimator ML
## Minimum Function Test Statistic 0.000
## Degrees of freedom 0
## Minimum Function Value 0.0000000000000
##
## Parameter Estimates:
##
## Information Expected
## Standard Errors Standard
##
## Regressions:
## Estimate Std.Err Z-value P(>|z|)
## SALARY ˜
## TIME 982.333 227.014 4.327 0.000
## SEX 1127.386 1410.788 0.799 0.424
## PUB 46.038 70.534 0.653 0.514
## CITA 187.249 41.006 4.566 0.000
##
```
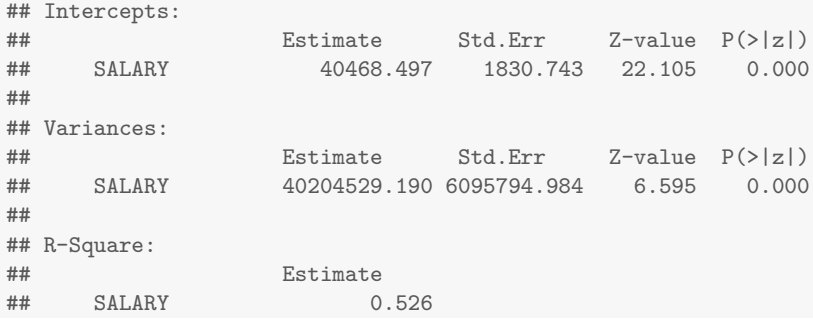

### 11.1.4 Mean Imputation

Mean imputation can be done using the Hmisc package.

```
library(Hmisc)
# Create mean-imputed data set
phdMeanI.data<-phdMis.data
phdMeanI.data$TIME <- impute(phdMeanI.data$TIME, fun=mean)
phdMeanI.data$PUB <- impute(phdMeanI.data$PUB, fun=mean)
phdMeanI.data$CITA <- impute(phdMeanI.data$CITA, fun=mean)
phdMeanI.fit <- sem(reg.model, data=phdMeanI.data)
summary(phdMeanI.fit, rsquare=TRUE)
## lavaan (0.5-20) converged normally after 92 iterations
##
## Number of observations 87
##
## Estimator ML
## Minimum Function Test Statistic 0.000
## Degrees of freedom 0
## Minimum Function Value 0.0000000000000
##
## Parameter Estimates:
##
## Information Expected
## Standard Errors Standard
##
## Regressions:
## Estimate Std.Err Z-value P(>|z|)
## SALARY ~<br>## TIME
## TIME 954.472 226.285 4.218 0.000
## SEX 1249.409 1450.081 0.862 0.389
## PUB 78.357 71.426 1.097 0.273
## CITA 192.431 43.385 4.435 0.000
##
## Intercepts:
## Estimate Std.Err Z-value P(>|z|)
## SALARY 39809.485 1970.758 20.200 0.000
##
## Variances:
## Estimate Std.Err Z-value P(>|z|)
## SALARY 42544889.396 6450639.483 6.595 0.000
##
## R-Square:
## Estimate
## SALARY 0.498
```
#### 11.1.5 Multiple Imputation

For multiple imputation, it is easiest to use the Amelia package to generate the imputations and the semTools package to analyze the results.

```
library(Amelia)
library(semTools)
bds <- matrix(c(1, 0, 40,3,0,100), byrow=TRUE, nrow = 2, ncol = 3)
phdMI.data <- amelia(phdMis.data,m=5, noms="SEX", p2s=0, bounds=bds)
phdMI.fit <- runMI(reg.model, data=phdMI.data$imputations, fun="sem")
summary(phdMI.fit,rsquare=TRUE)
## lavaan (0.5-20) converged normally after 5 iterations
##
## Number of observations 87
##
## Estimator ML
## Minimum Function Test Statistic 0.000
   Degrees of freedom 0
## Minimum Function Value 0.5214981406669
##
## Parameter Estimates:
##
## Information Expected
## Standard Errors Standard
##
## Regressions:
## Estimate Std.Err Z-value P(>|z|)
## SALARY ˜
## TIME 825.865 232.458 3.553 0.000
## SEX 1165.115 1451.222 0.803 0.422
## PUB 120.871 73.643 1.641 0.101
## CITA 182.099 43.307 4.205 0.000
##
## Intercepts:
## Estimate Std.Err Z-value P(>|z|)
## SALARY 40137.377 1975.104 20.322 0.000
##
## Variances:
               Estimate Std.Err Z-value P(>|z|)## SALARY 41418792.605 6446096.983 6.425 0.000
##
## R-Square:
## Estimate
## SALARY 0.512
```
## Chapter 12

# Multiple Regression/Correlation and Causal Models

### 12.1 Models without Reciprocal Causation

CCAW give the path model shown in Figure [12.1.](#page-127-0) First, we need to import the data.

*# Income Data for Chapter 12* Income.data<-**read.table**("C1201DT.txt", header=TRUE, sep="\t")

The lavaan package will allow us to estimate coefficients from path models. We will add labels to the model to help with interpretation. To make a label in lavaan, multiple the label by the predictor variable (i.e., a\*PREDICTOR ).

**library**(lavaan) *#Illustative five-variable model* fv.model<- ' SALARY ˜ l\*SEX + m\*TIME + n\*PUB + o\*CIT CIT ˜ i\*SEX + j\*TIME + k\*PUB PUB ˜ g\*SEX + h\*TIME TIME ~ f\*SEX *# fitting the model* fv.fit<- **sem**(fv.model, data=Income.data) ## Warning in lav data full(data = data, group = group, group.label = group.label, : lavaan WARNING: some observed variances are (at least) a factor 1000 times larger than others; use varTable(fit) to investigate

*# showing the results from the model* **summary**(fv.fit, standardized=TRUE, rsquare=TRUE)

## lavaan (0.5-20) converged normally after 135 iterations ## ## Number of observations 62 ## ## Estimator ML ## Minimum Function Test Statistic 0.000 ## Degrees of freedom 0 ## Minimum Function Value 0.0000000000000 ## ## Parameter Estimates: ## ## Information Expected

<span id="page-127-0"></span>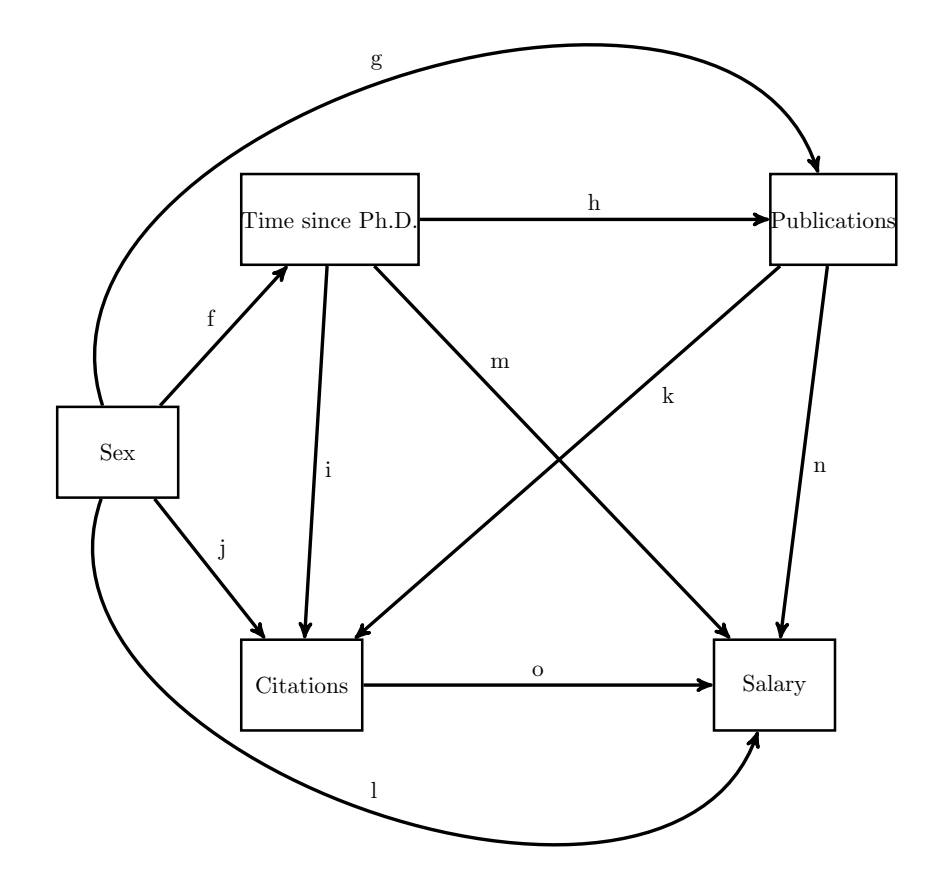

Figure 12.1: Five Variable Model from CCAW, p. 461

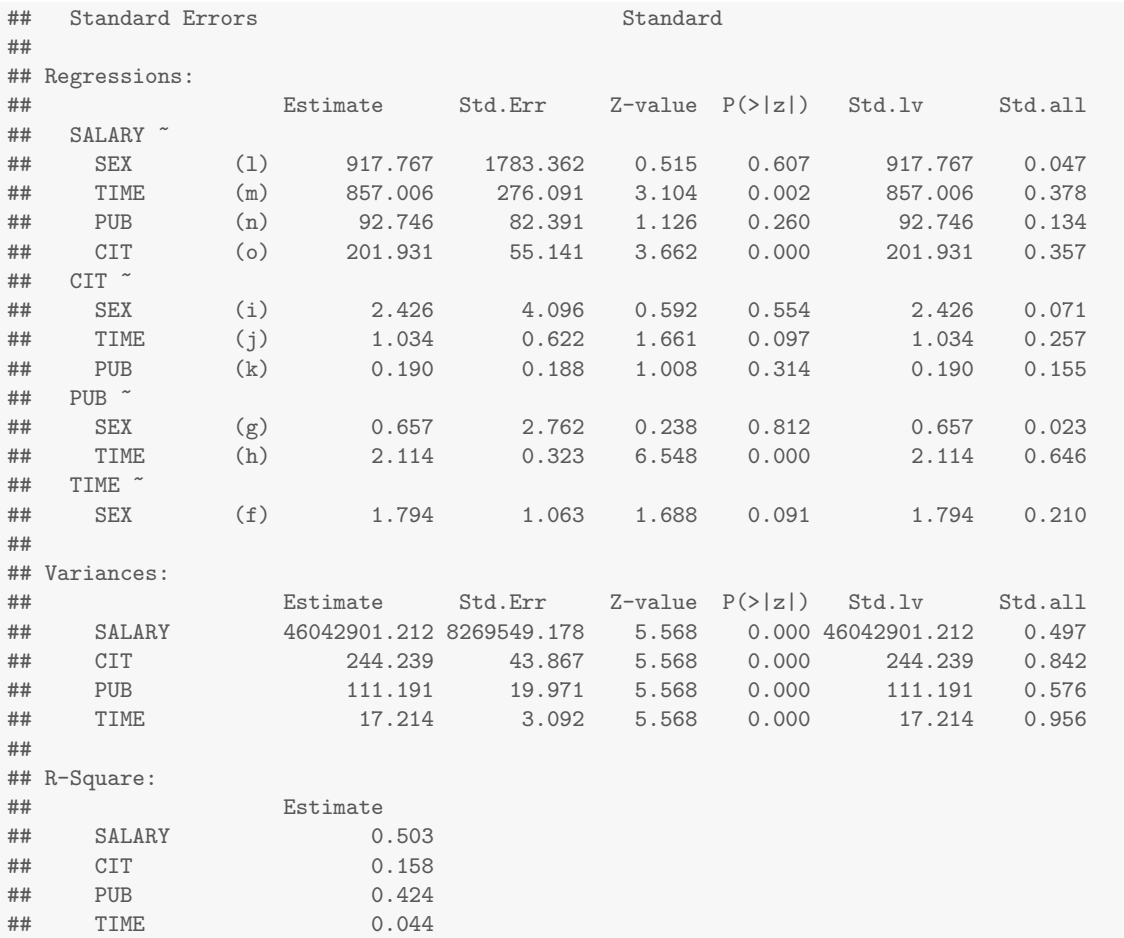

A path model with estimated values is given in Figure [12.2.](#page-129-0)

The zero-order B and  $\beta$  coefficients (see CCAW table 12.2.1) are simple regressions with unstandardized and standardized coefficients, respectively.

```
# Unstandardized
coef(lm(Income.data$SALARY˜Income.data$SEX))[2]
## Income.data$SEX
## 3902
coef(lm(Income.data$SALARY˜Income.data$TIME))[2]
## Income.data$TIME
## 1379
coef(lm(Income.data$SALARY˜Income.data$PUB))[2]
## Income.data$PUB
## 351
coef(lm(Income.data$SALARY˜Income.data$CIT))[2]
## Income.data$CIT
## 311
# Standardized
coef(lm(scale(Income.data$SALARY)˜scale(Income.data$SEX)))[2]
```
<span id="page-129-0"></span>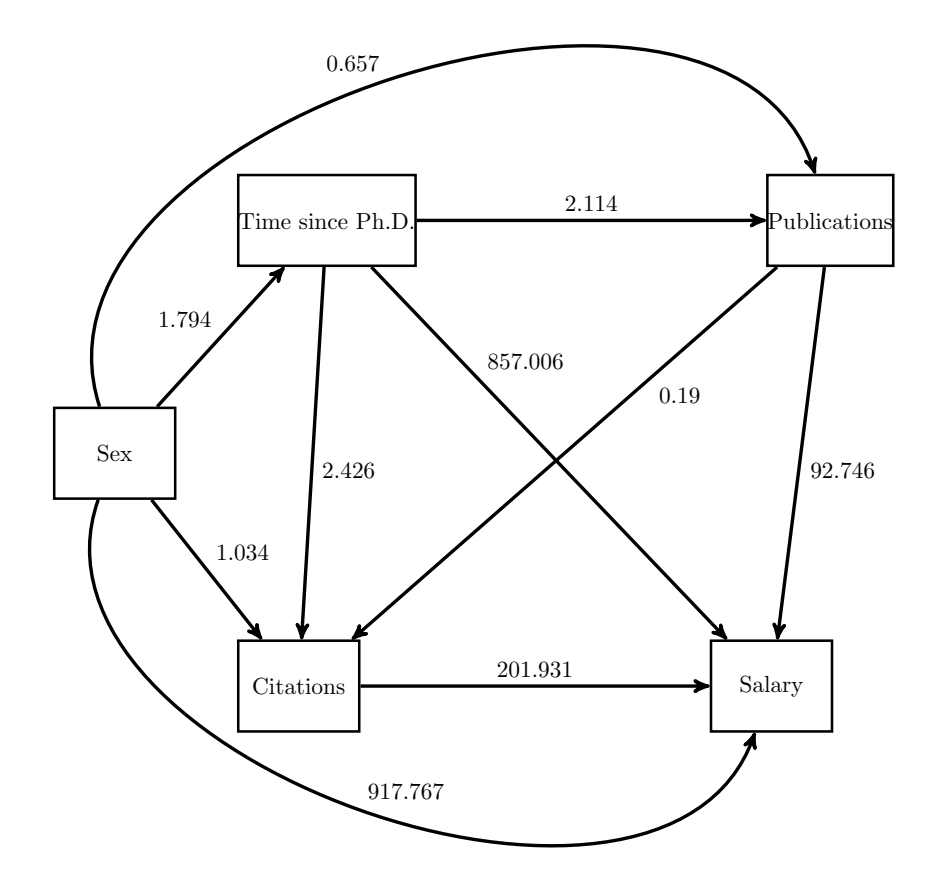

Figure 12.2: Five Variable Model from CCAW, p. 461, with path values

```
## scale(Income.data$SEX)
## 0.201
coef(lm(scale(Income.data$SALARY)˜scale(Income.data$TIME)))[2]
## scale(Income.data$TIME)
## 0.608
coef(lm(scale(Income.data$SALARY)˜scale(Income.data$PUB)))[2]
## scale(Income.data$PUB)
## 0.506
coef(lm(scale(Income.data$SALARY)˜scale(Income.data$CIT)))[2]
## scale(Income.data$CIT)
## 0.55
```
To obtain the indirect and total effects from lavaan, we have to use the := operator, which define a new parameter, based on parameters already defined in the model.

```
library(lavaan)
#Illustative five-variable model
fvIndirect.model<- '
SALARY ˜ l*SEX + m*TIME + n*PUB + o*CIT
CIT \tilde{ } i*SEX + j*TIME + k*PUB
PUB ˜ g*SEX + h*TIME
TIME ˜ f*SEX
## Indirect Effects
# Sex
Salary.Citations.Sex:= i*o
Salary.Pubs.Sex:= g*n+g*k*o
Salary.Time.Sex:= f*m + f*h*n+f*j*o+f*h*k*o
Sex.Total:=Salary.Citations.Sex+Salary.Pubs.Sex+Salary.Time.Sex+l
# Time
Salary.Citations.Time := j*o
Salary.Pubs.Time := h*n +h*k*o
Time.Total:=Salary.Citations.Time + Salary.Pubs.Time + m
# Pubs
Salary.Citations.Pubs := k*o
Pubs.Total:=Salary.Citations.Pubs + n
# Citations
Citations.Total:=o
# estimate the model and obtain the coefficients
fvIndirect.fit<- sem(fvIndirect.model, data=Income.data)
## Warning in lav data full(data = data, group = group, group.label = group.label, : lavaan WARNING:
some observed variances are (at least) a factor 1000 times larger than others; use varTable(fit)
to investigate
summary(fvIndirect.fit )
## lavaan (0.5-20) converged normally after 135 iterations
##
## Number of observations 62
```
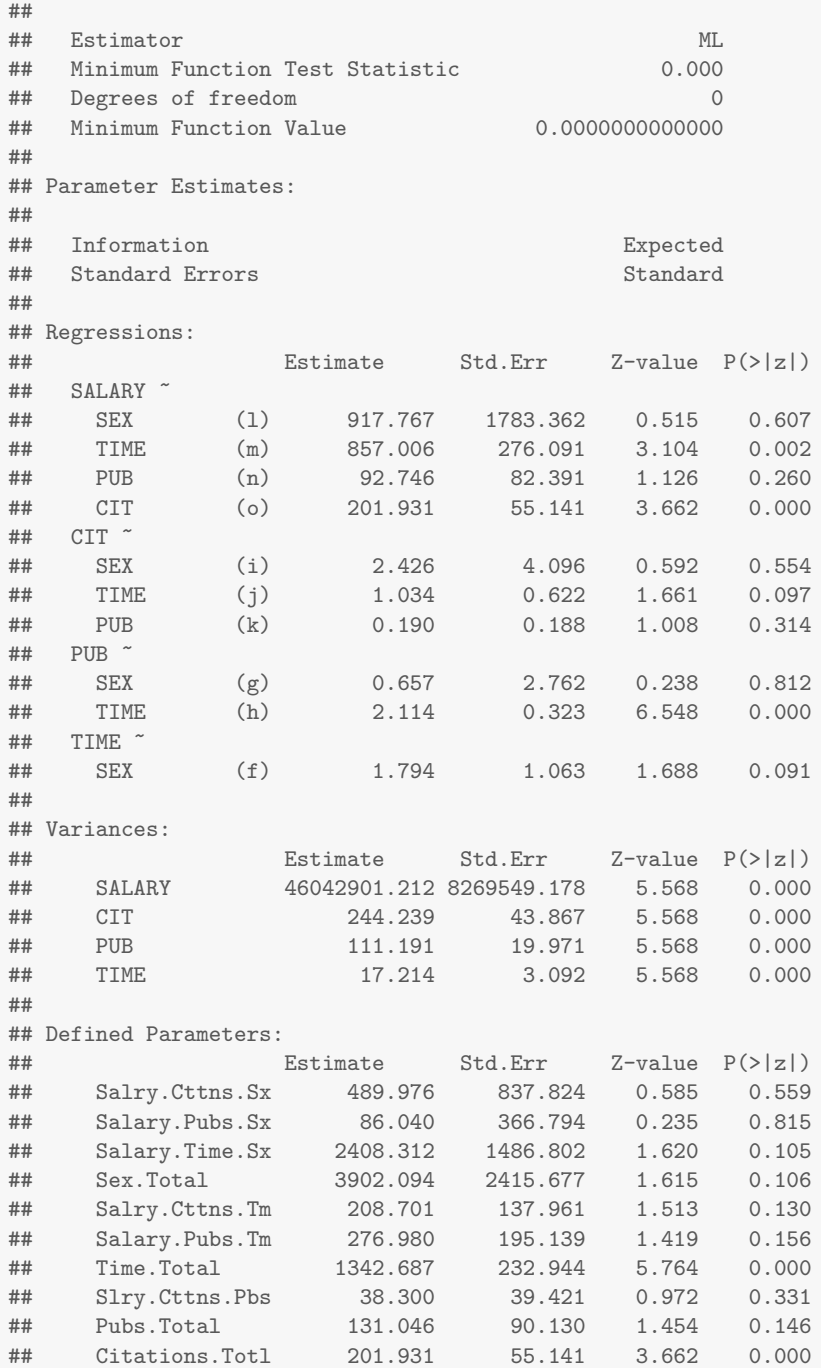

## Chapter 13

# Alternative Regression Models: Logistic, Poisson Regression, and the Generalized Linear Model

### 13.1 Logistic Regression

Mammogram data from CCAW Table 13.2.2.

```
# Mammogram Data for Chapter 13
Mammogram.data<-read.table("C13E01DT.TXT", header=FALSE, sep="")
# name the variables
names(Mammogram.data) <- c("ID", "PHYSREC", "COMPLIANCE", "KNOWLEDG", "BENEFITS", "BARRIERS")
```
Even though CCAW do not plot the data, we will do so here.

```
#scatterplot with continuous predictor
with(Mammogram.data, plot(KNOWLEDG, COMPLIANCE, xlab="Knowledge", ylab="Compliance"))
#scatterplot with categorical predictor
with(Mammogram.data, plot(PHYSREC, COMPLIANCE, xlab="Physician Recommendation", ylab="Compliance", xaxt='n', pc
axis(side=1, at=c(0,1), labels=c("No", "Yes"))
```
For a logistic regression, we need to used the glm() function with a logit link option for the family argument.

```
Mammogram.fit<-glm(COMPLIANCE<sup>~</sup>PHYSREC+KNOWLEDG+BENEFITS+BARRIERS, data=Mammogram.data,
      family=binomial(link = "logit"))
summary(Mammogram.fit)
##
## Call\cdot## glm(formula = COMPLIANCE ˜ PHYSREC + KNOWLEDG + BENEFITS + BARRIERS,
## family = binomial(link = "logit"), data = Mammogram.data)
##
## Deviance Residuals:
## Min 1Q Median 3Q Max
## -1.841 -0.839 -0.211 0.826 2.044
##
## Coefficients:
## Estimate Std. Error z value Pr(>|z|)
## (Intercept) -3.0512 1.3690 -2.23 0.02583 *
## PHYSREC 1.8423 0.4884 3.77 0.00016 ***
## KNOWLEDG -0.0794 1.0736 -0.07 0.94105
## BENEFITS 0.5435 0.2426 2.24 0.02505 *
```
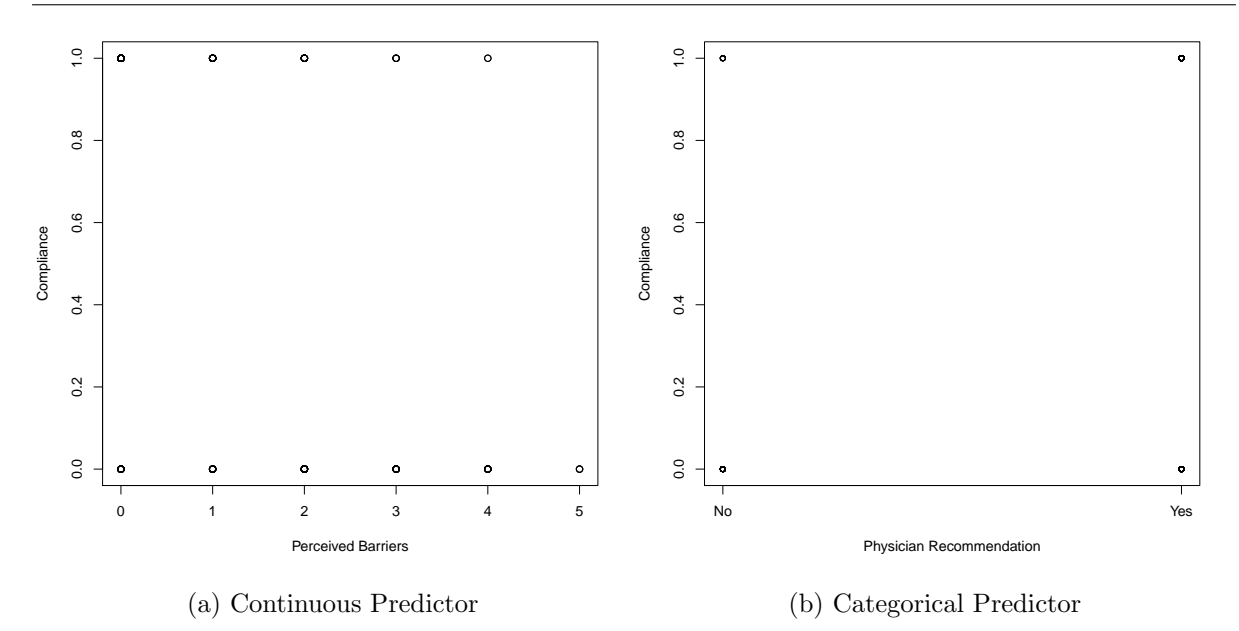

Figure 13.1: Plots of categorical outcomes

```
## BARRIERS -0.5812 0.1660 -3.50 0.00046 ***
## -
## Signif. codes: 0 '***' 0.001 '**' 0.01 '*' 0.05 '.' 0.1 ' ' 1
##
## (Dispersion parameter for binomial family taken to be 1)
##
## Null deviance: 226.47 on 163 degrees of freedom
## Residual deviance: 167.70 on 159 degrees of freedom
## AIC: 177.7
##
## Number of Fisher Scoring iterations: 5
# Inverse logit function for graphing
invlogit < - function(x) \{1/(1+exp(-x))\}with(Mammogram.data, plot(BARRIERS, COMPLIANCE, xlab="Perceived Barriers",
ylab="Compliance",pch=1))
curve ( invlogit ( cbind (1,1, mean(Mammogram.data$KNOWLEDG), mean(Mammogram.data$BENEFITS), x) %*%
coef(Mammogram.fit)), add=TRUE, lwd=3)
with(Mammogram.data, plot(PHYSREC, COMPLIANCE, xlab="Physician Recommendation",
ylab="Compliance",pch=1, xaxt='n'))
axis(side=1, at=c(0,1), labels=c("No", "Yes"))
curve ( invlogit ( cbind (1,x, mean(Mammogram.data$KNOWLEDG), mean(Mammogram.data$BENEFITS),
mean(Mammogram.data$BARRIERS)) %*% coef(Mammogram.fit)), add=TRUE, lwd=3)
```
The confint() function will return the confidence intervals, but uses profile likelihoods. To obtain the CIs using the standard errors, use the confint.default() function.

## 2.5 % 97.5 % ## (Intercept) -5.7343 -0.368 ## PHYSREC 0.8851 2.799  $-2.1835 \quad 2.025$ ## BENEFITS 0.0681 1.019 ## BARRIERS -0.9066 -0.256

**confint.default**(Mammogram.fit)

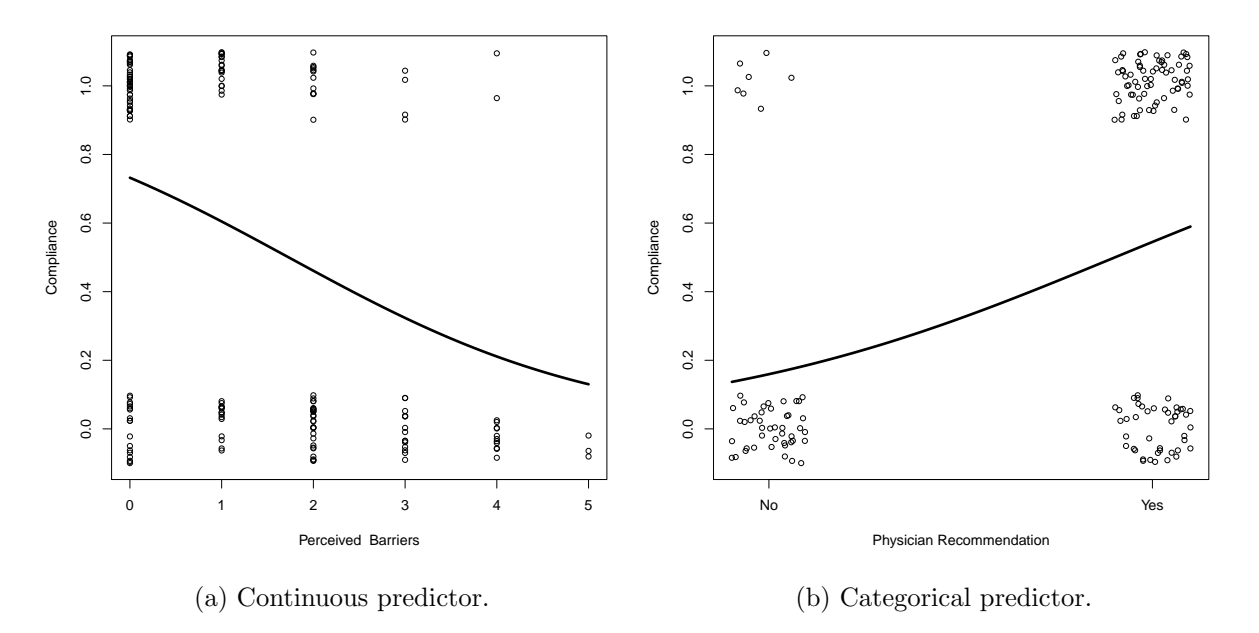

Figure 13.2: Plots of categorical outcomes, with logistic regression lines. The full model was used for each plot holding all covariates constant at their mean values, except for physician recommendation which was held at 1 (i.e., physician recommended a mammography). Data points are jittered.

To obtain the odds ratios, exponentiate the regression coefficients and their CIs via the exp() function.

```
exp(cbind(OR = coef(Mammogram.fit), confint.default(Mammogram.fit)))
## OR 2.5 % 97.5 %
## (Intercept) 0.0473 0.00323 0.692
## PHYSREC 6.3110 2.42326 16.436
## KNOWLEDG 0.9237 0.11264 7.574
## BENEFITS 1.7220 1.07045 2.770
## BARRIERS 0.5592 0.40390 0.774
```
For the linear discriminant function, use the lda() function in the MASS package.

```
library(MASS)
Mammogram.lda<- lda(COMPLIANCE˜PHYSREC+KNOWLEDG+BENEFITS+BARRIERS, data=Mammogram.data)
Mammogram.lda
## Call:
## lda(COMPLIANCE ˜ PHYSREC + KNOWLEDG + BENEFITS + BARRIERS, data = Mammogram.data)
##
## Prior probabilities of groups:
## 0 1
## 0.537 0.463
##
## Group means:
## PHYSREC KNOWLEDG BENEFITS BARRIERS
## 0 0.500 0.625 3.82 1.943
## 1 0.908 0.602 4.57 0.816
##
## Coefficients of linear discriminants:
## LD1
## PHYSREC 1.419
## KNOWLEDG -0.312
## BENEFITS 0.295
## BARRIERS -0.416
```
The BaylorEdPsych package has a PseudoR2() to give pseudo  $R^2$  and AIC values. (Note the the McFadden pseudo  $R^2$  is similar to what CCAW call  $R_L^2$ )

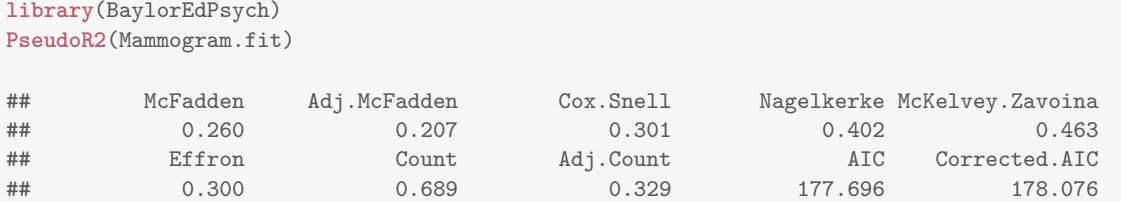

To conduct the likelihood ratio test, we first need to fit a null model.

Mammogram.null<-**glm**(COMPLIANCE˜1, data=Mammogram.data, family=**binomial**(link = "logit"))

Then, using the anova() function, we can test the null model against the model of interest giving Chisq for the test argument.

```
anova(Mammogram.null,Mammogram.fit, test="Chisq")
## Analysis of Deviance Table
##
## Model 1: COMPLIANCE ˜ 1
## Model 2: COMPLIANCE ~ PHYSREC + KNOWLEDG + BENEFITS + BARRIERS
## Resid. Df Resid. Dev Df Deviance Pr(>Chi)
## 1 163 226
## 2 159 168 4 58.8 0.0000000000052 ***
## ---
## Signif. codes: 0 '***' 0.001 '**' 0.01 '*' 0.05 '.' 0.1 ' ' 1
```
For full test of the model (i.e., comparing the null and model deviance), use the wald.test() from the aod package.

**library**(aod) **## Error in library(aod): there is no package called 'aod' wald.test**(b = **coef**(Mammogram.fit), Sigma = **vcov**(Mammogram.fit), Terms = 2:5) **## Error in eval(expr, envir, enclos): could not find function "wald.test"**

### 13.1.1 Diagnostics

There are multiple types of residuals to examine with logistics regression, CCAW mention two: Deviance residuals and Pearson residuals.

```
# Deviance residuals
Mammogram.dResid <- residuals(Mammogram.fit, type="dev")
# Pearson residuals
Mammogram.pResid <- residuals(Mammogram.fit, type="pear")
```
#### 13.1.2 Classification

Based on the logistic regression model, we can obtain a probability of outcome for each respondent,  $\pi_i$ , and classify them if  $\pi_i$  is greater than some cutoff value. Such a table is given in Table [13.1.](#page-136-0)

```
136
```
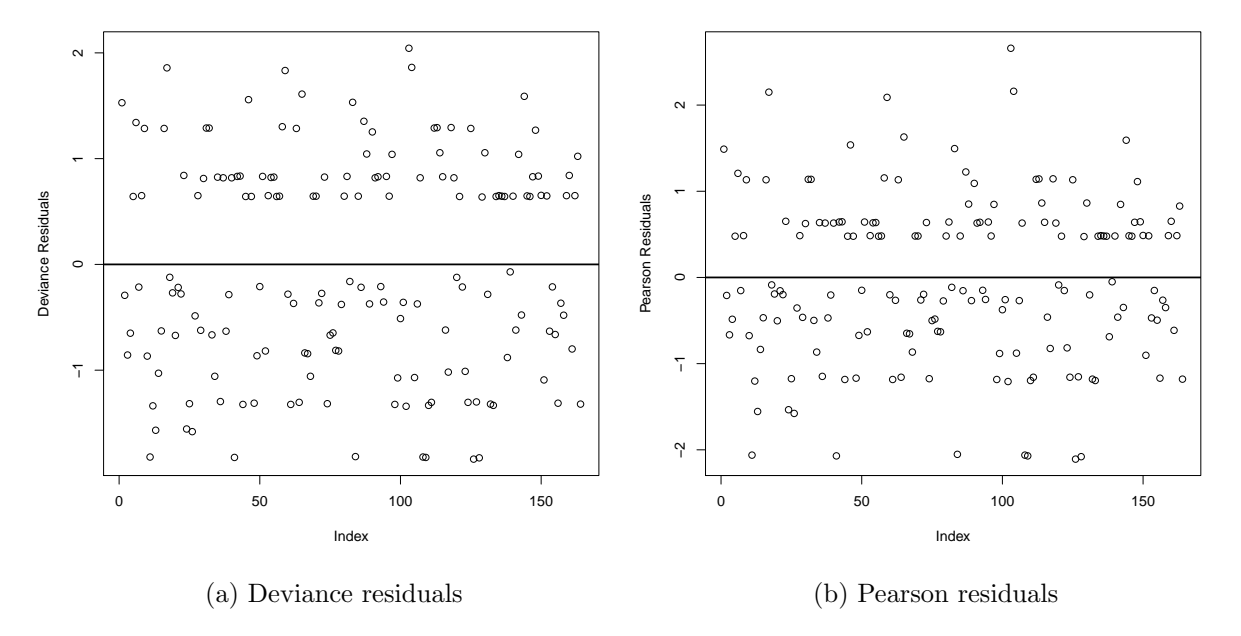

Figure 13.3: Residual plots.

<span id="page-136-0"></span>cutoff <- 0.5 **table**(Mammogram.data\$COMPLIANCE,**fitted**(Mammogram.fit)>=cutoff)

Table 13.1: Classification table

|                    |     | Predicted   |     |
|--------------------|-----|-------------|-----|
|                    |     | Mammography |     |
|                    |     | No          | Yes |
| ${\rm \bf kctual}$ | Nο  | 60          | 28  |
|                    | Yes | 23          | 53  |
|                    |     |             |     |

## 13.2 Polytomous Logistic Regression

Steps to compliance data from CCAW Table 13.3.1.

```
# Steps Data for Chapter 13
steps.data<-read.table("c13e02dt.TXT", header=FALSE, sep="")
# name the variables
names(steps.data) <- c("ID", "STEPS", "INTERVEN")
```

```
# Examine data
with(steps.data, table(STEPS, INTERVEN))
## INTERVEN
## STEPS 0 1
## 1 33 26
## 2 10 23
## 3 1 4
## 4 7 35
```
To do the three separate logistic regressions, we need to re-code to outcome to be a binary outcome.

```
# Recoding outcomes
# Mammogram vs. all other
steps.data$out1 <- ifelse(steps.data$STEPS==4,1,0)
# Mammogram apt. vs. contacting health professional or doing nothing
steps.data$out2 <- ifelse(steps.data$STEPS==3,1,ifelse(steps.data$STEPS==4,NA, 0))
# contacting health professional vs. doing nothing
```
steps.data\$out3 <- **ifelse**(steps.data\$STEPS==2,1,**ifelse**(steps.data\$STEPS==4 | steps.data\$STEPS==3,NA, 0))

Now, conduct the logistic regressions.

```
# Model 1
steps1.fit <- glm(out1˜INTERVEN, data=steps.data, family=binomial(link = "logit"))
summary(steps1.fit)
##
## Call\cdot## glm(formula = out1 ~ INTERVEN, family = binomial(link = "logit"),
## data = steps.data)
##
## Deviance Residuals:
## Min 1Q Median 3Q Max
\# + -1.007 -1.007 -0.543 1.358
##
## Coefficients:
## Estimate Std. Error z value Pr(>|z|)
## (Intercept) -1.838 0.407 -4.52 0.0000063 ***
## INTERVEN 1.423
## ---## Signif. codes: 0 '***' 0.001 '**' 0.01 '*' 0.05 '.' 0.1 ' ' 1
##
## (Dispersion parameter for binomial family taken to be 1)
##
## Null deviance: 170.33 on 138 degrees of freedom
## Residual deviance: 159.08 on 137 degrees of freedom
## AIC: 163.1
##
## Number of Fisher Scoring iterations: 4
```

```
exp(coef(steps1.fit))
## (Intercept) INTERVEN
## 0.159 4.151
PseudoR2(steps1.fit)
## McFadden Adj.McFadden Cox.Snell Nagelkerke McKelvey.Zavoina
                                                 0.1100 0.1251
## Effron Count Adj.Count AIC Corrected.AIC
## 0.0747 NA NA 163.0808 163.1690
# Model 2
steps2.fit <- glm(out2˜INTERVEN, data=steps.data, family=binomial(link = "logit"))
summary(steps2.fit)
##
## Call:
## glm(formula = out2 ~ INTERVEN, family = binomial(link = "logit"),<br>## data = steps.data)
    data = steps.data)##
## Deviance Residuals:
## Min 1Q Median 3Q Max
## -0.396 -0.396 -0.396 -0.214 2.751
##
## Coefficients:
## Estimate Std. Error z value Pr(>|z|)
## (Intercept) -3.76 1.01 -3.72 0.0002 ***
## INTERVEN 1.26 1.14 1.10 0.2696
## ---
## Signif. codes: 0 '***' 0.001 '**' 0.01 '*' 0.05 '.' 0.1 ' ' 1
##
## (Dispersion parameter for binomial family taken to be 1)
##
## Null deviance: 39.390 on 96 degrees of freedom
## Residual deviance: 37.908 on 95 degrees of freedom
## (42 observations deleted due to missingness)
## AIC: 41.91
##
## Number of Fisher Scoring iterations: 6
exp(coef(steps2.fit))
## (Intercept) INTERVEN
## 0.0233 3.5102
PseudoR2(steps2.fit)
## McFadden Adj.McFadden Cox.Snell Nagelkerke McKelvey.Zavoina
## 0.0376 -0.1147 0.0152 0.0455 0.1062
## Effron Count Adj.Count AIC Corrected.AIC
\frac{m}{4} \frac{m}{100} 0.0141 \frac{m}{4} \frac{m}{4} \frac{m}{4} \frac{41.9077}{42.0353}# Model 3
steps3.fit <- glm(out3˜INTERVEN, data=steps.data, family=binomial(link = "logit"))
summary(steps3.fit)
##
## Call:
## glm(formula = out3 ~ INTERVEN, family = binomial(link = "logit"),
## data = steps.data)
##
## Deviance Residuals:
```

```
## Min 1Q Median 3Q Max
## -1.126 -1.126 -0.728 1.230 1.708
##
## Coefficients:
## Estimate Std. Error z value Pr(>|z|)
## (Intercept) -1.194 0.361 -3.31 0.00094 ***
## INTERVEN 1.071 0.461 2.33 0.02005 *
## ---
## Signif. codes: 0 '***' 0.001 '**' 0.01 '*' 0.05 '.' 0.1 ' ' 1
##
## (Dispersion parameter for binomial family taken to be 1)
##
## Null deviance: 120.09 on 91 degrees of freedom
## Residual deviance: 114.39 on 90 degrees of freedom
## (47 observations deleted due to missingness)
## AIC: 118.4
##
## Number of Fisher Scoring iterations: 4
exp(coef(steps3.fit))
## (Intercept) INTERVEN
## 0.303 2.919
PseudoR2(steps3.fit)
```
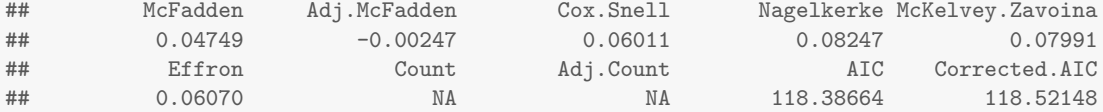

To do everything in one step using an ordered logistic regression, use the polr() function in the MASS package.

```
library(MASS)
steps.fit <- polr(STEPS ˜ INTERVEN, data = steps.data, Hess = TRUE)
summary(steps.fit)
## Call\cdot## polr(formula = STEPS ~ INTERVEN, data = steps.data, Hess = TRUE)
##
## Coefficients:
## Value Std. Error t value
## INTERVEN 1.46 0.354 4.13
##
## Intercepts:
## Value Std. Error t value
## 1|2 0.601 0.288 2.086
## 2|3 1.693 0.319 5.308
## 3|4 1.872 0.325 5.761
##
## Residual Deviance: 311.41
## AIC: 319.41
# Odds Ratio
exp(cbind(OR = coef(steps.fit), confint.default(steps.fit)))
## OR 2.5 % 97.5 %
## INTERVEN 4.32 2.16 8.66
```

```
140
```
# Chapter 14

# Random Coefficient Regression and Multilevel Models

Data from CCAW Table 14.2.1

```
# Disaggregated data
disag.data <- read.table("c14e01dt.txt")
names(disag.data) <- c("group", "caseingr", "treat", "treat.c", "motivat","motivatc", "pounds")
# Aggregated data
ag.data <- read.table("C14E02DT.txt")
names(ag.data) <- c("group", "treat", "size", "motmean", "pdsmean")
```
### 14.1 Analysis of clustered data with OLS regression

```
# Disaggregated, ignoring clustering
dis.fit <- lm(pounds˜motivatc, data=disag.data)
summary(dis.fit)
##
## Call\cdot## lm(formula = pounds ˜ motivatc, data = disag.data)
##
## Residuals:
## Min 1Q Median 3Q Max
## -9.061 -1.932 -0.061 2.210 9.939
##
## Coefficients:
## Estimate Std. Error t value Pr(>|t|)
## (Intercept) 15.003 0.156 96.4 <0.0000000000000002 ***
## motivatc 3.270 0.153 21.4 <0.0000000000000002 ***
## ---
## Signif. codes: 0 '***' 0.001 '**' 0.01 '*' 0.05 '.' 0.1 ' ' 1
##
## Residual standard error: 3.06 on 384 degrees of freedom
## Multiple R-squared: 0.545,Adjusted R-squared: 0.544
## F-statistic: 460 on 1 and 384 DF, p-value: <0.0000000000000002
```
*# Aggregated* ag.fit <- **lm**(pdsmean˜motmean, data=ag.data) **summary**(ag.fit) ##

## Call:

```
## lm(formula = pdsmean ˜ motmean, data = ag.data)
##
## Residuals:
## Min 1Q Median 3Q Max
## -3.733 -1.257 -0.065 1.020 5.275
##
## Coefficients:
## Estimate Std. Error t value Pr(>|t|)
## (Intercept) 0.721 2.399 0.30 0.77
## motmean 4.162 0.686 6.07 0.00000046 ***
## ---
## Signif. codes: 0 '***' 0.001 '**' 0.01 '*' 0.05 '.' 0.1 ' ' 1
##
## Residual standard error: 1.92 on 38 degrees of freedom
## Multiple R-squared: 0.492,Adjusted R-squared: 0.479
## F-statistic: 36.8 on 1 and 38 DF, p-value: 0.000000461
# Disaggregated, with dummy coded groups
# Make group 40 the reference group
disag.data$grp <- relevel(factor(disag.data$group), ref = 40)
disGrp.fit <- lm(pounds˜motivatc+grp, data=disag.data)
summary(disGrp.fit)
##
## Call:
## lm(formula = pounds ˜ motivatc + grp, data = disag.data)
##
## Residuals:
## Min 1Q Median 3Q Max
## -8.081 -1.593 0.031 1.751 7.342
##
## Coefficients:
## Estimate Std. Error t value Pr(>|t|)
## (Intercept) 15.26398 0.72211 21.14 < 0.0000000000000002 ***
## motivatc 3.11858 0.14329 21.76 < 0.0000000000000002 ***
## grp1 -1.19240 1.09777 -1.09 0.2781
4# grp2 1.25354 1.12976 1.11 0.2680<br>
## grp3 -1.40939 1.09469 -1.29 0.1988
## grp3 -1.40939 1.09469 -1.29 0.1988
## grp4 -3.56439 1.22314 -2.91 0.0038 **
           0.42394 1.28444 0.33 0.7416<br>
-0.59460 1.00289 -0.59 0.5536
## grp6 -0.59460 1.00289 -0.59
## grp7 -1.48082 1.00243 -1.48 0.1405
## grp8 -3.33232 1.06750 -3.12 0.0020 **
## grp9 -3.34582 1.04176 -3.21 0.0014 **
## grp10 -1.76196 1.09706 -1.61 0.1092
## grp11 2.07084 1.28436 1.61 0.1078
## grp12 -0.85010 1.22314 -0.70 0.4875
## grp13 0.46561 1.16946 0.40 0.6908
## grp14 -0.27040 0.98622 -0.27 0.7841
## grp15 -1.38011 1.06608 -1.29 0.1963
## grp16 -3.26249 1.28436 -2.54<br>## grp17 3.49664 1.06690 3.28
## grp17 3.49664 1.06690 3.28 0.0012 **
           -1.00990 1.22183 -0.83 0.4091
## grp19 -0.77318 1.02449 -0.75 0.4509
## grp20 6.12335 1.22551 5.00 0.00000093 ***
## grp21 -0.23983 1.37665 -0.17 0.8618
## grp22 -0.90281 1.12868 -0.80 0.4243
## grp23 -0.60900 1.12865 -0.54 0.5898
## grp24 0.62640 1.12844 0.56 0.5792<br>## grp25 0.00246 1.09500 0.00 0.9982
## grp25 0.00246 1.09500 0.00
```
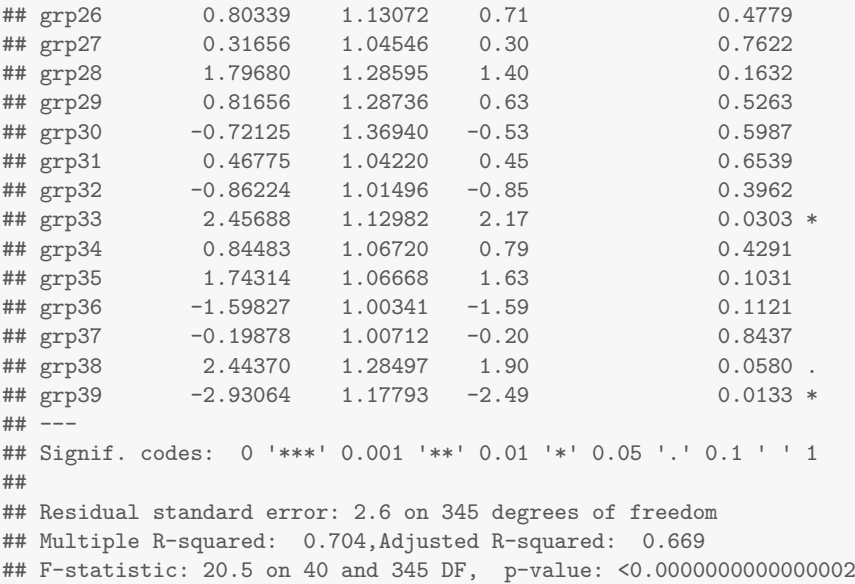

### 14.2 Random coefficient regression

There are multiple packages in  **that will handle multilevel/random coefficient models [\(Bliese,](#page-168-0)** [2013\)](#page-168-0). This presentation will use the lme4 package (cf. [Gelman & Hill,](#page-168-1) [2006\)](#page-168-1).

```
library(lme4)
# Unconditional cell means model
m0.fit<-lmer(pounds˜ 1 + (1 | group), data=disag.data)
summary(m0.fit)
## Linear mixed model fit by REML ['lmerMod']
## Formula: pounds * 1 + (1 | group)
## Data: disag.data
##
## REML criterion at convergence: 2220
##
## Scaled residuals:
## Min 1Q Median 3Q Max
## -4.124 -0.590 -0.023 0.618 2.807
##
## Random effects:
## Groups Name Variance Std.Dev.
## group (Intercept) 4.91 2.22
## Residual 16.07 4.01
## Number of obs: 386, groups: group, 40
##
## Fixed effects:
## Estimate Std. Error t value
## (Intercept) 15.115 0.409 37
# ICC
m0.resid <- attr(VarCorr(m0.fit), "sc")ˆ2
m0.bet.resid<-VarCorr(m0.fit)$group[1]
(ICC<-m0.bet.resid/(m0.bet.resid+ m0.resid))
```
## [1] 0.234

```
# Random coefficient regression
m1.fit<-lmer(pounds˜motivatc + (1 + motivatc | group), data=disag.data)
summary(m1.fit)
## Linear mixed model fit by REML ['lmerMod']
## Formula: pounds ˜ motivatc + (1 + motivatc | group)
## Data: disag.data
##
## REML criterion at convergence: 1874
##
## Scaled residuals:
## Min 1Q Median 3Q Max
## -2.8851 -0.6735 -0.0321 0.6409 2.4689
##
## Random effects:
## Groups Name Variance Std.Dev. Corr
## group (Intercept) 2.397 1.548
## motivatc 0.933 0.966 0.39
## Residual 5.933 2.436
## Number of obs: 386, groups: group, 40
##
## Fixed effects:
## Estimate Std. Error t value
## (Intercept) 15.138 0.280 54.1
## motivatc 3.118 0.211 14.8
##
## Correlation of Fixed Effects:
## (Intr)
## motivatc 0.250
# Multilevel interaction
m2.fit<-lmer(pounds˜motivatc + treat.c + motivatc:treat.c +(1 + motivatc | group), data=disag.data)
summary(m2.fit)
## Linear mixed model fit by REML ['lmerMod']
## Formula: pounds ~ motivatc + treat.c + motivatc:treat.c + (1 + motivatc | group)
## Data: disag.data
##
## REML criterion at convergence: 1859
##
## Scaled residuals:
## Min 1Q Median 3Q Max
## -3.0932 -0.6431 -0.0446 0.6532 2.4224
##
## Random effects:
## Groups Name Variance Std.Dev. Corr
## group (Intercept) 1.967 1.403
## motivatc 0.556 0.746 0.14
## Residual 5.933 2.436
## Number of obs: 386, groups: group, 40
##
## Fixed effects:
## Estimate Std. Error t value
## (Intercept) 15.166 0.259 58.5
## motivatc 3.130 0.185 17.0
## treat.c 1.528 0.529 2.9
## motivatc:treat.c 1.245 0.377 3.3
##
## Correlation of Fixed Effects:
## (Intr) motvtc tret.c
## motivatc 0.070
## treat.c -0.003 0.043
```
```
## mtvtc:trt.c 0.043 -0.007 0.053
# slope-intercept covariance
VarCorr(m2.fit)
## Groups Name Std.Dev. Corr
## group (Intercept) 1.403
## motivatc 0.746 0.14
## Residual 2.436
# OLS interaction
m2OLS.fit<-lm(pounds˜motivatc + treat.c + motivatc:treat.c, data=disag.data)
summary(m2OLS.fit)
##
## Call:
## lm(formula = pounds ˜ motivatc + treat.c + motivatc:treat.c,
## data = disag.data)
##
## Residuals:
## Min 1Q Median 3Q Max
## -9.882 -1.968 0.017 1.955 8.203
##
## Coefficients:
## Estimate Std. Error t value Pr(>|t|)
## (Intercept) 15.105 0.148 102.39 < 0.0000000000000002 ***
## motivatc 3.330 0.145 22.97 < 0.0000000000000002 ***
## treat.c 1.578 0.301 5.24 0.00000027 ***
## motivatc:treat.c 1.446 0.300 4.82 0.00000208 ***
## --
## Signif. codes: 0 '***' 0.001 '**' 0.01 '*' 0.05 '.' 0.1 ' ' 1
##
## Residual standard error: 2.87 on 382 degrees of freedom
## Multiple R-squared: 0.601,Adjusted R-squared: 0.598
## F-statistic: 192 on 3 and 382 DF, p-value: <0.0000000000000002
```
### <span id="page-145-0"></span>Chapter 15

# Longitudinal Regression Methods

Data from CCAW Table 15.3.1

```
# Repeated measures data
rm2.data <- read.table("C1502DT.txt", header=TRUE)
```
#### 15.1 Repeated measures analysis of variance

```
# Reshape data
rm2long.data <- reshape(rm2.data, direction = 'long',
varying = list(c('RPERF1', 'RPERF2', 'RPERF3','RPERF4')), v.name="RPERF")
rm2long.data$GROUP <- factor(rm2long.data$GROUP)
rm2long.data$time <- factor(rm2long.data$time)
rm2long.data$id <- factor(rm2long.data$id)
# Repeated Measures ANOVA
rm2.ANOVA.fit <- aov(RPERF ˜ GROUP*time + Error(id/(GROUP + time)), data=rm2long.data)
summary(rm2.ANOVA.fit)
##
## Error: id
## Df Sum Sq Mean Sq F value Pr(>F)
## GROUP 1 18284 18284 27.2 0.00000046 ***
## Residuals 198 132973 672
## --
## Signif. codes: 0 '***' 0.001 '**' 0.01 '*' 0.05 '.' 0.1 ' ' 1
##
## Error: id:time
## Df Sum Sq Mean Sq F value Pr(>F)
## time 3 9713 3238 20.1 0.0000000000021 ***
## GROUP:time 3 5971 1990 12.3 0.0000000764849 ***
## Residuals 594 95767 161
## ---## Signif. codes: 0 '***' 0.001 '**' 0.01 '*' 0.05 '.' 0.1 ' ' 1
```

```
model.tables(rm2.ANOVA.fit,"means")
```

```
## Tables of means
## Grand mean
##
## 53.3
##
```

```
## GROUP
       0 1
## 48.25 57.83
## rep 380.00 420.00
##
## time
## 1 2 3 4
## 48.83 51.08 55.67 57.55
## rep 200.00 200.00 200.00 200.00
##
## GROUP:time
## time
## GROUP 1 2 3 4
## 0 40.3 44.7 51.3 56.8
## rep 95.0 95.0 95.0 95.0
## 1 56.6 56.9 59.6 58.2
## rep 105.0 105.0 105.0 105.0
```
*# Means* **with**(rm2long.data, **tapply**(RPERF, GROUP, sum)) ## 0 1

## 18337 24288

#### Data from CCAW Table 15.3.3

```
# Repeated measures data
rm3.data <- read.table("C1503DT.txt", header=TRUE)
```

```
# Reshape data
rm3long.data <- reshape(rm3.data, direction = 'long', varying = list(c('Y1', 'Y2', 'Y3')),v.name="Y")
rm3long.data$GROUP <- factor(rm3long.data$GROUP)
rm3long.data$time <- factor(rm3long.data$time)
rm3long.data$id <- factor(rm3long.data$id)
```

```
# Repeated Measures ANOVA
rm3.ANOVA.fit <- aov(Y ˜ GROUP*time + Error(id/(time)), data=rm3long.data)
summary(rm3.ANOVA.fit)
##
## Error: id
## Df Sum Sq Mean Sq F value Pr(>F)
## GROUP 3 62.7 20.90 11.8 0.000016 ***
## Residuals 36 63.7 1.77
## ---
## Signif. codes: 0 '***' 0.001 '**' 0.01 '*' 0.05 '.' 0.1 ' ' 1
##
## Error: id:time
## Df Sum Sq Mean Sq F value Pr(>F)
## time 2 66.2 33.1 17.78 0.00000053 ***<br>## GROUP:time 6 92.5 15.4 8.28 0.00000079 ***
\texttt{#} GROUP:time 6 92.5
## Residuals 72 134.0 1.9
## ---
## Signif. codes: 0 '***' 0.001 '**' 0.01 '*' 0.05 '.' 0.1 ' ' 1
```
*# Means* **with**(rm3long.data, **tapply**(Y, GROUP:time, mean))

## 1:1 1:2 1:3 2:1 2:2 2:3 3:1 3:2 3:3 4:1 4:2 4:3 ## 10.02 9.80 9.93 10.26 10.00 13.01 9.46 12.36 10.59 9.98 12.58 13.26 *# SD* **with**(rm3long.data, **tapply**(Y, GROUP:time, sd)) ## 1:1 1:2 1:3 2:1 2:2 2:3 3:1 3:2 3:3 4:1 4:2 4:3 ## 0.686 0.762 1.281 1.047 1.091 0.446 0.938 1.183 1.084 1.039 0.748 3.420

Multilevel data Data for CCAW Table 15.4.1

*# multilvel* rm4.data <- **read.table**("C1504DT.txt", header=TRUE)

### 15.2 Multilevel Regression of Individual Changes Over Time

```
library(lme4)
# YA Model 1
ya1.fit<-lmer(YA˜ 1 + (1 | ID), data=rm4.data)
summary(ya1.fit)
## Linear mixed model fit by REML ['lmerMod']
## Formula: YA \tilde{ } 1 + (1 | ID)<br>## Data: rm4 data
    Data: rm4.data
##
## REML criterion at convergence: 1282
##
## Scaled residuals:
## Min 1Q Median 3Q Max
## -2.0066 -0.7500 -0.0405 0.7073 2.1914
##
## Random effects:
## Groups Name Variance Std.Dev.
## ID (Intercept) 2.52 1.59
## Residual 3.02 1.74
## Number of obs: 300, groups: ID, 60
##
## Fixed effects:
## Estimate Std. Error t value
## (Intercept) 11.949 0.228 52.4
```

```
# YA Model 2
```

```
ya2.fit<-lmer(YA˜ 1 + (1 + TIME | ID), data=rm4.data)
summary(ya2.fit)
## Linear mixed model fit by REML ['lmerMod']
## Formula: YA \degree 1 + (1 + TIME | ID)
## Data: rm4.data
##
## REML criterion at convergence: 896
##
## Scaled residuals:
## Min 1Q Median 3Q Max
## -2.2529 -0.5474 0.0215 0.5287 2.3259
##
## Random effects:
```

```
## Groups Name Variance Std.Dev. Corr
         (Intercept) 17.851 4.225
## TIME 1.118 1.057 -0.91
## Residual 0.228 0.478
## Number of obs: 300, groups: ID, 60
##
## Fixed effects:
## Estimate Std. Error t value
## (Intercept) 12.608 0.228 55.4
# slope-intercept covariance
VarCorr(ya2.fit)
## Groups Name Std.Dev. Corr
## ID (Intercept) 4.225
## TIME 1.057 -0.91
## Residual 0.478
# YA Model 3
ya3.fit<-lmer(YA<sup>\sim</sup> TIME + (1 + TIME | ID), data=rm4.data)
summary(ya3.fit)
## Linear mixed model fit by REML ['lmerMod']
## Formula: YA ˜ TIME + (1 + TIME | ID)
## Data: rm4.data
##
## REML criterion at convergence: 687
##
## Scaled residuals:
## Min 1Q Median 3Q Max
## -2.1093 -0.5677 -0.0041 0.5648 2.3730
##
## Random effects:
## Groups Name Variance Std.Dev. Corr
## ID (Intercept) 3.28127 1.8114
## TIME 0.00947 0.0973 -0.28
## Residual 0.22831 0.4778
## Number of obs: 300, groups: ID, 60
##
## Fixed effects:
## Estimate Std. Error t value
## (Intercept) 8.7900 0.2426 36.2
## TIME 1.0531 0.0232 45.4
##
## Correlation of Fixed Effects:
## (Tntr)
## TIME -0.347
# slope-intercept covariance
VarCorr(ya3.fit)
## Groups Name Std.Dev. Corr
## ID (Intercept) 1.8114
## TIME 0.0973 -0.28
## Residual 0.4778
```

```
# YB Model 1
```
yb1.fit<-**lmer**(YB˜ 1 + (1 | ID), data=rm4.data) **summary**(yb1.fit)

```
## Linear mixed model fit by REML ['lmerMod']
## Formula: YB ˜ 1 + (1 | ID)
## Data: rm4.data
##
## REML criterion at convergence: 1440
##
## Scaled residuals:
## Min 1Q Median 3Q Max
## -2.2453 -0.4096 -0.0936 0.3319 2.6235
##
## Random effects:
## Groups Name Variance Std.Dev.
## ID (Intercept) 2.77 1.66
## Residual 5.54 2.35
## Number of obs: 300, groups: ID, 60
##
## Fixed effects:
    Estimate Std. Error t value
## (Intercept) 12.958 0.254 51
# YB Model 2
yb2.fit<-lmer(YB˜ 1 + (1 + TIME | ID), data=rm4.data)
summary(yb2.fit)
## Linear mixed model fit by REML ['lmerMod']
## Formula: YB ˜ 1 + (1 + TIME | ID)
## Data: rm4.data
##
## REML criterion at convergence: 934
##
## Scaled residuals:
## Min 1Q Median 3Q Max
## -2.0842 -0.5685 0.0038 0.5388 2.3829
##
## Random effects:
## Groups Name Variance Std.Dev. Corr
## ID (Intercept) 11.963 3.459
## TIME 2.124 1.457 -0.87
## Residual 0.231 0.481
## Number of obs: 300, groups: ID, 60
##
## Fixed effects:
## Estimate Std. Error t value
## (Intercept) 11.983 0.223 53.8
# slope-intercept covariance
VarCorr(yb2.fit)
## Groups Name Std.Dev. Corr
## ID (Intercept) 3.459
## TIME 1.457 -0.87
## Residual 0.481
```

```
# YB Model 3
```
yb3.fit<-**lmer**(YB˜ TIME + (1 + TIME | ID), data=rm4.data) **summary**(yb3.fit)

## Linear mixed model fit by REML ['lmerMod']

```
## Formula: YB ˜ TIME + (1 + TIME | ID)
## Data: rm4.data
##
## REML criterion at convergence: 893
##
## Scaled residuals:
## Min 1Q Median 3Q Max
## -2.0321 -0.5536 -0.0164 0.5194 2.3829
##
## Random effects:
## Groups Name Variance Std.Dev. Corr
## ID (Intercept) 7.265 2.695
         TIME 1.033 1.016 -0.77
## Residual 0.231 0.481
## Number of obs: 300, groups: ID, 60
##
## Fixed effects:
## Estimate Std. Error t value
## (Intercept) 9.798 0.354 27.68
## TIME 1.053 0.133 7.94
##
## Correlation of Fixed Effects:
## (Intr)
## TIME -0.777
# slope-intercept covariance
VarCorr(yb3.fit)
## Groups Name Std.Dev. Corr
## ID (Intercept) 2.695
## TIME 1.016 -0.77
## Residual 0.481
# YB Model 4
yb4.fit<-lmer(YB˜ TIME + GROUP + (1 + TIME | ID), data=rm4.data)
summary(yb4.fit)
## Linear mixed model fit by REML ['lmerMod']
## Formula: YB ˜ TIME + GROUP + (1 + TIME | ID)
## Data: rm4.data
##
## REML criterion at convergence: 889
##
## Scaled residuals:
## Min 1Q Median 3Q Max
## -2.1182 -0.5662 -0.0002 0.5458 2.3963
##
## Random effects:
## Groups Name Variance Std.Dev. Corr
## ID (Intercept) 23.322 4.829
## TIME 1.033 1.016 -0.94
## Residual 0.231 0.481
## Number of obs: 300, groups: ID, 60
##
## Fixed effects:
## Estimate Std. Error t value
## (Intercept) 7.359 0.663 11.09
## TIME 1.053 0.133 7.94
## GROUP 4.879 0.435 11.22
##
```
## Correlation of Fixed Effects:

```
## TIME -0.886
## GROUP -0.328 0.000
# slope-intercept covariance
VarCorr(yb4.fit)
## Groups Name Std.Dev. Corr
## ID (Intercept) 4.829
## TIME 1.016 -0.94
## Residual 0.481
# YB Model 5
yb5.fit<-lmer(YB˜ TIME*GROUP + (1 + TIME | ID), data=rm4.data)
summary(yb5.fit)
## Linear mixed model fit by REML ['lmerMod']
## Formula: YB ˜ TIME * GROUP + (1 + TIME | ID)
## Data: rm4.data
##
## REML criterion at convergence: 687
##
## Scaled residuals:
## Min 1Q Median 3Q Max
## -1.9356 -0.5880 -0.0075 0.5447 2.4064
##
## Random effects:
## Groups Name Variance Std.Dev. Corr
## ID (Intercept) 3.2280 1.7967
## TIME 0.0097 0.0985 -0.43
## Residual 0.2314 0.4811
## Number of obs: 300, groups: ID, 60
##
## Fixed effects:
## Estimate Std. Error t value
## (Intercept) 11.8053 0.3407 34.6
## TIME 0.0499 0.0331 1.5
## GROUP -4.0137 0.4818 -8.3
## TIME:GROUP 2.0064 0.0468 42.9
##
## Correlation of Fixed Effects:
## (Intr) TIME GROUP
## TIME -0.430
## GROUP -0.707 0.304
## TIME:GROUP 0.304 -0.707 -0.430
# slope-intercept covariance
VarCorr(yb5.fit)
## Groups Name Std.Dev. Corr
## ID (Intercept) 1.7967
## TIME 0.0985 -0.43
## Residual 0.4811
```
### 15.3 Latent growth models: Structural equation model representation of multilevel data

To analyze the data in a SEM framework, the data needs to be reshaped horizontally.

©A. Alexander Beaujean

<span id="page-151-0"></span>## (Intr) TIME

**library**(lavaan)

<span id="page-152-0"></span>*# Reshape data* rm4Wide.data <- **reshape**(rm4.data, direction="wide", v.names=**c**("YA", "YB"), idvar="ID", timevar="TIME") **head**(rm4Wide.data) ## ID GROUP YA.1 YB.1 YA.2 YB.2 YA.3 YB.3 YA.4 YB.4 YA.5 YB.5 ## 1 1 0 7.51 10.01 8.04 9.54 9.51 9.85 10.87 10.37 11.5 10.02 ## 6 2 0 7.62 10.12 7.40 8.90 9.62 9.80 10.64 10.14 12.2 10.69 ## 11 3 0 7.13 9.63 8.17 9.67 9.13 10.12 9.70 9.20 11.7 10.15 ## 16 4 0 8.10 10.60 9.01 10.51 10.10 10.46 10.95 10.45 12.2 10.67 ## 21 5 0 7.76 10.26 8.18 9.68 9.76 10.24 9.74 9.24 11.4 9.94 ## 26 6 0 7.50 10.00 8.40 9.90 9.50 10.18 10.71 10.21 11.3 9.83

We will use lavaan to fit the growth model, using the growth() function. First, the YA models.

```
latGrowthYA0.model <- '
i = 1*YA.1 + 1*YA.2 + 1*YA.3 + 1*YA.4 + 1*YA.5YA.1˜˜r*YA.1
YA.2<sup>~~</sup>r*YA.2
YA.3˜˜r*YA.3
YA.4<sup>~~</sup>r*YA.4
YA.5˜˜r*YA.5
i˜˜0*i
latGrowthYA0.fit <- growth(latGrowthYA0.model, data=rm4Wide.data)
summary(latGrowthYA0.fit)
## lavaan (0.5-20) converged normally after 18 iterations
##
## Number of observations 60
##
## Estimator ML
## Minimum Function Test Statistic 705.213
## Degrees of freedom 18
## P-value (Chi-square) 0.000
##
## Parameter Estimates:
##
## Information Expected
## Standard Errors Standard
##
## Latent Variables:
## Estimate Std.Err Z-value P(>|z|)
## i = \tilde{ }## YA.1 1.000
## YA.2 1.000
## YA.3 1.000
## YA.4 1.000
## YA.5 1.000
##
## Intercepts:
## Estimate Std.Err Z-value P(>|z|)
## YA.1 0.000
## YA.2 0.000
## YA.3 0.000
## YA.4 0.000
## YA.5 0.000
## i 11.949 0.135 88.356 0.000
```
## Variances: ## Estimate Std.Err Z-value P(>|z|) ## YA.1 (r) 5.487 0.448 12.247 0.000 ## YA.2 (r) 5.487 0.448 12.247 0.000 ## YA.3 (r) 5.487 0.448 12.247 0.000 ## YA.4 (r) 5.487 0.448 12.247 0.000 ## YA.5 (r) 5.487 0.448 12.247 0.000 ## i 0.000 latGrowthYA1.model <- '  $i =$   $1*YA.1 + 1*YA.2 + 1*YA.3 + 1*YA.4 + 1*YA.5$ YA.1<sup>~~</sup>r\*YA.1 YA.2<sup>~</sup>~r\*YA.2 YA.3<sup>~~</sup>r\*YA.3 YA.4˜˜r\*YA.4 YA.5˜˜r\*YA.5 latGrowthYA1.fit <- **growth**(latGrowthYA1.model, data=rm4Wide.data) **summary**(latGrowthYA1.fit) ## lavaan (0.5-20) converged normally after 25 iterations ## ## Number of observations 60 ## ## Estimator ML ## Minimum Function Test Statistic 623.852 ## Degrees of freedom 17 ## P-value (Chi-square) 0.000 ## ## Parameter Estimates: ## ## Information Expected ## Standard Errors Standard ## ## Latent Variables: ## Estimate Std.Err Z-value P(>|z|) ##  $i =^{\sim}$ ## YA.1 1.000<br>## YA.2 1.000 ## YA.2 1.000 ## YA.3 1.000 ## YA.4 1.000 ## YA.5 1.000 ## ## Intercepts: ## Estimate Std.Err Z-value P(>|z|) ## YA.1 0.000 ## YA.2 0.000 ## YA.3 0.000 ## YA.4 0.000 ## YA.5 0.000 i 11.949 0.226 52.840 0.000 ## ## Variances: ## Estimate Std.Err Z-value P(>|z|) ## YA.1 (r) 3.023 0.276 10.954 0.000 ## YA.2 (r) 3.023 0.276 10.954 0.000 ## YA.3 (r) 3.023 0.276 10.954 0.000 ## YA.4 (r) 3.023 0.276 10.954 0.000 ## YA.5 (r) 3.023 0.276 10.954 0.000 ## i 2.464 0.563 4.377 0.000

##

```
latGrowthYA2.model <- '
i = 1*YA.1 + 1*YA.2 + 1*YA.3 + 1*YA.4 + 1*YA.5s = 0*YA.1 + 1*YA.2 + 2*YA.3 + 3*YA.4 + 4*YA.5YA.1<sup>~~</sup>r*YA.1
YA.2<sup>~~</sup>r*YA.2
YA.3<sup>~~</sup>r*YA.3
YA.4~~r*YA.4
YA.5<sup>~~</sup>r*YA.5
s^{\sim}0*1latGrowthYA2.fit <- growth(latGrowthYA2.model, data=rm4Wide.data)
summary(latGrowthYA2.fit)
## lavaan (0.5-20) converged normally after 56 iterations
##
## Number of observations 60
##
  {\tt Estimator} \hspace{2.5cm} {\tt ML}## Minimum Function Test Statistic 238.275
## Degrees of freedom 15
## P-value (Chi-square) 0.000
##
## Parameter Estimates:
##
## Information Expected
## Standard Errors Standard
##
## Latent Variables:
## Estimate Std.Err Z-value P(>|z|)
## i =^{\sim}## YA.1 1.000
## YA.2 1.000
## YA.3 1.000
## YA.4 1.000
## YA.5 1.000
## s =˜
## YA.1 0.000
## YA.2 1.000<br>## YA.3 2.000
    YA.3
## YA.4 3.000
## YA.5 4.000
##
## Covariances:
## Estimate Std.Err Z-value P(>|z|)
## i \sim## s -2.949 0.598 -4.935 0.000
##
## Intercepts:
## Estimate Std.Err Z-value P(>|z|)
## s 0.000
## YA.1 0.000
## YA.2 0.000
## YA.3 0.000
## YA.4 0.000
## YA.5 0.000
## i 12.608 0.226 55.865 0.000
#### Variances:
## Estimate Std.Err Z-value P(>|z|)
## YA.1 (r) 0.228 0.024 9.487 0.000
## YA.2 (r) 0.228 0.024 9.487 0.000
```
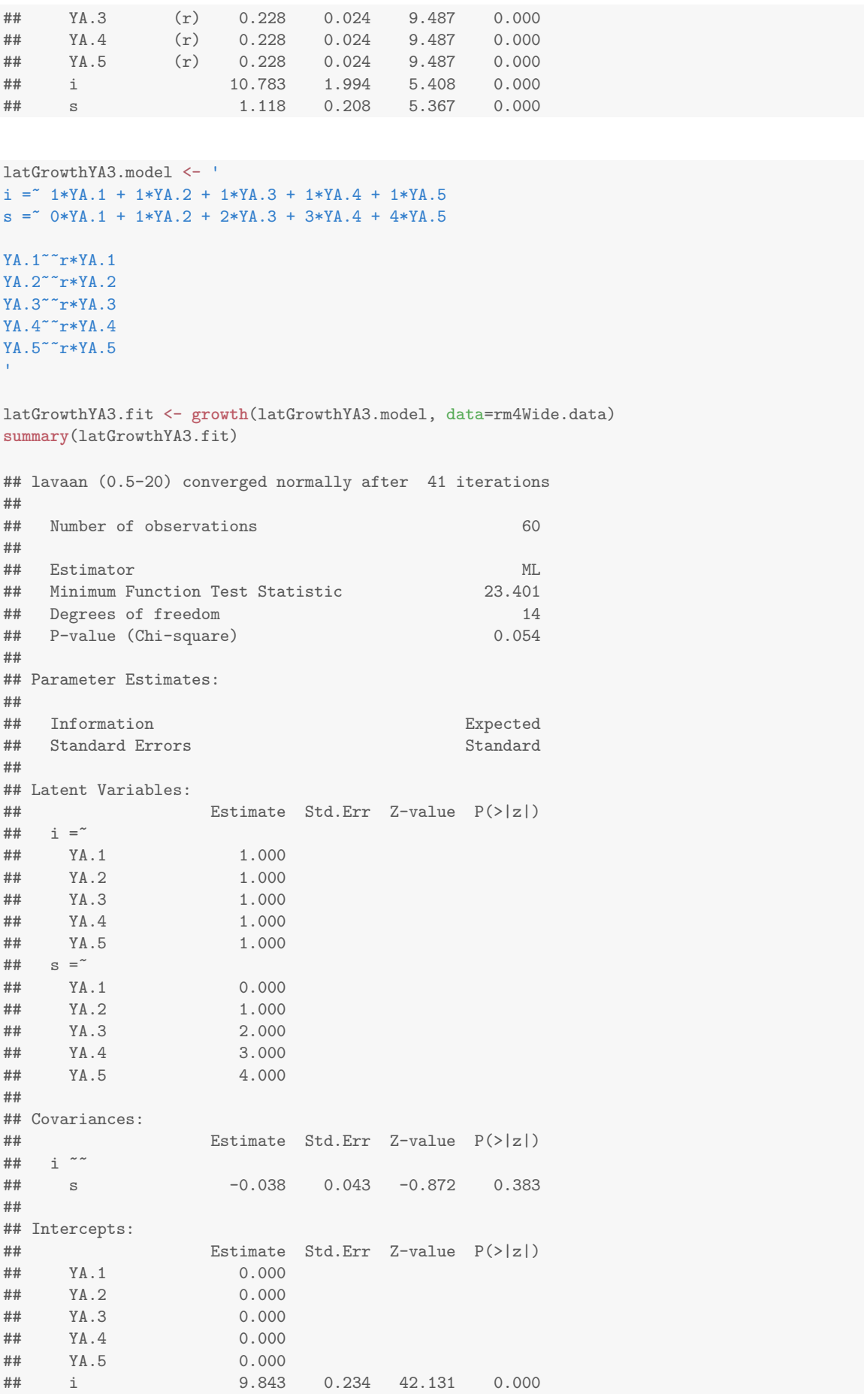

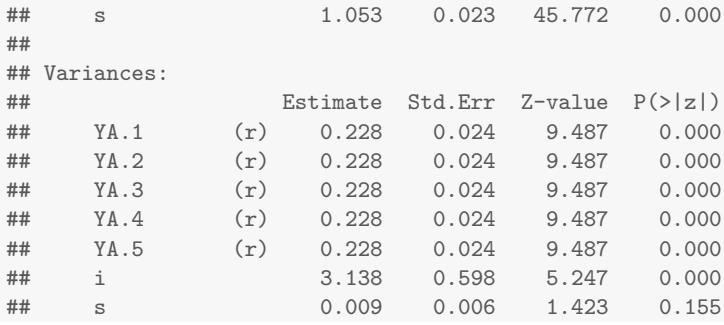

Next, the YB models, which includes a group factor.

```
latGrowthYB0.model <- '
i = * 1*YB.1 + 1*YB.2 + 1*YB.3 + 1*YB.4 + 1*YB.5
YB.1^{\sim}c(r,r)*YB.1YB.2^{\sim}c(r,r)*YB.2YB.3^{\circ} c(r,r) *YB.3YB.4^{\sim}c(r,r)*YB.4YB.5^{\sim}c(r,r)*YB.5i˜˜0*i
'latGrowthYB0.fit <- growth(latGrowthYB0.model, data=rm4Wide.data, group="GROUP",
group.equal=c("means"))
summary(latGrowthYB0.fit)
## lavaan (0.5-20) converged normally after 24 iterations
##
## Number of observations per group
## 0 30
\# \# 1 30
##
## Estimator ML
## Minimum Function Test Statistic 854.646
## Degrees of freedom 38
## P-value (Chi-square)
##
## Chi-square for each group:
##
*** 0 370.387<br>
*** 1 484.259
                                    484.259
##
## Parameter Estimates:
##
## Information Expected
## Standard Errors Standard
##
##
## Group 1 [0]:
##
## Latent Variables:
## Estimate Std.Err Z-value P(>|z|)
## i =^{\sim}## YB.1 1.000
## YB.2 1.000
## YB.3 1.000
## YB.4 1.000
## YB.5 1.000
##
## Intercepts:
```
## Estimate Std.Err Z-value P(>|z|) ## YB.1 0.000 ## YB.2 0.000<br>## YB.3 0.000 ## YB.3 0.000<br>## YB.4 0.000 YB.4 ## YB.5 0.000 ## i (.17.) 12.958 0.166 78.154 0.000 ## ## Variances: ## Estimate Std.Err Z-value P(>|z|) ## YB.1 (r) 8.247 0.673 12.247 0.000 ## YB.2 (r) 8.247 0.673 12.247 0.000 ## YB.3 (r) 8.247 0.673 12.247 0.000 ## YB.4 (r) 8.247 0.673 12.247 0.000 ## YB.5 (r) 8.247 0.673 12.247 0.000 ## i 0.000 ## ## ## Group 2 [1]: ## ## Latent Variables: ## Estimate Std.Err Z-value P(>|z|) ##  $i =^{\sim}$ ## YB.1 1.000 ## YB.2 1.000<br>## YB.3 1.000 YB.3 ## YB.4 1.000 ## YB.5 1.000 ## ## Intercepts: ## Estimate Std.Err Z-value P(>|z|) ## YB.1 0.000 ## YB.2 0.000<br>## YB.3 0.000 YB.3 ## YB.4 0.000 ## YB.5 0.000 ## i (.17.) 12.958 0.166 78.154 0.000 ## ## Variances: ## Estimate Std.Err Z-value P(>|z|) ## YB.1 (r) 8.247 0.673 12.247 0.000 ## YB.2 (r) 8.247 0.673 12.247 0.000 ## YB.3 (r) 8.247 0.673 12.247 0.000 ## YB.4 (r) 8.247 0.673 12.247 0.000 ## YB.5 (r) 8.247 0.673 12.247 0.000 ## i 0.000

```
latGrowthYB1.model <- '
i = 1*YB.1 + 1*YB.2 + 1*YB.3 + 1*YB.4 + 1*YB.5YB.1^{\sim}c(r,r)*YB.1YB.2^{\sim}c(r,r)*YB.2YB.3^{\sim}c(r,r)*YB.3YB.4"c(r,r)*YB.4YB.5^{\sim}c(r,r)*YB.5latGrowthYB1.fit <- growth(latGrowthYB1.model, data=rm4Wide.data, group="GROUP",
group.equal=c("means", "lv.variances"))
summary(latGrowthYB1.fit)
```
## lavaan (0.5-20) converged normally after 29 iterations

## Number of observations per group ## 0 30  $\#$   $\#$  1 30 ## ## Estimator ML ## Minimum Function Test Statistic 809.528 ## Degrees of freedom 37 ## P-value (Chi-square) 0.000 ## ## Chi-square for each group: ## 0 309.797 ## 1 499.731 ## ## Parameter Estimates: ## ## Information Expected ## Standard Errors Standard ## ## ## Group 1 [0]: ## ## Latent Variables: ## Estimate Std.Err Z-value P(>|z|) ##  $i =^{\sim}$ ## YB.1 1.000 ## YB.2 1.000 ## YB.3 1.000 ##  $YB.4$  1.000<br>##  $YB.5$  1.000 1.000 ## ## Intercepts: ## Estimate Std.Err Z-value P(>|z|) ## YB.1 0.000<br>## YB.2 0.000 YB.2 ## YB.3 0.000 ## YB.4 0.000 ## YB.5 0.000 ## i (.17.) 12.958 0.252 51.398 0.000 ## ## Variances: ## Estimate Std.Err Z-value P(>|z|) ## YB.1 (r) 5.542 0.506 10.954 0.000 ## YB.2 (r) 5.542 0.506 10.954 0.000 ## YB.3 (r) 5.542 0.506 10.954 0.000 ## YB.4 (r) 5.542 0.506 10.954 0.000 ## YB.5 (r) 5.542 0.506 10.954 0.000 ## i (.11.) 2.705 0.704 3.845 0.000 ## ## ## Group 2 [1]: ## ## Latent Variables: ## Estimate Std.Err Z-value P(>|z|)  $\begin{array}{ccc}\n# & \text{i} = \text{``} \\
# & \text{YB.1}\n\end{array}$ 1.000 ## YB.2 1.000 ## YB.3 1.000 ## YB.4 1.000 ## YB.5 1.000 ## ## Intercepts:

```
## Estimate Std.Err Z-value P(>|z|)
## YB.1 0.000
## YB.2 0.000<br>## YB.3 0.000
## YB.3 0.000<br>## YB.4 0.000
   YB.4
## YB.5 0.000
## i (.17.) 12.958 0.252 51.398 0.000
##
## Variances:
## Estimate Std.Err Z-value P(>|z|)
## YB.1 (r) 5.542 0.506 10.954 0.000
## YB.2 (r) 5.542 0.506 10.954 0.000
## YB.3 (r) 5.542 0.506 10.954 0.000
## YB.4 (r) 5.542 0.506 10.954 0.000
## YB.5 (r) 5.542 0.506 10.954 0.000
## i (.11.) 2.705 0.704 3.845 0.000
latGrowthYB2.model <- '
i = 1*YB.1 + 1*YB.2 + 1*YB.3 + 1*YB.4 + 1*YB.5s = 0*YB.1 + 1*YB.2 + 2*YB.3 + 3*YB.4 + 4*YB.5YB.1^{\infty}c(r,r)*YB.1YB.2^{\sim}c(r,r)*YB.2YB.3^{\circ} c(r,r) * YB.3YB.4^{\sim}c(r,r)*YB.4YB.5^{\sim}c(r,r)*YB.5s \sim 0*1'latGrowthYB2.fit <- growth(latGrowthYB2.model, data=rm4Wide.data, group="GROUP",
group.equal=c("means", "lv.variances", "lv.covariances"))
summary(latGrowthYB2.fit)
## lavaan (0.5-20) converged normally after 36 iterations
##
## Number of observations per group
## 0 30
\# \# 1 30
##
## Estimator ML
## Minimum Function Test Statistic 303.246
## Degrees of freedom 35
## P-value (Chi-square) 0.000
##
## Chi-square for each group:
##
## 0 131.726
## 1 171.520
##
## Parameter Estimates:
##
## Information Expected
## Standard Errors Standard
##
##
## Group 1 [0]:
##
## Latent Variables:
## Estimate Std.Err Z-value P(>|z|)
```

```
\begin{array}{ccc}\n# & \text{i} = \tilde{\phantom{a}} \\
# & \text{YB.1}\n\end{array}## YB.1 1.000
## YB.2 1.000
## YB.3 1.000<br>## YB.4 1.000
## YB.4
## YB.5 1.000
## s = \sim## YB.1 0.000
## YB.2 1.000<br>## YB.3 2.000
    YB.3 2.000<br>YB.4 3.000
## YB.4 3.000
## YB.5 4.000
##
## Covariances:
## Estimate Std.Err Z-value P(>|z|)
## i \sim## s (.19.) -2.262 0.531 -4.257 0.000
##
## Intercepts:
## Estimate Std.Err Z-value P(>|z|)
## s 0.000
## YB.1 0.000
   YB.2
## YB.3 0.000
## YB.4 0.000
## YB.5 0.000
## i (.25.) 11.983 0.221 54.276 0.000
##
## Variances:
## Estimate Std.Err Z-value P(>|z|)
## YB.1 (r) 0.231 0.024 9.487 0.000
## YB.2 (r) 0.231 0.024 9.487 0.000
## YB.3 (r) 0.231 0.024 9.487 0.000
4# YB.4 (r) 0.231 0.024 9.487 0.000<br>4# YB.5 (r) 0.231 0.024 9.487 0.000
## YB.5 (r) 0.231 0.024 9.487 0.000
## i (.17.) 5.267 0.987 5.336 0.000
## s (.18.) 2.124 0.392 5.418 0.000
##
##
## Group 2 [1]:
##
## Latent Variables:
## Estimate Std.Err Z-value P(>|z|)
\# \# \qquad \qquad \qquad \qquad \qquad \qquad \qquad \qquad \qquad \qquad \qquad \qquad \qquad \qquad \qquad \qquad \qquad \qquad \qquad \qquad \qquad \qquad \qquad \qquad \qquad \qquad \qquad \qquad \qquad \qquad \qquad \qquad \qquad \qquad \qquad ## YB.1 1.000
## YB.2 1.000
## YB.3 1.000
## YB.4 1.000
## YB.5 1.000
## s =
## YB.1 0.000
## YB.2 1.000<br>## YB.3 2.000
## YB.3 2.000<br>## YB.4 3.000
## YB.4 3.000
## YB.5 4.000
##
## Covariances:
## Estimate Std.Err Z-value P(>|z|)
## i \sim## s (.19.) -2.262 0.531 -4.257 0.000
##
## Intercepts:
## Estimate Std.Err Z-value P(>|z|)
```

```
\frac{***}{***} s 0.000<br>\frac{***}{***} YB.1 0.000
   YB.1## YB.2 0.000
## YB.3 0.000<br>## YB.4 0.000
## YB.4 0.000
## YB.5 0.000
## i (.25.) 11.983 0.221 54.276 0.000
##
## Variances:
## Estimate Std.Err Z-value P(>|z|)
## YB.1 (r) 0.231 0.024 9.487 0.000
## YB.2 (r) 0.231 0.024 9.487 0.000
## YB.3 (r) 0.231 0.024 9.487 0.000
## YB.4 (r) 0.231 0.024 9.487 0.000
## YB.5 (r) 0.231 0.024 9.487 0.000
## i (.17.) 5.267 0.987 5.336 0.000
## s (.18.) 2.124 0.392 5.418 0.000
latGrowthYB3.model <- '
i = 1*YB.1 + 1*YB.2 + 1*YB.3 + 1*YB.4 + 1*YB.5s = 0*YB.1 + 1*YB.2 + 2*YB.3 + 3*YB.4 + 4*YB.5YB.1˜˜c(r,r)*YB.1
YB.2^{\sim}c(r,r)*YB.2YB.3^{\sim}c(r,r)*YB.3YB.4^{\sim}c(r,r)*YB.4YB.5^{\sim} c(r,r)*YB.5
'latGrowthYB3.fit <- growth(latGrowthYB3.model, data=rm4Wide.data, group="GROUP",
group.equal=c("means", "lv.variances", "lv.covariances"))
summary(latGrowthYB3.fit)
## lavaan (0.5-20) converged normally after 44 iterations
##
## Number of observations per group
## 0 30
\# \# 1 30
##
## Estimator ML
## Minimum Function Test Statistic 259.643
## Degrees of freedom 34
## P-value (Chi-square) 0.000
##
## Chi-square for each group:
##
## 0 139.375
## 1 120.268
#### Parameter Estimates:
##
## Information Expected
## Standard Errors
##
##
## Group 1 [0]:
##
## Latent Variables:
## Estimate Std.Err Z-value P(>|z|)
## i =^{\sim}## YB.1 1.000
## YB.2 1.000
```

```
## YB.3 1.000<br>## YB.4 1.000
  YB.4
## YB.5 1.000
## s = \tilde{ }## YB.1 0.000
## YB.2 1.000
## YB.3 2.000
## YB.4 3.000
## YB.5 4.000
##
## Covariances:
## Estimate Std.Err Z-value P(>|z|)
\## i \sim## s (.18.) -1.070 0.304 -3.524 0.000
##
## Intercepts:
## Estimate Std.Err Z-value P(>|z|)
## YB.1 0.000
## YB.2 0.000
## YB.3 0.000
## YB.4 0.000
## YB.5 0.000<br>## i (.24.) 10.852
         (.24.) 10.852 0.262 41.391 0.000
## s (.25.) 1.053 0.132 8.006 0.000
##
## Variances:
## Estimate Std.Err Z-value P(>|z|)
## YB.1 (r) 0.231 0.024 9.487 0.000
## YB.2 (r) 0.231 0.024 9.487 0.000
## YB.3 (r) 0.231 0.024 9.487 0.000
## YB.4 (r) 0.231 0.024 9.487 0.000
## YB.5 (r) 0.231 0.024 9.487 0.000
## i (.16.) 3.985 0.753 5.292 0.000
## s (.17.) 1.015 0.190 5.355 0.000
##
##
## Group 2 [1]:
##
## Latent Variables:
## Estimate Std.Err Z-value P(>|z|)
## i =^{\sim}## YB.1 1.000
## YB.2 1.000<br>## YB.3 1.000
   YB.3
## YB.4 1.000
## YB.5 1.000
## s = \tilde{ }## YB.1 0.000
## YB.2 1.000
## YB.3 2.000
## YB.4 3.000
## YB.5 4.000
##
## Covariances:
## Estimate Std.Err Z-value P(>|z|)
# \stackrel{++}{\stackrel{++}{}} \stackrel{--}{\stackrel{--}{}} \stackrel{--}{\stackrel{--}{}}\mathbf{s} (.18.) -1.070 0.304 -3.524 0.000
##
## Intercepts:
## Estimate Std.Err Z-value P(>|z|)
## YB.1 0.000
## YB.2 0.000<br>## YB.3 0.000
## YB.3 0.000
```

```
## YB.5 0.000
## i (.24.) 10.852 0.262 41.391 0.000
## s (.25.) 1.053 0.132 8.006 0.000
##
## Variances:
## Estimate Std.Err Z-value P(>|z|)
## YB.1 (r) 0.231 0.024 9.487 0.000
## YB.2 (r) 0.231 0.024 9.487 0.000
## YB.3 (r) 0.231 0.024 9.487 0.000
## YB.4 (r) 0.231 0.024 9.487 0.000
## YB.5 (r) 0.231 0.024 9.487 0.000
## i (.16.) 3.985 0.753 5.292 0.000
## s (.17.) 1.015 0.190 5.355 0.000
latGrowthYB4.model <- '
i = * 1*YB.1 + 1*YB.2 + 1*YB.3 + 1*YB.4 + 1*YB.5
s = 0*YB.1 + 1*YB.2 + 2*YB.3 + 3*YB.4 + 4*YB.5YB.1^{\sim}c(r,r)*YB.1YB.2^{\sim}c(r,r)*YB.2YB.3^{\sim}c(r,r)*YB.3YB.4"~c(r,r)*YB.4YB.5^{\sim}c(r,r)*YB.5s~c(sl,sl)*1
'latGrowthYB4.fit <- growth(latGrowthYB4.model, data=rm4Wide.data, group="GROUP",
group.equal=c("lv.variances", "lv.covariances"))
summary(latGrowthYB4.fit)
## lavaan (0.5-20) converged normally after 71 iterations
##
## Number of observations per group
## 0 30
\# \# 1 30
##
## Estimator ML
## Minimum Function Test Statistic 255.788
## Degrees of freedom 33
## P-value (Chi-square) 0.000
##
## Chi-square for each group:
##
## 0 136.249
## 1 119.539
##
## Parameter Estimates:
##
## Information Expected
## Standard Errors Standard
##
##
## Group 1 [0]:
##
## Latent Variables:
## Estimate Std.Err Z-value P(>|z|)
## i =## YB.1 1.000
## YB.2 1.000
## YB.3 1.000
```
## YB.4 0.000

```
## YB.4 1.000<br>## YB.5 1.000
## YB.5 1.000
## s = \tilde{ }## YB.1 0.000<br>## YB.2 1.000
## YB.2 1.000
## YB.3 2.000
## YB.4 3.000
## YB.5 4.000
##
## Covariances:
## Estimate Std.Err Z-value P(>|z|)
\## i \tilde{ }## s (.19.) -3.517 0.686 -5.126 0.000
##
## Intercepts:
## Estimate Std.Err Z-value P(>|z|)
## s (sl) 1.053 0.132 8.006 0.000
## s (sl) 1.053<br>## YB.1 0.000
## YB.2 0.000
## YB.3 0.000
## YB.4 0.000<br>## YB.5 0.000
## YB.5 0.000
  i 8.412 0.543 15.482 0.000
##
## Variances:
## Estimate Std.Err Z-value P(>|z|)
## YB.1 (r) 0.231 0.024 9.487 0.000
## YB.2 (r) 0.231 0.024 9.487 0.000
## YB.3 (r) 0.231 0.024 9.487 0.000
4# YB.4 (r) 0.231 0.024 9.487 0.000<br>4# YB.5 (r) 0.231 0.024 9.487 0.000
## YB.5 (r) 0.231 0.024 9.487 0.000
## i (.17.) 14.833 2.734 5.426 0.000
## s (.18.) 1.015 0.190 5.355 0.000
##
##
## Group 2 [1]:
##
## Latent Variables:
## Estimate Std.Err Z-value P(>|z|)
## i =^{\sim}## YB.1 1.000<br>## YB.2 1.000
## YB.2<br>## YB.3
## YB.3 1.000<br>## YB.4 1.000
## YB.4
## YB.5 1.000
## s = \sim## YB.1 0.000
## YB.2 1.000
## YB.3 2.000
## YB.4 3.000
## YB.5 4.000
##
## Covariances:
## Estimate Std.Err Z-value P(>|z|)
## i \sim## s (.19.) -3.517 0.686 -5.126 0.000
##
## Intercepts:
## Estimate Std.Err Z-value P(>|z|)
## s (sl) 1.053 0.132 8.006 0.000
## YB.1 0.000
## YB.2 0.000<br>## YB.3 0.000
## YB.3 0.000
```
## YB.4 0.000<br>## YB.5 0.000  $0.000$ ## i 13.291 0.543 24.461 0.000 ## ## Variances: ## Estimate Std.Err Z-value P(>|z|) ## YB.1 (r) 0.231 0.024 9.487 0.000 ## YB.2 (r) 0.231 0.024 9.487 0.000 ## YB.3 (r) 0.231 0.024 9.487 0.000 ## YB.4 (r) 0.231 0.024 9.487 0.000 ## YB.5 (r) 0.231 0.024 9.487 0.000 ## i (.17.) 14.833 2.734 5.426 0.000 ## s (.18.) 1.015 0.190 5.355 0.000 latGrowthYB5.model <- '  $i =$  1\*YB.1 + 1\*YB.2 + 1\*YB.3 + 1\*YB.4 + 1\*YB.5  $s = 0*YB.1 + 1*YB.2 + 2*YB.3 + 3*YB.4 + 4*YB.5$  $YB.1^{\circ}$ c $(r,r)*YB.1$  $YB.2^{\sim}c(r,r)*YB.2$  $YB.3^{\circ}$   $c(r,r)$  \* YB. 3  $YB.4^{\sim}c(r,r)*YB.4$  $YB.5^{\sim}c(r,r)*YB.5$ latGrowthYB5.fit <- **growth**(latGrowthYB5.model, data=rm4Wide.data, group="GROUP", group.equal=**c**("lv.variances", "lv.covariances")) **summary**(latGrowthYB5.fit) ## lavaan (0.5-20) converged normally after 56 iterations ## Number of observations per group ## 0 30  $\#$   $\#$  1 30 ## ## Estimator ML ## Minimum Function Test Statistic 46.552 ## Degrees of freedom 32 ## P-value (Chi-square) 0.046 ## ## Chi-square for each group: ## ## 0 27.286 ## 1 19.266 ## ## Parameter Estimates: ## ## Information Expected ## Standard Errors Standard ## ## ## Group 1 [0]: ## ## Latent Variables: ## Estimate Std.Err Z-value P(>|z|) ##  $i = \tilde{ }$ ## YB.1 1.000 ## YB.2 1.000 ## YB.3 1.000 ## YB.4 1.000 ## YB.5 1.000  $##$  s =  $\tilde{ }$ 

```
## YB.1 0.000<br>## YB.2 1.000
  YB.2## YB.3 2.000
## YB.4 3.000<br>## YB.5 4.000
   YB.5
##
## Covariances:
## Estimate Std.Err Z-value P(>|z|)
# \frac{1}{4} \frac{1}{8}s (.18.) -0.063 0.043 -1.449 0.147
##
## Intercepts:
## Estimate Std.Err Z-value P(>|z|)
## YB.1 0.000<br>## YB.2 0.000
## YB.2 0.000
## YB.3 0.000
## YB.4 0.000
## YB.5 0.000<br>## i 11.855
## i 11.855 0.322 36.780 0.000
## s 0.050 0.033 1.534 0.125
##
## Variances:
              Estimate Std.Err Z-value P(>|z|)## YB.1 (r) 0.231 0.024 9.487 0.000
## YB.2 (r) 0.231 0.024 9.487 0.000
## YB.3 (r) 0.231 0.024 9.487 0.000
## YB.4 (r) 0.231 0.024 9.487 0.000
## YB.5 (r) 0.231 0.024 9.487 0.000
         (.16.) 2.978 0.569 5.231 0.000
## s (.17.) 0.009 0.006 1.369 0.171
##
##
## Group 2 [1]:
##
## Latent Variables:
                Estimate Std.Err Z-value P(>|z|)## i = \tilde{ }## YB.1 1.000
## YB.2 1.000<br>## YB.3 1.000
## YB.3 1.000<br>## YB.4 1.000
## YB.4
## YB.5 1.000
\begin{array}{cc} \text{***} \\ \text{***} \end{array} s = \tilde{ } YB.1
                0.000## YB.2 1.000
## YB.3 2.000
## YB.4 3.000
## YB.5 4.000
##
## Covariances:
## Estimate Std.Err Z-value P(>|z|)
\begin{array}{ccc} \n# & \text{ i } \sim \\
\# & \text{ s} \n\end{array}s (.18.) -0.063 0.043 -1.449 0.147
##
## Intercepts:
## Estimate Std.Err Z-value P(>|z|)
                 0.000## YB.2 0.000
## YB.3 0.000
## YB.4 0.000
## YB.5 0.000
## i 9.848 0.322 30.553 0.000
    e 2.056 0.033 63.207 0.000
```
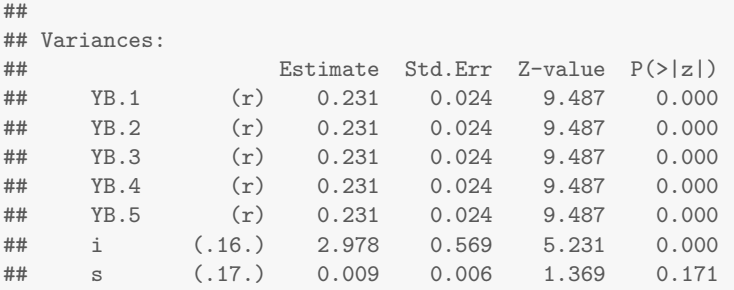

## References

- Bliese, P. D. (2013). Multilevel modeling in R  $(2.5)$ : A brief introduction to R, the multilevel package and the nlme package (Tech. Rep.).
- Cohen, J. (1988). Statistical power analysis for the behavioral sciences (2nd ed.). Mahwah, NJ: Erlbaum.
- Cohen, J., Cohen, P., West, S. G., & Aiken, L. S. (2003). Applied multiple regression/correlation analysis for the behavioral sciences (3rd ed.). Mahwah, NJ: Lawrence Erlbaum.
- Cook, R. D. (1977). Detection of influential observation in linear regression. Technometrics,  $19, 15-18.$
- Efron, B., & Tibshirani, R. J. (1994). An introduction to the bootstrap. London: Chapman Hall.
- Gelman, A., & Hill, J. (2006). Data analysis using regression and multilevel/hierarchical models. New York, NY: Cambridge.
- Harris, B. (1988). Tetrachoric correlation coefficient. In L. Kotz & N. L. Johnson (Eds.), Encyclopedia of statistical sciences (Vol. 9, p. 223-225). New York: Wiley.
- Olkin, I., & Finn, J. (1995). Correlations redux. Psychological Bulletin, 118, 155-164. doi: 10.1037/0033-2909.118.1.155
- R Development Core Team. (2015). R: A language and environment for statistical computing [Computer program]. Vienna, Austria: R Foundation for Statistical Computing.
- Spearman, C. E. (1904). The proof and measurement of association between two things. The American Journal of Psychology, 15 , 72-101. doi: 10.2307/1412159
- Trexler, J. C., & Travis, J. (1993). Nontraditional regression analyses. Ecology, 74 , 1629-1637. doi: 10.2307/1939921
- Wickham, H. (2009). *ggplot2: Elegant graphics for data analysis*. New York, NY: Springer.

# Index

Bootstrap, [15](#page-14-0) Box-and-Whisker Plot, [27](#page-26-0) Boxplot, [27](#page-26-0) Categorical Predictors Contrast Coding, [62](#page-61-0) Dummy Coding, [48](#page-47-0) Effects Coding Unweighted, [54](#page-53-0) Weighted, [59](#page-58-0) Conditional Means, [66](#page-65-0) Confidence Intervals, [54](#page-53-0) Contrast Coding, see Categorical Predictors Correlation Biserial, [11](#page-10-0) Partial, [51](#page-50-0) Pearson, [10](#page-9-0) Phi, [11](#page-10-0) Range Restriction Correction, [12](#page-11-0) Rank Order, see Spearman Correlation Semi-Partial, [51](#page-50-0) Spearman, [11](#page-10-0) Tetrachoric, [11](#page-10-0) Unreliability Correction, [11](#page-10-0)

Dummy Coding, see Categorical Predictors

Effects Coding, see Categorical Predictors, see Categorical Predictors

Fixed-Width Format Data, [48](#page-47-0)

Histograms, [26](#page-25-0)

Interaction Curvilinear Regression, [45](#page-44-0)

Jitter, [30](#page-29-0)

Leverage, [99](#page-98-0)

Mean Centering Variables, [39](#page-38-0) Missing Data, [121](#page-120-0) Full Information Maximum Likelihood, [122](#page-121-0) Listwise Deletion, [122](#page-121-0) Multiple Imputation, [126](#page-125-0)

Pairwise Deletion, [124](#page-123-0) Moderation, [39](#page-38-0) Creating interaction terms, [39](#page-38-0) Multiple Imputation seeMissing Data, [126](#page-125-0) Power Analysis, [16](#page-15-0) Q-Q Plot, [54](#page-53-0) R Logical Operators, [62](#page-61-0) R Function predict(), [32](#page-31-0)  $resid()$ ,  $32$ R Functions  $CI.Rsqlm(), 53$  $CI.Rsqlm(), 53$ abline, [13](#page-12-0) amelia(), [126](#page-125-0) aov(), [78](#page-77-0)  $cbind()$ ,  $96$  $colldiag()$ ,  $119$ confint(), [54](#page-53-0) contrasts(), [48](#page-47-0) cooks.distance(), [101](#page-100-0)  $cor()$ ,  $9$ correct.cor(), [11](#page-10-0) describeBy(), [85](#page-84-0) dfbetas(), [102](#page-101-0)  $dfits()$ ,  $100$ ftable(), [81](#page-80-0)  $growth(), 153$  $growth(), 153$ ifelse(), [49](#page-48-0) impute(), [125](#page-124-0) lm(), [12](#page-11-0) lsmeans(), [75,](#page-74-0) [84](#page-83-0) pcor(), [51](#page-50-0) plot(), [9](#page-8-0) pch, [97](#page-96-0) plotSlopes(), [43,](#page-42-0) [86](#page-85-0) ppcor(), [114](#page-113-0) predict(), [14,](#page-13-0) [52](#page-51-0) qqline(), [54](#page-53-0)  $qqnorm($ , [54](#page-53-0)

```
rangeCorrection(), 12
   rank(), 9
   read.fwf48recode(), 71
   reshape() (long), 146
   reshape() (wide), 152
   rstudent(), 99
   runMI(), 126
   scale(), 9
   vcov(), 41
   vif(), 86, 114
   50xtabs(), 81aggregate(), 71
   apply(), 71
   xtabs(), 71R Package
   car, 33
   msir, 33
   psychometric, 53
   109
R Packages
   Amelia, 126
   Hmisc, 125
   car, 71, 86
   lsmeans, 75
   perturb, 119
   psych, 85
   rockchalk, 43, 86
   semTools, 126
R packages
   xtable, 50
Regression
   Categorical Predictors, 48
   Predicted Values, 52
   Standardized Coefficients, 12
   Unstandardized Coefficients, 12
Residuals, 99
Scatterplot, 9, 29
```
Simulate Data, [109](#page-108-0) Standardized Coefficients, see Regression Stem-and-Leaf Plot, [26](#page-25-0)